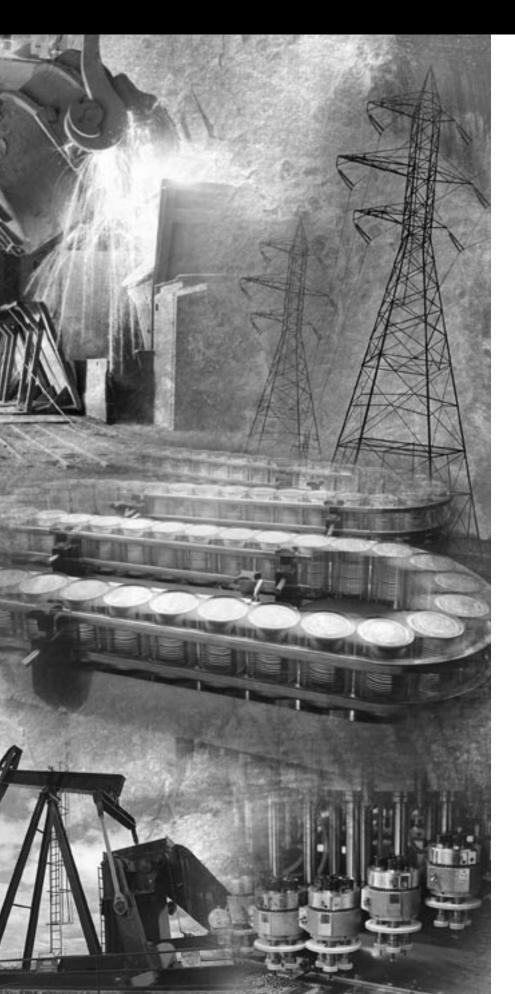

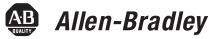

# DriveLogix System

**5720** 

User Manual

Rockwell Automation

#### Important User Information

Solid state equipment has operational characteristics differing from those of electromechanical equipment. "*Safety Guidelines for the Application, Installation and Maintenance of Solid State Controls*" (Publication SGI-1.1 available from your local Rockwell Automation Sales Office or online at **http://www.ab.com/manuals/gi**) describes some important differences between solid state equipment and hard-wired electromechanical devices. Because of this difference, and also because of the wide variety of uses for solid state equipment, all persons responsible for applying this equipment must satisfy themselves that each intended application of this equipment is acceptable.

In no event will Rockwell Automation, Inc. be responsible or liable for indirect or consequential damages resulting from the use or application of this equipment.

The examples and diagrams in this manual are included solely for illustrative purposes. Because of the many variables and requirements associated with any particular installation, Rockwell Automation, Inc. cannot assume responsibility or liability for actual use based on the examples and diagrams.

No patent liability is assumed by Rockwell Automation, Inc. with respect to use of information, circuits, equipment, or software described in this manual.

Reproduction of the contents of this manual, in whole or in part, without written permission of Rockwell Automation, Inc. is prohibited.

Throughout this manual we use notes to make you aware of safety considerations.

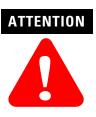

Identifies information about practices or circumstances that can lead to personal injury or death, property damage, or economic loss.

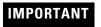

Identifies information that is critical for successful application and understanding of the product.

## Rockwell Automation Support

Before you contact Rockwell Automation for technical assistance, we suggest you please review the troubleshooting information contained in this publication first.

If the problem persists, call your local distributor or contact Rockwell Automation in one of the following ways:

| Phone    | United<br>States/Canada         | 1.262.512.8176 (7 AM - 6 PM CST)<br>1.440.646.5800 (24 hour support)                                                                                                    |
|----------|---------------------------------|----------------------------------------------------------------------------------------------------|
|          | Outside United<br>States/Canada | <ul> <li>You can access the phone number for your country via the Internet:</li> <li>1. Go to http://www.ab.com</li> <li>2. Click on Support (http://support.automation.rockwell.com)</li> <li>3. Under Contact Customer Support, click on Phone Support</li> </ul> |
| Internet | $\Rightarrow$                   | Go to http://ab.com/support/abdrives                                                                                                    |
| Email    | $\Rightarrow$                   | support@drives.ra.rockwell.com                                                                                                    |

Be prepared to furnish the following information when you contact support:

- Product Catalog Number
- Product Serial Number
- Firmware Revision Level

### Your Questions or Comments on this Manual

If you find a problem with this manual, please notify us of it on the enclosed How Are We Doing form.

|           | Rockwell Automation Support                                               | 3 |
|-----------|---------------------------------------------------------------------------|---|
|           | Summary of Changes                                                        |   |
|           | Introduction 1                                                            | 1 |
|           | Preface                                                                   |   |
|           | Purpose of this Manual                                                    | 1 |
|           | Who Should Use This Manual                                                | 2 |
|           | When to Use This Manual                                                   | 2 |
|           | How to Use this Manual                                                    | 2 |
|           | Controller Firmware Revision                                              | 2 |
| Chapter 1 | Getting Started                                                           |   |
| •         | Introduction                                                              | 1 |
|           | Connecting Battery                                                        |   |
|           | Creating and Downloading a Project                                        |   |
|           | Creating a project                                                        |   |
|           | Changing project properties                                               |   |
|           | Configuring the host PowerFlex 700S Drive                                 |   |
|           | Configuring the host PowerFlex 700S Drive (continued)                     |   |
|           | Adding a local input module1                                              |   |
|           | Adding a local input module (continued)                                   |   |
|           | Adding a local output module                                              |   |
|           | Adding a local output module (continued)                                  |   |
|           | Adding a local analog module                                              |   |
|           | Adding a local analog module (continued)                                  |   |
|           | Changing module properties                                                |   |
|           | Viewing I/O tags                                                          |   |
|           | Creating other tags                                                       |   |
|           | Documenting I/O with alias tags                                           |   |
|           | Entering logic                                                            |   |
|           | Entering logic (continued).                                               |   |
|           |                                                                           |   |
|           | Downloading a project                                                     |   |
|           | Viewing program scan time                                                 |   |
|           | Viewing controller memory usage       22         What To Do Next       22 |   |
| Chapter 0 |                                                                           |   |
| Chapter 2 | What Is DriveLogix?                                                       | 1 |
|           | Using This Chapter                                                        |   |
|           | Developing programs                                                       |   |
|           | Using the Event Task.                                                     |   |
|           | How the DriveLogix System Uses Connections                                |   |
|           | Determining Connections for Produced and Consumed Tags 10                 |   |
|           | Determining Connections for Messages 11                                   |   |
|           | Determining Connections for I/O Modules 12                                | 2 |

Determining Total Connection Requirements.17Downloading Projects20Selecting a System Overhead Percentage22

| Chapter 3 | Placing and Configuring the DriveUsing This Chapter1Understanding the Interface to the Drive1Determining When the Controller Updates the Drive3Placing and Configuring the Drive4Inhibiting the Drive Connection13Using DriveExecutive Lite15Accessing Drive Data23Monitoring Drive Data23                                                                                                    |
|-----------|----------------------------------------------------------------------------------------------------|
| Chapter 4 | Placing and Configuring Local I/OUsing This Chapter1Placing Local I/O Modules2Determining When the Controller Updates I/O3Configuring a DIN Rail5Configuring Local I/O Modules6Inhibiting I/O Module Operation10Accessing I/O Data13Monitoring I/O Modules16                                                                                                    |
| Chapter5  | Configuring DriveLogix MotionUsing This Chapter1Configuring the Drive2Programming the Controller5Supported Motion Commands12                                                                                                    |
| Chapter 6 | Communicating with Devices on an EtherNet/IP LinkUsing This Chapter1Configuring Your System for a EtherNet/IP Link1Configuring Remote I/O8Sending Messages13Producing and Consuming Data20Guidelines for Configuring Connections23Example 1: DriveLogix Controller and Remote I/O23Example 2: DriveLogix Controller to DriveLogix Controller25Example 3: DriveLogix Controller to Other Devices29                                 |
| Chapter 7 | Communicating with Devices on a ControlNet LinkUsing This Chapter1Configuring Your System for a ControlNet Link1Configuring Remote I/O5Scheduling the ControlNet Network10Sending Messages11Producing and Consuming Data17Guidelines for Configuring Connections21Example 1: DriveLogix Controller and Remote I/O22Example 2: DriveLogix Controller to DriveLogix Controller24Example 3: DriveLogix Controller to Other Devices28 |

| Chapter 8  | Communicating with Devices on a DeviceNet LinkUsing This Chapter1Configuring Your System for a DeviceNet Link1Placing DeviceNet Devices5Accessing DeviceNet Devices6Placing the Communication Card in Run Mode9Example 1: DriveLogix Controller and DeviceNet Devices10Example 2: Using a 1788-CN2DN Linking Device11 |
|------------|----------------------------------------------------------------------------------------------------|
| Chapter 9  | Communicating with Devices on a Serial LinkUsing This Chapter1Configuring Your System for a Serial Link1Example 1: Workstation Directly Connected to a DriveLogix Controller8Example 2: Workstation Remotely Connected to a DriveLogix Controller9Example 3: DriveLogix Controller to a Bar Code Reader14             |
| Chapter 10 | Communicating with Devices on a DH-485 LinkUsing This Chapter1Configuring Your System for a DH-485 Link.1Planning a DH-485 Network.4Installing a DH-485 Network6Example: DriveLogix Controller, ControlLogix Controller, and SLC Controller on the SameDH-485 Network.9                                               |
| Chapter11  | Communicating with Devices on a Third-Party LinkUsing This Chapter1Configuring Your System for a Third-Party Link1                                                                                                    |
| Chapter12  | DriveLogix Back-Up on DeviceNetUsing This Chapter1How the Back-up Works2Power-Up and System Start-up4Developing the DriveLogix Back-Up Application6Using Indicators to Check Status13Development and Debugging Tips13                                                                                                 |
| Appendix A | DriveLogix System SpecificationsUsing This Appendix1DriveLogix Controller11756-BA1 Battery3DriveLogix Controller Serial Cables4DriveLogix Controller LEDs6                                                                                                    |
| Appendix B | Installing and Maintaining the BatteryUsing this Appendix1Connecting the Battery1Storing Replacement Batteries2Estimating Battery Life2Replacing a Battery3                                                                                                    |

## Appendix C Access Procedures

| Using this Appendix                     | •   | 1 |
|-----------------------------------------|-----|---|
| Removing Cover(s)                       | 2   | 2 |
| Removing Cover (For High Power Drives)  |     | 3 |
| Replacing Cover(s)                      | . 4 | 4 |
| Replacing Cover(s) Continued.           |     | 5 |
| Replacing Cover (For High Power Drives) | . ( | 6 |

Index

## Summary of Changes

## Introduction

This version of the DriveLogix System User Manual corresponds to version 11 and later of the controller firmware. Changes made to this manual include:

| For this updated information:                          | See: |
|--------------------------------------------------------|------|
| Using the Event Task                                   | 2-6  |
| How the DriveLogix System Uses Connections             | 2-9  |
| Determining Connections for Produced and Consumed Tags | 2-10 |
| Determining Connections for Messages                   | 2-11 |
| Determining Connections for I/O Modules                | 2-12 |
| Configuring DriveLogix Motion                          | 5-1  |
| Communicating with Devices on a Third-Party Link       | 11-1 |
| DriveLogix Back-Up on DeviceNet                        | 12-1 |
| Access Procedures                                      | C-1  |

Notes:

## **Purpose of this Manual**

This manual guides the development of projects for DriveLogix controllers. It provides procedures on how to establish communications:

- over the following networks
  - ControlNet
  - DeviceNet
  - serial
- with the following devices
  - PowerFlex  $^{\ensuremath{\mathbb{R}}}$  700S drive
  - controllers
  - -I/O
  - workstations
  - PanelView terminals

This manual works together with the *Logix5000 Controllers Common Procedures Programming Manual*, publication 1756-PM001, which covers the following tasks:

- Manage project files
- Organize your logic
- Organize tags
- Program routines
- Test a project
- Handle faults

This manual works together with the *Logix Controller Motion Instruction Set*, publication 1756-RM007D, which covers the following aspects of Logix Motion commands:

- Instruction Names
- Operands
- Structured Text
- Motion Instruction Structure
- Fault Conditions
- Execution
- Error Codes
- Status Bits

| Who Should Use<br>This Manual   | <ul> <li>This manual is intended for those individuals who program applications that use DriveLogix controllers, such as:</li> <li>software engineers</li> <li>control engineers</li> <li>application engineers</li> <li>instrumentation technicians</li> </ul>                                                                                                    |
|---------------------------------|----------------------------------------------------------------------------------------------------|
| When to Use This Manual         | <ul> <li>Use this manual:</li> <li>when you are ready to integrate your application with the PowerFlex 700S drive, 1/0 devices, controllers, and networks in your system.</li> <li><i>after</i> you perform these actions: <ul> <li>develop the basic code for your application</li> <li>perform isolated tests of your application</li> </ul> </li> </ul>                                                                                     |
| How to Use this Manual          | <ul> <li>This manual is divided into the basic tasks that you perform while programming a DriveLogix controller. Each chapter covers a main task, such as communicating over a specific network. For each main task, the chapter:</li> <li>lists what you need</li> <li>describes the steps to follow to accomplish that task</li> <li>provides details for each step, as necessary</li> <li>includes example system configurations</li> </ul> |
| Controller Firmware<br>Revision | <ul> <li>This revision of the DriveLogix User Manual corresponds to the following:</li> <li>version 12 and later of the controller firmware</li> <li>version 12 of RSLogix 5000 programming software</li> <li>version 2.02 of DriveExecutive programming software</li> </ul>                                                                                                    |

# **Getting Started**

## Introduction

This chapter introduces the DriveLogix controller and provides a quick overview on creating and downloading a project. The steps in this chapter introduce the basic aspects of the DriveLogix controller.

The DriveLogix controller offers state-of-art control, communications, and I/O elements in a embedded control package.

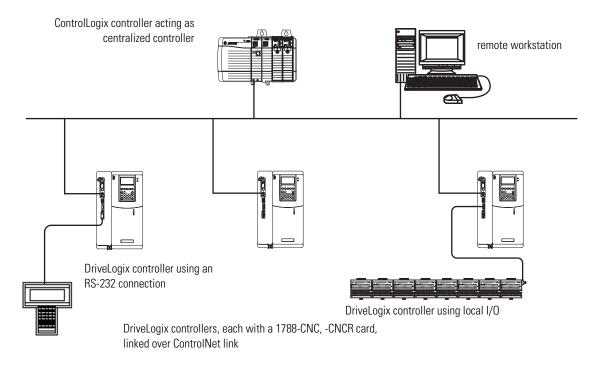

This example DriveLogix system demonstrates:

- Centralized control using a ControlLogix<sup>™</sup> controller to coordinate several DriveLogix controllers.
- Distributed control using DriveLogix controllers at several locations.
- DriveLogix controller controlling a maximum of 8 local I/O modules.
- Local RS-232 connection for remote upload/download of a controller project, for DF1 master/slave communications, or for ASCII programming.
- Networked DriveLogix controllers using 1788-CNC, -CNCR communication daugthercards to connect ControlNet links.
- Remote programming over ControlNet and EtherNet/IP.

## **Connecting Battery**

Allen-Bradley ships the DriveLogix controller with the battery installed, but disconnected. You must connect the battary while installing the drive. Refer to Installing and Maintaining the Battery on page B-1 and Access Procedures on page C-1.

## Creating and Downloading a Project

The following diagram illustrates the steps you follow to create and download a project. The remainder of this chapter provides examples of each step.

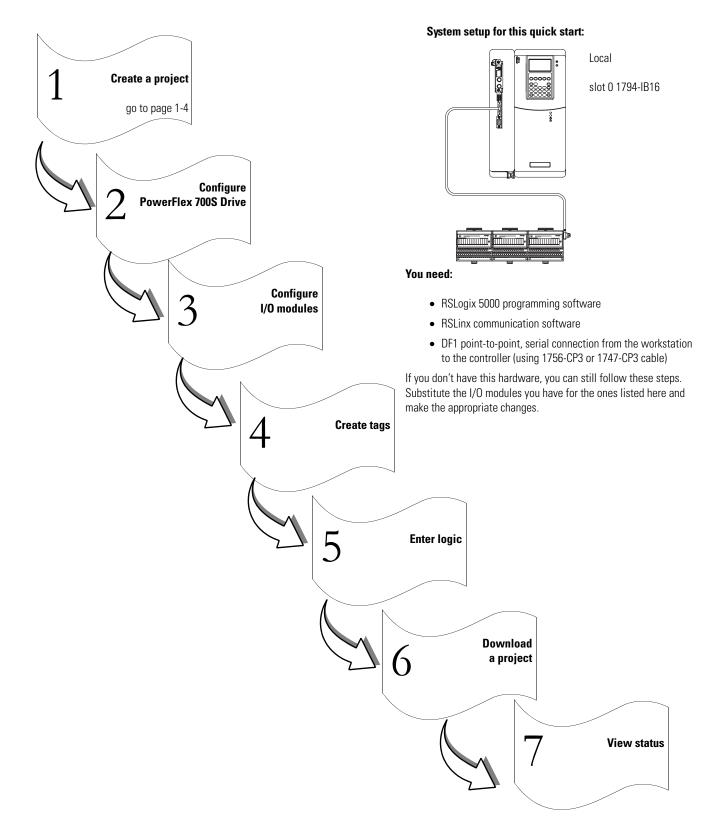

### **Creating a project**

1. Select File — New.

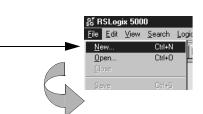

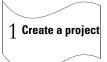

2. Define the project. The software uses the project name you enter with an .ACD extension to store your project. New Controller × Allen-Bradley Vendor Select a controller type. PowerFlex 700S DriveLogix5720 Controller Type: • ΟK 11 -Select the controller revision. Revision: Cancel 🔲 <u>R</u>edundancy Enabled Help Name the project. . quick\_start Name: Description: -Describe the project (optional). - $\mathbf{v}$ Chassis Type: <a href="https://cnones/content/content/ -c:\RSLogix 5000\Projects Cr<u>e</u>ate In: Browse... Select where to store the project (typically use the default directory).

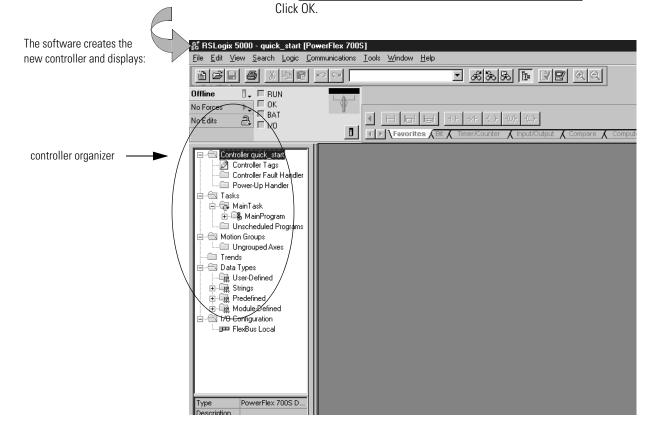

1 Create a project

## **Changing project properties**

- 1. View properties for Controller quick\_start.
  - Α. Place the cursor over the Controller quick\_start folder.\_
  - В. Click the right mouse button and select Properties.

#### View the General tab. 2.

The screen defaults to the General tab.

Verify that the controller settings are \_ correct. Make changes if necessary.

| Controller Pr           | operties - quick_start                                                    |                                     |
|-------------------------|---------------------------------------------------------------------------|-------------------------------------|
| Date/Time<br>General Se | Advanced SFC Execution File<br>erial Port System Protocol User Protocol I | Nonvolatile Me<br>Major Faults Mino |
| Vendor:                 | Allen-Bradley                                                             | · ·                                 |
| Туре:                   | PowerFlex 700S DriveLogix5720 Controller                                  | Change <u>Typ</u>                   |
| Revision:               | 11.15                                                                     | Change <u>B</u> evis                |
| <u>N</u> ame:           | quick_start                                                               | _                                   |
| Description:            |                                                                           | A                                   |
| <u>-</u>                |                                                                           |                                     |
|                         |                                                                           |                                     |
| Chassis Type:           | <none></none>                                                             | 7                                   |

器 RSLogix 5000 - quick\_start [PowerFlex 70

<u>File Edit View Search Logic Communication</u>

🛛 🗸 🔲 RUN DI OK

₽ = 1/0

Verify

Print

Properti

BB PO

ъ ПГ

Ctrl+P

🖃 📾 Controller quic

🖉 Controller 🛅 Controller

Dower-Up

Offline

No Forces No Edits

Click OK.

## **Configuring the host PowerFlex 700S Drive**

1. Create the PowerFlex 700S Drive module.

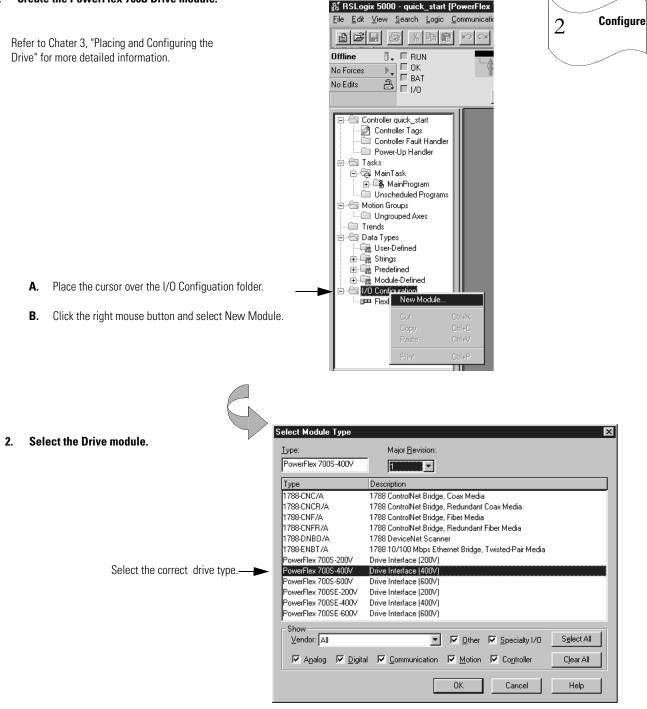

Click the OK button

## **Configuring the host PowerFlex 700S Drive (continued)**

3. Identify the drive module.

|                                                                      |                                                                             | 2 Configure |
|----------------------------------------------------------------------|-----------------------------------------------------------------------------|-------------|
| Module Pro                                                           | operties - Controller:2 (PowerFlex 7005-400V 1.14) X                        |             |
| Type:<br>Vendor:<br>Parent:                                          | PowerFlex 700S-400V Drive Interface (400V)<br>Allen-Bradley<br>Controller   |             |
| You should enter a name Name:                                        | drive_module Sl <u>o</u> t: 2                                               |             |
| Describe the module (optional) <sup>Description</sup>                | n: this is the local PowerFlex 700S                                         |             |
| Select the communication format.———————————————————————————————————— | mat: Velocity Control                                                       |             |
| Select the minor revision and Bevision:                              | 14         #         Electronic Keying:         Compatible Module         • |             |
| Specify electronic keying.                                           |                                                                             |             |
| Click Next                                                           | Cancel < Back Next > Finish >> Help                                         |             |
|                                                                      |                                                                             |             |
| A Use the Create wizard to configure the                             | drive module                                                                |             |

Use the Create wizard to configure the drive module.

Use default values for this example.

If you do not want to go through each screen in the Create wizard, click Finish

| 3                                                                        | Module Properties - Con<br><u>R</u> equested Packet Interva | troller:2 (PowerFlex 7005-<br>al (RPI): 4.0 - ms ( | -400¥ 1.14)<br>3.0 - 100.0 ms)                                                                                                    | X                 |      |
|--------------------------------------------------------------------------|-------------------------------------------------------------|----------------------------------------------------|----------------------------------------------------------------------------------------------------|-------------------|------|
|                                                                          | Major Fau<br>Module Fau                                     |                                                    | Status<br>Major Fa                                                                                                    | ault:             | ×    |
| Click Next<br>Choose the correct drive rating from the<br>pull-down menu | Product<br>Product<br>Revisio<br>Serial N<br>Product        | n<br>I, Firmware Version:                          | troller:2 (PowerFlex 70) 1.014 480V 1.1A 480V 8.0A 480V 14A 480V 14A 480V 14A 480V 22A 480V 22A 480V 34A 480V 34A 480V 40A 480V 52A 480V 55A 480V 75A | 05-400¥ 1.14)     | ×    |
| Click Next                                                               |                                                             |                                                    | Cancel < Bac                                                                                                    | sk Next> Finish>> | Help |

Click on Finish to apply and save the changes.

#### TIP

If no drive ratings appear, download and install DriveExecutive<sup>TM</sup> Database files from: http://www.ab.com/drives/data.html

2.

## Adding a local input module1

#### 1. Create a new module.

Refer to Chater 4, "Placing and Configuring Local I/O" for more detailed information.

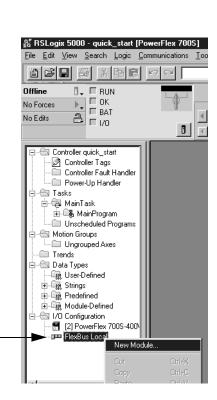

Configure

3

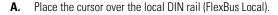

- B. Click the right mouse button and select New Module.
  - Select Module Type X Select an input module to add. Major <u>R</u>evision: Туре 1794-IB16/A 1 • Туре Description 1794-IA16/A 16 Point 120V AC Input ٠ 1794-IA8/A 8 Point 120V AC Input 1794-IA8I/A 8 Point 120V AC Isolated Input Select a catalog number. 1794-IB10XOB6/A 10 Input/6 Output 24V DC, Sink/Source 1794-IB16/A 16 Point 24V DC Input, Sink 1794-IB16X0B16P/A 16 Input/16 Output 24V DC, Sink/Protected Source 1794-IB32/A 32 Point 24V DC Input, Sink 1794-IB8/A 8 Point 24V DC Input, Sink 1794-IB8S/A 8 Point 24V DC Sensor Input 1794-IC16/A 16 Point 48V DC Input, Sink 1794-ID2/B 2 Channel 24V DC Incremental Encoder 1794-IE4X0E2/B 4 Input/2 Output 24V DC Non-Isolated Analog • Show Select All Vendor: All ▼ <u>O</u>ther <u>Specialty</u> I/O 🔽 Analog 🔽 Digital 🔽 Communication Motion Controller Clear All Cancel Help 0K Click OK. continued

## Adding a local input module (*continued*)

| 3. Identify the input module.                                    | These screens are specific to the 1794-IB16 input module.                                                                                                | Cardina a   |
|------------------------------------------------------------------|----------------------------------------------------------------------------------------------------|-------------|
|                                                                  | Module Properties - Local (1794-IB16/A 1.1)                                                                                                    | 3 Configure |
| You should enter a name.                                         | Type:     1794-IB16/A 16 Point 24V DC Input, Sink       Vendor:     Allen-Bradley       Parent:     Local       Name:     input_module       Stot:     0 |             |
| Describe the module (optional).                                  | Description: this is a local input module                                                                                                    |             |
| Select the communication format.—<br>Specify electronic keying.— |                                                                                                    |             |
| Click Next                                                       | Cancel < Back Next > Finish >> Help                                                                                                    |             |

4. Use the Create wizard to configure the input module.

Use default values for this example.

If you do not want to go through each screen in the Create wizard, click Finish

|             | Module Proper         | ies - Local (1794-IB16/A 1  | 1.1)                                               |
|-------------|-----------------------|-----------------------------|----------------------------------------------------|
|             | Туре:                 | 1794-IB16/A 16 Point 24V DC | C Input, Sink                                      |
| V           | Vendor:               | Allen-Bradley               |                                                    |
|             | Parent:               | Local                       |                                                    |
|             | Na <u>m</u> e:        |                             | Local:0 (1794-IB16/A 1.1)                          |
|             | Descri <u>p</u> tion: | this                        |                                                    |
|             |                       | Identification<br>Vendor:   | Fault                                              |
|             | Comm <u>F</u> ormat:  | Vendor:<br>Product Type:    | Module Identity:                                   |
|             | <u>R</u> evision:     | 1 Product Code:             |                                                    |
|             |                       | Revision:                   | Module Properties - Local:0 (1794-IB16/A 1.1)      |
|             |                       |                             |                                                    |
|             |                       |                             | Input Filter Time                                  |
|             |                       |                             | Points On->Off IV Enable Counter                   |
| Click Next. |                       |                             | Off->On                                            |
|             |                       |                             | 0 - 11 0.25 ms ▼ Enable Elter<br>12 - 15 0.25 ms ▼ |
|             |                       |                             |                                                    |
|             | /                     |                             | -                                                  |
| v           | E                     |                             | -                                                  |
|             |                       |                             |                                                    |
|             |                       | Click Finish.               | Cancel < Back Next> Finish >> Help                 |

2.

## Adding a local output module

1. Create a new module.

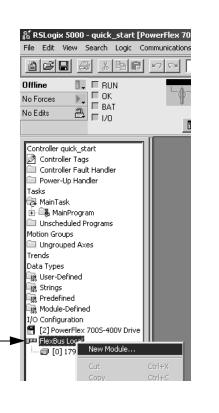

Configure

3

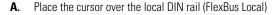

B. Click the right mouse button and select New Module.

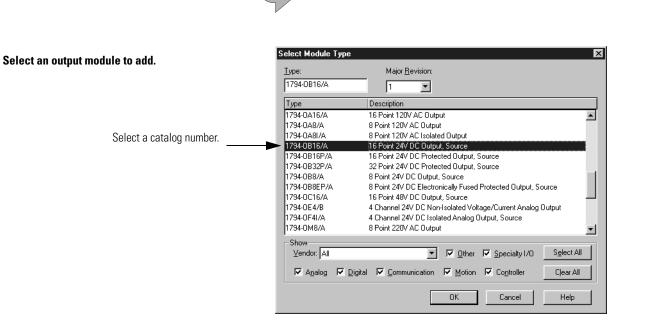

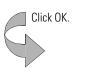

continued

## Adding a local output module (continued)

| 3. | Identify the output module. $\Box$                                                                                           | ese screens are spe                                                           | ecific to the 1794-OB16 output module. |   |   |           |
|----|----------------------------------------------------------------------------------------------------|-------------------------------------------------------------------------------|----------------------------------------|---|---|-----------|
| S  | You should enter a name.<br>Describe the module (optional).<br>elect the communication format.<br>Specify electronic keying. | Vendor: Allen-Br.<br>Parent: Local<br>Name: output_<br>Description: this is a | 316/A 16 Point 24V DC Output, Source   | X | 3 | Configure |
|    |                                                                                                    | Click Nex                                                                     |                                        |   |   |           |

4. Use the Create wizard to configure the output module.

Use default values for this example.

If you do not want to go through each screen in the Create wizard,  $\operatorname{click}$ 

| F           | Module Properties - Local:1 (1794-(<br>Requested Packet Interval (RPI):<br>[Inhibit Module<br>Major Fault On Controller If Connect | 5.0 <u></u> ms (2.0 - 750.0 ms)                                                                                                    |      |
|-------------|----------------------------------------------------------------------------------------------------|----------------------------------------------------------------------------------------------------|------|
|             | Module Fault Module Properties Identification Vendor: Product Type: Product Code: Revision:                                        | s - Local:1 (1794-0816/A 1.1) Status Fault: Module Identity:                                                                                                    |      |
|             |                                                                                                    | Module Properties - Local:1 (1794-0816/A 1.1)                                                                                                    | ×    |
| Click Next. |                                                                                                    | Communication Fault Behavior:       Reset Outputs         Program Mode Behavior:       Reset Outputs         Point Safe State Value         0       Off         1       Off         2       Off         3       Off         4       Off         5       Off         6       Off         7       Off |      |
|             | Click Finish.                                                                                                    | Cancel < Back Next> Finish >>                                                                                                    | Help |

### Adding a local analog module

1. Create a new module.

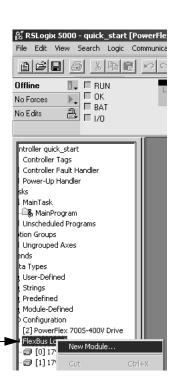

Configure

3

- A. Place the cursor over the local DIN rail (FlexBus Local)
- B. Click the right mouse button and select New Module.

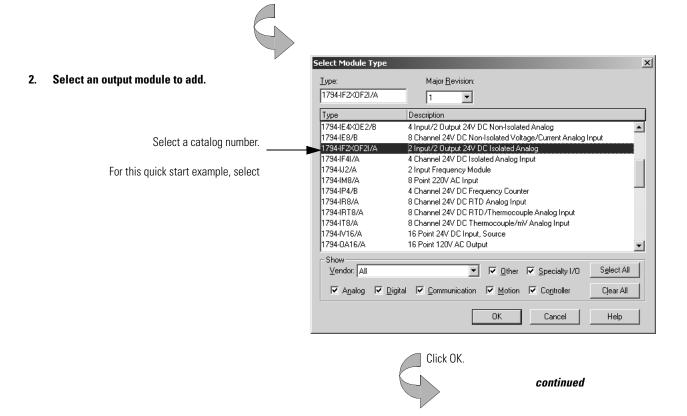

## Adding a local analog module (continued)

| 3. Identify the output module.                                                                                                | These screens are specific to the 1794-0B16 output module. |             |
|----------------------------------------------------------------------------------------------------|------------------------------------------------------------|-------------|
|                                                                                                    | Module Properties - Local (1794-IF2X0F2I/A 1.1)            | 3 Configure |
| You should enter a name.<br>Describe the module (optional).<br>Select the communication format.<br>Specify electronic keying. | Description: this is a local analog module                 |             |
|                                                                                                    | Cancel < Back Next > Finish >> Help<br>Click Next.         |             |

4. Use the Create wizard to configure the output module.

Use default values for this example.

If you do not want to go through each screen in the Create wizard, click

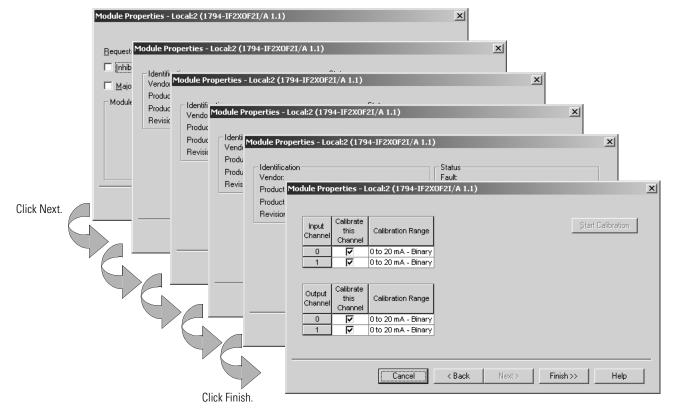

2.

### **Changing module properties**

1.

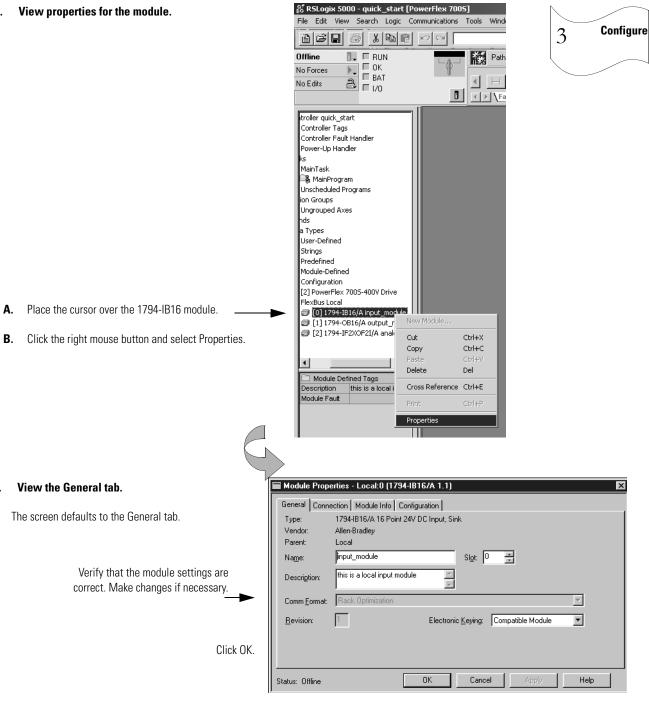

The tabs that appear depend on the type of module.

Important: If you want to change the communication format of a module, you must

## Viewing I/O tags

1. View the tags for the controller.

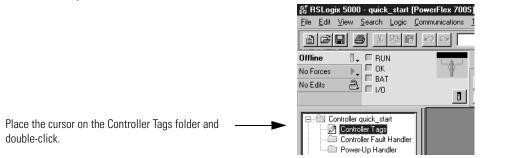

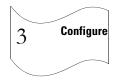

The software displays the module-defined tags for the I/O modules you created.

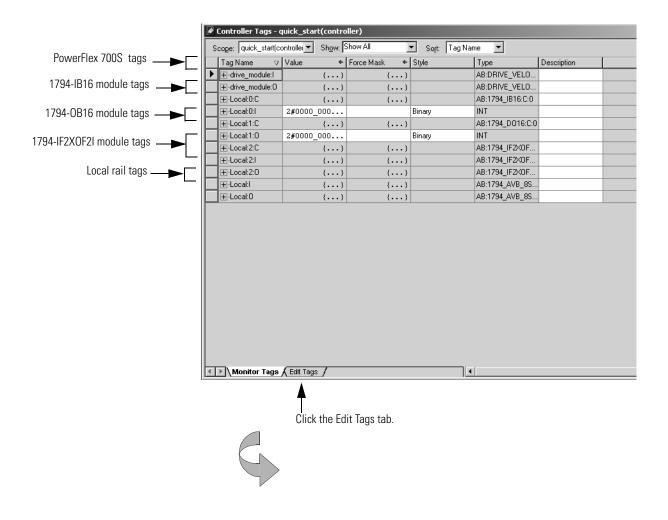

## **Creating other tags**

#### 1. Create a tag.

| F   | Tag Name    | $\nabla$ | Alias For       | Base Tag        | Туре             | Style   | Description |
|-----|-------------|----------|-----------------|-----------------|------------------|---------|-------------|
|     | ⊕-Drive:I   |          |                 |                 | AB:DRIVE_VELO    |         |             |
|     | ⊕-Drive:0   |          |                 |                 | AB:DRIVE_VELO    |         |             |
|     | +-Local:0:C |          |                 |                 | AB:1794_IB16:C:0 |         |             |
|     |             |          | Local:1.Data[0] | Local:1.Data[0] | INT              | Binary  |             |
|     | +-Local:1:C |          |                 |                 | AB:1794_D016:C:0 |         |             |
|     |             |          | Local:0.Data[1] | Local:0.Data[1] | INT              | Binary  |             |
|     |             |          |                 |                 | AB:1794_IF2XOF   |         |             |
|     |             |          |                 |                 | AB:1794_IF2XOF   |         |             |
|     |             |          |                 |                 | AB:1794_IF2XOF   |         |             |
|     |             |          |                 |                 | AB:1794_AVB_8S   |         |             |
|     | ⊕-Local:0   |          |                 |                 | AB:1794_AVB_8S   |         |             |
| 2 Г | timer_1     |          |                 |                 | TIMER            | Decimal |             |
| ŧΓ  | 1           |          |                 |                 |                  |         |             |

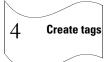

V

Enter the name of the new tag.

Tab to this column and select the data type.

Select Data Tu

#### 2. Select the data type.

|               | Select Data Type                                                                 |          |
|---------------|----------------------------------------------------------------------------------|----------|
|               | Data Types:                                                                      | ок       |
| V             | SELECTABLE_NEGATE<br>SELECTED_SUMMER                                             | ▲ Cancel |
|               | SERIAL PORT_CONTROL<br>SFC_ACTION<br>SFC_STEP<br>SFC_STOP<br>SINT<br>SPLIT_RANGE | Help     |
| Select TIMER. | STRING<br>TIMER<br>TOTALIZED                                                     |          |
|               | Array Dimensions<br>Dim 0 Dim 1 Dim                                              | 2        |
| Click OK.     |                                                                                  | 2        |

The software displays the tag.

|                                  | So                     | ope            | e: quick_start(contro | oller <b>–</b> Sh <u>o</u> w: Show | MAII 🔽          | So <u>r</u> t: Tag Name | •       |             |
|----------------------------------|------------------------|----------------|-----------------------|------------------------------------|-----------------|-------------------------|---------|-------------|
|                                  |                        | P              | Tag Name ⊂ ▽          | Alias For                          | Base Tag        | Туре                    | Style   | Description |
|                                  |                        |                | +-Drive:I             |                                    |                 | AB:DRIVE_VELO           |         |             |
|                                  |                        |                | +-Drive:0             |                                    |                 | AB:DRIVE_VELO           |         |             |
|                                  |                        |                | +-Local:0:C           |                                    |                 | AB:1794_IB16:C:0        |         |             |
|                                  |                        |                | +-Local:0:I           | Local:I.Data[0]                    | Local:I.Data[0] | INT                     | Binary  |             |
|                                  |                        |                | +-Local:1:C           |                                    |                 | AB:1794_D016:C:0        |         |             |
|                                  |                        |                | +-Local:1:0           | Local:0.Data[1]                    | Local:0.Data[1] | INT                     | Binary  |             |
|                                  |                        |                | +-Local:I             |                                    |                 | AB:1794_AVB_8S          |         |             |
|                                  | BE-Locat0 AB:1794_AVB_ | AB:1794_AVB_8S |                       |                                    |                 |                         |         |             |
| Click + to display the members — | -                      |                | -timer_1              |                                    |                 | TIMER                   |         |             |
| of the TIMER structure.          |                        |                |                       |                                    |                 | DINT                    | Decimal |             |
| of the fimeli structure.         |                        |                | timer_1.ACC           |                                    |                 | DINT                    | Decimal |             |
|                                  |                        |                | —timer_1.EN           |                                    |                 | BOOL                    | Decimal |             |
|                                  |                        |                | -timer_1.TT           |                                    |                 | BOOL                    | Decimal |             |
|                                  |                        |                | —timer_1.DN           |                                    |                 | BOOL                    | Decimal |             |
|                                  |                        |                | —timer_1.FS           |                                    |                 | BOOL                    | Decimal |             |
|                                  | timer_1.LSBOOL         | Decimal        |                       |                                    |                 |                         |         |             |
|                                  |                        |                | —timer_1.0V           |                                    |                 | BOOL                    | Decimal |             |
|                                  |                        |                | └─timer_1.ER          |                                    |                 | BOOL                    | Decimal |             |
|                                  | *                      |                |                       |                                    |                 |                         |         |             |

You might have to resize the column to see the tag extensions.

continued

## Documenting I/O with alias tags

#### 1. Create an alias tag *input\_1* for Local:0:I.Data.1.

|   | Р | Tag Name ⊽  | Alias For       | Base Tag        | Туре             | Style  | Description |
|---|---|-------------|-----------------|-----------------|------------------|--------|-------------|
|   |   |             |                 |                 | AB:DRIVE_VELO    |        |             |
| ٦ |   | +-Drive:0   |                 |                 | AB:DRIVE_VELO    |        |             |
|   |   | +-Local:0:C |                 |                 | AB:1794_IB16:C:0 |        |             |
|   |   | +-Local:0:1 | Local:I.Data[0] | Local:1.Data[0] | INT              | Binary |             |
| ٦ |   | ⊕-Local:1:C |                 |                 | AB:1794_D016:C:0 |        |             |
|   |   | +-Local:1:0 | Local:0.Data[1] | Local:0.Data[1] | INT              | Binary |             |
| П |   | +-Local:2:C |                 |                 | AB:1794_IF2X0F   |        |             |
|   |   | +-Local:2:I |                 |                 | AB:1794_IF2X0F   |        |             |
|   |   | +-Local:2:0 |                 |                 | AB:1794_IF2XOF   |        |             |
| ٦ |   | +-Local:I   |                 |                 | AB:1794_AVB_8S   |        |             |
|   |   | +-Local:0   |                 |                 | AB:1794_AVB_8S   |        |             |
|   |   |             |                 |                 | TIMER            |        |             |
| 0 |   | input_1     | Local:0:1.1     |                 | BOOL             | Binary |             |
| * | Π |             |                 |                 |                  |        |             |

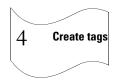

Enter the name of the tag.

Tab here or click in the box.

#### 2. Select an input data word.

|                                  | S          | cop | e: quick_start(contr | oller 💌 Show: Sho                 | w All 💽             | Sogt: Tag Name   | •       |             |
|----------------------------------|------------|-----|----------------------|-----------------------------------|---------------------|------------------|---------|-------------|
|                                  |            | Ρ   | Tag Name ⊽           | Alias For                         | Base Tag            | Туре             | Style   | Description |
|                                  |            |     |                      |                                   |                     | AB:DRIVE_VELO    |         |             |
|                                  |            |     | ⊕-Drive:0            |                                   |                     | AB:DRIVE_VELO    |         |             |
|                                  |            |     | +-Local:0:C          |                                   |                     | AB:1794_IB16:C:0 |         |             |
|                                  |            |     | +-Local:0:I          | Local:I.Data[0]                   | Local:I.Data[0]     | INT              | Binary  |             |
|                                  |            |     | ⊕-Local:1:C          |                                   |                     | AB:1794_D016:C:0 |         |             |
|                                  |            |     | +-Local:1:0          | Local:0.Data[1]                   | Local:0.Data[1]     | INT              | Binary  |             |
|                                  | _          |     | +-Local:I            |                                   |                     | AB:1794_AVB_8S   |         |             |
|                                  |            |     | +-Local:0            |                                   |                     | AB:1794_AVB_8S   |         |             |
| Click have to display a solid of |            |     |                      |                                   |                     | TIMER            |         |             |
| Click here to display a grid of  | ▶          |     | input_1              | Local:0:1.0                       | Local:1.Data[0].0   | BOOL             | Decimal |             |
| bits and select the input bit.   | *          |     |                      | -                                 | Data Type Descripti | on 🔺             |         |             |
|                                  |            |     |                      |                                   | AB:DRIV             |                  |         |             |
|                                  |            |     |                      |                                   | 300L<br>AB:1794     |                  |         |             |
|                                  |            |     |                      | Local:0:1                         |                     |                  |         |             |
|                                  | H0 1 2 3 4 |     |                      |                                   |                     |                  |         |             |
|                                  |            |     |                      | 8 9 10 11 12                      |                     |                  |         |             |
|                                  |            |     |                      | · · · · · · · · · · · · · · · · · | 48/1794             |                  |         |             |
|                                  |            |     |                      |                                   | AB:1794<br>FIMER    | _                |         |             |
|                                  |            |     |                      | <u></u> timer_1                   |                     | <u> </u>         |         |             |
|                                  |            |     |                      |                                   |                     |                  |         |             |

#### 3. Repeat steps 1 and 2 above to create an alias tag *output\_1* for Local:1:0.Data.1

| Ρ | TagName ⊽   | Alias For       | Base Tag          | Туре             | Style     | Description |
|---|-------------|-----------------|-------------------|------------------|-----------|-------------|
|   |             |                 |                   | AB:DRIVE_VELO    |           |             |
|   |             |                 |                   | AB:DRIVE_VELO    |           |             |
|   | +-Local:0:C |                 |                   | AB:1794_IB16:C:0 |           |             |
|   | +-Local:0:I | Local:I.Data[0] | Local:I.Data[0]   | INT              | Binary    |             |
|   | +-Local:1:C |                 |                   | AB:1794_D016:C:0 |           |             |
|   | +-Local:1:0 | Local:0.Data[1] | Local:0.Data[1]   | INT              | Binary    |             |
|   | +-Local:2:C |                 |                   | AB:1794_IF2XOF   |           |             |
|   | +-Local:2:I |                 |                   | AB:1794_IF2XOF   |           |             |
|   | +-Local:2:0 |                 |                   | AB:1794_IF2XOF   |           |             |
|   | +-Local:I   |                 |                   | AB:1794_AVB_8S   |           |             |
|   | +-Local:0   |                 |                   | AB:1794_AVB_8S   |           |             |
|   |             |                 |                   | TIMER            |           |             |
|   | input_1     | Local:0:1.1     | Local:I.Data[0].1 | BOOL             | Decimal   |             |
|   | output_1    | Local:1:0.1     |                   | BOOL             | Decimal 🚽 |             |

## **Entering logic**

#### 1. Use default task, program, and routine.

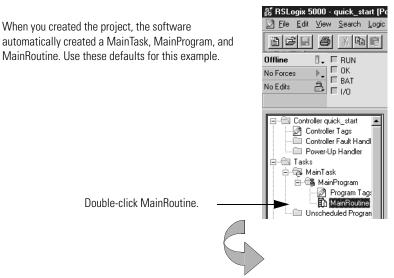

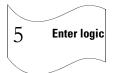

The software displays an empty routine.

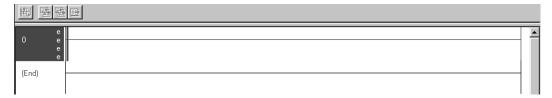

#### 2. Enter an XIO instruction.

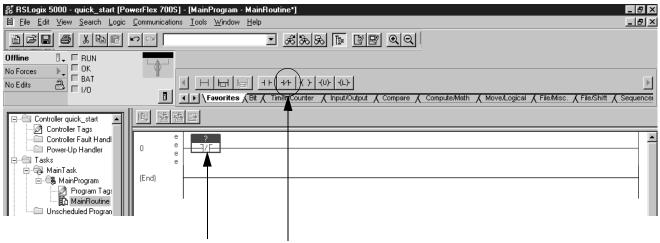

Drag and drop the XIO instruction on an empty rung.

## Entering logic (continued)

#### 3. Assign a tag to the XIO instruction.

Double-click the tag area of the instruction.

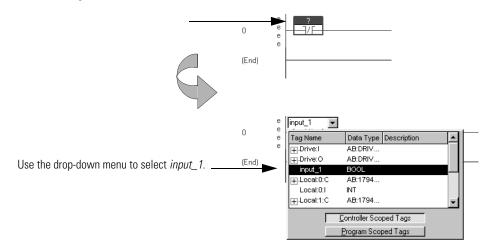

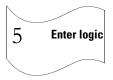

The software displays an incomplete rung.

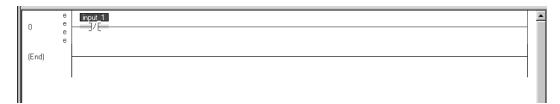

#### 4. Enter this logic.

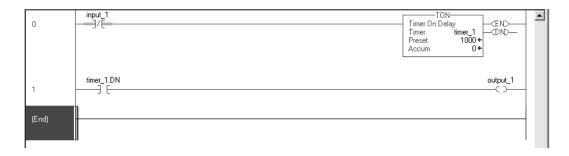

#### 5. To save the project, from the File menu, select Save.

### **Downloading a project**

1. Make a serial connection from the workstation to the controller.

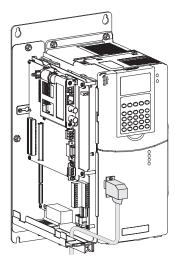

#### 2. Configure an RSLinx communication driver:

- A. In RSLinx software, select Communication →Configure Driver.
- B. From the Available Driver Types list, select "RS-232 DF1 Devices" and click Add New.
- **C.** Select the "Logix5550/CompactLogix serial port" and specify the COM port. Click Autoconfigure to have the software determine the remaining serial settings.

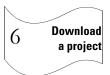

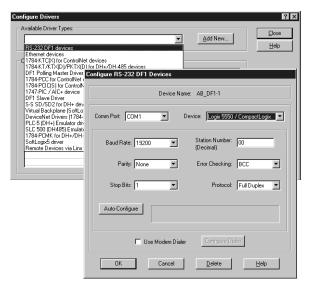

#### 3. Download the project from the Communications menu:

- A. In RSLogix 5000 software, select Communication  $\rightarrow$  "Who Active".
- B. Expand the DF1 network and select your controller.
- C. Click Download. Confirm the download when prompted.

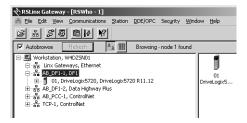

4. Place the controller in Remote Run mode.

### Viewing program scan time

1. View properties for the MainProgram.

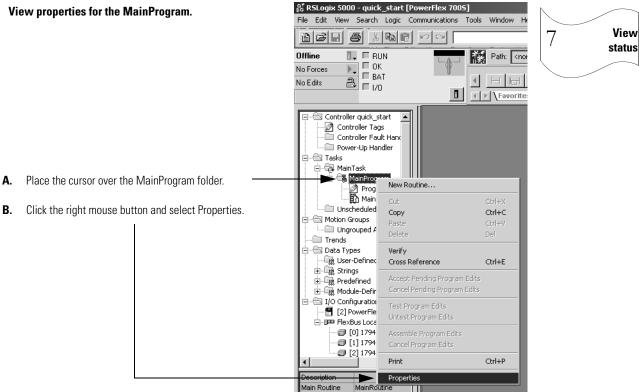

#### Select the Configuration tab. 2.

|                                            | Program Properties - MainProgram | _ 🗆 🗙    |
|--------------------------------------------|----------------------------------|----------|
|                                            | General Configuration            |          |
|                                            | Assigned Routines:               |          |
|                                            | Main: MainRoutine                | <b>.</b> |
|                                            | Fault: <none></none>             | •        |
|                                            | Scan Times (execution time):     |          |
| The Configuration tab displays the maximum | Max: 0 us Reset Max              |          |
| and last scan times for the program.       | Last: 0 us                       |          |
|                                            | OK Cancel Apply                  | Help     |

### Viewing controller memory usage

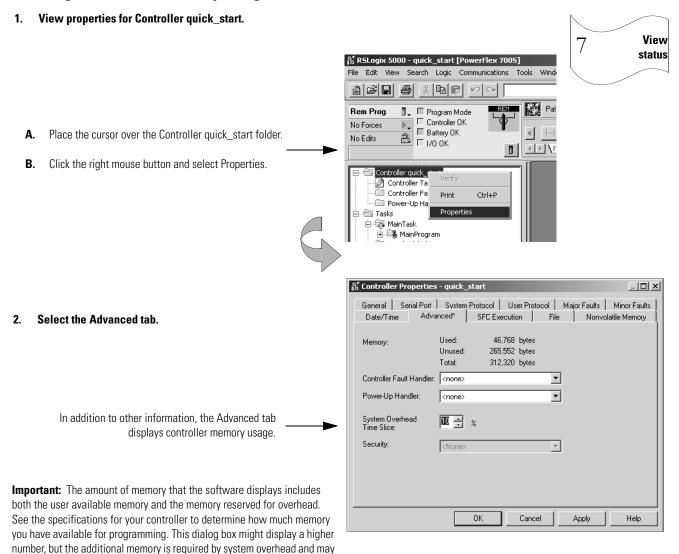

### What To Do Next

not be available for programming.

Once your controller is installed and operating, you can use RSLogix<sup>™</sup> 5000 programming software to develop and test your control application.

Use the remaining chapters in this manual as reference material for how the DriveLogix controller operates in the Logix environment.

# What Is DriveLogix?

## **Using This Chapter**

The DriveLogix controller is part of the Logix environment. The DriveLogix controller provides a distributed control system built on these components:

- DriveLogix controller that supports the Logix instructions.
- RSLogix 5000 programming software that supports every Logix controller.
- Direct connection to host PowerFlex 700S drive.
- FLEX<sup>TM</sup> I/O modules that provide a compact, DIN-rail mounted I/O system.
- 1788 communication daughtercard that provides communication over a standards-based ControlNet, EtherNet/IP or DeviceNet network.

1788 communication daughtercard installs directly in the DriveLogix controller.

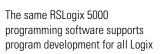

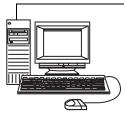

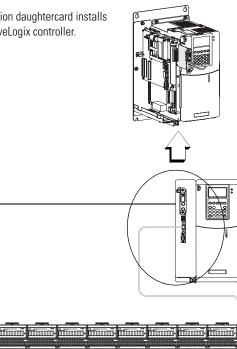

The DriveLogix controller supports FLEX I/O modules.

| For information about:                     | See page |
|--------------------------------------------|----------|
| developing programs                        | 2-2      |
| how the DriveLogix system uses connections | 2-9      |
| selecting a system overhead percentage     | 2-22     |

### **Developing programs**

The controller operating system is a preemptive multitasking system that is IEC 1131-3 compliant. This environment provides:

- tasks to configure controller execution
- programs to group data and logic
- routines to encapsulate executable code written in a single programming language

#### control application

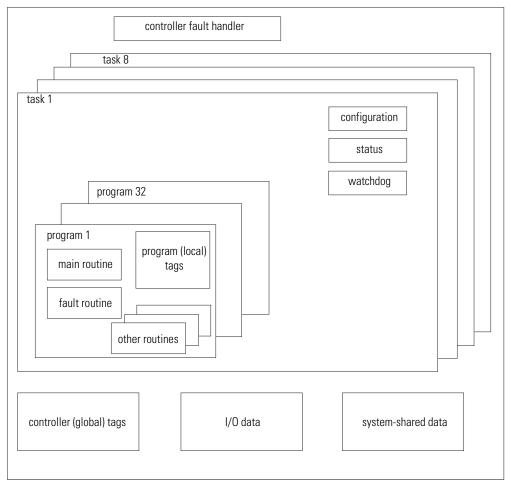

#### **Defining tasks**

A task provides scheduling and priority information for a set of one or more programs. You can configure tasks as either continuous or periodic. The DriveLogix controller supports as many as 8 tasks, only one of which can be continuous.

A task can have as many as 32 separate programs, each with its own executable routines and program-scoped tags. Once a task is triggered (activated), all the programs assigned to the task execute in the order in which they are grouped. Programs can only appear once in the Controller Organizer and cannot be shared by multiple tasks.

#### Specifying task priorities

Each task in the controller has a priority level. The operating system uses the priority level to determine which task to execute when multiple tasks are triggered. There are 15 configurable priority levels for periodic tasks that range from 1-15, with 1 being the highest priority and 15 being the lowest priority. A higher priority task will interrupt any lower priority task. The continuous task has the lowest priority and is always interrupted by a periodic task.

The DriveLogix controller uses a dedicated periodic task at priority 7 to process I/O data. This periodic task executes at the fastest RPI (Requested Packet Interval) you have scheduled for the DriveLogix system. Its total execution time is as long as it takes to scan the configured I/O modules.

How you configure your tasks affects how the controller receives I/O data. Tasks at priorities 1-6 can starve the dedicated I/O task; tasks at priority 8-15 can be starved by the dedicated I/O task.

#### TIP

For typical applications, the periodic task priority should be set at a priority level lower than 7. (Remember, priority levels are ranked in ascending order–a priority lower than 7 means a priority level of 8-15.) The default priority of 10 should be sufficient for most applications.

If a periodic task must execute without interruption from the I/O update task, set the priority level higher than 7 (i.e. 1-6).

| Task: | Priority Level: | Task Type:         | Actual<br>Execution Time: | Worst Case<br>Execution Time: |
|-------|-----------------|--------------------|---------------------------|-------------------------------|
| 1     | 5               | 20ms periodic task | 2ms                       | 2ms                           |
| 2     | 7               | dedicated I/O task | 1ms                       | 3ms                           |
|       |                 | 5ms fastest RPI    |                           |                               |
| 3     | 10              | 10ms periodic task | 4ms                       | 8ms                           |
| 4     | none (lowest)   | continuous task    | 25ms                      | 60ms                          |

The following example shows the task execution order for an application with periodic tasks and a continuous task.

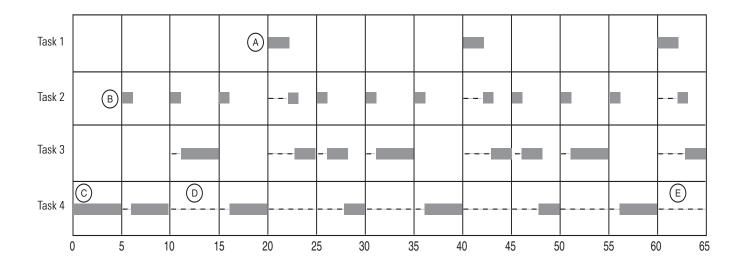

Notes:

- A. The highest priority task interrupts all lower priority tasks.
- **B.** The dedicated I/O task can be interrupted by tasks with priority levels 1-6. The dedicated I/O task interrupts tasks with priority levels 8-15. This task runs at the fastest RPI rate scheduled for the DriveLogix system (5ms in this example).
- **C.** The continuous task runs at the lowest priority and is interrupted by all other tasks.
- **D.** A lower priority task can be interrupted multiple times by a higher priority task.
- **E.** When the continuous task completes a full scan it restarts immediately, unless a higher priority task is running.

### **Defining programs**

Each program contains program tags, a main executable routine, other routines, and an optional fault routine. Each task can schedule as many as 32 programs.

The scheduled programs within a task execute to completion from first to last. Programs that aren't attached to any task show up as unscheduled programs. You must specify (schedule) a program within a task before the controller can scan the program.

## **Defining routines**

A routine is a set of logic instructions in a single programming language, such as ladder logic. Routines provide the executable code for the project in a controller. A routine is similar to a program file or subroutine in a PLC or SLC processor.

Each program has a main routine. This is the first routine to execute when the controller triggers the associated task and calls the associated program. Use logic, such as the JSR instruction, to call other routines.

You can also specify an optional program fault routine. The controller executes this routine if it encounters an instruction-execution fault within any of the routines in the associated program.

## **Using the Event Task**

The event task is available with DriveLogix controllers using firmware version 12.x or greater. Previously, the only tasks available were the continuous task and periodic task. However, the event task offers DriveLogix controller users a task that executes a section of logic immediately when an event occurs.

An event task performs a function only when a specific event (trigger) occurs. Whenever the trigger for the event task occurs, the event task:

- interrupts any lower priority tasks
- executes one time
- returns control to where the previous task left off

For DriveLogix controller, the event task trigger can only be the EVENT instruction.

### **Prioritizing Periodic and Event Tasks**

Although a DriveLogix project can contain up to 8 tasks, the controller executes only one task at a time. If a periodic or event task is triggered while another task is currently executing, the priority of each task tells the controller what to do.

The DriveLogix controller has 15 priority levels for its tasks. To assign a priority to a task, use the guidelines described in Table 2.1.

#### Table 2.1

| lf you want:                                            | Then                                                                                                    | Notes:                                                                                                    |  |
|---------------------------------------------------------|----------------------------------------------------------------------------------------------------|----------------------------------------------------------------------------------------------------|--|
| this task to interrupt another task                     | Assign a priority number<br>that is less than (higher<br>priority) the priority number<br>of the other task.   | <ul> <li>A higher priority task<br/>interrupts all lower<br/>priority tasks.</li> <li>A higher priority task<br/>can interrupt a lower<br/>priority task multiple<br/>times.</li> </ul> |  |
| another task to interrupt this task                     | Assign a priority number<br>that is greater than (lower<br>priority) the priority number<br>of the other task. |                                                                                                    |  |
| this task to share controller<br>time with another task | Assign the same priority number to both tasks.                                                                 | The controller switches back<br>and forth between each task<br>and executes each one for<br>1ms.                                                                                        |  |

## **Triggering the Event Task**

To trigger an event task based on conditions in your logic, use the EVENT Instruction trigger.

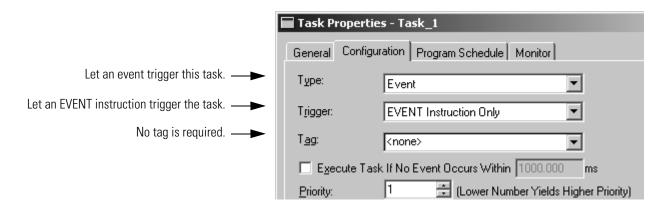

The *EVENT Instruction Only* trigger requires that you use a Trigger Event Task (EVENT) instruction to trigger the task. You can use an EVENT instruction from multiple points in your project. Each time the instruction executes, it triggers the specified event task.

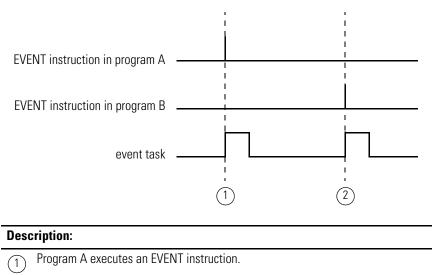

- The event task that is specified by the EVENT instruction executes one time.
- (2) Program B executes an EVENT instruction.

The event task that is specified by the EVENT instruction executes one time.

# Programmatically Determine if an EVENT Instruction Triggered a Task

To determine if an EVENT instruction triggered an event task, use a Get System Value (GSV) instruction to monitor the Status attribute of the task.

| Attribute: | Data Type:                                                                                                    | Instruction: | Description:                                               |                   |
|------------|----------------------------------------------------------------------------------------------------|--------------|------------------------------------------------------------|-------------------|
| Status     | DINT GSV Provides status information about the task. Once t<br>must manually clear the bit to determine if another |              |                                                            |                   |
|            |                                                                                                    | SSV          | To determine if:                                           | Examine this bit: |
|            |                                                                                                    |              | An EVENT instruction triggered the task (event task only). | 0                 |
|            |                                                                                                    |              | A timeout triggered the task (event task only).            | 1                 |
|            |                                                                                                    |              | An overlap occurred for this task.                         | 2                 |

#### **Table 2.2 Status Attribute of the TASK Object**

The controller does not clear the bits of the Status attribute once they are set.

- To use a bit for new status information, you must manually clear the bit.
- Use a Set System Value (SSV) instruction to set the attribute to a different value.

## **Checklist for an EVENT Instruction Task**

| For this: |                                | Make sure you:                                                                                                    |  |
|-----------|--------------------------------|----------------------------------------------------------------------------------------------------|--|
|           | 1. EVENT instruction           | Use a Trigger Event Task (EVNT) instruction at each point in your logic that you want to trigger the event task.               |  |
|           | 2. Task priority               | Configure the event task as the highest priority task.                                                                         |  |
|           |                                | If a periodic task has a higher priority, the event task may have to wait until the periodic task is done.                     |  |
|           | 3. Number of event tasks       | Limit the number of event tasks.                                                                                               |  |
|           |                                | Each additional task reduces the processing time that is available for other tasks. This could cause an overlap.               |  |
|           | 4. Automatic Output Processing | For an event task, you can typically disable automatic output processing (default). This reduces the elapsed time of the task. |  |

For more information on using the event task, see Logix5000 Controllers Common Procedures programming manual, publication 1756-PM001.

## How the DriveLogix System Uses Connections

The DriveLogix system uses a connection to establish a communication link between two devices. The DriveLogix system has enough internal resources to support a connection to every local I/O module and 32 connections through the daughtercard (e.g. the 1788-ENBT card). However, the daughtercard's connection limit is the limiting factor when sizing a system.

Connections can be:

- controller to local I/O modules or local communication cards
- controller to remote I/O or remote communication modules
- controller to remote I/O (rack optimized) modules
- produced and consumed tags
- messages

You indirectly determine the number of connections the controller uses by configuring the controller to communicate with other devices in the system. Connections are allocations of resources that provide more reliable communications between devices than unconnected messages. The DriveLogix system supports both scheduled and unscheduled connections and unconnected messages.

| Method:                                                         | Description:                                                                                                    |  |
|-----------------------------------------------------------------|----------------------------------------------------------------------------------------------------|--|
| scheduled connection                                            | A scheduled connection is unique to ControlNet communications. A scheduled connection lets you send and receive data repeatedly at a predetermined rate, which is the requested |  |
| <ul> <li>most deterministic</li> </ul>                          | packet interval (RPI). For example, a connection to an I/O module is a scheduled connection                                                                                     |  |
| • unique to ControlNet                                          | because you repeatedly receive data from the module at a specified rate. Other scheduled connections include connections to:                                                    |  |
|                                                                 | communication devices                                                                                                    |  |
|                                                                 | <ul> <li>produced/consumed tags</li> </ul>                                                                                                    |  |
|                                                                 | On a ControlNet network, you must use RSNetWorx for ControlNet to enable all scheduled connections and establish a network update time (NUT).                                   |  |
| unscheduled connection <ul> <li>deterministic</li> </ul>        | An unscheduled connection is a message transfer between controllers that is triggered by the requested packet interval (RPI) or the program (such as a MSG instruction).        |  |
|                                                                 | Unscheduled messaging lets you send and receive data when needed.                                                                                                    |  |
| <ul> <li>used by both ControlNet and<br/>EtherNet/IP</li> </ul> | All EtherNet/IP connections are unscheduled.                                                                                                    |  |
| unconnected message                                             | An unconnected message is a message that does not require connection resources . An unconnected message is sent as a single request/response.                                   |  |
| <ul> <li>least deterministic</li> </ul>                         |                                                                                                    |  |

|                                                                                                    |                   | you have available for I/O and messages:                                                                                                   |                                                                                                    |                                                                       |
|----------------------------------------------------------------------------------------------------|-------------------|----------------------------------------------------------------------------------------------------|----------------------------------------------------------------------------------------------------|-----------------------------------------------------------------------|
|                                                                                                    |                   | This communication card:                                                                                                    | Supports this n                                                                                                    | umber of connections:                                                 |
|                                                                                                    |                   | 1788-CNx                                                                                                    |                                                                                                    | the maiximum number of scheduled ependent on the RPI:                 |
|                                                                                                    |                   |                                                                                                    | RPI<br>(with 5 ms NUT)                                                                                              | Max Scheduled<br>Connections                                          |
|                                                                                                    |                   |                                                                                                    | 5 ms                                                                                                    | 3                                                                     |
|                                                                                                    |                   |                                                                                                    | 10 ms                                                                                                    | 6                                                                     |
|                                                                                                    |                   |                                                                                                    | 20 ms                                                                                                    | 13                                                                    |
|                                                                                                    |                   |                                                                                                    | 40 ms                                                                                                    | 20                                                                    |
|                                                                                                    |                   |                                                                                                    | The remaining connections (or all 32, if you have no scheduled connections) can be used for unscheduled connections |                                                                       |
|                                                                                                    |                   | 1788-ENBT                                                                                                    | 32 connections -<br>connections                                                                                     | can be used for explicit and implicit                                 |
|                                                                                                    |                   |                                                                                                    | (all 32 connections are any combination of remote I/O, produce/consume, and messaging connections)                  |                                                                       |
|                                                                                                    |                   | can support both functions, functions onto separate card                                                                                   | ·                                                                                                    | mprove by separating these                                            |
| Determining Connections<br>for Produced and<br>Consumed Tags                                                                                                    |                   | The DriveLogix controller s<br>consume (receive) system-sh<br>require connections. Over C<br>scheduled connections.                        | nared tags. Produce                                                                                                 | ed and consumed tags each                                             |
|                                                                                                    | This type of tag: | Requires these connections:                                                                                                    |                                                                                                    |                                                                       |
| produced By default, a produced tag allows two other controllers to consurt<br>that as many as two controllers can simultaneously receive the ta<br>controller (producing) must have one connection for the produced<br>consumer and one more connection for each additional consumer<br>produced tag requires as many connections as there are consumer<br>For example, if the 3 consumers will consume the produced tag, if |                   | ceive the tag data. The local<br>e produced tag and the first<br>I consumer (heartbeat). The default<br>re consumers for the produced tag. |                                                                                                    |                                                                       |
|                                                                                                    |                   | As you increase the number of concertion reduce the number of connection communications and I/O.                                           |                                                                                                    | nsume a produced tag, you also<br>vailable for other operations, like |

Each consumed tag requires one connection for the controller that is consuming the tag.

The communication module you select determines the number of connections you have available for I/O and messages:

consumed

DriveLogix controllers can produce and consume tags over:

- a ControlNet network
- an EtherNet/IP network.

| IMPORTANT | For two controllers to share produced or consumed    |
|-----------|------------------------------------------------------|
|           | tags, both controllers must be attached to the same  |
|           | control network (such as a ControlNet or Ethernet/IP |
|           | network). You cannot bridge produced and             |
|           | consumed tags over two networks.                     |
|           |                                                      |

The total number of tags that can be produced or consumed is limited by the number of available connections and memory. If the controller uses all of its connections for I/O and communication devices, no connections are left for produced and consumed tags.

# Determining Connections for Messages

Messages transfer data to other devices, such as other controllers or operator interfaces. Connected messages can leave the connection open (cache) or close the connection when the message is done transmitting. The following table shows which messages use a connection:

| This type of message:                | And this communication method: | Uses a connection:      |  |
|--------------------------------------|--------------------------------|-------------------------|--|
| CIP data table read or write         |                                | Х                       |  |
| PLC2, PLC3, PLC5, or SLC (all types) | CIP                            |                         |  |
|                                      | CIP with Source ID             |                         |  |
|                                      | DH+                            | Х                       |  |
| CIP generic                          | CIP                            | Optional <sup>(1)</sup> |  |
| block-transfer read or write         |                                | Х                       |  |

<sup>(1)</sup> You can connect CIP generic messages, but for most applications, we recommend you leave CIP generic messages unconnected.

Connected messages are unscheduled connections on both ControlNet and EtherNet/IP networks.

If a MSG instruction uses a connection, you have the option to leave the connection open (cache) or close the connection when the message is done transmitting.

| lf you:                     | Then:                                                                                                    |
|-----------------------------|----------------------------------------------------------------------------------------------------|
| Cache the connection        | The connection stays open after the MSG instruction is done.<br>This optimizes execution time. Opening a connection each time<br>the message executes increases execution time. |
| Do not cache the connection | The connection closes after the MSG instruction is done. This frees up that connection for other uses.                                                                          |

The controller has the following limits on the number of connections that you can cache:

| If you have this software and firmware revision: | Then you can cache:                                                  |  |
|--------------------------------------------------|----------------------------------------------------------------------|--|
| 11.x or earlier                                  | <ul> <li>block transfer messages for up to 16 connections</li> </ul> |  |
|                                                  | <ul> <li>other types of messages up to 16 connections</li> </ul>     |  |
| 12.x or later                                    | up to 32 connections                                                 |  |

## Determining Connections for I/O Modules

The DriveLogix system uses connections to transmit I/O data. These connections can either be direct connections or rack-optimized connection. Over ControlNet, I/O connections are scheduled connections:

| Connection:    | Description:                                                                                                    |  |
|----------------|----------------------------------------------------------------------------------------------------|--|
| direct         | A direct connection is a real-time, data transfer link between the controller and an I/O module. The controller maintains and monitors the connection between the controller and the I/O module. Any break in the connection, such as a module fault or the removal of a module while under power, causes the controller to set fault status bits in the data area associated with the module. |  |
| rack-optimized | For digital I/O modules, you can select rack optimized communication. A rack optimized connection consolidates connection usage between the controller and all the digital I/O modules on a rack (or DIN rail). Rather than having individual, direct connections for each I/O module, there is one connection for the entire rack (or DIN rail).                                              |  |

#### **Connections for local I/O modules**

The DriveLogix controller automatically assigns one rack-optimized connection for the local DIN rail. You then configure each I/O module on the DIN rail to either use that rack-optimized connection or to use a direct connection. The rack-optimized connection for the DIN rail exists whether or not you configure the I/O modules to use that rack-optimized connection.

The rack-optimized connection lets you organize all the digital I/O modules on the DIN rail into one connection to the controller. Or you can choose to configure each I/O module to have a direct connection to the controller. Analog I/O modules must have a direct connection to the controller.

It is not as critical to manage the number of connections for local I/O modules as it is for remote devices because the controller supports a direct connection for each possible local I/O device.

#### **Connections for remote devices**

To optimize the number of available connections, place remote, digital I/O in the same location and use a rack-optimized connection to the remote adapter that connects the remote I/O to the DriveLogix system.

If you have remote analog I/O modules, or want a direct connection to specific remote I/O modules, you do not have to create the rack-optimized connection to the remote adapter. To use direct connections to remote I/O, select "none" for the communication format of the remote communication device.

**IMPORTANT** It is vital that you manage your connections to remote devices because, while the DriveLogix controller allows up to 250 total connections, the communications cards that connect to remote devices are limited to far fewer connections (i.e. 32 connections for ControlNet or EtherNet/IP).

#### Direct connections for I/O modules

In this example, assume that each I/O module is configured for a direct connection to the controller.

The following table calculates the connections in this example.

| Connection:                                        | Amount: |
|----------------------------------------------------|---------|
| DriveLogix controller to 3 local I/O modules       |         |
| rack-optimized connection for the DIN rail         | 1       |
| direct connection for each I/O module              | 3       |
| DriveLogix controller to host PowerFlex 700S drive | 1       |
| total connections used:                            | 4       |

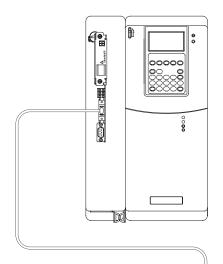

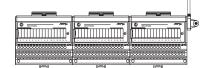

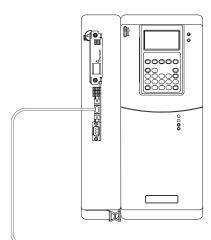

## **Rack-optimized connections for I/O modules**

In this example, assume that each I/O module is configured for a rack-optimized connection to the controller.

The following table calculates the connections in this example.

| Connection:                                        | Amount: |
|----------------------------------------------------|---------|
| DriveLogix controller to 3 local I/O modules       |         |
| rack-optimized connection for the DIN rail         | 1       |
| DriveLogix controller to host PowerFlex 700S drive | 1       |
| total connections used:                            | 2       |

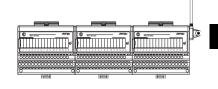

TIP

The rack-optimized connection conserves connections and lowers controller overhead in the I/O update task. However, the rack-optimized connection also limits the status and diagnostic information that is available from the I/O modules and is limited to a single RPI.

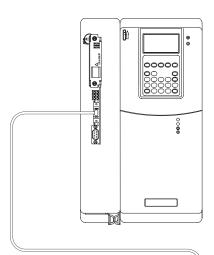

## **Combining direct and rack-optimized connections**

A DIN rail can have both a rack-optimized connection and direct connections. Assume that the I/O modules in slot 0 and slot 1 on the local rail are configured for a rack-optimized connection and that the I/O module in slot 2 is configured for a direct connection.

The following table calculates the connections in this example.

| Connection:                                        | Amount: |
|----------------------------------------------------|---------|
| DriveLogix controller to 3 local I/O modules       |         |
| rack-optimized connection for the DIN rail         | 1       |
| direct connection for one I/O module (slot 2)      | 1       |
| DriveLogix controller to host PowerFlex 700S drive | 1       |
| total connections used:                            | 3       |

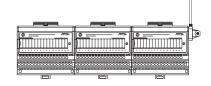

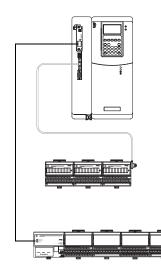

## **Connections to remote ControlNet or EtherNet/IP devices**

A remote device over ControlNet and EtherNet/IP can be configured as either a rack-optimized connection and direct connection. In this example, the DriveLogix controller uses one rack-optimized connection to communicate with the communication adapter to receive data from the digital I/O modules (two in this example) and uses one direct connection to communicate with the analog module.

The following table calculates the connections in this example.

| Connection:                                                                                           | Amount:                                                                                                    |
|----------------------------------------------------------------------------------------------------|----------------------------------------------------------------------------------------------------|
| DriveLogix controller to 3 local I/O modules                                                          |                                                                                                    |
| rack-optimized connection for the DIN rail                                                            | 1                                                                                                    |
| direct connection for one I/O module (slot 2)                                                         | 1                                                                                                    |
| DriveLogix controller to communication card (1788-CNx or 1788-ENBT)                                   | 0                                                                                                    |
| DriveLogix controller to communication adapter<br>(rack-optimized connection for digital I/O modules) | 1                                                                                                    |
| DriveLogix controller to remote analog I/O module                                                     | 1                                                                                                    |
| DriveLogix controller to host PowerFlex 700S drive                                                    | 1                                                                                                    |
| total connections used:                                                                               | 5                                                                                                    |
| total connections through the<br>communications card:                                                 | 2 – This number is within the<br>connection limits of either<br>the 1788-CNx card (maximum<br>connections = 9) or the<br>1788-ENBT card (maximum<br>connections = 32). |

#### **Connections to DeviceNet devices**

In this example the controller uses two connections (one for status and one for I/O) to communicate with the DeviceNet devices through the 1788-DNBO module. The 1788-DNBO module uses a rack-optimized connection to the DeviceNet devices.

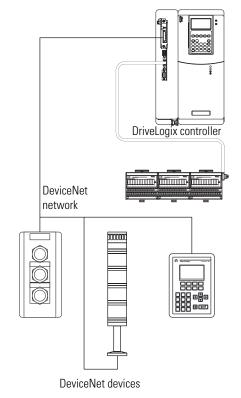

The following table calculates the connections in this example.

| DriveLogix controller to 3 local I/O modules |                                    |  |  |
|----------------------------------------------|------------------------------------|--|--|
| 1                                            |                                    |  |  |
| 1                                            |                                    |  |  |
| 2                                            |                                    |  |  |
| 1                                            |                                    |  |  |
| <b>:d:</b> 5                                 |                                    |  |  |
|                                              | 1<br>1<br>2<br>1<br>2<br>3<br>d: 5 |  |  |

<sup>(1)</sup> DriveLogix controller connection to remote DeviceNet devices are accounted for in the 2 connections to the 1788-DNBO card.

The 1788-DNBO card does not establish connections to its devices; and therefore, the controller does not establish connections with DeviceNet devices. The 1788-DNBO module acts as a scanner that gathers all the data from its devices and packs that data together into one image that is passed to

the controller. However, the controller can use a MSG instruction to get information directly to or from a DeviceNet device.

# **Determining Total Connection Requirements**

To calculate the total connection requirements for a DriveLogix controller, consider the connections to local I/O modules, the host PowerFlex 700S drive and the connections to remote modules.

| Connection Type:                                         | Device<br>Quantity: | Connections per Device: | Total<br>Connections: |
|----------------------------------------------------------|---------------------|-------------------------|-----------------------|
| connection to host PowerFlex 700S drive                  | 1                   | 1                       | 1                     |
| rack-optimized connection for the local DIN rail         | 2                   | 1                       | 2                     |
| I/O module (rack-optimized connection) on local rail     |                     | 0                       |                       |
| I/O module (direct connection) on local rail             |                     | 1                       |                       |
| 1788-CNx ControlNet communication card                   |                     | 0                       | 0                     |
| 1788-DNBO communication card (rack-optimized connection) |                     | 2                       |                       |
| 1788-ENBT Ethernet/IP communication card                 |                     | 0                       | 0                     |
|                                                          | 1                   | total                   |                       |

Regardless of how you configure the I/O modules (rack-optimized or direct connect) on the local rail, the controller establishes a rack-optimized connection for the rail. The data for any I/O module configured for a rack-optimized connection is stored in the rack-optimized connection for the rail. You can have 8 I/O modules, for a maximum of 8 direct connections.

| Connection Type:                                                                                                    | Device<br>Quantity: | Connections<br>per Device: | Total<br>Connections: |
|----------------------------------------------------------------------------------------------------|---------------------|----------------------------|-----------------------|
| remote ControlNet communication device (such as a 1794-ACN15,<br>-ACNR15 or 1756-CNB, -CNBR module) configured as:<br>direct (none) connection or rack-optimized connection<br>listen-only rack-optimization (1756-CNB, -CNBR only) |                     | 0 <b>or</b> 1<br>1         |                       |
| remote I/O device over ControlNet (direct connection)                                                                                                    |                     | 1                          |                       |
| remote EtherNet/IP communication device (such as a 1794-AEN<br>adapter or 1756-ENBT module) configured as:<br>direct (none) connection or rack-optimized connection<br>listen-only rack-optimization (1756-ENBT only)               |                     | 0 <b>or</b> 1<br>1         |                       |
| remote I/O device over EtherNet/IP (direct connection)                                                                                                    |                     | 1                          |                       |
| produced and consumed tag<br>produced tag and one consumer<br>each additional consumer                                                                                                    |                     | 1                          |                       |
| consumed tag                                                                                                    |                     | 1                          |                       |
| maximum active message                                                                                                    |                     | 1                          |                       |
|                                                                                                    |                     | tota                       | I                     |

Remote connections depend on the communication card. Use the following table to tally remote connections:

After calculating the number of remote connections, make sure they do not exceed the limitations of the communication card:

- each ControlNet communication card supports 32 total connections, 9 of which can be scheduled (such as direct I/O connections and produced and consumed tags)
- the Ethernet/IP communication card supports 32 total connections of any type

Even if the total number of connections is within the card limitations, the total number of messages per second must also be within the card limitations. You can estimate the number of messages per second for a connection as  $(2 \times 1000 \text{ ms})$  / RPI.

The communication cards support:

- each ControlNet communication card supports 1490 messages/second
- the EtherNet/IP communication card supports 4000 messages/second

This example system has these details:

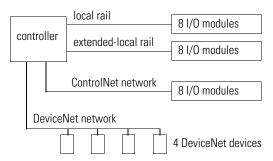

- I/O modules on the local rail are digital, so configure each module for a rack-optimized connection
- I/O modules on the extended-local rail are analog, so configure each module for a direct connection
- I/O modules on the ControlNet network are 4 digital and 4 analog, so configure each digital module for a rack-optimized connection and each analog module for a direct connection
- there are no produced or consumed tags
- the controller sends 2 messages to other devices on the ControlNet network
- the controller uses 2 connections to the 1788-DNBO module to collect data from the DeviceNet devices

#### Local connections

| Connection Type:                                         | Device<br>Quantity: | Connections per Device: | Total<br>Connections: |
|----------------------------------------------------------|---------------------|-------------------------|-----------------------|
| rack-optimized connection to DIN rail                    | 2                   | 1                       | 2                     |
| connection to host PowerFlex 700S drive                  | 1                   | 1                       | 1                     |
| 1788-DNBO communication card (rack-optimized connection) | 1                   | 2                       | 2                     |
|                                                          | •                   | total                   | 5                     |

#### **Remote connections**

| Connection Type:                               | Device<br>Quantity: | Connections per Device: | Total<br>Connections: |
|------------------------------------------------|---------------------|-------------------------|-----------------------|
| remote ControlNet communication device         | 1                   | 1                       | 1                     |
| configured as a rack-optimized connection      |                     |                         |                       |
| I/O module over ControlNet (direct connection) | 4                   | 1                       | 4                     |
| cached message                                 | 2                   | 1                       | 2                     |
|                                                |                     | total                   | 7                     |

## **Downloading Projects**

In general, you use the programming software to download a project from your programming computer to the controller. The DriveLogix controller, with expanded memory, supports nonvolatile memory for project storage.

IMPORTANT

Nonvolatile memory stores the contents of user memory at the time that you store the project.

- Changes that you make after you store the project are not reflected in nonvolatile memory.
- If you want to store changes such as online edits, RPI changes, tag values, or this particular DriveLogix controller's portion of the ControlNet network schedule (i.e. the portion of the ControlNet schedule that affects the ControlNet nodes this controller makes connections to), store the project again after you make changes.

To store a project in nonvolatile memory:

- 1. Go online with the controller.
- 2. View properties for the controller and select the Nonvolatile Memory tab.

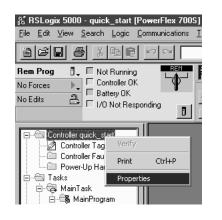

| ន្លី Controller Properties - quick_start                                                                                                    | × |
|----------------------------------------------------------------------------------------------------|---|
| General Serial Port System Protocol User Protocol Major Faults<br>Minor Faults Date/Time Advanced File Nonvolatile Memory                                                                                                    |   |
| Minor Faults     Date/Time     Advanced     File     Nonvolatile Memory       Image in Nonvolatile Memory     Image in Nonvolatile Memory     Image in Nonvolatile Memory     Image in Nonvolatile Memory       Name:     quick_start     Image in Nonvolatile Memory     Image in Nonvolatile Memory       Name:     quick_start     Image in Nonvolatile Memory     Image in Nonvolatile Memory       Name:     quick_start     Image in Nonvolatile Memory     Image in Nonvolatile Memory       Stored:     10/15/02 5:54:11 PM     Image Note:     Image in Nonvolatile Memory |   |
| OK Cancel Apply Help                                                                                                    |   |

3. Click the Load/Store button and specify when you want the controller to load the project from nonvolatile memory.

| Nonvolatile N                              | lemory Load / Store                                                                                                    |                                                                                       | ×                                                                                                    |
|--------------------------------------------|----------------------------------------------------------------------------------------------------|---------------------------------------------------------------------------------------|----------------------------------------------------------------------------------------------------|
| Name:<br>Type:<br>Revision:<br>Load Image: | privolatile Memory<br>quick_start<br>PowerFlex 700S DriveLogix5720 Controller<br>11.15<br>: User Initiated<br>Program (Remote Only) | Controller<br>Name:<br>Type:<br>Revision:<br>Load Image:<br>Load Mode:<br>Image Note: | quick_start<br>DriveLogix5720 DriveLogix5720 Controller<br>11.15<br>On Power Up<br>Program (Remote Only) |
| Stored:                                    |                                                                                                    | < Store                                                                               |                                                                                                    |
|                                            |                                                                                                    |                                                                                       | Close Help                                                                                               |

4. Click the Load button to load the project from nonvolatile memory into the controller.

#### You can select:

| In this field: | Select this option: | If you want:                                                                                             |
|----------------|---------------------|----------------------------------------------------------------------------------------------------|
| Load Image     | On Power Up         | to load memory when you turn on or cycle the chassis power                                               |
|                | On Corrupt Memory   | to load memory whenever there is no project in the controller and you turn on or cycle the chassis power |
|                | User Initiated      | only use RSLogix 5000 software to load a project                                                         |
| Load Mode      | Remote Program      | the controller to go to Remote Program mode after loading from nonvolatile memory                        |
|                | Remote Run          | the controller to go to Remote Run mode after loading from nonvolatile memory                            |

After you load or store to or from nonvolatile memory, RSLogix 5000 software goes offline from the controller.

For details on storing to nonvolatile memory or restoring from nonvolatile memory, see the *Logix5000 Controllers Common Procedures Programming Manual*, publication 1756-PM001.

## Selecting a System Overhead Percentage

The Controller Properties lets you specify a percentage for system overhead. This percentage specifies the percentage of controller time (excluding the time for periodic tasks) that is devoted to communication and background functions

1. View properties for the controller and select the Advanced tab.

| 器 RSLogix 5000 - quick_start [PowerFlex 700<br>File _Edit _View _Search _Logic _Communications                                                 | 5]<br>I |
|----------------------------------------------------------------------------------------------------|---------|
|                                                                                                    | _       |
| Rem Prog 0 Vot Running<br>No Forces Controller 0K<br>No Edits 2 1/0 Not Responding                                                             |         |
| Controller quick_statt<br>Controller Tag<br>Controller Fau<br>Power-Up Ha<br>Tasks<br>Controller Sau<br>Print Ctrl+P<br>Properties<br>MainTask |         |

| Controller Properties                  | × ×                                                                 |                                                    |
|----------------------------------------|---------------------------------------------------------------------|----------------------------------------------------|
| General Serial F<br>Minor Faults Da    | Port System Protocol<br>ate/Time Advanced                           | User Protocol Major Faul<br>File Nonvolatile Memor |
| Memory:                                | Used: 50,524 bytes<br>Unused: 262,168 bytes<br>Total: 312,692 bytes |                                                    |
| Controller Fault Handler:              | <none></none>                                                       |                                                    |
| Power-Up Handler:                      | <none></none>                                                       | •                                                  |
| System <u>O</u> verhead<br>Time Slice: | 10 🔹 %                                                              |                                                    |
| Security:                              | <none></none>                                                       | <b>v</b>                                           |
|                                        |                                                                     |                                                    |
|                                        |                                                                     |                                                    |
|                                        |                                                                     |                                                    |
|                                        | OK Cance                                                            | el Apply Help                                      |

System overhead functions include

- communicating with programming and HMI devices (such as RSLogix 5000 software)
- responding to messages
- sending messages, including block-transfers
- re-establishing and monitoring I/O connections (such as RIUP conditions); this *does not* include normal I/O communications that occur during program execution
- bridging communications from the serial port of the controller to other communication devices

The controller performs system overhead functions for up to 1 ms at a time. If the controller completes the overhead functions in less than 1 ms, it resumes the continuous task.

If communications are not completing fast enough, increase the system overhead percentage. As you increase the system overhead percentage, the overall program scan also increases.

| At this time slice: | The continuous tasks runs for: | And then overhead occurs for up to: |
|---------------------|--------------------------------|-------------------------------------|
| 10%                 | 9 ms                           | 1 ms                                |
| 20%                 | 4 ms                           | 1 ms                                |
| 33%                 | 2 ms                           | 1 ms                                |
| 50%                 | 1 ms                           | 1 ms                                |

The following table shows the ratio between the continuous task and the system overhead functions:

At the default time slice of 10%, system overhead interrupts the continuous task every 9ms (of continuous task time).

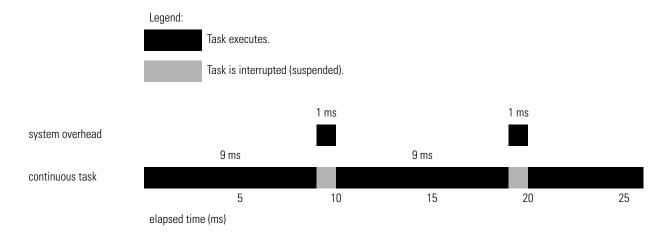

The interruption of a periodic task increases the elapsed time (clock time) between the execution of system overhead.

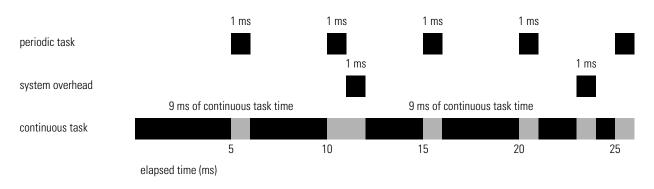

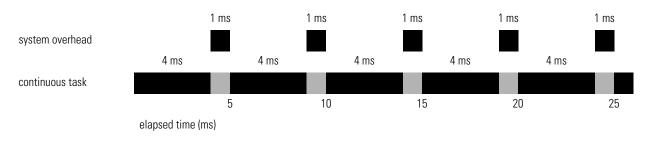

If you increase the time slice to 20%, the system overhead interrupts the continuous task every 4ms (of continuous task time).

If you increase the time slice to 50%, the system overhead interrupts the continuous task every 1ms (of continuous task time).

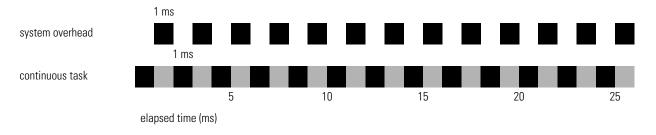

If the controller only contains a periodic task (s), the system overhead timeslice value has no effect. System overhead runs whenever a periodic task is not running.

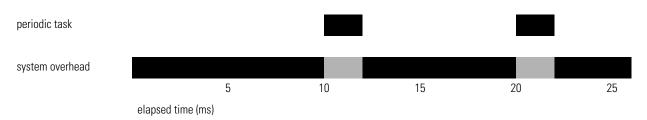

# **Placing and Configuring the Drive**

# **Using This Chapter**

| For Information about:                            | See page |
|---------------------------------------------------|----------|
| Understanding the Interface to the Drive          | 3-1      |
| Determining When the Controller Updates the Drive | 3-3      |
| Placing and Configuring the Drive                 | 3-4      |
| Inhibiting the Drive Connection                   | 3-13     |
| Using DriveExecutive Lite                         | 3-15     |
| Accessing Drive Data                              | 3-23     |
| Monitoring Drive Data                             | 3-23     |

Understanding the Interface to the Drive

The DriveLogix controller supports a direct connection to the drive consisting of 16 inputs and 16 outputs. The tag names and data types associated with the inputs and outputs are determined by the communication format selection. Currently, the following three communications formats are available:

- Velocity Control for typical speed regulated applications
- Position Control for typical positioning applications
- User-Defined Control for general use as required.
- Motion Control for use with Logix motion commands
- Custom User-Defined Control for general use as required.

Each communication format contains a number of pre-defined tags and user-defined tags.

The pre-defined tag names and data types correspond to the associated parameters within the drive necessary to support the selected communications format. Links must be established in the drive to support the pre-defined tags and are configured using DriveExecutive<sup>™</sup> software. Linking is a mechanism within the drive that configures data flow within the drive. The links within the drive to support the pre-defined tags are protected and must be present. If the associated links are not present, or are deleted, the communication connection between the controller and drive will be broken.

The user-defined tags are made up of a fixed number of REAL (floating point) and DINT (double integer) data types. No links are required within the drive to support these tags. Therefore, links may be created and deleted as required with no affect on the communication connection between the controller and the drive. The user-defined tags may be used to address application specific data needs not covered by the pre-defined tags.

#### Mapping for Inputs and Outputs

For each of the 16 inputs or 16 outputs, there are two dedicated parameters within the drive for a total of 64 parameters. One parameter is a DINT type and the other is a REAL type. Selecting a communication format defines the data types for each input and selects the correct parameter for each input and output in the communication link. The remaining parameter is not utilized.

| DriveLogix       |   | PowerFle | x 700S Drive Parame | ter       |
|------------------|---|----------|---------------------|-----------|
| Controller       |   | Number   | Name                | Data Type |
| line in Marial O |   | 632      | Integer Out00       | DINT      |
| Input Word 0     |   | 633      | Real Out00          | REAL      |
| Input Mard 1     |   | 634      | Integer Out01       | DINT      |
| Input Word 1     |   | 635      | Real Out01          | REAL      |
| Input Word 2     |   | 636      | Integer Out02       | DINT      |
|                  |   | 637      | Real Out02          | REAL      |
| Input Word 3     |   | 638      | Integer Out03       | DINT      |
| input word 3     |   | 639      | Real Out03          | REAL      |
| Input Word 4     |   | 640      | Integer Out04       | DINT      |
| Input Word 4     |   | 641      | Real Out04          | REAL      |
| Input Word 5     |   | 642      | Integer Out05       | DINT      |
|                  |   | 643      | Real Out05          | REAL      |
| Input Word 6     |   | 644      | Integer Out06       | DINT      |
|                  |   | 645      | Real Out06          | REAL      |
| Input Word 7     |   | 646      | Integer Out07       | DINT      |
|                  |   | 647      | Real Out07          | REAL      |
| Input Word 8     |   | 648      | Integer Out08       | DINT      |
|                  |   | 649      | Real Out08          | REAL      |
| Input Word 9     |   | 650      | Integer Out09       | DINT      |
|                  |   | 651      | Real Out09          | REAL      |
| Input Word 10    |   | 652      | Integer Out10       | DINT      |
|                  |   | 653      | Real Out10          | REAL      |
| Input Word 11    |   | 654      | Integer Out11       | DINT      |
|                  |   | 655      | Real Out11          | REAL      |
| Input Word 12    |   | 656      | Integer Out12       | DINT      |
|                  |   | 657      | Real Out12          | REAL      |
| Input Word 13    | _ | 658      | Integer Out13       | DINT      |
|                  |   | 659      | Real Out13          | REAL      |
| Input Word 14    |   | 660      | Integer Out14       | DINT      |
|                  |   | 661      | Real Out14          | REAL      |
|                  |   | 662      | Integer Out15       | DINT      |
| Input Word 15    |   | 663      | Real Out15          | REAL      |

| DriveLogix     | PowerFle | x 700S Drive Param | eter      |
|----------------|----------|--------------------|-----------|
| Controller     | Number   | Name               | Data Type |
| Output Mard O  | - 600    | Integer In00       | DINT      |
| Output Word 0  | - 601    | Real In00          | REAL      |
| Output Word 1  | - 602    | Integer In01       | DINT      |
|                | 603      | Real In01          | REAL      |
| Output Word 2  | - 604    | Integer In02       | DINT      |
|                | - 605    | Real In02          | REAL      |
| Output Word 3  | - 606    | Integer In03       | DINT      |
|                | - 607    | Real In03          | REAL      |
| Output Word 4  | - 608    | Integer In04       | DINT      |
|                | - 609    | Real In04          | REAL      |
| Output Word 5  | 610      | Integer In05       | DINT      |
|                | 611      | Real In05          | REAL      |
| Output Word 6  | - 612    | Integer In06       | DINT      |
|                | 613      | Real In06          | REAL      |
| Output Word 7  | 614      | Integer In07       | DINT      |
| Output Word 7  | 615      | Real In07          | REAL      |
| Output Word 8  | 616      | Integer In08       | DINT      |
|                | 617      | Real In08          | REAL      |
| Output Word 9  | 618      | Integer In09       | DINT      |
|                | - 619    | Real In09          | REAL      |
| Output Word 10 | 620      | Integer In10       | DINT      |
|                | . 621    | Real In10          | REAL      |
| Output Word 11 | - 622    | Integer In11       | DINT      |
|                | - 623    | Real In11          | REAL      |
| Output Word 12 | 624      | Integer In12       | DINT      |
|                | 625      | Real In12          | REAL      |
| Output Word 13 | 626      | Integer In13       | DINT      |
|                | 627      | Real In13          | REAL      |
| Output Word 14 | 628      | Integer In14       | DINT      |
|                | 629      | Real In14          | REAL      |
|                | - 630    | Integer In15       | DINT      |
| Output Word 15 | - 631    | Real In15          | REAL      |

# Determining When the Controller Updates the Drive

The DriveLogix controller follows a producer/consumer model for the drive connection, similar to the interface to an I/O module. The drive acts as both an input module, producing data for the controller; and an output module, consuming data from the controller. Although the producer/consumer model multi casts data, all data in the drive connection is exclusive to the DriveLogix controller.

The controller updates the input and output data in the drive connection asynchronously to the logic scan, consistent with the way it handles other I/O data. All input data from the drive is read in a single block and all output data is written to the drive in a single block.

You must configure the Requested Packet Interval (RPI) rate for the drive. This setting affects how fast the controller reads and writes the data in the drive interface.

#### TIP

If you want data to remain constant throughout one scan, make a copy of the data at the beginning of the scan and use the copy throughout the scan.

The Drive consumes data from the DriveLogix controller every 2 milliseconds, and produces data to the controller every 2 milliseconds. The drive updates the inputs and outputs to the controller asynchronous to both the program scan and I/O scan of the controller.

# Placing and Configuring the Drive

When you create a project for the DriveLogix controller in RSLogix 5000, the Controller Organizer automatically displays the local DIN rail for Flex I/O. You must add the PowerFlex 700S drive to the configuration, in a manner similar to adding an I/O module. The Controller Organizer automatically places the drive in slot two.

**1.** In the Controller Organizer, select the I/O Configuration folder. Right-click the selected folder and select New Module..

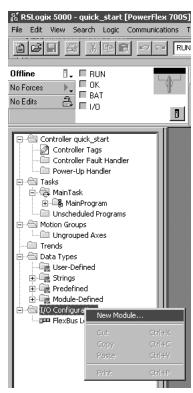

**2.** Select the drive (PowerFlex 700S-400V in this example).

| <u>T</u> ype:                      | Major <u>R</u> evision:                           |                      |
|------------------------------------|---------------------------------------------------|----------------------|
| PowerFlex 700S-400V                | 1 -                                               |                      |
| Туре                               | Description                                       |                      |
| 1788-CNC/A                         | 1788 ControlNet Bridge, Coax Media                |                      |
| 1788-CNCR/A                        | 1788 ControlNet Bridge, Redundant Coax Media      |                      |
| 1788-CNF/A                         | 1788 ControlNet Bridge, Fiber Media               |                      |
| 1788-CNFR/A                        | 1788 ControlNet Bridge, Redundant Fiber Media     |                      |
| 1788-DNBO/A                        | 1788 DeviceNet Scanner                            |                      |
| 1788-ENBT/A                        | 1788 10/100 Mbps Ethernet Bridge, Twisted-Pair Me | edia                 |
| PowerFlex 700S-200V                | Drive Interface (200V)                            |                      |
| PowerFlex 700S-400V                | Drive Interface (400V)                            |                      |
| PowerFlex 700S-600V                | Drive Interface (600V)                            |                      |
| PowerFlex 700SE-200V               | Drive Interface (200V)                            | Drive Interface (400 |
| PowerFlex 700SE-400V               | Drive Interface (400V)                            |                      |
| PowerFlex 700SE-600V               | Drive Interface (600V)                            |                      |
| Show                               |                                                   |                      |
| ⊻endor: All                        | Dther Specialty I.                                | /0 Select All        |
| 🔽 A <u>n</u> alog 🔽 <u>D</u> igita | al 🔽 Communication 🔽 Motion 🔽 Controller          | Cjear All            |

#### IMPORTANT

You must select the correct voltage rating for the drive, when adding the drive. You can find this on the drive data nameplate.

- 3. Configure the drive. Use the module properties wizard to specify characteristics for the module. Click Next
- 4. Click finish when you are done. The completed module appears in the Controller Organizer.

| Module Proper          | ties - Controller (PowerFlex 7005-400¥ 1.1)                 |                                                                                                    |
|------------------------|-------------------------------------------------------------|----------------------------------------------------------------------------------------------------|
| Type:<br>Vendor:       | PowerFlex 7005-400V Drive Interface (400V)<br>Allem-Bradley |                                                                                                    |
| Parent:                | Controller                                                  |                                                                                                    |
| Na <u>m</u> e:         | drive_module Slot 2                                         |                                                                                                    |
| Descri <u>p</u> tion:  | this is the local PowerFlex 700S                            |                                                                                                    |
| Comm Eormat:           | Velocity Control                                            | The selection you make for the Comm Format                                                                                                    |
| _<br><u>R</u> evision: | Electronic Keying: Compatible Module                        | determines the communication format for the<br>connection to the drive. This determines the tag names<br>and data types. See page 3-6. Once you complete |
|                        | Cancel <back next=""> Finish&gt;&gt; Help</back>            | adding a module, you cannot change this selection.                                                                                                    |

## **Electronic Keying**

Electronic keying has no effect on drive module. However, the default setting (Compatible Module) is recommended.

| Module Propert              | ties - Lontroller (PowerFlex 7005-400¥ 1.1)                                                                                                    | × |
|-----------------------------|----------------------------------------------------------------------------------------------------|---|
| Type:<br>Vendor:<br>Parent: | PowerFlex 7005-400V Drive Interface (400V)<br>Allen-Bradley<br>Controller                                                                                                    |   |
| marenc.                     |                                                                                                    |   |
| Na <u>m</u> e:              | drive_module Slot 2 🚆                                                                                                    |   |
| Description:                | this is the local PowerFlex 700S                                                                                                    |   |
| Comm Format:                | Velocity Control                                                                                                    |   |
| <u>R</u> evision:           | Image: Compatible Module         Image: Compatible Module         Image: |   |
|                             | Cancel <back next=""> Finish&gt;&gt;&gt; Help</back>                                                                                                    |   |

Selecting "Compatible Module" allows you to enter the drive firmware minor revision.

## Revision

You must enter the correct drive VPL firmware revision, in order to launch DriveExecutive Lite and create the appropriate links for the selected communication format. Determine the firmware revision by viewing parameter 314 [VPL Firmware Rev] in the drive.

|                       | ties - Controller (PowerFlex 7005-400V 1.1)   |
|-----------------------|-----------------------------------------------|
| Type:                 | PowerFlex 700S-400V Drive Interface (400V)    |
| Vendor:               | Allen-Bradley                                 |
| Parent:               | Controller                                    |
| Na <u>m</u> e:        | drive_module Slot: 2                          |
| Descri <u>p</u> tion: | this is the local PowerFlex 700S              |
| Comm <u>F</u> ormat:  | Velocity Control                              |
| <u>R</u> evision:     | 1 IE a Electronic Keying: Compatible Module 💌 |
|                       |                                               |
|                       |                                               |
|                       | Cancel < Back. Next > Finish >> Help          |

## **Communication Formats**

The communication format determines the data structure, tag names, and required links for communication to the drive. Each communication format has been structured to meet the requirements of a specific type of application (Speed Control, Position Control, or general purpose), and supports a different data structure. The links within the PowerFlex 700S required to support the selected format are also different. Any of the available communication formats create one direct connection to the drive.

You select the communication format when you configure the drive module.

| Module Proper               | ties - Controller (PowerFlex 7005-400¥ 1.1)                               | × |
|-----------------------------|---------------------------------------------------------------------------|---|
| Type:<br>Vendor:<br>Parent: | PowerFlex 7005-400V Drive Interface (400V)<br>Allen-Bradley<br>Controller |   |
| Na <u>m</u> e:              | drive_module Slot: 2                                                      |   |
| Description:                | this is the local PowerFlex 700S                                          |   |
| Comm <u>F</u> ormat:        | Velocity Control                                                          |   |
| <u>R</u> evision:           | Position Control<br>User-Defined Control<br>Velocity Control              |   |
|                             |                                                                           |   |
|                             | Cancel <back next=""> Finish&gt;&gt; Help</back>                          |   |

The default communication format for the drive is Velocity Control. The tags are created as controller-scoped tags. The following tag structure shows the Velocity Control format. The tag structure for this example's drive connection has the tag name of "drive\_module".

| Controller Tags - quick_start(controller)       |           |          |                              |       |             | _ 🗆 > |
|-------------------------------------------------|-----------|----------|------------------------------|-------|-------------|-------|
| Scope: quick_start(controller; 🔽 Show: Show All |           |          |                              |       |             |       |
| P Tag Name                                      | Alias For | Base Tag | Туре                         | Style | Description |       |
|                                                 |           |          | AB:DRIVE_VELOCITYCONTROL:I:0 |       |             |       |
| +-drive_module:0                                |           |          | AB:DRIVE_VELOCITYCONTROL:0:0 |       |             |       |
| +-Local:I                                       |           |          | AB:1794_AVB_8SL0T:1:0        |       |             |       |
| +-Local:0                                       |           |          | AB:1794_AVB_8SL0T:0:0        |       |             |       |
| *                                               |           |          |                              |       |             |       |
|                                                 |           |          |                              |       |             |       |
|                                                 |           |          |                              |       |             |       |
|                                                 |           |          |                              |       |             |       |

The following tables show the tag names and their relation ship to parameters in the drive. These examples use a module name of "drive\_module".

| DriveLogix Controller Outputs            |      | PowerFlex | 700S Inputs  |                  |        |
|------------------------------------------|------|-----------|--------------|------------------|--------|
|                                          | Data | Parameter |              | Linked Parameter |        |
| ag Name                                  | Туре | Number    | Name         | Name             | Number |
| drive_module:O.LogicCommand              | DINT | 600       | Integer In00 | Logic Command    | 151    |
| drive_module:O.SpeedRef1                 | REAL | 603       | Real In01    | Speed Ref 1      | 10     |
| drive_module:O.TorqueRef1                | DINT | 605       | Real In02    | Torque Ref 1     | 111    |
| drive_module:O.SpdTorqModeSel            | DINT | 606       | Integer In03 | Spd/Trq ModeSel  | 110    |
| drive_module:O.TorqueStep                | REAL | 609       | Real In04    | Torque Step      | 116    |
| drive_module:O.SpdRegDroop               | REAL | 611       | Real In05    | Spd Reg Droop    | 86     |
| drive_module:O.UserDefinedRealData[0]    | REAL | 613       | Real In06    |                  |        |
| drive_module:O.UserDefinedRealData[1]    | REAL | 615       | Real In07    |                  |        |
| drive_module:O.UserDefinedRealData[2]    | REAL | 617       | Real In08    |                  |        |
| drive_module:O.UserDefinedRealData[3]    | REAL | 619       | Real In09    |                  |        |
| drive_module:O.UserDefinedRealData[4]    | REAL | 621       | Real In10    |                  |        |
| drive_module:O.UserDefinedRealData[5]    | REAL | 623       | Real In11    |                  |        |
| drive_module:O.UserDefinedRealData[6]    | REAL | 625       | Real In12    |                  |        |
| drive_module:O.UserDefinedIntegerData[0] | DINT | 626       | Integer In13 |                  |        |
| drive_module:O.UserDefinedIntegerData[1] | DINT | 628       | Integer In14 |                  |        |
| drive_module:O.UserDefinedIntegerData[2] | DINT | 630       | Integer In15 |                  |        |

#### Table 3.1 Mapping for the Velocity Control Communication Format

| DriveLogix Controller Inputs             |      | PowerFlex | 700S Outputs  |                  |        |
|------------------------------------------|------|-----------|---------------|------------------|--------|
|                                          | Data | Parameter |               | Linked Parameter |        |
| Tag Name                                 | Туре | Number    | Name          | Name             | Number |
| drive_module:I.LogicStatus               | DINT | 632       | Integer Out00 | Logic Status     | 155    |
| drive_module:I.FilteredSpdFdbk           | REAL | 635       | Real Out01    | Filtered SpdFdbk | 71     |
| drive_module:I.MotorTorqueRef            | REAL | 637       | Real Out02    | Motor Torque Ref | 303    |
| drive_module:I.OutputCurrent             | REAL | 639       | Real Out03    | Output Current   | 308    |
| drive_module:I.MCStatus                  | DINT | 640       | Integer Out04 | MC Status        | 555    |
| drive_module:I.LocalIOStatus             | DINT | 642       | Integer Out05 | Local I/O Status | 824    |
| drive_module:I.UserDefinedRealData[0]    | REAL | 645       | Real Out06    |                  |        |
| drive_module:I.UserDefinedRealData[1]    | REAL | 647       | Real Out07    |                  |        |
| drive_module:I.UserDefinedRealData[2]    | REAL | 649       | Real Out08    |                  |        |
| drive_module:I.UserDefinedRealData[3]    | REAL | 651       | Real Out09    |                  |        |
| drive_module:I.UserDefinedRealData[4]    | REAL | 653       | Real Out10    |                  |        |
| drive_module:I.UserDefinedRealData[5]    | REAL | 655       | Real Out11    |                  |        |
| drive_module:I.UserDefinedRealData[6]    | REAL | 657       | Real Out12    |                  |        |
| drive_module:I.UserDefinedIntegerData[0] | DINT | 658       | Integer Out13 |                  |        |
| drive_module:I.UserDefinedIntegerData[1] | DINT | 660       | Integer Out14 |                  |        |
| drive_module:I.UserDefinedIntegerData[2] | DINT | 662       | Integer Out15 |                  |        |

| DriveLogix Controller Outputs            |      | PowerFlex | 700S Inputs  |                  |        |
|------------------------------------------|------|-----------|--------------|------------------|--------|
|                                          | Data | Parameter |              | Linked Parameter |        |
| lag Name                                 | Туре | Number    | Name         | Name             | Number |
| drive_module:O.LogicCommand              | DINT | 600       | Integer In00 | Logic Command    | 151    |
| drive_module:O.SpeedRef1                 | REAL | 603       | Real In01    | Speed Ref 1      | 10     |
| drive_module:O.TorqueRef1                | REAL | 605       | Real In02    | Torque Ref 1     | 111    |
| drive_module:O.SpdTorqModeSel            | DINT | 606       | Integer In03 | Spd/Trq ModeSel  | 110    |
| drive_module:O.TorqueStep                | REAL | 609       | Real In04    | Torque Step      | 116    |
| drive_module:O.SpdRegDroop               | REAL | 611       | Real In05    | Spd Reg Droop    | 86     |
| drive_module:O.PositionControl           | DINT | 612       | Integer In06 | Position Control | 740    |
| drive_module:O.CoarsePositTrgt           | DINT | 614       | Integer In07 | CoarsePosit Trgt | 748    |
| drive_module:O.PtPtPositRef              | DINT | 616       | Integer In08 | Pt-Pt Posit Ref  | 758    |
| drive_module:O.PositRefSel               | DINT | 618       | Integer In09 | Posit Ref Sel    | 742    |
| drive_module:O.PositOffset1              | DINT | 620       | Integer In10 | Posit Offset 1   | 753    |
| drive_module:O.UserDefinedRealData[0]    | REAL | 623       | Real In11    |                  |        |
| drive_module:O.UserDefinedRealData[1]    | REAL | 625       | Real In12    |                  |        |
| drive_module:O.UserDefinedRealData[2]    | REAL | 627       | Real In13    |                  |        |
| drive_module:O.UserDefinedIntegerData[0] | DINT | 628       | Integer In14 |                  |        |
| drive_module:O.UserDefinedIntegerData[1] | DINT | 630       | Integer In15 |                  |        |

#### Table 3.2 Mapping for the Position Control Communication Format

| DriveLogix Controller Inputs             |      | PowerFlex | 700S Outputs  |                  |        |
|------------------------------------------|------|-----------|---------------|------------------|--------|
|                                          | Data | Parameter |               | Linked Parameter |        |
| Tag Name                                 | Туре | Number    | Name          | Name             | Number |
| drive_module:I.LogicStatus               | DINT | 632       | Integer Out00 | Logic Status     | 155    |
| drive_module:I.FilteredSpdFdbk           | REAL | 635       | Real Out01    | Filtered SpdFdbk | 71     |
| drive_module:I.MotorTorqueRef            | REAL | 637       | Real Out02    | Motor Torque Ref | 303    |
| drive_module:I.OutputCurrent             | REAL | 639       | Real Out03    | Output Current   | 308    |
| drive_module:I.MCStatus                  | DINT | 640       | Integer Out04 | MC Status        | 555    |
| drive_module:I.LocalIOStatus             | DINT | 642       | Integer Out05 | Local I/O Status | 824    |
| drive_module:I.MtrPositFdbk              | DINT | 644       | Integer Out06 | Mtr Posit Fdbk   | 762    |
| drive_module:I.ActMotorPosit             | DINT | 646       | Integer Out07 | Act Motor Posit  | 763    |
| drive_module:I.PositionStatus            | DINT | 648       | Integer Out08 | Position Status  | 741    |
| drive_module:I.PositionError             | DINT | 650       | Integer Out09 | Position Error   | 769    |
| drive_module:I.UserDefinedRealData[0]    | REAL | 653       | Real Out10    |                  |        |
| drive_module:I.UserDefinedRealData[1]    | REAL | 655       | Real Out11    |                  |        |
| drive_module:I.UserDefinedRealData[2]    | REAL | 657       | Real Out12    |                  |        |
| drive_module:I.UserDefinedRealData[3]    | REAL | 659       | Real Out13    |                  |        |
| drive_module:I.UserDefinedIntegerData[0] | DINT | 660       | Integer Out14 |                  |        |
| drive_module:I.UserDefinedIntegerData[1] | DINT | 662       | Integer Out15 |                  |        |

| DriveLogix Controller Outputs            |      | PowerFlex 700S Inputs |              |                  |        |  |
|------------------------------------------|------|-----------------------|--------------|------------------|--------|--|
|                                          | Data | Parameter             |              | Linked Parameter |        |  |
| Tag Name                                 | Туре | Number                | Name         | Name             | Number |  |
| drive_module:O.LogicCommand              | DINT | 600                   | Integer In00 | Logic Command    | 151    |  |
| drive_module:O.UserDefinedRealData[0]    | REAL | 603                   | Real In01    |                  |        |  |
| drive_module:O.UserDefinedRealData[1]    | REAL | 605                   | Real In02    |                  |        |  |
| drive_module:O.UserDefinedRealData[2]    | REAL | 607                   | Real In03    |                  |        |  |
| drive_module:O.UserDefinedRealData[3]    | REAL | 609                   | Real In04    |                  |        |  |
| drive_module:O.UserDefinedRealData[4]    | REAL | 611                   | Real In05    |                  |        |  |
| drive_module:O.UserDefinedRealData[5]    | REAL | 613                   | Real In06    |                  |        |  |
| drive_module:O.UserDefinedRealData[6]    | REAL | 615                   | Real In07    |                  |        |  |
| drive_module:O.UserDefinedRealData[7]    | REAL | 617                   | Real In08    |                  |        |  |
| drive_module:O.UserDefinedRealData[8]    | REAL | 619                   | Real In09    |                  |        |  |
| drive_module:O.UserDefinedRealData[9]    | REAL | 621                   | Real In10    |                  |        |  |
| drive_module:O.UserDefinedRealData[10]   | REAL | 623                   | Real In11    |                  |        |  |
| drive_module:O.UserDefinedRealData[11]   | REAL | 625                   | Real In12    |                  |        |  |
| drive_module:O.UserDefinedIntegerData[0] | DINT | 626                   | Integer In13 |                  |        |  |
| drive_module:O.UserDefinedIntegerData[1] | DINT | 628                   | Integer In14 |                  |        |  |
| drive_module:O.UserDefinedIntegerData[2] | DINT | 630                   | Integer In15 |                  |        |  |

#### Table 3.3 Mapping for the User-Defined Control Communication Format

| DriveLogix Controller Inputs             | reLogix Controller Inputs PowerFlex 700S Outputs |           |               |                  |        |
|------------------------------------------|--------------------------------------------------|-----------|---------------|------------------|--------|
|                                          | Data                                             | Parameter |               | Linked Parameter |        |
| Tag Name                                 | Туре                                             | Number    | Name          | Name             | Number |
| drive_module:I.LogicStatus               | DINT                                             | 632       | Integer Out00 | Logic Status     | 155    |
| drive_module:I.UserDefinedRealData[0]    | REAL                                             | 635       | Real Out01    |                  |        |
| drive_module:I.UserDefinedRealData[1]    | REAL                                             | 637       | Real Out02    |                  |        |
| drive_module:I.UserDefinedRealData[2]    | REAL                                             | 639       | Real Out03    |                  |        |
| drive_module:I.UserDefinedRealData[3]    | REAL                                             | 641       | Real Out04    |                  |        |
| drive_module:I.UserDefinedRealData[4]    | REAL                                             | 643       | Real Out05    |                  |        |
| drive_module:I.UserDefinedRealData[5]    | REAL                                             | 645       | Real Out06    |                  |        |
| drive_module:I.UserDefinedRealData[6]    | REAL                                             | 647       | Real Out07    |                  |        |
| drive_module:I.UserDefinedRealData[7]    | REAL                                             | 649       | Real Out08    |                  |        |
| drive_module:I.UserDefinedRealData[8]    | REAL                                             | 651       | Real Out09    |                  |        |
| drive_module:I.UserDefinedRealData[9]    | REAL                                             | 653       | Real Out10    |                  |        |
| drive_module:I.UserDefinedRealData[10]   | REAL                                             | 655       | Real Out11    |                  |        |
| drive_module:I.UserDefinedRealData[11]   | REAL                                             | 657       | Real Out12    |                  |        |
| drive_module:I.UserDefinedIntegerData[0] | DINT                                             | 658       | Integer Out13 |                  |        |
| drive_module:I.UserDefinedIntegerData[1] | DINT                                             | 660       | Integer Out14 |                  |        |
| drive_module:I.UserDefinedIntegerData[2] | DINT                                             | 662       | Integer Out15 |                  |        |

| DriveLogix Controller Outputs            | PowerFlex 700S Inputs |           | 700S Inputs  |                |        |  |
|------------------------------------------|-----------------------|-----------|--------------|----------------|--------|--|
|                                          | Data                  | Parameter |              | Linked Paramet | er     |  |
| Tag Name                                 | Туре                  | Number    | Name         | Name           | Number |  |
| drive_module:O.UserDefinedRealData[0]    | REAL                  | 601       | Real In00    |                |        |  |
| drive_module:O.UserDefinedRealData[1]    | REAL                  | 603       | Real In01    |                |        |  |
| drive_module:O.UserDefinedRealData[2]    | REAL                  | 605       | Real In02    |                |        |  |
| drive_module:O.UserDefinedRealData[3]    | REAL                  | 606       | Real In03    |                |        |  |
| drive_module:O.UserDefinedRealData[4]    | REAL                  | 609       | Real In04    |                |        |  |
| drive_module:O.UserDefinedRealData[5]    | REAL                  | 611       | Real In05    |                |        |  |
| drive_module:O.UserDefinedRealData[6]    | REAL                  | 613       | Real In06    |                |        |  |
| drive_module:O.UserDefinedRealData[7]    | REAL                  | 615       | Real In07    |                |        |  |
| drive_module:O.UserDefinedRealData[8]    | REAL                  | 617       | Real In08    |                |        |  |
| drive_module:O.UserDefinedRealData[9]    | REAL                  | 619       | Real In09    |                |        |  |
| drive_module:O.UserDefinedRealData[10]   | REAL                  | 621       | Real In10    |                |        |  |
| drive_module:O.UserDefinedRealData[11]   | REAL                  | 623       | Real In11    |                |        |  |
| drive_module:O.UserDefinedIntegerData[0] | DINT                  | 624       | Integer In12 |                |        |  |
| drive_module:O.UserDefinedIntegerData[1] | DINT                  | 626       | Integer In13 |                |        |  |
| drive_module:O.UserDefinedIntegerData[2] | DINT                  | 628       | Integer In14 |                |        |  |
| drive_module:O.UserDefinedIntegerData[2] | DINT                  | 630       | Integer In15 |                |        |  |

#### Table 3.4 Mapping for the Motion Control Communication Format

| DriveLogix Controller Inputs             |      | PowerFlex | 700S Outputs  |                  |        |
|------------------------------------------|------|-----------|---------------|------------------|--------|
|                                          | Data | Parameter |               | Linked Parameter |        |
| Tag Name                                 | Туре | Number    | Name          | Name             | Number |
| drive_module:I.LogicStatus               | DINT | 632       | Integer Out00 | Logic Status     | 155    |
| drive_module:I.UserDefinedRealData[0]    | REAL | 635       | Real Out01    |                  |        |
| drive_module:I.UserDefinedRealData[1]    | REAL | 637       | Real Out02    |                  |        |
| drive_module:I.UserDefinedRealData[2]    | REAL | 639       | Real Out03    |                  |        |
| drive_module:I.UserDefinedRealData[3]    | REAL | 641       | Real Out04    |                  |        |
| drive_module:I.UserDefinedRealData[4]    | REAL | 643       | Real Out05    |                  |        |
| drive_module:I.UserDefinedRealData[5]    | REAL | 645       | Real Out06    |                  |        |
| drive_module:I.UserDefinedRealData[6]    | REAL | 647       | Real Out07    |                  |        |
| drive_module:I.UserDefinedRealData[7]    | REAL | 649       | Real Out08    |                  |        |
| drive_module:I.UserDefinedRealData[8]    | REAL | 651       | Real Out09    |                  |        |
| drive_module:I.UserDefinedRealData[9]    | REAL | 653       | Real Out10    |                  |        |
| drive_module:I.UserDefinedRealData[10]   | REAL | 655       | Real Out11    |                  |        |
| drive_module:I.UserDefinedRealData[11]   | REAL | 657       | Real Out12    |                  |        |
| drive_module:I.UserDefinedIntegerData[0] | DINT | 658       | Integer Out13 |                  |        |
| drive_module:I.UserDefinedIntegerData[1] | DINT | 660       | Integer Out14 |                  |        |
| drive_module:I.UserDefinedIntegerData[2] | DINT | 662       | Integer Out15 |                  |        |

| DriveLogix Controller Outputs            |      | PowerFlex 700S Inputs |              |                  |        |  |
|------------------------------------------|------|-----------------------|--------------|------------------|--------|--|
|                                          | Data | Parameter             |              | Linked Parameter |        |  |
| Tag Name                                 | Туре | Number                | Name         | Name             | Number |  |
| drive_module:O.LogicCommand              | DINT | 600                   | Integer In00 | Logic Command    | 151    |  |
| drive_module:O.UserDefinedRealData[0]    | REAL | 603                   | Real In01    |                  |        |  |
| drive_module:O.UserDefinedRealData[1]    | REAL | 605                   | Real In02    |                  |        |  |
| drive_module:O.UserDefinedRealData[2]    | REAL | 607                   | Real In03    |                  |        |  |
| drive_module:O.UserDefinedRealData[3]    | REAL | 609                   | Real In04    |                  |        |  |
| drive_module:O.UserDefinedRealData[4]    | REAL | 611                   | Real In05    |                  |        |  |
| drive_module:O.UserDefinedRealData[5]    | REAL | 613                   | Real In06    |                  |        |  |
| drive_module:O.UserDefinedRealData[6]    | REAL | 615                   | Real In07    |                  |        |  |
| drive_module:O.UserDefinedRealData[7]    | REAL | 617                   | Real In08    |                  |        |  |
| drive_module:O.UserDefinedIntegerData[0] | DINT | 618                   | Integer In09 |                  |        |  |
| drive_module:O.UserDefinedIntegerData[1] | DINT | 620                   | Integer In10 |                  |        |  |
| drive_module:O.UserDefinedIntegerData[2] | DINT | 622                   | Integer In11 |                  |        |  |
| drive_module:O.UserDefinedIntegerData[3] | DINT | 624                   | Integer In12 |                  |        |  |
| drive_module:O.UserDefinedIntegerData[4] | DINT | 626                   | Integer In13 |                  |        |  |
| drive_module:O.UserDefinedIntegerData[5] | DINT | 628                   | Integer In14 |                  |        |  |
| drive_module:O.UserDefinedIntegerData[6] | DINT | 630                   | Integer In15 |                  |        |  |

#### Table 3.5 Mapping for the Custom User-Defined Control Communication Format

| DriveLogix Controller Inputs             | PowerFlex 700S Outputs |           | 700S Outputs  |                  |        |
|------------------------------------------|------------------------|-----------|---------------|------------------|--------|
|                                          | Data                   | Parameter |               | Linked Parameter |        |
| Tag Name                                 | Туре                   | Number    | Name          | Name             | Number |
| drive_module:I.LogicStatus               | DINT                   | 632       | Integer Out00 | Logic Status     | 155    |
| drive_module:I.UserDefinedRealData[0]    | REAL                   | 635       | Real Out01    |                  |        |
| drive_module:I.UserDefinedRealData[1]    | REAL                   | 637       | Real Out02    |                  |        |
| drive_module:I.UserDefinedRealData[2]    | REAL                   | 639       | Real Out03    |                  |        |
| drive_module:I.UserDefinedRealData[3]    | REAL                   | 641       | Real Out04    |                  |        |
| drive_module:I.UserDefinedRealData[4]    | REAL                   | 643       | Real Out05    |                  |        |
| drive_module:I.UserDefinedRealData[5]    | REAL                   | 645       | Real Out06    |                  |        |
| drive_module:I.UserDefinedRealData[6]    | REAL                   | 647       | Real Out07    |                  |        |
| drive_module:I.UserDefinedRealData[7]    | REAL                   | 649       | Real Out08    |                  |        |
| drive_module:I.UserDefinedIntegerData[0] | DINT                   | 650       | Integer Out09 |                  |        |
| drive_module:I.UserDefinedIntegerData[1] | DINT                   | 652       | Integer Out10 |                  |        |
| drive_module:I.UserDefinedIntegerData[2] | DINT                   | 654       | Integer Out11 |                  |        |
| drive_module:I.UserDefinedIntegerData[3] | DINT                   | 656       | Integer Out12 |                  |        |
| drive_module:I.UserDefinedIntegerData[4] | DINT                   | 658       | Integer Out13 |                  |        |
| drive_module:I.UserDefinedIntegerData[5] | DINT                   | 660       | Integer Out14 |                  |        |
| drive_module:I.UserDefinedIntegerData[6] | DINT                   | 662       | Integer Out15 |                  |        |

For each of the communication formats, drive\_module:O.LogicCommand and drive\_module:I.LogicStatus are provided as DINT data types. In addition to these tags, the control bits for each are also available as Boolean values with tag names that correspond to the control bits in the drive. This gives you the option of programming the Logic Command and Status words at the Boolean level or as an integer value.

Not all 32-bits within parameter 151 [Logic Command], are directly visible in the PowerFlex 700S. To view all 32-bits, refer to parameter 152 [Applied LogicCmd].

| iveLogix Controller Outputs PowerFlex 700S Inputs |      | 700S Inputs    |              |                  |        |  |
|---------------------------------------------------|------|----------------|--------------|------------------|--------|--|
|                                                   | Data | Data Parameter |              | Linked Parameter |        |  |
| Tag Name                                          | Туре | Number         | Name         | Name             | Number |  |
| drive_module:O.LogicCommand                       | DINT | 600            | Integer In00 | Applied LogicCmd | 152    |  |
| drive_module:O.SpdRampDsbl                        | BOOL | bit 0          | Integer In00 | SpdRamp Dsbl     | bit 0  |  |
| drive_module:O.SpdSCrvEn                          | BOOL | bit 1          | Integer In00 | Spd S Crv En     | bit 1  |  |
| drive_module:O.TachLossRst                        | BOOL | bit 2          | Integer In00 | TachLoss Rst     | bit 2  |  |
| drive_module:O.TimeAxisEn                         | BOOL | bit 3          | Integer In00 | Time Axis En     | bit 3  |  |
| drive_module:O.MCAtuneEn                          | BOOL | bit 4          | Integer In00 | MC Atune En      | bit 4  |  |
| drive_module:O.DirCtrlEn                          | BOOL | bit 6          | Integer In00 | Dir Sel En       | bit 6  |  |
| drive_module:O.PMOffsetEn                         | BOOL | bit 7          | Integer In00 | PM Offset En     | bit 7  |  |
| drive_module:O.MtrInertEn                         | BOOL | bit 8          | Integer In00 | Mtr Inert En     | bit 8  |  |
| drive_module:O.SysInertEn                         | BOOL | bit 9          | Integer In00 | Sys Inert En     | bit 9  |  |
| drive_module:O.InertiaComp                        | BOOL | bit 10         | Integer In00 | Inertia Comp     | bit 10 |  |
| drive_module:O.FrictComp                          | BOOL | bit 11         | Integer In00 | Frict Comp       | bit 11 |  |
| drive_module:O.ProcsTrimEn                        | BOOL | bit 12         | Integer In00 | ProcsTrim En     | bit 12 |  |
| drive_module:O.PositionEnbl                       | BOOL | bit 13         | Integer In00 | PositionEnbl     | bit 13 |  |
| drive_module:O.NormalStop                         | BOOL | bit 16         | Integer In00 | Normal Stop      | bit 16 |  |
| drive_module:O.Start                              | BOOL | bit 17         | Integer In00 | Start            | bit 17 |  |
| drive_module:O.Jog1                               | BOOL | bit 18         | Integer In00 | Jog 1            | bit 18 |  |
| drive_module:O.ClearFault                         | BOOL | bit 19         | Integer In00 | Clear Fault      | bit 19 |  |
| drive_module:O.UnipolFwd                          | BOOL | bit 20         | Integer In00 | Unipol Fwd       | bit 20 |  |
| drive_module:O.UnipolRev                          | BOOL | bit 21         | Integer In00 | Unipol Rev       | bit 21 |  |
| drive_module:O.Jog2                               | BOOL | bit 23         | Integer In00 | Jog 2            | bit 23 |  |
| drive_module:O.CurrLimStop                        | BOOL | bit 24         | Integer In00 | CurrLim Stop     | bit 24 |  |
| drive_module:O.CoastStop                          | BOOL | bit 25         | Integer In00 | Coast Stop       | bit 25 |  |

|                               |      | PowerFlex 700S Inputs |              |                  |        |  |
|-------------------------------|------|-----------------------|--------------|------------------|--------|--|
| DriveLogix Controller Outputs |      | Parameter             |              | Linked Parameter |        |  |
| Tag Name                      | Туре | Number                | Name         | Name             | Number |  |
| drive_module:I.LogicStatus    | DINT | 600                   | Integer In00 | Logic Status     | 155    |  |
| drive_module:I.Enabled        | BOOL | bit 0                 | Integer In00 | Enabled          | bit 0  |  |
| drive_module:I.Running        | BOOL | bit 1                 | Integer In00 | Running          | bit 1  |  |
| drive_module:I.CommandDir     | BOOL | bit 2                 | Integer In00 | Command Dir      | bit 2  |  |
| drive_module:I.ActualDir      | BOOL | bit 3                 | Integer In00 | Actual Dir       | bit 3  |  |
| drive_module:I.Accelerating   | BOOL | bit 4                 | Integer In00 | Accelerating     | bit 4  |  |
| drive_module:I.Decelerating   | BOOL | bit 5                 | Integer In00 | Decelerating     | bit 5  |  |
| drive_module:I.Jogging        | BOOL | bit 6                 | Integer In00 | Jogging          | bit 6  |  |
| drive_module:I.Faulted        | BOOL | bit 7                 | Integer In00 | Faulted          | bit 7  |  |
| drive_module:I.Alarm          | BOOL | bit 8                 | Integer In00 | Alarm            | bit 8  |  |
| drive_module:I.FlashMode      | BOOL | bit 9                 | Integer In00 | Flash Mode       | bit 9  |  |
| drive_module:I.RunReady       | BOOL | bit 10                | Integer In00 | Run Ready        | bit 10 |  |
| drive_module:I.AtLimit        | BOOL | bit 11                | Integer In00 | At Limit         | bit 11 |  |
| drive_module:I.TachLossSw     | BOOL | bit 12                | Integer In00 | Tach Loss Sw     | bit 12 |  |
| drive_module:I.AtZeroSpd      | BOOL | bit 13                | Integer In00 | At Zero Spd      | bit 13 |  |
| drive_module:I.AtSetptSpd     | BOOL | bit 14                | Integer In00 | At Setpt Spd     | bit 14 |  |
| drive_module:I.AtSetpt1       | BOOL | bit 16                | Integer In00 | At Setpt 1       | bit 16 |  |
| drive_module:I.AboveSetpt2    | BOOL | bit 17                | Integer In00 | Above Setpt2     | bit 17 |  |
| drive_module:I.MCEnAck        | BOOL | bit 28                | Integer In00 | MC En Ack        | bit 28 |  |
| drive_module:I.MCCommis       | BOOL | bit 19                | Integer In00 | MC Commis        | bit 19 |  |
| drive_module:I.SpdCommis      | BOOL | bit 20                | Integer In00 | Spd Commis       | bit 20 |  |
| drive_module:I.TorqueMode     | BOOL | bit 22                | Integer In00 | Torque Mode      | bit 22 |  |
| drive_module:I.SpeedMode      | BOOL | bit 23                | Integer In00 | Speed Mode       | bit 23 |  |
| drive_module:I.PositionMode   | BOOL | bit 24                | Integer In00 | PositionMode     | bit 24 |  |
| drive_module:I.StartActive    | BOOL | bit 25                | Integer In00 | Start Active     | bit 25 |  |
| drive_module:I.CommandRun     | BOOL | bit 26                | Integer In00 | Command Run      | bit 26 |  |

# Inhibiting the Drive Connection

RSLogix 5000 programming software allows you to inhibit the controller's connection to the drive, in the same way you inhibit its connection to an I/O module. Inhibiting the drive module shuts down the connection from the controller to the drive. When you create the module you can choose to inhibit it. After you have created the module you can inhibit or un-inhibit it by manipulating its properties window.

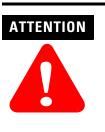

Inhibiting a drive module breaks the controller's connection to the drive. In this situation, the controller can neither, start/stop the drive nor read the status of the drive. The drive can continue to operate based on its parameter settings and inputs. To avoid potential personal injury and damage to machinery, make sure this does not create unsafe operation.

On the Connection tab during creation or in the Properties window

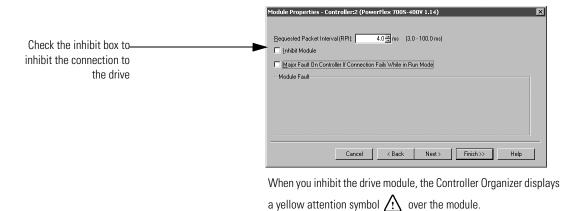

 If you are:
 Inhibit the drive module to:

 offline
 put a place holder for the drive module to indicate that configuration is not yet complete.

 The inhibit status is stored in the project. When you download the project, the module is still inhibited.

 online
 stop communication to the drive.

 If you inhibit the drive while you are connected to the module, the connection to the module is closed. By default, the PowerFlex 700S drive will fault. The data inputs to the drive will either hold last state, or reset to zero data based on the setting of parameter 385 [Lgx Comm Loss Data].

 If you inhibit the drive but a connection to the module was not established (perhaps due to an error condition or fault), the module is inhibited. The module status information changes to indicate that the module is inhibited and not faulted.

If you uninhibit the drive (clear the check box), and no fault condition occurs, a connection is made to the drive.

To inhibit a module from logic, you must first read the Mode attribute for the module using a GSV instruction. Set bit 2 to the inhibit status (1 to inhibit or 0 to uninhibit). Use a SSV instruction to write the Mode attribute back to the module. For example:

| The GSV instruction gets the current status of the drive named "drive_module." The SS<br>inhibited or uninhibited. | iV instruction sets the state of "drive_module" as either                                                                         |
|----------------------------------------------------------------------------------------------------|----------------------------------------------------------------------------------------------------|
|                                                                                                    | Get System Value<br>Class Name MODULE<br>Instance Name drive_module<br>Attribute Name Mode<br>Dest drive_mod_mode<br>0€           |
|                                                                                                    | SSV_state drive_mod_mode.2                                                                                                    |
|                                                                                                    | SSV<br>Set System Value<br>Class Name MODULE<br>Instance Name drive_module<br>Attribute Name Mode<br>Source drive_mod_mode<br>0 ← |

#### Using DriveExecutive Lite

In order to launch DriveExecutive Lite from within RSLogix 5000, the drives power rating must be selected. The drive firmware revision must be applied prior to selecting the power rating.

**1.** If not already done, enter the drive firmware revision. Click the Finish button to apply the revision data

| Module Propert        | ies - Controller:2 (PowerFlex 7005-400¥ 1.14)           |
|-----------------------|---------------------------------------------------------|
| Туре:                 | PowerFlex 700S-400V Drive Interface (400V)              |
| Vendor:               | Allen-Bradley                                           |
| Parent:               | Controller                                              |
| Na <u>m</u> e:        | drive_module Slot 2                                     |
| Descri <u>p</u> tion: | this is the local PowerFlex 700S                        |
| Comm <u>F</u> ormat:  | Velocity Control                                        |
| <u>R</u> evision:     | 14         Electronic Keying:         Compatible Module |
|                       |                                                         |
|                       |                                                         |
|                       | Cancel < Back Next > Finish >> Help                     |

- 2. In the Controller Organizer, select the PowerFlex 700S drive. Right-click the drive module and select Properties
- 3. Select the Power tab.
- 4. Select the correct Drive Rating. This data can be found on the PowerFlex 700S data nameplate.

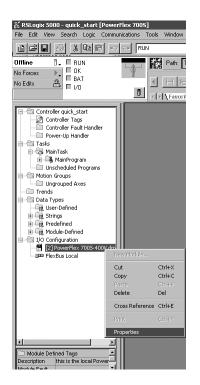

|                   | odule Info Power Setup |  |
|-------------------|------------------------|--|
| Firmware Version: | 1.014                  |  |
| Drive Rating:     |                        |  |
|                   | 480V 2.1A              |  |
|                   |                        |  |
|                   |                        |  |
|                   |                        |  |
|                   |                        |  |
|                   |                        |  |
|                   |                        |  |

TIP

If your drive's power rating does not appear as a selection, you do not have the DriveExecutive Lite database file for your drive. To create a database file, connect to the drive with DriveExecutive Lite. This will automatically create the database. You can also download the database file from http://www.ab.com/drives/data.html

5. Once the power rating is selected, apply your changes by selecting the Apply button.

| Module Properties - Cont | roller:2 (PowerFlex 7005-400¥ 1.14) |
|--------------------------|-------------------------------------|
| General Connection Modu  | le Info Power" Setup                |
| Firmware Version:        | 1.014                               |
| Drive Rating:            | 480V 8.0A                           |
|                          |                                     |
|                          |                                     |
|                          |                                     |
|                          |                                     |
|                          |                                     |
| Status: Offline          | OK Cancel Apply Help                |

- 6. Select the Setup tab.
- 7. Enter the file name for your DriveExecutive Lite parameter file, then click the Apply button.

| 🞽 Module Properties - Controller:2 (PowerFlex 7005-              | -400¥ 1.14)                    |
|------------------------------------------------------------------|--------------------------------|
| General Connection Module Info Power Setup*                      |                                |
| Drive File: New Drive                                            | Browse                         |
| Found In: <file found="" not=""></file>                          |                                |
| Launch DriveExecutive<br>View and edit the parameter and link da | ta associated with this drive. |
| DriveExecutive cannot be launched until pending edits are        | applied.                       |
| Status: Offline OK                                               | Cancel Apply Help              |

8. Click the DriveExecutive button to launch DriveExecutive Lite.

| 🛅 Module Prope  | rties - Controller:2 (PowerFlex 7005-400¥ 1.14)              | × |
|-----------------|--------------------------------------------------------------|---|
| General Conne   | ction Module Info Power Setup                                |   |
| Drive File:     | New Drive.dno Browse Found In: <file found="" not=""></file> |   |
| Launch Drivel   | Executive                                                    |   |
| Status: Offline | OK Cancel Apply Help                                         |   |

9. When asked to create a new DriveExecutive Lite file, select yes.

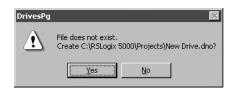

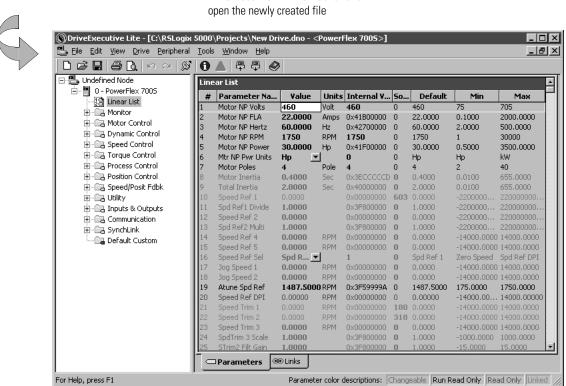

DriveExecutive will then launch and

#### Viewing the Communication Interface to the Controller

DriveExecutive Lite has a setup screen that details the communication interface between the controller and drive. From this screen, the relationship between drive parameters and controller tags is presented for the selected communication format. You can create additional links within the drive for use with the user-defined tags in the controller.

1. To view the setup screen select Peer Communication from the Drive drop-down menu. Then select the From Controller

| Image: State of the state of the state |                                 |                      |                                                  |                                                     |
|----------------------------------------------------------------------------------------------------|---------------------------------|----------------------|--------------------------------------------------|-----------------------------------------------------|
| B - Ca Monito Download to 0 - PowerFlex 7005     B - Ca Motor     D - Ca Dynam     Peer Communication     Ca Speed     C - Ca Speed     Faults and Alarms     K                                                                                                    |                                 |                      |                                                  |                                                     |
| Ca Protes     Ca Positio     Ca Positio     Ca Utility     Properties                                                                                                    | PowerFlex 7005 Peer Comm        | roller To Controller |                                                  |                                                     |
| Inputs & Outputs                                                                                                    | Controller Output Tag E         |                      | Required                                         | Actual                                              |
| SynchLink     SynchLink     SynchLink     SynchLink                                                                                                    |                                 |                      | > 151 - Logic Command                            | 151 - Logic Command 💌                               |
| Default Custom 14 Speed Ref 4<br>15 Speed Ref 5                                                                                                    | SpeedRef1                       | 603                  | > 10 - Speed Ref 1                               | 10 - Speed Ref 1                                    |
| 16 Speed Ref Sel<br>17 Jog Speed 1                                                                                                    | TorqueRef1<br>SpdTorqModeSelect | 606                  | > 111 · Torque Ref 1<br>> 110 · Spd/Torq ModeSel | 111 - Torque Ref 1                                  |
| 18 Jog Speed 2<br>19 Atune Spd Ref                                                                                                    | TorqueStep                      | 609                  | > 116 · Torque Step                              | 110 - Spd/Torq ModeSe <u>Y</u><br>116 - Torque Step |
| 20 Speed Ref DPI<br>21 Speed Trim 1                                                                                                    | SpdRegDroop                     | 611                  | > 86 · Spd Reg Droop                             | 86 - Spd Reg Droop                                  |
| 22 Speed Trim 2                                                                                                    | UserDefinedRealData[0]          | 613                  | > User Defined                                   | (None)                                              |
| 23 Speed Trim 3<br>24 SpdTrim 3 Scale                                                                                                    | UserDefinedRealData[1]          | 615                  | > User Defined                                   | (None)                                              |
| 25 STrim2 Filt Gair<br>26 SpdTrim2 Filt B                                                                                                    | UserDefinedRealData[2]          | 617                  | ·····> User Defined                              | (None)                                              |
| 27 Param Scale St<br>30 Rev Speed Lim                                                                                                    | UserDefinedRealData[3]          | 619                  | ·····> User Defined                              | (None)                                              |
| 31 Fwd Speed Lim<br>32 Accel Time                                                                                                    | UserDefinedRealData[4]          | 621                  | ·····> User Defined                              | (None)                                              |
| 33 Decel Time                                                                                                    | UserDefinedRealData[5]          | 623                  | > User Defined                                   | (None)                                              |
|                                                                                                    | UserDefinedRealData[6]          | 625                  | > User Defined                                   | (None)                                              |
|                                                                                                    | UserDefinedIntegerData[0]       | 626                  | > User Defined                                   | (None)                                              |
|                                                                                                    | UserDefinedIntegerData[1]       | 628                  | > User Defined                                   | (None)                                              |
|                                                                                                    | UserDefinedIntegerData[2]       | 630                  | > User Defined                                   | (None)                                              |
|                                                                                                    | Controller Con                  | m Format: Velocity C | Control                                          |                                                     |
|                                                                                                    |                                 |                      |                                                  |                                                     |
|                                                                                                    |                                 |                      |                                                  | OK Cancel                                           |

**Important:** In some revisions of DriveExecutive programming software, the "From Controller" and "To Controller" tabs may be labled "From DriveLogix" and "To DriveLogix".

2. To send additional data from the drive to the controller go to the To Controller tab. Click the To Controller tab.Select the desired source for the user-defined tag (Output Voltage in this example).

| Controller Input Tag Element | #     | Required               | Actual                                         |  |
|------------------------------|-------|------------------------|------------------------------------------------|--|
| LogicStatus                  | 632 < | 155 - Logic Status     | 155 - Logic Status 👻                           |  |
| FilteredSpdFdbk              | 635 < | 71 · Filtered SpdFdbk  | 71 - Filtered SpdFdbk 💌                        |  |
| MotorTorqueRef               | 637 < | 303 · Motor Torque Ref | 303 - Motor Torque Ref 💌                       |  |
| OutputCurrent                | 639 < | 308 - Output Current   | 308 - Output Current 👻                         |  |
| MCStatus                     | 640 < | 555 - MC Status        | 555 - MC Status 💌                              |  |
| LocalIOStatus                | 642 < | 824 - Local I/O Status | 824 - Local I/O Status 💌                       |  |
| UserDefinedRealData[0]       | 645 < | User Defined           | (None)                                         |  |
| UserDefinedRealData[1]       | 647 < | User Defined           | 305 - Mtr TorqCurr Ref<br>306 - DC Bus Voltage |  |
| UserDefinedRealData[2]       | 649 < | User Defined           | 307 - Output Voltage<br>308 - Output Current   |  |
| UserDefinedRealData[3]       | 651 < | User Defined           | 310 - Output Freq<br>311 - Output Power        |  |
| UserDefinedRealData[4]       | 653 < | User Defined           | 312 - MotorFluxCurr FB<br>313 - Heatsink Temp  |  |
| UserDefinedRealData[5]       | 655 < | User Defined           | 318 - Posit Spd Output                         |  |
| UserDefinedRealData[6]       | 657 < | User Defined           | (None)                                         |  |
| UserDefinedIntegerData[0]    | 658 < | User Defined           | (None)                                         |  |
| UserDefinedIntegerData[1]    | 660 < | User Defined           | (None)                                         |  |
| UserDefinedIntegerData[2]    | 662 < | User Defined           | (None)                                         |  |

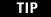

Use a UserDefinedRealData tag for parameters that contain floating point data, and use a UserDefinedIntegerData tag for parameters that contain integer data.

#### Configuring the Drive's Response to a Connection Failure or Controller Mode Change

The drive contains several parameters that allow you to configure the drive's response to communication loss to the controller. From the drive's perspective, a communication loss can come in the following two forms.

- The controller closes the connection (for example, the connection is inhibited).
- A general failure occurs causing the connection to time out.

Parameter 386 [Lgx OutofRunCnfg] configures the drive's response to the controller is removed from the Run Mode. Parameter 387 [Lgx Timeout Cnfg] configures the drive's response to a general connection failure as detected by the drive. Parameter 388 [Lgx Closed Cnfg] configures the drive's response to the controller closing the connection. All of these parameters configure the drive's response to these exception events in the following ways: ignore, alarm, fault and coast to stop, fault and ramp to stop, fault and stop in current limit.

Parameter 385 [Lgx CommLossData] determines what the drive does with data from the controller when communication is lost. It determines if the drive resets the data to zero or holds the data in its last state.

Configure these parameters, using DriveExecutive Lite. Locate them in the Fault/Alm Config group of the Utility file.

| Undefined Node       | Fault |                  | ters                                                     |       |                |      |              |           |              |
|----------------------|-------|------------------|----------------------------------------------------------|-------|----------------|------|--------------|-----------|--------------|
| 0 - PowerFlex 7005   | #     | Parameter Name   | Value                                                    | Units | Internal Value | Sour | Default      | Min       | Max          |
| [2] Linear List      | 379   | Ext Flt/Alm Cnfg | Ignore 🔻                                                 | Onics | 0              | 0    | Ianore       | Ianore    | FltCurLimSto |
| 🗄 🔯 Monitor          | 374   | Motor Stall Cnfg | Iqnore 🔻                                                 |       | 0              | Ŭ.   | Ignore       | Ignore    | FltCoastStop |
| 🗄 📾 Motor Control    | 373   | Motor Stall Time | 1.0000                                                   | Sec   | 0×3F800000     | 0    | 1.0000       | 0,1000    | 3000,0000    |
| 🗄 📾 Dynamic Control  | 382   | MC Cmd Lim Cnfa  | FltCoastStop 🔻                                           |       | 2              | 0    | FltCoastStop | Ignore    | FltCoastStop |
| 😟 📾 Speed Control    | 381   | PreChrg Err Cnfg | FltCoastStop 🔻                                           |       | 2              | 0    | FltCoastStop | Ignore    | FltCoastStop |
| 🗄 📾 Torque Control   | 393   | BusUndervoltCnfa | Alarm                                                    |       | 1              | 0    | Alarm        | Ignore    | FltCoastStop |
| 🕀 🕞 Process Control  | 394   | VoltFdbkLossCnfg | FltCoastStop 🔻                                           |       | 2              | Ū.   | FltCoastStop | Ignore    | FltCoastStop |
| 🗄 🔚 Position Control | 376   | Inv OL Pend Cnfg | Alarm                                                    |       | 1              | 0    | Alarm        | Ignore    | FltCurLimStp |
| 🗄 🕞 Speed/Posit Fdbk | 377   | Inv OL Trip Cnfg | Alarm 🔽                                                  |       | 1              | Ū.   | Alarm        | Ignore    | FltCoastStop |
| 🗄 🕞 Utility          | 372   | Mtr OL Pend Cnfg | Alarm 🔻                                                  |       | 1              | 0    | Alarm        | Ignore    | FltCurLimStp |
| (8) Fault/Alm Config | 371   | Mtr OL Trip Cnfg | FltCoastStop 🔽                                           |       | 2              | 0    | FltCoastStop | Ignore    | FltCurLimStp |
| B Diagnostics        | 375   | Inv OT Pend Cnfg | Alarm 🔽                                                  |       | 1              | 0    | Alarm        | Ignore    | FltCurLimStp |
| B Test Points        | 369   | Brake OL Cnfg    | FltCoastStop 💌                                           |       | 2              | 0    | FltCoastStop | Ignore    | FltCurLimStp |
| 9 Peak Detection     | 367   | FB Opt0 LossCnfg | Ignore 💌                                                 |       | 0              | 0    | Ignore       | Ignore    | FltCoastStop |
| (B) Trending         | 368   | FB Opt1 LossCnfg | Ignore 💌                                                 |       | 0              | 0    | Ignore       | Ignore    | FltCoastStop |
| (A) User Selections  | 365   | Encdr0 Loss Cnfg | FltCoastStop 💌                                           |       | 2              | 0    | FltCoastStop | Ignore    | FltCoastStop |
|                      | 366   | Encdr1 Loss Cnfg | Ignore 💌                                                 |       | 0              | 0    | Ignore       | Ignore    | FltCoastStop |
| (B) User Functions   | 391   | DPI CommLoss Cfg | FltCoastStop 💌                                           |       | 2              | 0    | FltCoastStop | Ignore    | FltCurLimStp |
| 🕀 🖳 Inputs & Outputs | 392   | NetLoss DPI Cnfg | FltCoastStop 💌                                           |       | 2              | 0    | FltCoastStop | Ignore    | FltCurLimStp |
| Communication        | 383   | SL CommLoss Data | Last State 💌                                             |       | 1              | 0    | Last State   | Zero Data | Last State   |
| 🗉 🖳 SynchLink        | 384   | SL CommLoss Cnfg | FltCoastStop 💌                                           |       | 2              | 0    | FltCoastStop | Ignore    | FltCurLimStp |
| 🔤 🔤 Default Custom   | 390   | SL MultErr Cnfg  | FltCoastStop 💌                                           |       | 2              | 0    | FltCoastStop | Ignore    | FltCurLimStp |
|                      | 385   | Lgx CommLossData | Last State 🔻                                             |       | 1              | 0    | Last State   | Zero Data | Last State   |
|                      | 386   | Lgx OutOfRunCnfg | 2 - FltCoastStop                                         | •     | 2              | 0    | FltCoastStop | Ignore    | FltCurLimStp |
|                      | 387   | Lgx Timeout Cnfg | 0 - Ignore                                               |       | 2              | 0    | FltCoastStop | Ignore    | FltCurLimStp |
|                      | 388   | Lgx Closed Cnfg  | 1 - Alarm                                                |       | 2              | 0    | FltCoastStop | Ignore    | FltCurLimStp |
|                      | 389   | Lgx LinkChngCnfg | 2 - FltCoastStop<br>3 - Flt RampStop<br>4 - FltCurLimStp | )     | 2              | 0    | FltCoastStop | Ignore    | FltCurLimStp |
|                      |       |                  |                                                          |       |                |      |              |           |              |
|                      |       |                  |                                                          |       |                |      |              |           |              |
|                      |       |                  |                                                          |       |                |      |              |           |              |
|                      |       |                  |                                                          |       |                |      |              |           |              |

#### **Using Existing DriveExecutive Lite Files**

Before using an existing DriveExecutive Lite file, verify the firmware revision, communication format, and power rating in the drive file match the data entered in drive module properties in your DriveLogix application.

**1.** Select Properties from the Drive menu.

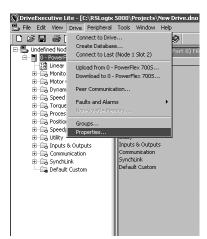

2. View revision and ratings on the General tab of the Properties window.

|        | PowerFlex 7005 Pro | operties              |                    |                   |                 |  |
|--------|--------------------|-----------------------|--------------------|-------------------|-----------------|--|
| $\geq$ | General Status an  | d Feedback 🛛          |                    |                   |                 |  |
| ·      | Product:           | PowerFlex 700S        | User Defined T     | ext:              |                 |  |
|        | Configuration:     | 480V 8.0A             | D                  | atabase Source:   | DriveTools 2000 |  |
|        | Language:          | English               | F                  | Protocol Support: | DPI             |  |
|        | Series:            | A                     | DI                 | B Created Using:  | DPI             |  |
|        | Revision:          | 1.014                 |                    |                   |                 |  |
|        |                    |                       |                    |                   |                 |  |
|        |                    |                       |                    |                   |                 |  |
|        |                    |                       | - DI - D' - L      |                   |                 |  |
|        | File Path:         | C:\RSLogix 5000\Proje | cts wew Drive. and |                   |                 |  |
|        | Harmony Path:      |                       |                    |                   |                 |  |

3. Refer to Viewing the Communication Interface to the Controller on page 3-18, to view the communication format.

4. TIn RSLogix 5000, go to the Setup tab of the Properties window. Click the Browse button. Select the existing DriveExecutive file (Existing Drive.dno in this example). Click the Open button.

| Module Proper   | rties - Controller:2 | (PowerFlex 70     | 005-400¥ 1.1                                 | 4)                                        |        | ×       |                        |  |
|-----------------|----------------------|-------------------|----------------------------------------------|-------------------------------------------|--------|---------|------------------------|--|
| General Connec  | ction Module Info F  | Power Setup       |                                              |                                           |        |         |                        |  |
| Drive File:     | New Drive.dno        |                   |                                              |                                           | Browse |         |                        |  |
|                 | Found In: C:\RS      | Cogix 5000\Proj   | ects                                         |                                           |        |         |                        |  |
| – Launch DriveE | Executive            |                   |                                              |                                           |        |         |                        |  |
|                 | 1                    |                   |                                              |                                           |        |         |                        |  |
| T               | View and edit the p  | parameter and lin | k data associa                               | ted with this drive.                      |        |         |                        |  |
|                 |                      |                   |                                              |                                           |        |         |                        |  |
|                 |                      |                   |                                              |                                           |        |         |                        |  |
|                 |                      |                   |                                              |                                           |        |         |                        |  |
|                 |                      |                   |                                              |                                           |        |         |                        |  |
| tatus: Offline  |                      | OK                | Cancel                                       | Apply                                     | Help   |         |                        |  |
|                 |                      |                   |                                              |                                           |        |         |                        |  |
|                 |                      |                   |                                              |                                           |        |         |                        |  |
|                 |                      |                   | Open                                         |                                           |        |         | ? ×                    |  |
|                 |                      |                   | Look jn: 🖯                                   | Projects                                  |        | • + E ( | *                      |  |
|                 |                      |                   | Samples                                      |                                           |        |         |                        |  |
|                 |                      |                   | Existing D                                   | rive.dno                                  |        |         |                        |  |
|                 |                      |                   |                                              |                                           |        |         |                        |  |
|                 |                      |                   |                                              |                                           |        |         |                        |  |
|                 |                      |                   |                                              |                                           |        |         |                        |  |
|                 |                      |                   |                                              |                                           |        |         |                        |  |
|                 |                      |                   |                                              |                                           |        |         |                        |  |
|                 |                      |                   | File <u>n</u> ame:                           | Existing Drive.dno                        |        |         | <u>O</u> pen           |  |
|                 |                      |                   | File <u>n</u> ame:<br>Files of <u>type</u> : | Existing Drive.dno<br>Drive Node Files (* | .dno)  | <b></b> | <u>O</u> pen<br>Cancel |  |

5. Click the Apply button and launch DriveExecutive Lite.

| Drive File:       C:NSLogis 5000-Projects' Existing Drive dro         Found In::       C:NSLogis 5000-Projects' Existing Drive dro         Drive File:       C:NSLogis 5000-Projects'         Drive Executive       Drive Executive cannot be launched until pending edits are applied.         Status:       Diffine         DK       Cancel         Apply       Hete         Module Properties - Controller:2 (PowerFiles: 7005-400V 1.14)       E         Exercted       Connection         Module Properties - Controller:2 (PowerFiles: 7005-400V 1.14)       E         Exercted       Connection         Module Properties - Controller:2 (PowerFiles: 7005-400V 1.14)       E         Exercted       Connection         Module Properties - Controller:2 (PowerFiles: 7005-400V 1.14)       E         Exercted       Connection         Module Properties - Controller:2 (PowerFiles: 7005-400V 1.14)       E         Exercted       Connection         File       C:NSLogis 5000/Projects' Existing Drive dro         Exerctive       E         Launch DriveExecutive       E         Exerctive       E         Verv and edit the parameter and link data associated with this drive. |                | es - Controller:2 (PowerFlex 7005-400V 1.14) | ×                                                                                                    |
|----------------------------------------------------------------------------------------------------|----------------|----------------------------------------------|----------------------------------------------------------------------------------------------------|
| View and edit the parameter and link data associated with this drive.         DriveExecutive cannot be launched until pending edits are applied.         Status: Offline       OK         Cancel       Apply         Help         Module Properties - Controller:2 (PowerFlex 700S-400V 1.14)         Beneral       Connection         Drive File:       C:\NFSLogix 5000\Projects\Existing Drive dno         Browse         Found In:       C:\NFSLogix 5000\Projects                                                                                                    |                | C:\RSLogix 5000\Projects\Existing Drive.dno  | Browse                                                                                                    |
| Statu:: Offine       DK       Cancel       Apply       Heip         Module Properties - Controller:2 (PowerFlex 700S-400V 1.14)       E         General       Connection       Module Info       Power Setup         Drive File:       C:\NSLogix 5000\Projects\Existing Drive dno       Browse         Found In:       C:\NSLogix 5000\Projects       Launch DriveExecutive                                                                                                    | Launch DriveEx |                                              |                                                                                                    |
| Eieneral     Connection     Module Info     Power     Setup       Drive File:     C:\RSLogix 5000\Projects\Existing Drive.dno     Browse       Found In:     C:\RSLogix 5000\Projects       Launch DriveExecutive                                                                                                    |                |                                              | Help                                                                                                    |
|                                                                                                    |                | G                                            | General         Connection         Module Info         Power         Setup:           Drive File:         C:\RSLogix 5000\Projects\Existing Drive.dno         Browse           Found In:         C\RSLogix 5000\Projects         Launch DriveExecutive |

## **Accessing Drive Data**

Drive data is displayed as structures of multiple tags. The names and data structures are based on the selected communication format. The programming software automatically creates the necessary structures and tags when you configure the drive module. Each tag name follows this format:

ModuleName:Type.MemberName.SubMemberName.Bit

where:

| This address<br>variable: | ls:                                                                                                    |
|---------------------------|----------------------------------------------------------------------------------------------------|
| ModuleName                | Identifies the module name entered during the drive module configuration                                                     |
| Туре                      | Type of data                                                                                                    |
|                           | l = input                                                                                                    |
|                           | 0 = output                                                                                                    |
| MemberName                | Specific data from the drive; depends on the selected communication format.                                                  |
|                           | For tags associated with pre-defined data links, this name will be the same as the corresponding parameter name in the drive |
| SubMemberName             | Specific data related to a MemberName                                                                                        |
| Bit (optional)            | Specific bit of a DINT data value                                                                                            |

Refer to Communication Formats on page 3-6 for sample tag names.

#### **Monitoring Drive Data**

The DriveLogix controller offers different levels at which you can monitor the drive module. You can:

- configure the drive module so that the controller faults if the drive loses its connection to the controller.
- use the programming software to display fault data
- program logic to monitor fault data so you can take appropriate action

#### **Configuring the Controller's Response to a Connection Failure**

You can configure the drive module to generate a major fault in the controller if the drive loses its connection to the controller.

|                                                                                                    | Module Properties - Controller:2 (PowerFlex 7005-400¥ 1.14)                                                                                                    | × |
|----------------------------------------------------------------------------------------------------|----------------------------------------------------------------------------------------------------|---|
| Check this box to configure the drive<br>module to generate a major fault if it<br>loses its connection to the controller | Bequested Packet Interval (RPI):     4.0 ms       [Inhibit Module       Major Fault On Controller If Connection Fails While in Run Mode       Module Fault       Cancel       < Back |   |

If you do not configure the major fault to occur, you should monitor the drive module status. If the drive loses its connection to the controller:

- Outputs remain in their last
- Inputs remain in their last state
- By default the drive will fault

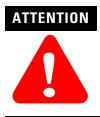

If a drive loses its connection to the controller, the controller and other I/O modules continue to operate based on old data from the drive, and the drive can continue to operate based on old data from the controller. To avoid potential personal injury and damage to machinery, make sure this does not create unsafe operation.

Configure the drive to generate a controller major fault when the drive loses its connection to the controller. Or, monitor the status of the drive module.

#### Monitoring the drive module

Each communication format provides a drive status word that will indicate when a drive fault or alarm occurs. To view this data through the programming software:

1. In the Controller Organizer, select Controller Tags. Right-click the selected icon and select Monitor Tags.

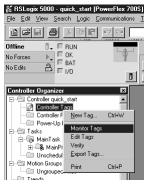

2. Expand the data as necessary.

| Controller Tags - quick_start(controller)     |                                      |
|-----------------------------------------------|--------------------------------------|
| Scope: quick_start(controller) Show: Show All | Sort: Tag Name                       |
| Tag Name                                      | 7 Value +                            |
| -drive_module:1                               | ()                                   |
| drive_module:1.LogicStatus                    | 2#0000_0000_0000_0000_0000_0000_0000 |
| -drive_module:I.Enabled                       | 0                                    |
| -drive_module:I.Running                       | 0                                    |
| -drive_module:1.CommandDir                    | 0                                    |
| -drive_module:I.ActualDir                     | 0                                    |
| -drive_module:1.Accelerating                  | 0                                    |
| -drive_module:1.Decelerating                  | 0                                    |
| -drive_module:1.Jogging                       | 0                                    |
| -drive_module:I.Faulted                       | 0                                    |
| -drive_module:I.Alarm                         | 0                                    |

You can write logic to monitor these bits and take appropriate action if a fault or alarm occurs. For example, you may want a drive alarm to turn on a warning lamp and a drive fault to sound an alarm and set the motor brake.

|                                                          | EXAMPLE | Given this configuration, the following logic checks the fault and alarm drive status bits.  I/O Configuration I/O Configuration I/O Confi |
|----------------------------------------------------------|---------|----------------------------------------------------------------------------------------------------|
| Local Drive Alarm<br>1 = Alarm<br>drive_module:I.Alarm   |         | Unwind Drive Alarm<br>Indicating Lamp<br>Locat0:0.0<br><locat0:0.data[0].0><br/>&lt; &gt;</locat0:0.data[0].0>                                                                                                    |
| Local Drive Fault<br>1 = Fault<br>drive_module:I.Faulted |         | Unwind Drive Fault<br>Siren<br>Local:0:0.1<br><local:0.data[0].1><br/>&lt; &gt;</local:0.data[0].1>                                                                                                    |
| Local Drive Fault<br>1 = Fault<br>drive_module:l.Faulted |         | Unwind Drive Brake<br>0 = Brake Set<br>Local:0:0.2<br><local:0.data[0].2><br/>&lt;</local:0.data[0].2>                                                                                                    |

# Notes:

# Placing and Configuring Local I/O

# **Using This Chapter**

| Placing local I/O modules<br>Determining when the controller updates local I/O<br>Configuring a DIN rail<br>Configuring local I/O modules | 4-2<br>4-3<br>4-5 |
|----------------------------------------------------------------------------------------------------|-------------------|
| Configuring a DIN rail                                                                                                    |                   |
|                                                                                                    | 4-5               |
| Configuring local I/O modules                                                                                                    |                   |
|                                                                                                    | 4-6               |
| Inhibiting I/O module operation                                                                                                    | 4-10              |
| Accessing I/O data                                                                                                    | 4-13              |
| Monitoring I/O modules                                                                                                    | 4-16              |

The DriveLogix controller supports a local DIN rail of as many as 8 I/O modules.

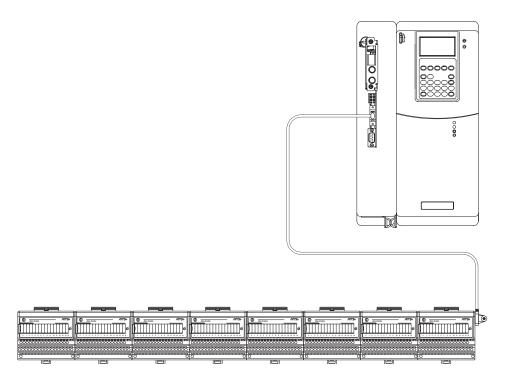

# **Placing Local I/O Modules**

When you create a project for a DriveLogix controller, the Controller Organizer for that project automatically displays the local DIN rail.

You must configure an RPI rate for the DIN rail. This rate applies to all the I/O modules you install on the DIN rail.

| If you have:                                     | The fastest possible RPI is: |
|--------------------------------------------------|------------------------------|
| one rail of digital I/O modules                  | 30 ms                        |
| one rail of analog I/O modules                   | 30 ms                        |
| one rail of digital and analog I/O modules mixed | 30 ms                        |

The DriveLogix controller uses to two services to scan I/O: the FlexBus and the controller itself.

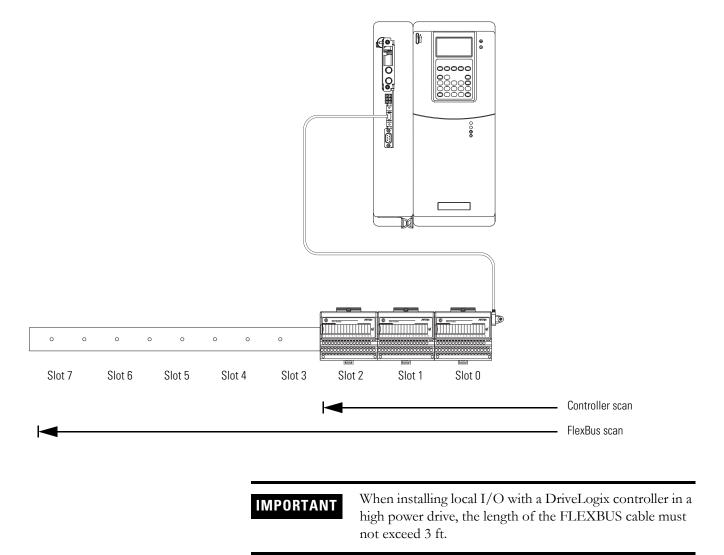

The FlexBus continually scans all the slots (0-7) on the DIN rail. The FlexBus scans the DIN rail, starting with slot 0, then scanning slot 1, and continuing with all the slots, and then repeating the cycle. Even if a module is inhibited or a slot is empty, the FlexBus scans that slot. The FlexBus scan identifies where modules reside and collects module data for the controller scan.

The controller scans only those modules that are configured in the Control Organizer. This scan updates the module tags with current data. The RPI for the DIN rail affects how fast the controller gets data from the FlexBus.

The DriveLogix system follows a producer/consumer model. Input modules produce data for the system. Controllers, output modules, and intelligent modules produce and consume data. The producer/consumer model multicasts data. This means that multiple nodes can consume the same data at the same time from a single device.

The controller continually scans the control logic. One scan is the time it takes the controller to execute the logic once. Input data transfers to the controller and output data transfers to output modules asynchronous to the logic scan.

TIP

If you want data to remain constant throughout one scan, make a copy of the data at the beginning of the scan and use the copy throughout the scan.

# Determining When the Controller Updates I/O

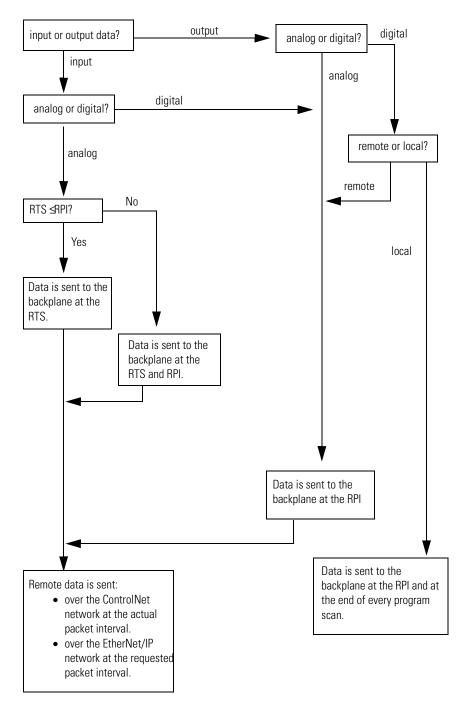

Use the following flowchart to determine when a producer (controller, input module, or ControlNet bridge module) will send data.

#### **Configuring a DIN Rail**

When you create a DriveLogix project, the programming software automatically creates the DIN rail for the project. You must configure the DIN rail.

- In the Controller Organizer, select the local (Local) rail of the controller. Right-click and select Properties.
- 2. Specify the configuration options for the rail.

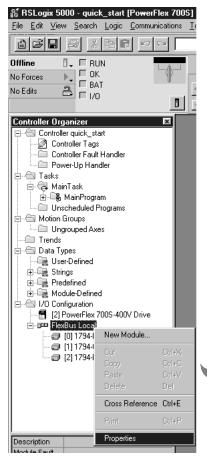

|                                                                        | erties - Controller:3 (FlexBus 11.1)                                           |                                 |                              | ×    |
|------------------------------------------------------------------------|--------------------------------------------------------------------------------|---------------------------------|------------------------------|------|
| Type:<br>Vendor:<br>Parent:<br>Na <u>m</u> e:<br>Descri <u>p</u> tion: | FlexBus 1794 Virtual Backplane Adapter<br>Allen-Bradley<br>Controller<br>Local | Sl <u>o</u> t:<br>Chassis Sjze: | 3 <del>-</del><br>8 <b>-</b> |      |
| Comm <u>F</u> ormat:<br><u>R</u> evision:                              | Rack Optimization                                                              |                                 |                              |      |
| Status: Offline                                                        | ОК                                                                             | Cancel                          | Apply                        | Help |

You must specify these characteristics:

IMPORTANT

- On the General tab, specify the size of the chassis. Enter the number of modules (1-8) that you plan to install on the rail. The controller uses this chassis size to determine the size of tag for the rail's rack-optimized data.
- On the Connection tab, specify the RPI. The RPI of the DIN rail applies to all the I/O modules you install on that DIN rail.

**IMPORTANT** Set the RPI of the DIN rail to a minimum of 30 ms. I/O function will be intermittent if the value is set lower,

If there are no modules installed on a rail, make sure to inhibit that rail. The communication format for the DIN rail is automatically set for rack-optimized. You cannot change this setting because the controller uses one rack-optimized connection for each DIN rail, whether you configure any I/O modules for rack-optimized or not.

# Configuring Local I/O Modules

Use the programming software to configure the I/O modules for the controller. You can configure I/O modules for the local rail. Before you configure I/O modules, specify the RPI rate for the DIN rail. All the I/O modules on the DIN rail operate at this RPI. The DIN rail always operates as rack optimized.

To configure an I/O module:

**1.** In the Controller Organizer, select either the local or the extended-local rail of the controller. Right-click the selected rail and select New Module.

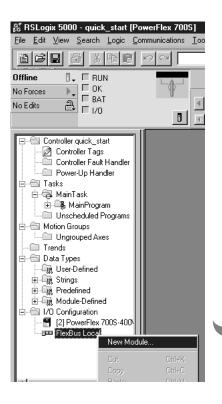

| elect Module Type                |                                                              |          |  |
|----------------------------------|--------------------------------------------------------------|----------|--|
| <u>T</u> ype:                    | Major <u>R</u> evision:                                      |          |  |
| 1794-IB16/A                      | 1                                                            |          |  |
| Туре                             | Description                                                  |          |  |
| 1794-IA16/A                      | 16 Point 120V AC Input                                       |          |  |
| 1794-IA8/A                       | 8 Point 120V AC Input                                        |          |  |
| 1794-IA8I/A                      | 8 Point 120V AC Isolated Input                               |          |  |
| 1794-IB10X0B6/A                  | 10 Input/6 Output 24V DC, Sink/Source                        | _        |  |
| 1794-IB16/A                      | 16 Point 24V DC Input, Sink                                  |          |  |
| 1794-IB16X0B16P/A                | 16 Input/16 Output 24V DC, Sink/Protected Source             | <b>_</b> |  |
| 1794-IB32/A                      | 32 Point 24V DC Input, Sink                                  |          |  |
| 1794-IB8/A                       | 8 Point 24V DC Input, Sink                                   |          |  |
| 1794-IB8S/A                      | 8 Point 24V DC Sensor Input                                  |          |  |
| 1794-IC16/A                      | 16 Point 48V DC Input, Sink                                  |          |  |
| 1794-ID2/B                       | 2 Channel 24V DC Incremental Encoder                         |          |  |
| 1794-IE4XOE2/B                   | 4 Input/2 Output 24V DC Non-Isolated Analog                  | T        |  |
| Show                             |                                                              |          |  |
| ⊻endor: All                      | ▼ ☑ <u>O</u> ther ▼ <u>S</u> pecialty I/O <u>Se</u> lect All |          |  |
| 🔽 A <u>n</u> alog 🔽 <u>D</u> igi | tal 🔽 Communication 🔽 Motion 🔽 Controller 🛛 Clear All        |          |  |
|                                  | OK Cancel Help                                               |          |  |

| Module Proper<br>Type:<br>Vendor:<br>Parent:<br>Name:<br>Description:<br>Comm Format:<br>Revision: | ties - Local (1794-IB16/A 1.1) | The selection you make for the Comm Format<br>determines the connections required for the I/O<br>module. Once you complete adding a module, you<br>cannot change this selection. See page 4-8. |
|----------------------------------------------------------------------------------------------------|--------------------------------|----------------------------------------------------------------------------------------------------|
|                                                                                                    | Compatible Module              |                                                                                                    |

**3.** Configure the module. Use the module wizard to specify characteristics for the module. Click Next to continue through the wizard.

#### IMPORTANT

The DriveLogix controller supports FLEX and FLEX Ex I/O modules, but these I/O modules do not behave the same. If you have a communication or program fault with a FLEX I/O module that is configured for "Reset Outputs," the outputs of the module go to zero (as expected). If the same fault occurs with a FLEX Ex module that is configured for "Reset Outputs," the adapter goes to its safe state. If the module itself is defined as "ON," the outputs actually turn on (don't reset as expected).

#### **Electronic keying**

Specify electronic keying to ensure that a module being inserted or configured is the proper revision.

| Module Proper         | ties - Local (1794-IB16/A 1.1) 🛛 🔀                                            |
|-----------------------|-------------------------------------------------------------------------------|
| Туре:                 | 1794-IB16/A 16 Point 24V DC Input, Sink                                       |
| Vendor:               | Allen-Bradley                                                                 |
| Parent:               | Local                                                                         |
| Na <u>m</u> e:        | input_module Stot 2                                                           |
| Descri <u>p</u> tion: | this is a local input module                                                  |
| Comm <u>F</u> ormat:  | Rack Optimization                                                             |
| <u>R</u> evision:     | 1 Electronic Keying: Compatible Module<br>Compatible Module<br>Disable Keying |
|                       | Cancel < Back. Next > Finish >> Help                                          |

| Keying:           | Description:                                                                                     |  |  |
|-------------------|--------------------------------------------------------------------------------------------------|--|--|
| compatible module | The module must be compatible with the software configuration. These characteristics must match: |  |  |
|                   | module type                                                                                      |  |  |
|                   | <ul> <li>catalog number</li> </ul>                                                               |  |  |
| disable keying    | No attributes of the software or hardware are required to match.                                 |  |  |
|                   |                                                                                                  |  |  |

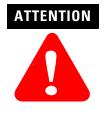

If a module is configured for a direct connection, changing the RPI and electronic keying selections can cause the connection to the module to be broken and may result in loss of data.

Be cautious when using the disable keying option. If used incorrectly, this option can lead to personal injury, death, property damage, or economic loss.

#### **Communication formats**

The communication format determines the data structure the I/O module uses, as well as the type of connection made to the module and the controller ownership of the module. Many I/O modules support different formats. Each format supports a different data structure.

You select the communications format when you configure the I/O module.

| Module Proper         | ties - Local (1794-1816/A 1.1) 🛛 🔀                          |
|-----------------------|-------------------------------------------------------------|
| Туре:                 | 1794-IB16/A 16 Point 24V DC Input, Sink                     |
| Vendor:               | Allen-Bradley                                               |
| Parent:               | Local                                                       |
| Na <u>m</u> e:        | input_module Stot 2                                         |
| Descri <u>p</u> tion: | this is a local input module                                |
| Comm <u>F</u> ormat:  | Rack Optimization                                           |
| <u>R</u> evision:     | Input Data<br>Listen Only - Input Data<br>Rack Optimization |
|                       | Cancel < Back Next > Finish >> Help                         |

The default communication format for an I/O module is for a direct connection. Each rail for the DriveLogix controller is automatically configured

for a rack-optimized connection, so consider configuring all local I/O modules for rack-optimized connections.

Use the documentation for the I/O module to determine what data format to use.

The listen-only communication format works for remote I/O only. Because of the distributed nature of a DriveLogix system, the DriveLogix controller must own its local I/O modules. No other Logix-based controller can listen to or own the local DriveLogix I/O. The DriveLogix controller must produce its local I/O data for other controller to consume. If you select listen-only for a local I/O module, the connection to that module will fault.

The following tag structures are possible for a 1794-IA16 module. The communication format determines the structure that is created for the module. Assume that the module is in slot 0. The software creates the appropriate tags using the slot number to differentiate the tags for this example module from any other module.

| communication format: input data | (which correspond | ls to a direct connec | tion for the $I/O$ module) |
|----------------------------------|-------------------|-----------------------|----------------------------|
|----------------------------------|-------------------|-----------------------|----------------------------|

| S | соре                 | e: example(controller) | Show: Show All        | So <u>r</u> t: Tag Name | •                  |                        |             |         |
|---|----------------------|------------------------|-----------------------|-------------------------|--------------------|------------------------|-------------|---------|
|   | Tag                  | g Name ⊽               | Value 🔶               | Force Mask 👘 🔶          | Style              | Туре                   | Description | <b></b> |
|   | +-Example_Drive:I () |                        | {}                    |                         | AB:DRIVE_VELOCITYC |                        |             |         |
|   | +                    | Example_Drive:0        | {}                    | {}                      |                    | AB:DRIVE_VELOCITYC     |             |         |
|   | <b>-</b> -           | Local:0:C              | {}                    | {}                      |                    | AB:1794_DI_Delay16:C:0 |             |         |
|   | ŀ                    | +-Local:0:C.Config     | 2#0000_0000_0000_0000 |                         | Binary             | INT                    |             |         |
|   |                      | -Local:0:C.DelayTime_0 | 0                     |                         | Decimal            | BOOL                   |             |         |
|   |                      | -Local:0:C.DelayTime_1 | 0                     |                         | Decimal            | BOOL                   |             |         |
|   |                      | -Local:0:C.DelayTime_2 | 0                     |                         | Decimal            | BOOL                   |             |         |
|   |                      | -Local:0:C.DelayTime_3 | 0                     |                         | Decimal            | BOOL                   |             |         |
|   |                      | -Local:0:C.DelayTime_4 | 0                     |                         | Decimal            | BOOL                   |             |         |
|   |                      | Local:0:C.DelayTime_5  | 0                     |                         | Decimal            | BOOL                   |             |         |
|   |                      | Local:0:1              | {}                    | {}                      |                    | AB:1794_DI_16:I:0      |             |         |
|   | ŀ                    | ∓-Local:0:I.Fault      | 2#0000_0000_0000_000  |                         | Binary             | DINT                   |             |         |
|   | ŀ                    | +-Local:0:1.Data       | 2#0000_0000_0000_0000 |                         | Binary             | INT                    |             |         |
|   | +                    | Local:I                | {}                    | {}                      |                    | AB:1794_AVB_8SLOT:I:0  |             |         |
|   | +                    | Local:0                | {}                    | {}                      |                    | AB:1794_AVB_8SLOT:0:0  |             |         |

| Scope: example(controller) | Show: Show All 📃      | So <u>r</u> t: Tag Name | •       |                        |             |
|----------------------------|-----------------------|-------------------------|---------|------------------------|-------------|
| TagName ⊽                  | Value 🔶               | Force Mask 🛛 🔶          | Style   | Туре                   | Description |
| -Local:0:C                 | {}                    | {}                      |         | AB:1794_DI_Delay16:C:0 |             |
| +-Local:0:C.Config         | 2#0000_0000_0000_0000 |                         | Binary  | INT                    |             |
| Local:0:C.DelayTime_0      | 0                     |                         | Decimal | BOOL                   |             |
| Local:0:C.DelayTime_1      | 0                     |                         | Decimal | BOOL                   |             |
| Local:0:C.DelayTime_2      | 0                     |                         | Decimal | BOOL                   |             |
| Local:0:C.DelayTime_3      | 0                     |                         | Decimal | BOOL                   |             |
| Local:0:C.DelayTime_4      | 0                     |                         | Decimal | BOOL                   |             |
| Local:0:C.DelayTime_5      | 0                     |                         | Decimal | BOOL                   |             |
| ► -Local:0:1               | 2#0000_0000_0000_0000 |                         | Binary  | INT                    |             |
| Local:0:1.0                | 0                     |                         | Decimal | BOOL                   |             |
| Local:0:1.1                | 0                     |                         | Decimal | BOOL                   |             |
| Local:0:1.2                | 0                     |                         | Decimal | BOOL                   |             |
| Local:0:1.3                | 0                     |                         | Decimal | BOOL                   |             |
| Local:0:1.4                | 0                     |                         | Decimal | BOOL                   |             |
| Local:0:1.5                | 0                     |                         | Decimal | BOOL                   |             |
| Local:0:1.6                | 0                     |                         | Decimal | BOOL                   |             |
| Local:0:1.7                | 0                     |                         | Decimal | BOOL                   |             |
| Local:0:1.8                | 0                     |                         | Decimal | BOOL                   |             |
| Local:0:1.9                | 0                     |                         | Decimal | BOOL                   |             |
| Local:0:1.10               | 0                     |                         | Decimal | BOOL                   |             |
| Local:0:1.11               | 0                     |                         | Decimal | BOOL                   |             |
| Local:0:1.12               | 0                     |                         | Decimal | BOOL                   |             |
| Local:0:1.13               | 0                     |                         | Decimal | BOOL                   |             |
| Local:0:1.14               | 0                     |                         | Decimal | BOOL                   |             |
| Local:0:1.15               | 0                     |                         | Decimal | BOOL                   |             |
| +-Local:I                  | {}                    | {}                      |         | AB:1794_AVB_8SLOT:I:0  |             |

| communication format: rack optimization | (which corre | sponds to a r | ack-optimized | connection for the l | I/O module) |
|-----------------------------------------|--------------|---------------|---------------|----------------------|-------------|
|                                         |              |               |               |                      |             |

The rack-optimized tags are created as aliases into the array tag Local:I, which is the array for input modules on the local rail. This array contains one element for each slot on the rail (based on the chassis size you specify when you configure the rail). You can either address the rack-optimized module by the alias tag (which uses the slot number) or the array element in the rail tag. If you enter the alias tag in your logic, the programming software displays the base tag.

Local: I contains an element for each possible slot on the rail, whether you actually install an input module there or not. Local:O also contains an element for each possible slot. If you configure a module on the local rail as a direct connection, do not use the associated array element in Local: I or Local:O. Use the tag the software creates for the module (which uses the slot number).

## Inhibiting I/O Module Operation

In some situations, such as when initially commissioning a system, it is useful to disable portions of a control system and enable them as you wire up the control system. The controller lets you inhibit individual modules or groups of modules, which prevents the controller from trying to communicate with the modules. Inhibiting a module shuts down the connection from the controller to that module. When you configure an I/O module, it defaults to being not inhibited. You can change an individual module's properties to inhibit a module.

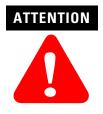

Inhibiting a module causes the connection to the module to be broken and prevents communication of I/O data. The controller and other I/O modules continue to operate based on old data from that module. To avoid potential personal injury and damage to machinery, make sure this does not create unsafe operation.

Even if you inhibit an I/O module, the FlexBus still scans the module each scan sequence.

You can only inhibit an I/O module if you configured the module to operate with a direct connection. On the Connection tab of the module properties in the programming software, you can select to inhibit that specific module.

| 🖬 Module Properties - Local:2 (1794-IB16/A 1.1) 🛛 🗙             |
|-----------------------------------------------------------------|
| General Connection Module Info Configuration                    |
| Bequested Packet Interval (RPI): 5.0 🚍 ms                       |
|                                                                 |
| Major Fault On Controller If Connection Fails While in Run Mode |
| Module Fault                                                    |
|                                                                 |
|                                                                 |
|                                                                 |
|                                                                 |
|                                                                 |
| Status: Offline OK Cancel Apply Help                            |

To inhibit a rack-optimized connection, you must inhibit the DIN rail, which in turns inhibits all the modules on that rail, whether configured for rack-optimized or direct connections.

When you inhibit a communication module, such as a 1788-CNC communication card, the controller shuts down the connections to the communication card and to all the modules that depend on that card. Inhibiting a communication module lets you disable an entire branch of the I/O network.

When you select to inhibit a module, the controller organizer displays a yellow attention symbol  $\triangle$  over the module.

| lf you are: | Inhibit a module to:                                                                                                    |  |  |  |
|-------------|----------------------------------------------------------------------------------------------------|--|--|--|
| offline     | put a place holder for a module you are configuring                                                                                                    |  |  |  |
|             |                                                                                                    |  |  |  |
|             | The inhibit status is stored in the project. When you download the project, the module is still inhibited.                                                                                                    |  |  |  |
| online      | stop communication to a module                                                                                                    |  |  |  |
|             |                                                                                                    |  |  |  |
|             | If you inhibit a module while you are connected to the module, the connection to the module is closed. The modules' outputs go to the last configured program mode.                                                                                           |  |  |  |
|             | If you inhibit a module but a connection to the module was not established (perhaps due to<br>an error condition or fault), the module is inhibited. The module status information changes<br>to indicate that the module is inhibited and not faulted.       |  |  |  |
|             | If you uninhibit a module (clear the check box), and no fault condition occurs, a connection is made to the module and the module is dynamically reconfigured (if the controller is the owner controller) with the configuration you created for that module. |  |  |  |
|             | If you uninhibit the module and a fault condition occurs, a connection is not made to the module. The module status information changes to indicate the fault condition.                                                                                      |  |  |  |

To inhibit a module from logic, you must first read the Mode attribute for the module using a GSV instruction. Set bit 2 to the inhibit status (1 to inhibit or 0 to uninhibit). Use a SSV instruction to write the Mode attribute back to the module. For example:

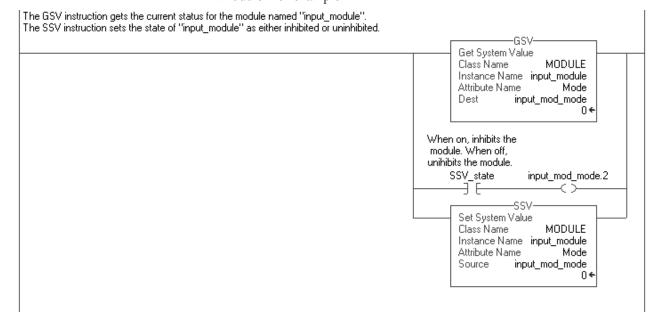

#### Accessing I/O Data

The programming software displays I/O data as structures of multiple tags that depend on the specific features of the I/O module. The names of the data structures are based on the location of the I/O module. The programming software automatically creates the necessary structures and tags when you configure the module. Each tag name follows this format:

Location:SlotNumber:Type.MemberName.SubMemberName.Bit

where:

| This address variable: | ls:                                                                                                    |
|------------------------|----------------------------------------------------------------------------------------------------|
| Location               | Identifies network location                                                                                                    |
|                        | LOCAL = local DIN rail or chassis                                                                                                    |
|                        | ADAPTER_NAME = identifies remote adapter or bridge                                                                                                    |
| SlotNumber             | Slot number of I/O module in its chassis                                                                                                    |
| Туре                   | Type of data                                                                                                    |
|                        | l = input                                                                                                    |
|                        | 0 = output                                                                                                    |
|                        | C = configuration                                                                                                    |
|                        | S = status                                                                                                    |
| MemberName             | Specific data from the I/O module; depends on the type of data the module can store                                                                        |
|                        | For example, Data and Fault are possible fields of data for an I/O module. Data is the common name for values the are sent to or received from I/O points. |
| SubMemberName          | Specific data related to a MemberName.                                                                                                    |
| Bit (optional)         | Specific point on the I/O module; depends on the size of the I/O module (0-31 for a 32-point module)                                                       |

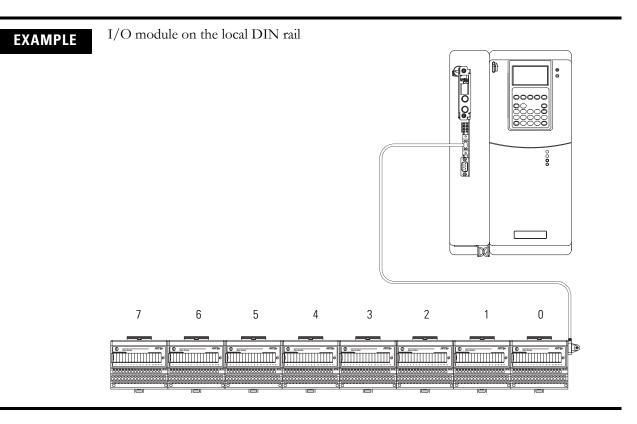

The following examples show addresses for data in a DriveLogix system.

Sample tag names for this example:

| Location:                        | Example Tag Name: |  |
|----------------------------------|-------------------|--|
| input module in slot 0 of LOCAL  | Local:0:1.Data    |  |
|                                  | Local:0:1.Fault   |  |
| output module in slot 1 of LOCAL | Local:1:C.SSData  |  |
|                                  | Local:1:1.Fault   |  |
|                                  | Local:1:0.Data    |  |
| data for the LOCAL DIN rail      | Local:I.Data      |  |
|                                  | Local:I.Fault     |  |
|                                  | Local:0.Data      |  |
|                                  | Local:0.Fault     |  |

#### Using aliases to simplify tag names

An alias lets you create a tag that represents another tag. This is useful for defining descriptive tag names for I/O values. For example:

| Example:      |                               | Description:                                  |
|---------------|-------------------------------|-----------------------------------------------|
| I/O structure | Local:0:0.Data.0              | The aliases describe the specific I/O points. |
|               | Local:0:1.Fault.0             |                                               |
| alias         | light_on = Local:0:0.Data.0   |                                               |
|               | light_off = Local:0:1.Fault.0 |                                               |

## **Monitoring I/O Modules**

The DriveLogix controller offers different levels at which you can monitor I/O modules. You can:

- configure an I/O module so that the controller faults if that I/O module loses its connection with the controller
- use the programming software to display fault data
- program logic to monitor fault data so you can take appropriate action

#### Configuring the module's response to a connection failure

You can configure modules to generate a major fault in the controller if they lose their connection with the controller.

| Module Properties - Local:2 (1794-1816/A 1.1)                     |
|-------------------------------------------------------------------|
| General Connection Module Info Configuration                      |
| Requested Packet Interval (RPI): 5.0 🚔 ms                         |
| 🗖 [Inhibit Module]                                                |
| □ Major Fault On Controller If Connection Fails While in Run Mode |
| Module Fault                                                      |
|                                                                   |
|                                                                   |
|                                                                   |
|                                                                   |
|                                                                   |
| Status: Offline OK Cancel Apply Help                              |

If you do not configure the major fault to occur, you should monitor the module status. If a module loses its connection to the controller:

• outputs go to their configured faulted state

• inputs remain in their last, non-faulted state

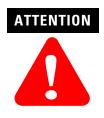

If a module loses its connection to the controller, the controller and other I/O modules continue to operate based on old data from that module. To avoid potential personal injury and damage to machinery, make sure this does not create unsafe operation.

Configure critical I/O modules to generate a controller major fault when they lose their connections to the controller. Or, monitor the status of I/O modules.

#### Monitoring an I/O module

Most I/O modules have fault bits that indicate when a fault occurs at a specific point of a module. To view this data through the programming software:

**1.** In the Controller Organizer, select Controller Tags. Right-click to select Monitor Tags.

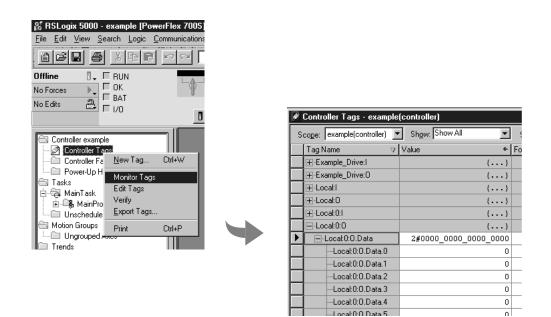

You can write logic to monitor these bits and take appropriate action if a fault occurs. For example, you may want to shut down the system if a specific point

experiences a fault. This example assumes a direct connection for the I/O module.

| EXAMPLE | Given this I/O configuration, the following logic tests bits of I/O modules to determine status. |  |  |
|---------|--------------------------------------------------------------------------------------------------|--|--|
|         |                                                                                                  |  |  |

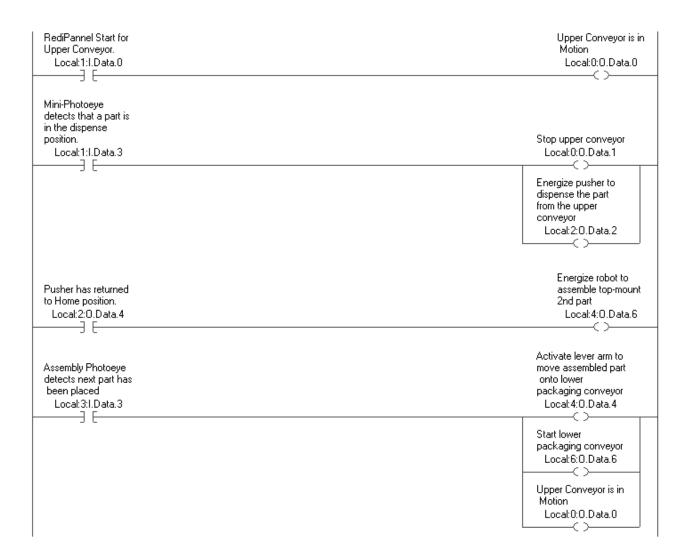

#### Monitoring a rack-optimized connection

The controller views the DIN rail as another module in the system. Each DIN rail has its own data. To view this data through the programming software:

**1.** In the Controller Organizer, select Controller Tags. Right-click to display the Data Monitor.

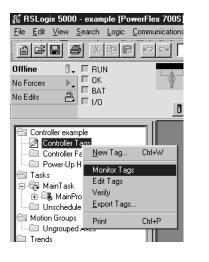

| Scope: | quick_start(controller  | Show: Show All        | Sort: Tag Name   | •      |
|--------|-------------------------|-----------------------|------------------|--------|
| Tag    | Name 🗸 🗸                | Value 🔶               | Force Mask 💦 🔶 🔶 | Style  |
|        | rive:I                  | {}                    | {}               |        |
|        | rive:0                  | {}                    | {}               |        |
| in     | put_1                   | 0                     |                  | Decima |
|        | ocal:0:C                | {}                    | {}               |        |
|        | ocal:0:1                | 2#0000_0000_0000_0000 |                  | Binary |
|        | ocal:1:C                | {}                    | {}               |        |
|        | ocal:1:0                | 2#0000_0000_0000_0000 |                  | Binary |
| +-Lo   | odal:2:0                | {}                    | {}               |        |
| +-Lo   | odal:2:1                | {}                    | {}               |        |
| E-Lo   | ocal:l                  | {}                    | {}               |        |
| ÷      | -Local:1.SlotStatusBits | 2#0000_0000_0000_000  |                  | Binary |
| +      | -Local:I.Data           | {}                    | {}               | Binary |
|        | ocal:0                  | {}                    | {}               |        |
| 0.     | utput_1                 | 0                     |                  | Decima |
| +-tir  | ner_1                   | ()                    | {}               |        |

You can write logic to monitor the rack bits and take appropriate action if a fault occurs. For example, the following logic determines whether an error occurs on the Local rail. Then, the logic determines whether the error occurred at the module in slot 0. You can continue this logic to check each module on the rail.

| Not Equal                                                                | Loc1_error    |
|--------------------------------------------------------------------------|---------------|
| Source A Local:I.SlotStatusBits<br>2#0000_0000_0000_0000 ←<br>Source B 0 |               |
| Loc1_error Local:1.SlotStatusBits.0                                      | slot0_faulted |

# Notes:

# **Configuring DriveLogix Motion**

# **Using This Chapter**

| For information about:     | See page |
|----------------------------|----------|
| Configuring the Drive      | 5-1      |
| Programming the Controller | 5-5      |
| Supported Motion Commands  | 5-12     |

This chapter introduces DriveLogix motion. The steps in this chapter provide the minimum settings required to begin testing of DriveLogix motion.

#### **System Requirements**

- PowerFlex 700S Drive with firmware revision 2.03 or higher
- DriveLogix controller with firmware revision 12.XX or higher
- DriveExecutive programming software version 2.02 or higher
- RSLogix 5000 programming software version 12 or higher

# **Configuring the Drive**

In DriveExecutive software, connect to the drive and access the Peer Communications dialog as shown below:

**1.** From the File menu, select Peer Communication.

| S DriveExecutive -                                    | [PowerFlex 700SDL.dno - <powerflex 700s=""></powerflex>                                                                                                    |
|-------------------------------------------------------|----------------------------------------------------------------------------------------------------|
| 💾 File Edit View                                      | Drive Peripheral Tools Window Help                                                                                                    |
| □ 2                                                   | Connect to Drive<br>Create Database<br>Connect to Last (Node 192.168.1.4 Slot 2)                                                                                                    |
| Linear<br>⊕Ca Monito<br>⊕Ca Motor (                   | Upload from 0 - PowerFlex 700S 4<br>Download to 0 - PowerFlex 700S                                                                                                    |
| 🗄 🗇 🖓 Dynam                                           | Datalinks                                                                                                    |
| 🗄 🖾 Speed                                             | Peer Communication                                                                                                    |
| ECa Torque<br>ECa Proces<br>ECa Position<br>ECa Speed | Faults, Events and Alarms Faults, Events and Alarms and Alarms and Alarms and Alarm |
| ECa Utility<br>ECa Inputs<br>ECa Commu                | Groups<br>Properties<br>13 Spd Ref2 Multi 1.0000                                                                                                    |

| Click on the From Controller tab.      | SynchLink Steap From Controller | SynchLink Stop From Controller To Controller |           |              |        |  |
|----------------------------------------|---------------------------------|----------------------------------------------|-----------|--------------|--------|--|
|                                        | Controller Output Tag Element   | #                                            |           | Required     | Actual |  |
|                                        | UserDefinedRealData[0]          | 601                                          | ·>        | User Defined | (None) |  |
|                                        | UserDefinedRealData[1]          | 603                                          | >         | User Defined | (None) |  |
|                                        | UserDefinedRealData[2]          | 605                                          | ·>        | User Defined | (None) |  |
|                                        | UserDefinedRealData[3]          | 606                                          | ·>        | User Defined | (None) |  |
|                                        | UserDefinedRealData[4]          | 609                                          | >         | User Defined | (None) |  |
|                                        | UserDefinedRealData[5]          | 611                                          | >         | User Defined | (None) |  |
|                                        | UserDefinedRealData[6]          | 613                                          | >         | User Defined | (None) |  |
|                                        | UserDefinedRealData[7]          | 615                                          | >         | User Defined | (None) |  |
|                                        | UserDefinedRealData[8]          | 617                                          | ·>        | User Defined | (None) |  |
|                                        | UserDefinedRealData[9]          | 619                                          | >         | User Defined | (None) |  |
|                                        | UserDefinedRealData[10]         | 621                                          | >         | User Defined | (None) |  |
|                                        | UserDefinedRealData[11]         | 623                                          | >         | User Defined | (None) |  |
|                                        | UserDefinedIntegerData[0]       | 624                                          | >         | User Defined | (None) |  |
|                                        | UserDefinedIntegerData[1]       | 626                                          | >         | User Defined | (None) |  |
|                                        | UserDefinedIntegerData[2]       | 628                                          | >         | User Defined | (None) |  |
|                                        | UserDefinedIntegerData[3]       | 630                                          | >         | User Defined | (None) |  |
| Select Motion Control from the list of | Controller Comm Formal          | t: Motio                                     | n Control |              | -      |  |

Parameter Help

Cancel

ΟK

Next link the appropriate parameters to the words being produced and consumed by the controller.

| inear list view. This opens a dialog window for the parameter.           |                                                                                                    |
|--------------------------------------------------------------------------|----------------------------------------------------------------------------------------------------|
| 5. Click on the Link Source tab.                                         | Parameter 632 - "Integer Out00" Properties                                                                                                    |
| <b>6.</b> Type the parameter number (155) into the Find Parameter Window | Link Source<br>C No Link<br>C Parameter<br>Eind Parameter<br>Next                                                                                                    |
| or<br>Use the Select Parameter list<br>to choose a parameter source.     | Selected Parameter           Selected Parameter           (P 152) Applied LogicCmd           (P 153) Control Options           (P 154) Stop Dwell Time           (P 155) Logic Status           C Fignetion Block           Block #: |

4. Double click on parameter 632 [Integer Out00], from the

Parameter 155 [Logic Status] is the source parameter and parameter 632 [Integer Out00] is the destination. The source will produce data and destination will consume it.

Available Drive Links: 220

Total Drive Links: 200

Create the additional links listed Table 5.1.

#### **Table 5.1 Required Parameter Links**

| Destination<br>Parameter    | Source Parameter      | Description                                                                                                    |
|-----------------------------|-----------------------|----------------------------------------------------------------------------------------------------|
| drive receir<br>target from |                       | The position interpolator of the<br>drive receives the coarse position<br>target from the DriveLogix Motion<br>Interpolator |
| 750 [Coarse Spd Trgt]       | 918 [Motn Speed Cmmd] | The Speed loop of the drive<br>receives the coarse velocity target<br>from the DriveLogix Motion<br>Interpolator            |
| 12 [Speed Ref 2]            | 751 [Interp Speed]    | Speed Ref 2 receives the Speed<br>reference from the Coarse to Fine<br>Interpolator                                         |

| Destination<br>Parameter | Source Parameter       | Description                                                                                                    |
|--------------------------|------------------------|----------------------------------------------------------------------------------------------------|
| 1003 [Interp SyncInput]  | 919 [Motn Posit Sync]  | The drive receives the<br>synchronization pulse from the<br>DriveLogix. This keeps the<br>interpolators in synch. |
| 632 [Integer Out00]      | 155 [Logic Status]     | The DriveLogix controller receives the status of the drive.                                                       |
| 22 [Speed Trim 2]        | 318 [Posit Spd Output] | This is a default link. The speed<br>loop receives the trim value from<br>the position regulator.                 |

#### Table 5.1 Required Parameter Links

Next set up the parameters in the drive. Double click on the parameter to change and set the values to those listed in Table 5.2.

| Table 5.2 Required | Parameter | Settings |
|--------------------|-----------|----------|
|--------------------|-----------|----------|

| Parameter              | Value                               | Description                                                                                                    |
|------------------------|-------------------------------------|----------------------------------------------------------------------------------------------------|
| 13 [Spd Ref2 Multi]    | 0.92                                | Sets the scale value for Speed Ref 2.                                                                                                    |
| 16 [Speed Ref Sel]     | 2                                   | Selects Speed Ref 2 as the Speed Reference.                                                                                                    |
| 151 [Logic Command]    | Bit 13 = 1                          | This enables the position loop within the drive.                                                                                                    |
| 664 [Lgx Comm Format]  | 19                                  | This selects the format of the commands coming to and from the DriveLogix processor.                                                                                                    |
| 740 [Position Control] | Bit 1 = 1<br>Bit 6 = 0<br>Bit 8 = 0 | This sets up the position regulator to work with the DriveLogix configuration.                                                                                                    |
| 742 [Posit Ref Sel]    | 0                                   | This configures the drive position loop to receive position commands from DriveLogix via the Interpolator input.                                                                                                    |
| 1000 [SL Node Cnfg]    | Bit 0 =1                            | This sets up the SynchLink as the time keeper.<br>This is used to synchronize the Drive and the<br>DriveLogix controller. This must be used when<br>the drive is a standalone system. If it is<br>connected to other SynchLink nodes, only one<br>needs this bit set. |

#### Programming the Controller Using RSLogix 5000, create a new project. .

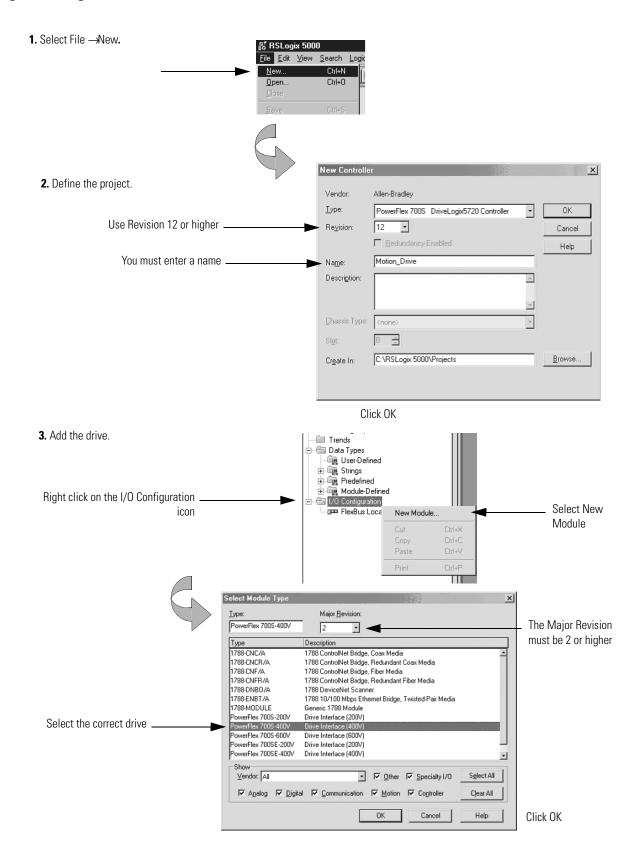

| 3. Add the drive (continued).                                               |                                                                                                    |
|-----------------------------------------------------------------------------|----------------------------------------------------------------------------------------------------|
| You must enter a name                                                       | Module Properties - Controller (PowerFlex 7005-400V 2.1)     X       Type:     PowerFlex 7005-400V Drive Interface (400V)       Vendor:     Allen-Bradley       Parent:     Controller       Name:     Drive_Axis                                                                                                    |
| Select Motion Control<br>from the list of possible<br>Communication Formats | Description: Comm Example: Motion Control Eavision Bevision Dottol User-Defined Control Motion Control User-Defined Control User-Defined Control User-Define |
|                                                                             | Cancel <back next=""> Finish&gt;&gt; Help</back>                                                                                                    |
|                                                                             | Click Next                                                                                                    |
| Click Next                                                                  | f Connection Fails While in Run Mode es - Controller:2 (PowerFlex: 7005-400Y 2.1) xiod: 2000 us ss ss ss ss ss ss ss ss ss ss ss ss s                                                                                                    |
| Click Next More                                                             | dule Properties - Controller:2 (PowerFlex 7005-400V 2.1)                                                                                                    |
|                                                                             | Jule Properties - Controller:2 (PowerFlex 700S-400V 2.1)                                                                                                    |
|                                                                             | rive Rating:                                                                                                    |
| Click Next                                                                  | Cancel < Back Next > Finish >> Help                                                                                                    |

3. Add the drive (continued).

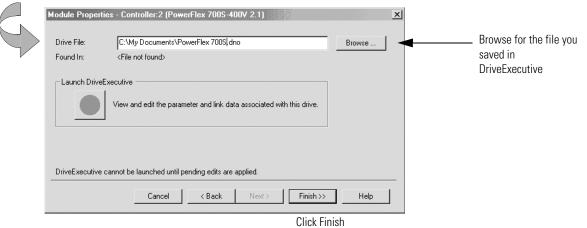

4. Adding a Motion Group.

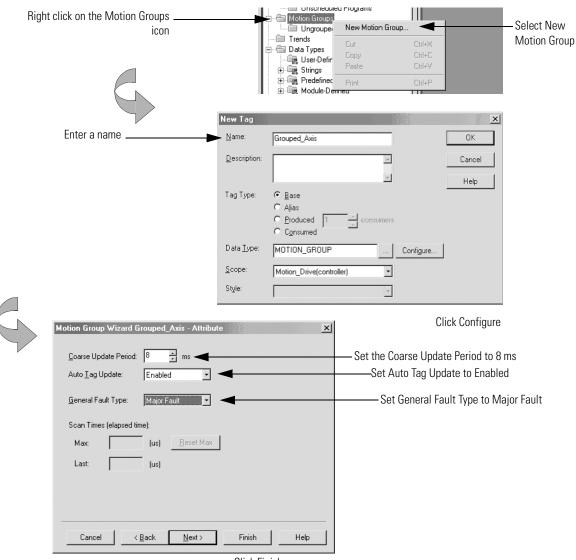

**Click Finish** 

#### 5. Add the Axis

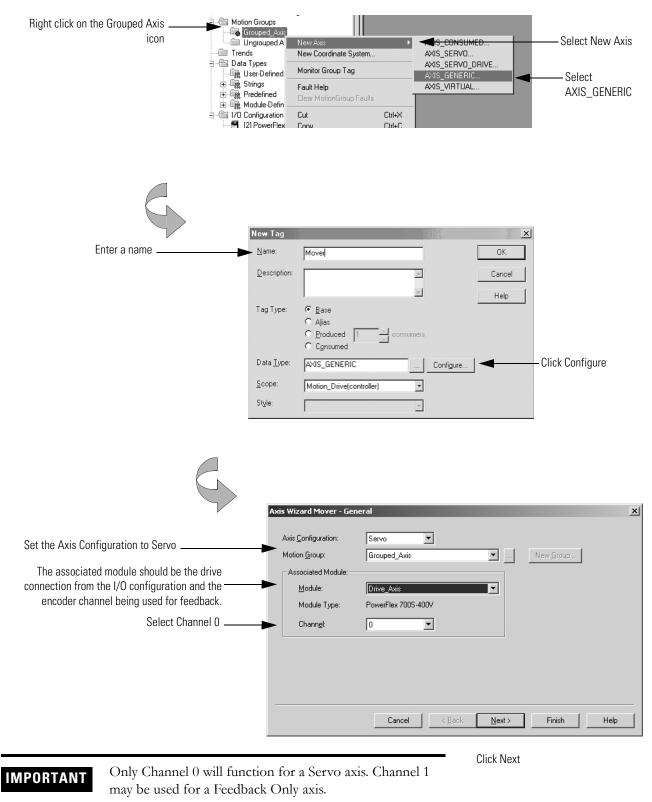

#### 5. Adding the Axis (continued)

|                          | Axis Wizard Mover - Motion Planner         Qutput Cam Execution Targets:         Brogram Stop Action:         Fast Stop         Master Delay Compensation         Enable Master Position Filter         Master Position Filter Bandwidth:         Qutput Cancel       < Back         Next>       Finish | Determine how many Output Cam execution nodes<br>(instances) are created for a specific axis.<br>The value specified for Execution Target in the MAOC<br>instruction references a specific instance in which a<br>value of zero selects the first instance. |
|--------------------------|----------------------------------------------------------------------------------------------------|----------------------------------------------------------------------------------------------------|
|                          | Click Next                                                                                                    |                                                                                                    |
| $\langle \nabla \rangle$ | Axis Wizard Mover - Units                                                                                                    | l                                                                                                    |
| $\searrow$               | Position Units:                                                                                                    |                                                                                                    |
|                          | Average Velocity Timebase: 0.25 s                                                                                                    | Enter the positioning units.                                                                                                    |
|                          |                                                                                                    | In this example inches are the units. Degrees, pallets,                                                                                                    |
|                          |                                                                                                    | widgets, etc. could be used.                                                                                                    |
|                          |                                                                                                    | The Average Velocity Timebase is the sample rate                                                                                                    |
|                          |                                                                                                    | that is used for the Average Velocity tag in the<br>controller tags.                                                                                                    |
|                          |                                                                                                    |                                                                                                    |
|                          |                                                                                                    |                                                                                                    |
|                          | Cancel < <u>B</u> ack <u>N</u> ext > Finish Help                                                                                                    |                                                                                                    |
|                          | Click Next                                                                                                    | -                                                                                                    |
|                          |                                                                                                    |                                                                                                    |
|                          |                                                                                                    |                                                                                                    |
|                          | Axis Wizard Mover - Conversion                                                                                                    | Select the Positioning Mode                                                                                                    |
|                          | Positioning Mode: Linear                                                                                                    | Enter the Conversion Constant - this is the                                                                                                    |
|                          | Conversion Constant: 20480 Feedback Counts/1.0 Inches                                                                                                    | number of feedback counts for each<br>Positioning Unit. In this example the encoder                                                                                                    |
|                          | Position Unwind: B000 Feedback Counts/Unwind                                                                                                    | is attached to a ball screw with a pitch of 5                                                                                                    |
|                          |                                                                                                    | turns per inch. The encoder has a resolution of 1024 pulses per revolution that produces                                                                                                    |
|                          |                                                                                                    | 4096 counts of feedback in quadrature mode.<br>Therefore the Conversion Constant = $4096 \times$                                                                                                    |
|                          |                                                                                                    | 5 = 20480 counts / inch.                                                                                                    |
|                          |                                                                                                    |                                                                                                    |
|                          | Cancel < <u>B</u> ack <u>N</u> ext > Finish Help                                                                                                    |                                                                                                    |
|                          | Click Next                                                                                                    |                                                                                                    |

|   | 5. Addin                              | g the Axis (continued)                                                                                                    |                                                                                                    |
|---|---------------------------------------|----------------------------------------------------------------------------------------------------|----------------------------------------------------------------------------------------------------|
|   | Axis V<br>Mc<br>Po<br>Of<br>Se<br>Lin | Alzard Mover - Homing<br>Alzard Mover - Homing<br>Alzard Mover - Homing<br>Alzard Mover - Homing<br>adde: Passive I<br>sition: 0.0 Inches<br>aguence: Marker<br>anit Switch - Normally: © Den C Dosed C<br>Alage C<br>Alage C<br>Speed: 0.0 Inches/s Eletum Speed 0.0 Inches/s                                                                                                    | Referring to the tables below, enter the Homing Mode, Homing Position, Offset, and Homing Sequence.                                  |
|   |                                       | Cancel < <u>B</u> ack <u>N</u> ext > Finish Help                                                                                                    | Click Next                                                                                                    |
| A | Homing<br>Mode                        | Active - the desired homing sequence is selected by specifying whether a home limit<br>homing sequences always use the trapezoidal velocity profile.<br>Passive - homing redefines the absolute position of the axis on the occurrence of a hor<br>commonly used to calibrate uncontrolled axes, although it can also be used with com<br>homing, for a given home sequence, works similar to the corresponding active homing<br>just waits for the switch and marker events to occur.     | ome switch or encoder marker event. Passive homing is most<br>rrolled axes to create a custom homing sequence. Passive               |
| B | Homing<br>Position                    | Type the desired absolute position, in position units, for the axis after the specified h<br>position will be set to zero, although any value within the software travel limits can b<br>in this position.<br>If the Positioning Mode (set in the Conversion tab) of the axis is Linear, then the hom<br>Positioning Mode is Rotary, then the home position should be less than the unwind d                                                                                               | e used. After the homing sequence is complete, the axis is left<br>e position should be within the travel limits, if enabled. If the |
| © | Offset                                | Type the desired offset (if any) in position units the axis is to move, upon completion cases, this value will be zero.                                                                                                    | of the homing sequence, to reach the home position. In most                                                                          |
| D | Homing<br>Sequence                    | Select the event that will cause the Home Position to be set:         Sequence Type       Description         Immediate       Sets the Home Position to the present actual position, without mot         Switch       Sets the Home Position when axis motion encounters a home limit         Marker       Sets the Home Position when axis encounters an encoder marker.         Switch-Marker       Sets the Home Position when axis first encounters a home limit sw an encoder marker. | switch.                                                                                                    |

| Limit Switch | If a limit switch is used, indicate the normal state of that switch (i.e., before being engaged by the axis during the homing sequence):<br>Normally Open<br>Normally Closed |                                                                                                    |  |  |
|--------------|----------------------------------------------------------------------------------------------------|----------------------------------------------------------------------------------------------------|--|--|
| Direction    | For active homing sequence                                                                                                    | For active homing sequences, except for the Immediate Sequence type, select the desired homing direction:                                                                                                    |  |  |
|              | Forward Uni-directional                                                                                                    | he axis jogs in the positive axial direction until a homing event (switch or marker) is encountered, then continues in the<br>ame direction until axis motion stops (after decelerating or moving the Offset distance). |  |  |
|              | Forward Bi-directional                                                                                                    | The axis jogs in the positive axial direction until a homing event (switch or marker) is encountered, then reverses direction until motion stops (after decelerating or moving the Offset distance).                    |  |  |
|              | Reverse Uni-directional                                                                                                    | The axis jogs in the negative axial direction until a homing event (switch or marker) is encountered, then continues in the same direction until axis motion stops (after decelerating or moving the Offset distance).  |  |  |
|              | Reverse Bi-directional                                                                                                    | The axis jogs in the negative axial direction until a homing event (switch or marker) is encountered, then reverses direction until motion stops (after decelerating or moving the Offset distance).                    |  |  |

5. Adding the Axis (continued)

| Axis Wizard Mover - Dyn                                  | amics     | _                      |                 |              | ×    |
|----------------------------------------------------------|-----------|------------------------|-----------------|--------------|------|
| Maximum <u>S</u> peed:<br>Maximum A <u>c</u> celeration: | 100<br>50 | Inches/s<br>Inches/s^2 |                 | Manual Adjus | st   |
| Maximum <u>D</u> eceleration:                            | 50        | Inches/s^2             |                 |              |      |
|                                                          |           |                        |                 |              |      |
|                                                          |           |                        |                 |              |      |
|                                                          |           |                        |                 |              |      |
|                                                          | Cancel    | < <u>B</u> ack         | <u>N</u> ext> F | ïnish   H    | lelp |
|                                                          |           |                        |                 | ick Finish   |      |

Enter the Dymamic Motion variables (Maximum Speed, Acceleration and Deceleration).

Do not leave zero values in these varibles.

Do not exceed system limits, examine parameter 9 [Total Inertia].

6. Download the project to the controller.

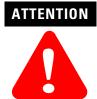

Running the system without proper tuning can cause unstable and unpredictable operation. To avoid potential personal injury and damage to machinery, determine the proper values for system dynamics and tune the system before beginning operation.

7. Test the system to determine proper dynamics for the system.

**8.** Write logic in the controller to move the axis.

Refer to Supported Motion Commands on page 5-12 and publication 1756-RM007D, *Reference Manual - Logix Controller Motion Instruction Set.* 

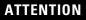

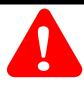

There is no default Position Error Fault logic in this system. To avoid potential personal injury and damage to machinery, detect Postion Error faults, by using parameter links and ladder logic.

# Supported Motion Commands

The following Logix Motion Instructions are supported by the DriveLogix controller:

#### Motion State

- MSO (Motion Servo On)
- MSF (Motion Servo Off)
- MASD (Motion Axis Shutdown)
- MASR (Motion Axis Shutdown Reset)
- MAFR (Motion Axis Fault Reset)

#### Motion Move

- MAJ (Motion Axis Jog)
- MAM (Motion Axis Move)
- MAS (Motion Axis Stop)
- MAH (Motion Axis Home)
- MAG (Motion Axis Gearing)
- MCD (Motion Change Dynamics)
- MRP (Motion Redine Position)
- MCCP (Motion Calculate Position Profile)
- MAPC (Motion Axis Position Cam)
- MATC (Motion Axis Time Cam)

#### Motion Event

- MAW (Motion Arm Watch)
- MDW (Motion Disarm Watch)
- MAR (Motin Arm Registration)
- MDR (Motion Disarm Registration)
- MAOC (Motion Arm Output Cam)
- MDOC (Motion Disarm Output Cam)

#### Motion Group

- MGS (Motion Group Stop)
- MGSD (Motion Group Shutdown)
- MGSR (Motion Group Shutdown Reset)
- MGSP (Motion Group Strobe Position)

# Communicating with Devices on an EtherNet/IP Link

# **Using This Chapter**

| For information about:                            | See page |
|---------------------------------------------------|----------|
| Configuring Your System for a EtherNet/IP Link    | 6-1      |
| Configuring Remote I/O                            | 6-8      |
| Sending Messages                                  | 6-13     |
| Producing and Consuming Data                      | 6-20     |
| Guidelines for Configuring Connections            | 6-23     |
| Example 1: DriveLogix Controller and Remote I/O   | 6-23     |
| Example 1: DriveLogix Controller and Remote I/O   | 6-25     |
| Example 3: DriveLogix Controller to Other Devices | 6-29     |

# Configuring Your System for a EtherNet/IP Link

For the DriveLogix controller to operate on an Ethernet network, you need:

- a workstation with an appropriate EtherNet/IP communication daughtercard
- a 1788-ENBT communication daughtercard installed in the DriveLogix communication slot
- RSLinx software to configure the EtherNet/IP communication driver
- RSLogix 5000 programming software (Version 11 or later) to configure the 1788-ENBT communication daughtercard as part of the DriveLogix system

IMPORTANT

Unlike ControlNet, the EtherNet/IP network requires no scheduling.

#### Step 1: Configure the hardware

Before you can connect the DriveLogix system to the Ethernet network, you must configure the 1788-ENBT communication daughtercard and make sure it's properly installed in the DriveLogix controller. Refer to Access Procedures on page C-1 to understand how to gain access to the NetLinx daughtercard slot on the DriveLogix controller.

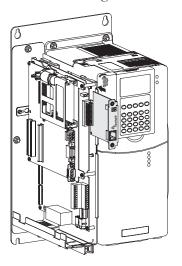

You'll need to configure the communication daughtercard slot number to 1 in the RSLogix 5000 programming software. The DriveLogix controller uses slot 0.

For more information about configuring a 1788-ENBT communication daughtercard, see:

| For this card: | See this document: |
|----------------|--------------------|
| 1788-ENBT      | 1788-IN054         |

#### Step 2: Configuring the AB\_ETH Driver

To configure the AB\_ETH Ethernet communication driver perform the following steps:

1. Start RSLinx.

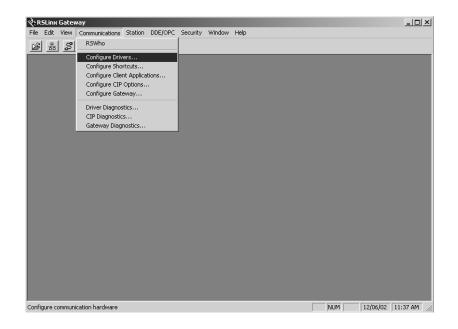

**2.** From the **Communications** menu, select **Configure Drivers**. The following window will open.

| vailable Driver Types: | ▼ Add New | <u>C</u> lose<br><u>H</u> elp |
|------------------------|-----------|-------------------------------|
| onfigured Drivers:     |           |                               |
| Name and Description   | Status    |                               |
|                        |           | Configure                     |
|                        |           | Startup.                      |
|                        |           |                               |
|                        |           | Start                         |
|                        |           | Stop                          |
|                        |           | 0.11                          |
|                        |           | Delete                        |
|                        |           |                               |

**3.** Click on the arrow to the right of the **Available Driver Types** box. The **Available Driver Types** list will appear.

| Ethernet devices RS-232 DF1 devices Ethernet devices                                                                                                    | Add New  | Close<br>Help                                   |
|----------------------------------------------------------------------------------------------------|----------|-------------------------------------------------|
| Eltement/IP Driver<br>1784+KT (KND/PKTK)(D)/PCMK for DH+/DH-485 devices<br>1784+KT (CN) for ControlNet devices<br>DF1 Polling Master Driver<br>1784-PCL (Concomblet devices<br>1784-PCL (Concomblet devices<br>1784-PCL (Concomblet devices<br>1784-PCL (S) for ControlNet devices<br>1784-PCL (S) for OH+ devices<br>Virtual Backplane (SoftLogis58x)<br>DeviceNet Drives (1784-PCP/CIDS).170-KFD,SDNPT drivers)<br>PLC-5 (DH+) Emulator driver<br>SLC 500, (DH485) Emulator driver<br>SoftLogis5 driver<br>Remote Devices via Linx Gateway | ] Status | Configure<br>Startup<br>Start<br>Stop<br>Delete |

**4.** Select **Ethernet Devices** and click on **Add/New**. You will be prompted to name the driver.

| Add New RSLinx Driver                                        | x      |
|--------------------------------------------------------------|--------|
| Choose a name for the new driver.<br>(15 characters maximum) | ОК     |
| AB_ETH-1                                                     | Cancel |

5. Select the default driver name (e.g., AB\_ETH-1) or type in your own name and click on **OK**.

The **Configure driver** window will appear with the **Station Mapping** page open.

| Configure dri | ver: AB_ETH-1 |        |       | ? ×             |
|---------------|---------------|--------|-------|-----------------|
| Station Map   | ping          |        |       |                 |
| Station       | Host Name     |        |       | Add <u>N</u> ew |
| 0             |               |        |       |                 |
| 63            | Driver        |        |       | elete           |
|               |               |        |       |                 |
|               |               |        |       |                 |
|               |               |        |       |                 |
|               |               |        |       |                 |
|               |               |        |       |                 |
|               |               |        |       |                 |
|               |               |        |       |                 |
|               |               |        |       |                 |
|               |               |        |       |                 |
|               |               |        |       |                 |
|               |               |        |       |                 |
|               |               |        |       |                 |
|               |               |        |       |                 |
|               |               |        |       |                 |
|               |               |        |       |                 |
|               | OK            | Cancel | Apply | Help            |

6. Click on Add New.

- 7. Enter the IP address or Host Name of your 1788-ENBT module (e.g., 130.130.130.2, "Pump1", etc.). Use of the IP address on this screen informs the controller of the daughtercard's IP address for processes such ladder logic and I/O data exchange. You can set the IP address in any of these ways:
- Rockwell BootP Utility
- RSLinx software
- Third-party BootP server
- DHCP network server

For moreinformation on using these tools, see the EtherNet/IP Communication Daughtercard user manual, publication 1788-UM054.

8. Repeat step 6 for each additional Ethernet module you need to access.

|             |                 | <u>? ×</u>      |
|-------------|-----------------|-----------------|
| ation Mappi | ng              |                 |
| Station     | Host Name       | Add <u>N</u> ew |
| -           |                 | Delete          |
| 63          | Driver          | <u> </u>        |
|             |                 |                 |
|             |                 |                 |
|             |                 |                 |
|             |                 |                 |
|             |                 |                 |
|             |                 |                 |
|             |                 |                 |
|             |                 |                 |
|             |                 |                 |
|             |                 |                 |
|             |                 |                 |
|             |                 |                 |
|             |                 |                 |
|             |                 |                 |
| ,           |                 |                 |
|             | OK Cancel Apply | Help            |
|             | ation Mappi     | 0<br>63 Driver  |

9. When you are done entering the IP addresses, click on Apply.

10. Click on OK to close the Configure driver window.

The new driver will appear in the list of configured drivers. (Your list will display the drivers you have configured on your workstation.)

| Configure Drivers                  | ? ×            |
|------------------------------------|----------------|
| Available Driver Types:            |                |
| Ethernet devices                   | Add New        |
|                                    |                |
| Configured Drivers:                |                |
| Name and Description Statu         |                |
| AB_ETH-1 A-B Ethernet RUNNING Runr | ning Configure |
|                                    | Startup        |
|                                    | Start          |
|                                    | Stop           |
|                                    | Delete         |
|                                    |                |
|                                    |                |

11. Close RSLinx

#### Step 3: Configure the daughtercard as part of the system

Use RSLogix 5000 programming software (Version 11 or later) to map the 1788-ENBT communication daughtercard as part of the DriveLogix system. In the Controller Organizer, add the communication daughtercard to the I/O Configuration folder.

- 1. In RSLogix 5000 programming software, select the I/O Configuration folder.
- 2. Right-click to select New Module and add a 1788-ENBT communication daughtercard.
- **3.** Specify the appropriate communication daughtercard settings.

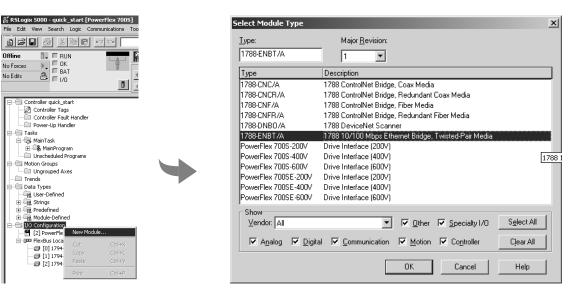

| Madula Drana        | rties - Controller (1788-ENBT/A 1.1)                             | × |
|---------------------|------------------------------------------------------------------|---|
| Module Prope        | rties - Controller (1760-ENDT/A 1.1)                             |   |
| Туре:               | 1788-ENBT/A 1788 10/100 Mbps Ethernet Bridge, Twisted-Pair Media |   |
| Vendor:             | Allen-Bradley                                                    |   |
| Parent:             | Controller                                                       |   |
| Na <u>m</u> e:      | Ethernet_card Address / Host Name                                |   |
| Description:        | • IP Address: 130 . 130 . 130 . 25                               |   |
| Desch <u>p</u> don. |                                                                  |   |
|                     |                                                                  |   |
|                     | ,                                                                |   |
|                     |                                                                  |   |
| Sl <u>o</u> t:      | 1                                                                |   |
| <u>R</u> evision:   | 1 Electronic Keying: Compatible Module                           |   |
| Hevision:           | 1 Electronic Keying: Compatible Module                           |   |
|                     |                                                                  |   |
|                     | Cancel < Back Next > Finish >> Help                              |   |
|                     |                                                                  |   |

**IMPORTANT:** When the project is online, you can also specify the IP address on the Port Configuration screen, if you did not already use the Bootp tool to specify an IP address. When you specify an IP address on the Port Configuration screen, you assign the IP address to the device. If you specify an IP address on the Port Configuration screen, make sure it matches the IP address on the General screen.

Complete your system configuration and develop your program logic. Then download the project to the DriveLogix controller.

## **Configuring Remote I/O**

The DriveLogix controller supports remote I/O over a EtherNet/IP link. Configuring I/O in a remote chassis is similar to configuring local I/O. The difference is that you must also configure the communication daughtercard (1788-ENBT) in the local chassis and the communication module in the remote chassis.

#### Add the FLEX I/O Ethernet Adapter to the I/O Configuration

- 1. In RSLogix 5000 programming software, select 1788-ENBT communication daughtercard.
- 2. Right-click to select New Module and add a 1794-AENT Ethernet adapter.

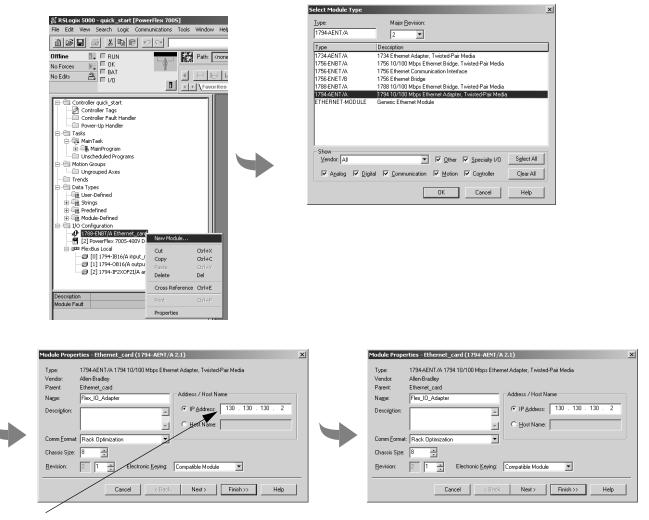

 Specify (while offline) the IP address of the adapter that you installed. Use of the IP address on this screen informs the controller of the adapter's IP address for processes such ladder logic and I/O data exchange.

**IMPORTANT:** When the project is online, you can also specify the IP address on the Port Configuration screen, if you did not already use the Bootp tool to specify an IP address. When you specify an IP address on the Port Configuration screen, you assign the IP address to the device. If you specify an IP address on the Port Configuration screen, make

#### Add FLEX I/O Modules to the I/O Configuration

- 1. In RSLogix 5000 programming software, select 1794-AENT Ethernet adapter.
- 2 Right-click to select New Module and add the appropriate FLEX I/O module.
- 3. Specify the appropriate module settings.

| ្រី RSLogix 5000 - quick_start [PowerFlex 7005]                                                                                                    |                                              |                                             |  |
|----------------------------------------------------------------------------------------------------|----------------------------------------------|---------------------------------------------|--|
| File Edit View Search Logic Communication                                                                                                    | ns Tools Windo                               | w Help                                      |  |
|                                                                                                    |                                              |                                             |  |
| Offine RUN<br>No Forces CK BAT<br>No Edits A                                                                                                    |                                              | <none></none>                               |  |
| Controller quick_start<br>Controller Tags<br>Controller Tags<br>Controller Tags<br>Power-Up Handler<br>Power-Up Handler<br>Tasks<br>MainYorgram<br>Motion Groups<br>Motion Groups<br>Motion Groups<br>Ungrouped Axes<br>Trends<br>Data Types<br>User-Defined<br>Strings<br>Module-Defined<br>Figes-Abit/A Ethernet_card<br>Figes-Abit/A Ethernet_card<br>Fig | New Module<br>Cut<br>Copy<br>Paste<br>Delete | Ctrl+X<br>Ctrl+X<br>Ctrl+C<br>Ctrl+Y<br>Del |  |
| Description                                                                                                    | Cross Reference                              | Ctrl+E                                      |  |
| Module Fault                                                                                                    | Print                                        | Ctrl+P                                      |  |
|                                                                                                    | Properties                                   |                                             |  |
| -                                                                                                    | 1                                            |                                             |  |

| <u>Type:</u>      | Major <u>B</u> evision:                              |  |
|-------------------|------------------------------------------------------|--|
| 1794-IA16/A       | 1                                                    |  |
| Туре              | Description                                          |  |
| 1794-IA16/A       | 16 Point 120V AC Input                               |  |
| 1794-IA8/A        | 8 Point 120V AC Input                                |  |
| 1794-IA8I/A       | 8 Point 120V AC Isolated Input                       |  |
| 1794-IB10X0B6/A   | 10 Input/6 Output 24V DC, Sink/Source                |  |
| 1794-IB16/A       | 16 Point 24V DC Input, Sink                          |  |
| 1794-IB16X0B16P/A | 16 Input/16 Output 24V DC, Sink/Protected Source     |  |
| 1794-IB32/A       | 32 Point 24V DC Input, Sink                          |  |
| 1794-IB8/A        | 8 Point 24V DC Input, Sink                           |  |
| 1794-IB8S/A       | 8 Point 24V DC Sensor Input                          |  |
| 1794-IC16/A       | 16 Point 48V DC Input, Sink                          |  |
| 1794-ID2/B        | 2 Channel 24V DC Incremental Encoder                 |  |
| 1794-IE4X0E2/B    | 4 Input/2 Output 24V DC Non-Isolated Analog          |  |
| Show              |                                                      |  |
| ⊻endor: All       | Other      Specialty I/O     Select /                |  |
| 🔽 Analog 🔽 Dig    | ital 🔽 Communication 🔽 Motion 🔽 Controller 🛛 Clear A |  |
|                   | OK Cancel Helo                                       |  |

After you select the appropriate FLEX I/O module, the Module Properties window opens.

- 4. Configure the module.
- 5. Add additional modules as needed.

The local daughtercard becomes the "parent module" to the remote module. The controller organizer shows this parent/child relationship between local and remote communication devices.

#### Accessing remote I/O

I/O information is presented as a structure of multiple fields, which depend on the specific features of the I/O module. The name of the structure is based on the location of the I/O module in the system. Each I/O tag is automatically created when you configure the I/O module through the programming software. Each tag name follows this format:

Location:SlotNumber:Type.MemberName.SubMemberName.Bit

where:

| This address variable: | ls:                                                                                                    |
|------------------------|----------------------------------------------------------------------------------------------------|
| Location               | Identifies network location                                                                                                    |
|                        | LOCAL = local DIN rail or chassis                                                                                                    |
|                        | ADAPTER_NAME = identifies remote adapter or bridge                                                                                                    |
| SlotNumber             | Slot number of I/O module in its chassis                                                                                                    |
| Туре                   | Type of data                                                                                                    |
|                        | l = input                                                                                                    |
|                        | 0 = output                                                                                                    |
|                        | C = configuration                                                                                                    |
|                        | S = status                                                                                                    |
| MemberName             | Specific data from the I/O module; depends on the type of data the module can store                                                                        |
|                        | For example, Data and Fault are possible fields of data for an I/O module. Data is the common name for values the are sent to or received from I/O points. |
| SubMemberName          | Specific data related to a MemberName.                                                                                                    |
| Bit (optional)         | Specific point on the I/O module; depends on the size of the I/O module (0-31 for a 32-point module)                                                       |

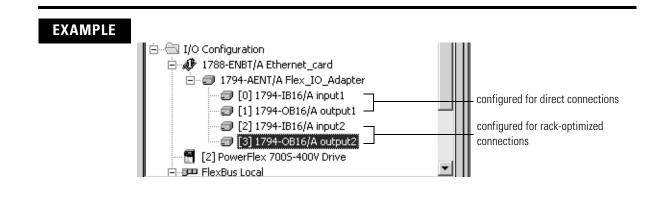

| Device:                       | Example Tag Names (automatically created by the software): |  |
|-------------------------------|------------------------------------------------------------|--|
| remote adapter "FLEX_adapter" | FLEX_adapter:I                                             |  |
|                               | FLEX_adapter:I.SlotStatusBits                              |  |
|                               | FLEX_adapter:I.Data                                        |  |
|                               | FLEX_adapter:0                                             |  |
|                               | FLEX_adapter:0.Data                                        |  |
| remote "input1" in slot 0     | FLEX_adapter:0:C                                           |  |
| direct connection             | FLEX_adapter:0:C.Config                                    |  |
|                               | FLEX_adapter:0:C.Filter0_00_11                             |  |
|                               | FLEX_adapter:0:C.Filter1_00_11                             |  |
|                               | FLEX_adapter:0:C.Filter2_00_11                             |  |
|                               | FLEX_adapter:0:C.Filter3_12_15                             |  |
|                               | FLEX_adapter:0:C.Filter4_12_15                             |  |
|                               | FLEX_adapter:0:C.Filter5_12_15                             |  |
|                               | FLEX_adapter:0:C.ResetCounter                              |  |
|                               | FLEX_adapter:0:C.DisableFilter                             |  |
|                               | FLEX_adapter:0:I                                           |  |
|                               | FLEX_adapter:0:1.Fault                                     |  |
|                               | FLEX_adapter:0:I.Data                                      |  |
|                               | FLEX_adapter:0:I.Counter                                   |  |

| Device:                                                       | Example Tag Names (automatically created by the software): |  |
|---------------------------------------------------------------|------------------------------------------------------------|--|
| remote "output1" in slot 1                                    | FLEX_adapter:1:C                                           |  |
| direct connection                                             | FLEX_adapter:1:C.SSDate                                    |  |
|                                                               | FLEX_adapter:1:I                                           |  |
|                                                               | FLEX_adapter:1:I.Fault                                     |  |
|                                                               | FLEX_adapter:1:0                                           |  |
|                                                               | FLEX_adapter:1:0.Data                                      |  |
| remote "input2" in slot 2                                     | FLEX_adapter:2:C                                           |  |
| rack-optimized connection                                     | FLEX_adapter:2:C.Config                                    |  |
|                                                               | FLEX_adapter:2:C.Filter0_00_11                             |  |
| These tags are created as aliases into                        | FLEX_adapter:2:C.Filter1_00_11                             |  |
| the FLEX_adapter:I tag                                        | FLEX_adapter:2:C.Filter2_00_11                             |  |
|                                                               | FLEX_adapter:2:C.Filter3_12_15                             |  |
|                                                               | FLEX_adapter:2:C.Filter4_12_15                             |  |
|                                                               | FLEX_adapter:2:C.Filter5_12_15                             |  |
|                                                               | FLEX_adapter:2:C.ResetCounter                              |  |
|                                                               | FLEX_adapter:2:C.DisableFilter                             |  |
|                                                               | FLEX_adapter:2:1                                           |  |
| remote "output2" in slot 3                                    | FLEX_adapter:3:C                                           |  |
| rack-optimized connection                                     | FLEX_adapter:3:C.SSDate                                    |  |
|                                                               | FLEX_adapter:3:0                                           |  |
| These tags are created as aliases into the FLEX_adapter:O tag |                                                            |  |

For examples of local I/O tags, see Chapter 4, Placing and Configuring Local I/O.

# **Sending Messages**

The DriveLogix controller can send MSG instructions to other controllers over an EtherNet/IP link. Each MSG instruction requires you to specify a target and an address within the target. The number of messages that a device can support depends on the type of message and the type of device:

| This device:                                            | Support this many unconnected messages:                                                                                      | Support this many<br>connected messages: |
|---------------------------------------------------------|----------------------------------------------------------------------------------------------------|------------------------------------------|
| 1756-ENBT module<br>(for a Logix5550 controller)        | 256                                                                                                    | 128                                      |
| 1788-ENBT daughtercard<br>(for a DriveLogix controller) | 5                                                                                                    | 32                                       |
| 1794-AENT adapter                                       | The 1794-AENT adapter can support a total of 32 messages whether they be connected, unconnected or some combination of both. |                                          |
| (for FLEX I/O)                                          |                                                                                                    |                                          |
| Ethernet PLC-5 controller                               | 32                                                                                                    | 128                                      |

MSG instructions are unscheduled. The type of MSG determines whether or not it requires a connection. If the MSG instruction requires a connection, it opens the needed connection when it is executed. You can configure the MSG instruction to keep the connection open (cache) or to close it after sending the message.

| This type of message:                | And this communication method: | Uses a connection:      |
|--------------------------------------|--------------------------------|-------------------------|
| CIP data table read or write         |                                | Х                       |
| PLC2, PLC3, PLC5, or SLC (all types) | CIP                            |                         |
|                                      | CIP with Source ID             |                         |
|                                      | DH+                            | Х                       |
| CIP generic                          | CIP                            | Optional <sup>(1)</sup> |
| block-transfer read or write         |                                | Х                       |

<sup>(1)</sup> You can connect CIP generic messages, but for most applications, we recommend you leave CIP generic messages unconnected.

Connected messages are unscheduled connections on EtherNet/IP.

If a MSG instruction uses a connection, you have the option to leave the connection open (cache) or close the connection when the message is done transmitting.

| lf you:                     | Then:                                                                                                    |
|-----------------------------|----------------------------------------------------------------------------------------------------|
| Cache the connection        | The connection stays open after the MSG instruction is done.<br>This optimizes execution time. Opening a connection each time<br>the message executes increases execution time. |
| Do not cache the connection | The connection closes after the MSG instruction is done. This frees up that connection for other uses.                                                                          |

The controller has the following limits on the number of connections that you can cache:

| If you have this software and firmware revision: | Then you can cache:                                                  |  |
|--------------------------------------------------|----------------------------------------------------------------------|--|
| 11.x or earlier                                  | <ul> <li>block transfer messages for up to 16 connections</li> </ul> |  |
|                                                  | <ul> <li>other types of messages for up to 16 connections</li> </ul> |  |
| 12.x or later                                    | up to 32 connections                                                 |  |

#### **Communicating with another Logix-based controller**

All Logix-based controllers can use MSG instructions to communicate with each other. The following examples show how to use tags in MSG instructions between Logix-based controllers.

| Type of MSG Instruction:                                    | Example Source and Destination: |         |
|-------------------------------------------------------------|---------------------------------|---------|
| Logix-based controller writes to<br>Logix-based controller  | source tag                      | array_1 |
| (CIP Data Table Write)                                      |                                 |         |
|                                                             | destination tag                 | array_2 |
| Logix-based controller reads from<br>Logix-based controller | source tag                      | array_1 |
| (CIP Data Table Read)                                       |                                 |         |
|                                                             | destination tag                 | array_2 |

The source and destination tags:

- must be controller-scoped tags.
- can be of any data type, except for AXIS, MESSAGE, or MOTION\_GROUP.

#### Communicating with other controllers over EtherNet/IP

The DriveLogix controller also uses MSG instructions to communicate with PLC and SLC controllers. The MSG instructions differ depending on which controller initiates the instruction.

For MSG instructions originating from a DriveLogix controller to a PLC or SLC controller:

| Type of MSG<br>Instruction:       | Supported Source File Types:                                                                | Supported Destination File Types:                                  |
|-----------------------------------|---------------------------------------------------------------------------------------------|--------------------------------------------------------------------|
| DriveLogix writes to PLC-5 or SLC | In the DriveLogix controller, specify the source data type based on the destination device: | Specify the destination file type based on the destination device: |
|                                   | PLC-5: SINT, INT, DINT, or REAL                                                             | PLC-5 typed write: S, B, N, or F                                   |
|                                   | SLC: INT, REAL                                                                              | PLC-5 word-range write: S, B, N, F, I, O, A, or D                  |
|                                   |                                                                                             | SLC: B, N or F                                                     |
|                                   |                                                                                             |                                                                    |
|                                   | Example source element: array_1                                                             | Example destination tag: N7:10                                     |

| Type of MSG<br>Instruction:              | Supported Source File Types:                                       | Supported Destination File Types:                                                                |
|------------------------------------------|--------------------------------------------------------------------|--------------------------------------------------------------------------------------------------|
| DriveLogix writes<br>to PLC-2            | In the DriveLogix controller, select one of these data types:      | Use the PLC-2 compatibility file.                                                                |
|                                          | SINT, INT, DINT, or REAL                                           |                                                                                                  |
|                                          | Example source element: <i>array_1</i>                             | Example destination tag: 010                                                                     |
| DriveLogix reads<br>from PLC-5 or<br>SLC | Specify the destination file type based on the destination device: | In the DriveLogix controller, specify the destination data type based on the destination device: |
|                                          | PLC-5 typed read: S, B, N, or F                                    | PLC-5: SINT, INT, DINT, or REAL                                                                  |
|                                          | PLC-5 word-range read: S, B, N, F, I, O, A, or D                   | SLC: INT, REAL                                                                                   |
|                                          | SLC: B, N or F                                                     |                                                                                                  |
|                                          | Example source element: N7:10                                      | Example destination tag: array_1                                                                 |
| DriveLogix reads<br>from PLC-2           | Use the PLC-2 compatibility file.                                  | In the DriveLogix controller, select one of these data types:                                    |
|                                          |                                                                    | SINT, INT, DINT, or REAL                                                                         |
|                                          | Example source element: 010                                        | Example destination tag: <i>array_1</i>                                                          |

The DriveLogix controller can send typed or word-range commands to PLC-5 controllers. These commands read and write data differently. The following diagrams show how the typed and word-range commands differ.

#### Typed read command

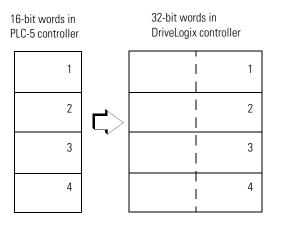

The typed commands maintain data structure and value.

#### Word-range read command

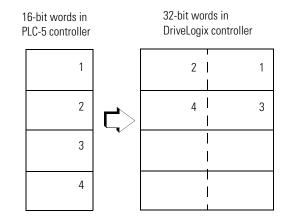

The word-range commands fill the destination tag contiguously. Data structure and value change depending on the destination data type.

The DriveLogix controller can process messages initiated from PLC or SLC controllers. These messages use data table addresses. In order for these controllers to access tags within the DriveLogix controller, you map tags to data table addresses.

#### **Mapping addresses**

The programming software includes a PLC/SLC mapping tool which allows you to make an existing controller array tag in the local controller available to PLC-2, PLC-3, PLC-5, or SLC controllers.

To map addresses:

1. From the Logic menu, select Map PLC/SLC Messages.

| PLC2,3,5 / SLC Mapping             |            | ×              |
|------------------------------------|------------|----------------|
| PLC <u>3</u> ,5 / SLC Mapping      |            | OK             |
| File Number                        | Tag Name   | Cancel<br>Help |
| PLC <u>2</u> Mapping<br>Tag Name : | Delete Map |                |

#### 2. Specify this information:

| For:                              | In this field: | Specify:                                                                                                    | For example: |
|-----------------------------------|----------------|----------------------------------------------------------------------------------------------------|--------------|
| PLC-3, PLC-5, and SLC controllers | File Number    | Type the file number of the data table in the PLC/SLC controller.                                                                                                    | 10           |
|                                   | Tag Name       | Type the array tag name the local controller uses to refer<br>to the PLC/SLC data table address. The tag must be an<br>integer array (SINT, INT, or DINT) that is large enough for<br>the message data. | array_1      |
| PLC-2 controllers                 | Tag Name       | Type the tag name to be the PLC-2 compatibility file.                                                                                                    | 200          |

TIP

You can map as many tags as you want to a PLC-3, PLC-5, or SLC controller. You can map only one tag to a PLC-2 controller.

The following table shows example source and destination tags and elements for different controller combinations.

| Type of MSG Instruction:             | Example Source and                                                                                                    | I Destination:                                                                                                   |  |
|--------------------------------------|----------------------------------------------------------------------------------------------------|----------------------------------------------------------------------------------------------------|--|
| PLC-5 writes to DriveLogix           | source element                                                                                                    | N7:10                                                                                                    |  |
|                                      | destination tag                                                                                                    | "array_1"                                                                                                    |  |
| SLC writes to DriveLogix             | The PLC-5, PLC-3, and SLC controllers support logical ASCII addressing so you do not<br>have to map a compatibility file for MSG instructions initiated by a PLC-5, PLC-3, or SLC<br>controller. Place the DriveLogix tag name in double guotes ("). |                                                                                                    |  |
| SLC 5/05                             |                                                                                                    |                                                                                                    |  |
| SLC 5/04 OS402 and above             |                                                                                                    |                                                                                                    |  |
| SLC 5/03 OS303 and above             |                                                                                                    | ap a compatibility file. For example, if you enter <i>10</i> for the enter <i>N10:0</i> for the destination tag. |  |
| PLC-2 writes to DriveLogix           | source element                                                                                                    | 010                                                                                                    |  |
|                                      | destination tag                                                                                                    | 200                                                                                                    |  |
|                                      | The destination tag is                                                                                                    | the three-digit PLC-2 address you specified for PLC-2 mapping.                                                   |  |
| PLC-5 reads from DriveLogix          | source tag                                                                                                    | "array_1"                                                                                                    |  |
|                                      | destination element                                                                                                    | N7:10                                                                                                    |  |
| SLC reads from DriveLogix            | The PLC-5, PLC-3, and SLC controllers support logical ASCII addressing so you do not have to map a compatibility file for MSG instructions initiated by a PLC-5, PLC-3, or SLC controller. Place the DriveLogix tag name in double guotes (").       |                                                                                                    |  |
| SLC 5/05<br>SLC 5/04 OS402 and above |                                                                                                    |                                                                                                    |  |
| SLC 5/03 OS303 and above             |                                                                                                    | ap a compatibility file. For example, if you enter <i>10</i> for the enter <i>N10:0</i> for the source tag.      |  |
| PLC-2 reads from DriveLogix          | source tag                                                                                                    | 200                                                                                                    |  |
|                                      | destination element                                                                                                    | 010                                                                                                    |  |
|                                      | The source tag is the t                                                                                                    | hree-digit PLC-2 address you specified for PLC-2 mapping.                                                        |  |

When the DriveLogix controller initiates messages to PLC or SLC controllers, you do not have to map compatibility files. You enter the data table address of the target device just as you would a tag name.

SLC 5/05 controllers, SLC 5/04 controllers (OS402 and above), and SLC 5/03 controllers (OS303 and above) support logical ASCII addressing and support PLC/SLC mapping (see the examples above). For all other SLC or MicroLogix1000 controllers, you must map a PLC-2 compatibility file (see the PLC-2 examples above).

# Producing and Consuming Data

The DriveLogix controller supports the ability to produce (broadcast) and consume (receive) system-shared tags over an EtherNet/IP link. Produced and consumed data is accessible by multiple controllers over an Ethernet network. The controller sends or receives data at a predetermined RPI rate.

Produced and consumed tags must be controller-scoped tags of DINT or REAL data type, or in an array or structure.

| Tag type: Description: |                                                                 | Specify:                                                                                   |  |
|------------------------|-----------------------------------------------------------------|--------------------------------------------------------------------------------------------|--|
| produced               | These are tags that the controller                              | Enabled for producing                                                                      |  |
|                        | produced for other controllers to consume.                      | <ul> <li>How many consumers allowed</li> </ul>                                             |  |
| consumed               | These are tags whose values are produced by another controller. | Controller name that owns the tag that the local controller<br>wants to consume            |  |
|                        |                                                                 | • Tag name or instance that the controller wants to consume                                |  |
|                        |                                                                 | <ul> <li>Data type of the tag to consume</li> </ul>                                        |  |
|                        |                                                                 | <ul> <li>Update interval of how often the local controller consumes<br/>the tag</li> </ul> |  |

The producer and consumer must be configured correctly for the specified data to be shared. A produced tag in the producer must be specified exactly the same as a consumed tag in the consumer.

If any produced/consumed tag between a producer and consumer is not specified correctly, none of the produced/consumed tags for that producer and consumer will be transferred. For example, if a DriveLogix controller is consuming three tags that another DriveLogix controller consumes but the first tag is specified incorrectly, none of the tags are transferred to the consuming DriveLogix controller.

However, one consumer failing to access shared data does not affect other consumers accessing the same data. For example, if the producing DriveLogix controller from the previous example also produced tags for other consuming controllers but did so correctly, those tags are still transferred to the additional consuming controllers.

#### Maximum number of produced and consumed tags

The maximum number of produced/consumed tags that you can configure depends on the connection limits of the communication device that transfers the produced/consumed data.

Each produced tag uses one connection for the tag and the first configured consumer of the tag. Each consumer thereafter uses an additional connection.

#### Size limit of a produced or consumed tag

A produced or consumed tag can be as large as 488 bytes, but it must also fit within the bandwidth of the EtherNet/IP network.

#### **Producing a tag**

Produced data must be of DINT or REAL data type or a structure. You can use a user-defined structure to group BOOL, SINT, and INT data to be produced. To create a produced tag:

- 1. You must be programming offline.
- **2.** In the controller organizer, double-click the Controller Tags folder and then click the Edit Tags tab.
- **3.** Select the tag that you want to produce, or enter a new tag, and display the Tag Properties dialog box.
- 4. Make sure the tag is controller scope.
- **5.** Select the "Produce this tag" check box. Specify how many controllers can consume the tag.

You can produce a base, alias, or consumed tag.

The consumed tag in a receiving controller must have the same data type as the produced tag in the originating controller. The controller performs type checking to ensure proper data is being received.

Produced tags require connections. The number of connections depends on how many controllers are consuming the tags. The controller requires one connection for the produced tag and the first consumer. Then, the controller requires an additional connection for each subsequent consumer.

#### **Consuming a tag**

A consumed tag represents data that is produced (broadcast) by one controller and received and stored by the consuming controller. To create a consumed tag:

- **1.** You must be programming offline.
- **2.** In the controller organizer, double-click the Controller Tags folder and then click the Edit Tags tab.
- **3.** Select the tag that you want to consume, or enter a new tag, and display the Tag Properties dialog box.
- 4. Specify:

| In this field: Type or select:     |                                                                                                    |  |  |
|------------------------------------|----------------------------------------------------------------------------------------------------|--|--|
| Тад Туре                           | Select Consumed.                                                                                                    |  |  |
| Controller                         | Select the name of the other controller. You must have already created the controller in the controller organizer for the controller name to be available.                                                                                                    |  |  |
| Remote Tag Name<br>Remote Instance | Type a name for the tag in the other controller you want to consume.                                                                                                    |  |  |
|                                    | <b>Important:</b> The name must match the name in the remote controller exactly, or the connection faults.                                                                                                    |  |  |
| RPI<br>(requested packet interval) | Type the amount of time in msec between updates of the data from the remote controller.<br>The local controller will receive data at least this fast.                                                                                                    |  |  |
| Display Style                      | If you are creating a consumed tag that refers to a tag whose data type is BOOL, SINT, INT, DINT, or REAL, you can select a display style. This display style defines how the tag value will be displayed in the data monitor and ladder editor. The display style does not have to match the display style of the tag in the remote controller. |  |  |
|                                    | All consumed tags are automatically controller-scope.                                                                                                    |  |  |
|                                    | The produced tag in the originating DriveLogix controller must have the same data type as the consumed tag in the consuming DriveLogix controller. The DriveLogix controller performs type checking to make sure proper data is being received.                                                                                                  |  |  |
|                                    | <b>IMPORTANT</b> If a consumed-tag connection fails, none of the tags are transferred from the producing controller to the consuming controller.                                                                                                    |  |  |

# Guidelines for Configuring Connections

Each 1788-ENBT communication daughtercard supports 32 I/O connections. How you configure these connections determines how many devices the daughtercard can support.

If you have two communication daughtercards, use one for communication and the other for remote I/O. While one daughtercard can support both functions, performance can improve by separating these functions onto separate daughtercards.

# Example 1: DriveLogix Controller and Remote I/O

In the following example, one DriveLogix controller controls remote I/O through a 1794-AENT module.

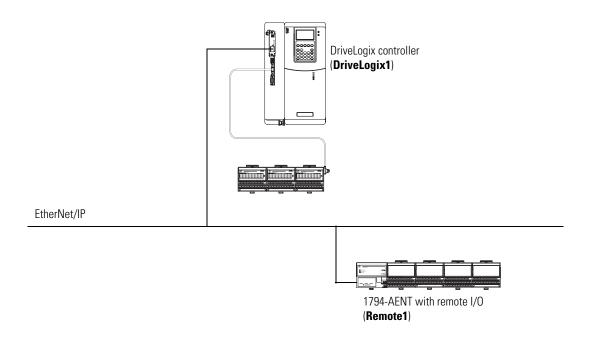

#### **Example 1: Controlling remote devices**

This example has DriveLogix1 controlling the I/O connected to the remote 1794-AENT module. The data the DriveLogix controller receives from the remote I/O modules depends on how you configure the remote I/O modules. You can configure each module as a direct connection or as rack optimized.

One chassis can have a combination of some modules configured as a direct connection and others as rack optimized.

#### Example 1: Total connections required by DriveLogix1

The following table calculates the connections used in this example.

| Connection:                                             | Amount: |  |
|---------------------------------------------------------|---------|--|
| DriveLogix1 controller to 3 local I/O modules           |         |  |
| rack-optimized connection for the DIN rail              | 1       |  |
| direct connection for each I/O module                   | 3       |  |
| DriveLogix1 controller to remote 1794-AENT              | 1       |  |
| DriveLogix1 to 4 remote I/O modules (through 1794-AENT) | 4       |  |
| all I/O modules configured as direct connection         |         |  |
| no connection to the 1794-AENT                          |         |  |
| total connections used:                                 | 9       |  |

If you configured the remote I/O modules as rack-optimized, you would only need a rack-optimized connection to the 1794-AENT, reducing the above example by 3 connections.

# Example 2: DriveLogix Controller to DriveLogix Controller

In the following example, one DriveLogix controller communicates with another DriveLogix controller over EtherNet/IP. Each DriveLogix controller has its own local I/O

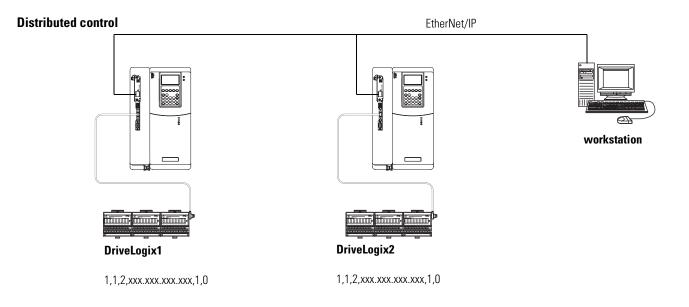

## **Example 2: Sending a MSG instruction**

To send a MSG from DriveLogix1 to DriveLogix2:

- **1.** For DriveLogix1, create a controller-scoped tag and select the MESSAGE data type.
- **2.** Enter a MSG instruction.

In this example logic, a message is sent when a specific condition is met. When count\_send is set, send count\_msg.

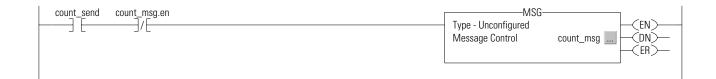

**3.** Configure the MSG instruction. On the Configuration tab:

| For this item:     | Specify:                                  |  |
|--------------------|-------------------------------------------|--|
| Message Type       | CIP Data Table Read or                    |  |
|                    | CIP Data Table Write                      |  |
| Source Tag         | Tag containing the data to be transferred |  |
| Number of Elements | Number of array elements to transfer      |  |
| Destination Tag    | Tag to which the data will be transferred |  |

4. On the Communication tab, specify the communication path.

A communication path requires pairs of numbers. The first number in the pair identifies the port from which the message exits. The second number in the pair designates the node address of the next device.

| For this item:     | Specify:                                          |
|--------------------|---------------------------------------------------|
| Communication Path | 1,1,2,xxx.xxx.xxx,1,0                             |
|                    | where:                                            |
|                    | 1 is the DriveLogix backplane of DriveLogix1      |
|                    | 1 is 1788-ENBT daughtercard in slot 1             |
|                    | 2 is the EtherNet/IP port                         |
|                    | xxx.xxx.xxx.xxx. is the IP address of DriveLogix2 |
|                    | 1 is the DriveLogix backplane of DriveLogix2      |
|                    | 0 is the controller slot of DriveLogix2           |

#### **Example 2: Producing and consuming tags**

Produced data must be of DINT or REAL data type or an array or structure. You can use a user-defined structure to group BOOL, SINT, and INT data to be produced. You can produce a base, alias, or consumed tag.

The consumed tag must have the same data type as the produced tag in the originating controller. The controller performs type checking to ensure proper data is being received.

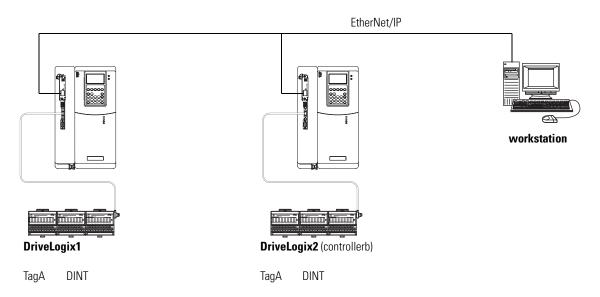

This example shows DriveLogix1 as producing TagA and consuming TagB:

|   | ⊕-timer_1 |                  | TIMER |         |
|---|-----------|------------------|-------|---------|
|   | , +-tagA  |                  | DINT  | Decimal |
|   | tagB      | controllerb:tagB | REAL  | Float   |
| * |           |                  |       |         |

TagA

| New Tag              |                                                           | x              |
|----------------------|-----------------------------------------------------------|----------------|
| <u>N</u> ame:        | tagA                                                      | OK             |
| <u>D</u> escription: | ×                                                         | Cancel<br>Help |
| Tag Type:            | C Base<br>C Alias<br>C Produced 2 consumers<br>C Consumed |                |
| Data <u>T</u> ype:   | DINT                                                      | Configure      |
| <u>S</u> cope:       | quick_start(controller)                                   |                |
| Style:               | Decimal                                                   |                |

TagB

| New Tag                    |                                               | x              |
|----------------------------|-----------------------------------------------|----------------|
| <u>N</u> ame:              | tagB                                          | OK             |
| <u>D</u> escription:       | ×                                             | Cancel<br>Help |
| Тад Туре:                  | C Base<br>C Ajias<br>C Produced<br>C Consumed |                |
| Producer:                  | controllerb RP                                | <u>l</u> (ms): |
| <u>R</u> emote<br>Tag Name | tagB 2.0                                      | •              |
| Data <u>T</u> ype:         | REAL C                                        | onfigure       |
| Style:                     | Float                                         |                |

Each produced tags requires one connection for the producing controller and an additional connection for each consuming controller. Each consumed tag requires one connection.

#### Example 2: Total connections required by DriveLogix1

The following table calculates the connections used in this example.

| Connection:                                           | Amount: |
|-------------------------------------------------------|---------|
| DriveLogix1 controller to 3 local I/O modules         |         |
| rack-optimized connection for the DIN rail            | 1       |
| direct connection for each I/O module                 | 3       |
| DriveLogix1 controller to local 1788-ENBT             | 0       |
| DriveLogix1 controller to remote 1788-ENBT            | 0       |
| connected, cached MSG from DriveLogix1 to DriveLogix2 | 1       |
| produced TagA                                         |         |
| produced from DriveLogix1 to DriveLogix2              | 1       |
| other consumer (2 are configured)                     | 1       |
| consumed TagB                                         | 1       |
| total connections used:                               | 8       |

If you configured the local I/O modules as rack-optimized, you would only need the DIN-rail connection to the I/O modules, reducing the above example by 3 connections.

# Example 3: DriveLogix Controller to Other Devices

In the following example, one DriveLogix controller communicates with a Logix5550 controller and an Ethernet PLC-5 controller over EtherNet/IP.

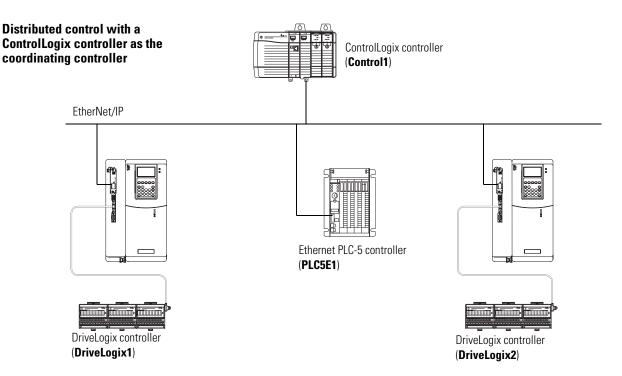

## **Example 3: Sending MSG instructions**

You configure a MSG instruction to a Logix5550 controller the same as you do for a DriveLogix controller. All Logix-based controllers follow the same MSG configuration requirements. See Example 2 above.

Configuring a MSG instruction for a PLC-5 controller depends on the originating controller.

For MSG instructions originating from the DriveLogix controller to the Ethernet PLC-5 controller:

| Type of Logix MSG instruction: | Source:                                                               | Destination:           |
|--------------------------------|-----------------------------------------------------------------------|------------------------|
| Typed Read                     | any integer element (such as B3:0,<br>T4:0.ACC, C5:0.ACC, N7:0, etc.) | SINT, INT, or DINT tag |
|                                | any floating point element (such as F8:0, PD10:0.SP, etc.)            | REAL tag               |

| Type of Logix MSG instruction: | Source:                                                             | Destination:                                                          |
|--------------------------------|---------------------------------------------------------------------|-----------------------------------------------------------------------|
| Typed Write                    | SINT or INT tag                                                     | any integer element (such as B3:0,<br>T4:0.ACC, C5:0.ACC, N7:0, etc.) |
|                                | REAL tag                                                            | any floating point element (such as F8:0, PD10:0.SP, etc.)            |
| Word Range Read                | any data type (such as B3:0, T4:0, C5:0,<br>R6:0, N7:0, F8:0, etc.) | SINT, INT, DINT, or REAL                                              |
| Word Range Write               | SINT, INT, DINT, or REAL                                            | any data type (such as B3:0, T4:0, C5:0,<br>R6:0, N7:0, F8:0, etc.)   |

The PLC-5 controller supports logical ASCII addressing so you do not have to map a compatibility file for MSG instructions initiated by a PLC-5 controller. Place the DriveLogix tag name in double quotes (").

| Type of MSG Instruction:    | Example Source and Destination: |           |  |
|-----------------------------|---------------------------------|-----------|--|
| PLC-5 writes to DriveLogix  | source element                  | N7:10     |  |
|                             | destination tag                 | "array_1" |  |
| PLC-5 reads from DriveLogix | source tag                      | "array_1" |  |
|                             | destination element             | N7:10     |  |

## Example 3: Total connections required by DriveLogix1

The following table calculates the connections used in this example.

| Connection:                                        | Amount: |
|----------------------------------------------------|---------|
| DriveLogix1 controller to 3 local I/O modules      |         |
| rack-optimized connection for the DIN rail         | 1       |
| direct connection for each I/O module              | 3       |
| DriveLogix1 controller to local 1788-ENBT          | 0       |
| connected, cached MSG from DriveLogix1 to Control1 | 1       |
| connected, cached MSG from DriveLogix1 to PLC-5E1  | 1       |
| total connections used:                            | 6       |

If you configured the local I/O modules as rack-optimized, you would only need the DIN-rail connection to the I/O modules, reducing the above example by 3 connections.

# Communicating with Devices on a ControlNet Link

# **Using This Chapter**

| For information about:                                    | See page |  |
|-----------------------------------------------------------|----------|--|
| Configuring your system for a ControlNet link             | 7-1      |  |
| Configuring remote I/O                                    | 7-5      |  |
| Sending messages                                          | 7-11     |  |
| Producing and consuming data                              | 7-17     |  |
| Guidelines for configuring connections                    | 7-21     |  |
| Example 1: DriveLogix controller and remote I/O           | 7-22     |  |
| Example 2: DriveLogix controller to DriveLogix controller | 7-24     |  |
| Example 3: DriveLogix controller to other devices         | 7-28     |  |

## Configuring Your System for a ControlNet Link

For the DriveLogix controller to operate on a ControlNet network, you need:

- a workstation with an appropriate ControlNet communication daughtercard
- a 1788-CNx communication daughtercard installed in the DriveLogix communication slot
- RSLinx software to configure the ControlNet communication driver
- RSLogix 5000 programming software to configure the 1788-CNx communication daughtercard as part of the DriveLogix system
- RSNetWorx software to schedule the DriveLogix system on the network

#### **Step 1: Configure the hardware**

Before you can connect the DriveLogix system to the ControlNet network, you must configure the 1788-CNx communication daughtercard and make sure it's properly installed in the DriveLogix controller.Refer to Access Procedures on page C-1 to understand how to gain access to the NetLinx daughtercard slot on the DriveLogix controller.

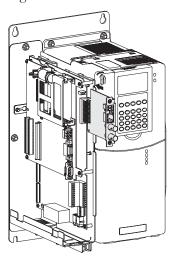

You'll need to configure the communication daughtercard slot number to 1 in the RSLogix 5000 programming software. The DriveLogix controller uses slot 0.

For more information about configuring a 1788-CNx communication daughtercard, see:

| For this card:  | See this document: |
|-----------------|--------------------|
| 1788-CNC, -CNCR | 1788-IN002         |
| 1788-CNF, -CNFR | 1788-IN005         |

#### Step 2: Configure the communication driver

Use RSLinx software to configure the ControlNet communication driver. Select the appropriate communication driver for the communication daughtercard in your workstation.

**1.** In RSLinx software, select Configure Driver. Select the appropriate driver.

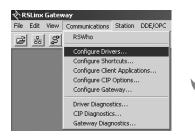

| 1784-KTC(X) for ControlNet devices | Add New   |
|------------------------------------|-----------|
| Configured Drivers:                |           |
| Name and Description               | Status Co |
|                                    |           |
|                                    | S         |
|                                    |           |
|                                    |           |
|                                    |           |

The installation instructions for the communications daughtercard should identify which communication driver to install.

**2.** Specify the appropriate settings. For example:

| If you are using this device: | Specify this information:                                         |
|-------------------------------|-------------------------------------------------------------------|
| 1784-KTCx card                | memory address, which must match the switch setting on the card   |
|                               | I/O base address, which must match the switch setting on the card |
|                               | ControlNet node address                                           |
| 1784-PCC card                 | ControlNet node address (MAC ID)                                  |
| 1784-PCIC card                | ControlNet node address (MAC ID)                                  |

#### Step 3: Configure the daughtercard as part of the system

Use RSLogix 5000 programming software to map the 1788-CNx communication daughtercard as part of the DriveLogix system. In the Controller Organizer, add the communication daughtercard to the I/O Configuration folder.

- 1. In RSLogix 5000 programming software, select the I/O Configuration folder.
- 2 Right-click to select New Module and add a 1788-CNx communication daughtercard.

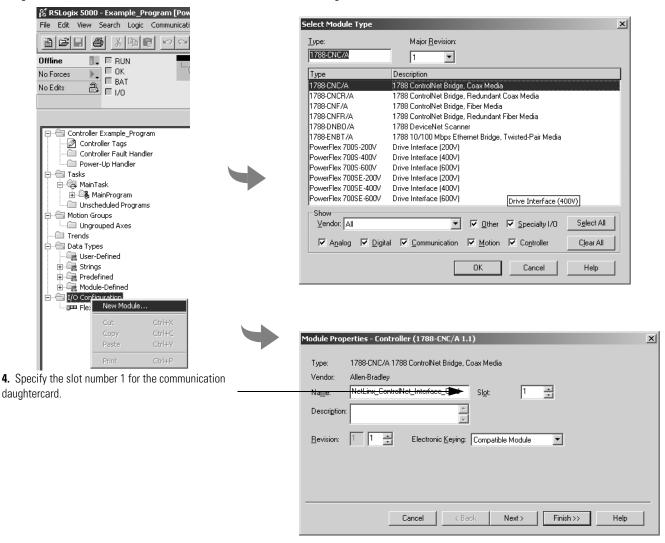

Complete your system configuration and develop your program logic. Then download the project to the DriveLogix controller.

## **Configuring Remote I/O**

The DriveLogix controller supports remote I/O over a ControlNet link. Configuring I/O in a remote chassis is similar to configuring local I/O. The difference is that you must also configure the communication daughtercard (1788-CNx) in the local chassis and the communication module in the remote chassis.

To configure a remote I/O module:

**1.** In the Controller Organizer, select the I/O Configuration Folder. Add and configure a 1788-CNx communication daughtercard. This is the local communication daughtercard.

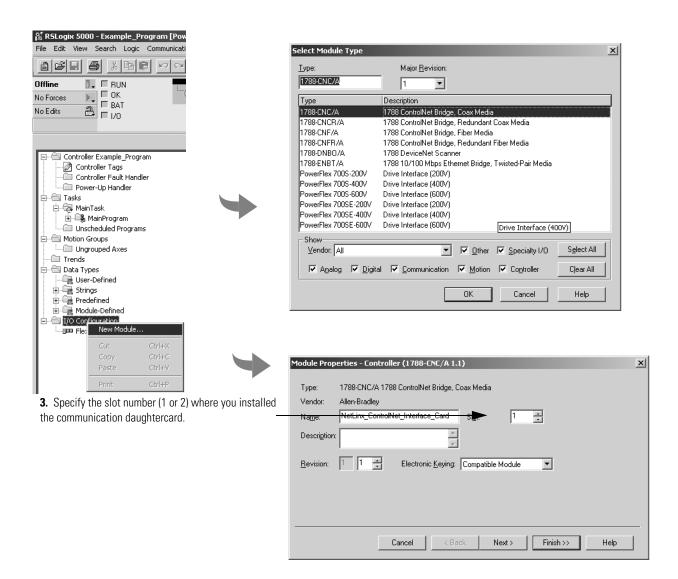

**3.** In the Controller Organizer, select the local 1788-CNx communication daughtercard you just added. Add and configure the remote communication module (1794-ACN15 in this example)

| Image: State State Stat                                       | Communications                               |                                   | 9                                                  | Select Module Type                                                                                                    | Major <u>R</u> evision:                                                                                                    | -                                                                                                    | -                                             | ×                            |   |
|----------------------------------------------------------------------------------------------------|----------------------------------------------|-----------------------------------|----------------------------------------------------|----------------------------------------------------------------------------------------------------|----------------------------------------------------------------------------------------------------|----------------------------------------------------------------------------------------------------|-----------------------------------------------|------------------------------|---|
| Offine Controller Example Program                                                                                                    | m<br>er                                      | Path<br>Fat                       | •                                                  | 1794-ACN15/C<br>Type<br>1794-ACNR15/C<br>1794-ACNR15/C<br>1797-ACNR15/C<br>CONTROLNET-MODULE<br>FlexPak 3000<br>GV3000<br>Panel/iew<br>PowerFlex 700-200V-C<br>PowerFlex 700-200V-C<br>PowerFlex 700-600V-C<br>PowerFlex 7005-200V-C<br>PowerFlex 7005-200V-C<br>PowerFlex 7005-200V-C<br>Show<br>¥endor: All<br>▼ Analog ▼ Digita | ControlNet Adapte     Total     ControlNet Adapte     Total     ControlNet Adapte     ControlNet Adapte | er, Redundant Media<br>er, Redundant Media<br>dule<br>tor Terminal<br>08/240V) via 20-C01<br>00/480V) via 20-C01<br>00V) via 20-C01<br>00V) via 20-C01<br>00V) via 20-C0<br>(400/480V) via 20-C0<br>via 20-C0<br>via 20-C0 | MM-C<br>MM-C<br>DMM-C<br>DMM-C<br>ecialty 1/0 | ►<br>Sglect All<br>Cjear All |   |
| Gamma User-Defined<br>Gamma Strings<br>Gamma Predefined<br>Gamma Gamma Gamma Gamma<br>Gamma Gamma | New Module<br>Cut<br>Copy<br>Paste<br>Delete | Ctrl+X<br>Ctrl+C<br>Ctrl+Y<br>Del | Module Pro<br>Type:<br>Vendor:<br>Parent:<br>Name: | perties - NetLinx_Contr<br>1794-ACN15/C 1794 (<br>Allen-Bradley<br>NetLinx_ControlNet_Ir<br>Flex_10_ControlNet_A                                                                                                    | ControlNet Adapter                                                                                                    | d (1794-ACN15/C                                                                                                    | 4.1)                                          | Help                         | ł |
| -<br>Description                                                                                                    | Cross Reference<br>Print<br>Properties       | Ctrl+P                            | Description                                        |                                                                                                    | r Cha                                                                                                    |                                                                                                    |                                               |                              |   |
|                                                                                                    |                                              |                                   | <u>R</u> evision:                                  | 4 1 Ele                                                                                                    | ctronic <u>K</u> eying: Compa                                                                                                    |                                                                                                    | •<br>sh>>                                     | Help                         |   |

5. Add and configure the remote I/O modules on the remote communication module you just added.

The local daughtercard becomes the "parent module" to the remote module. The controller organizer shows this parent/child relationship between local and remote communication devices.

Configure I/O modules for the remote communication module by adding them to the remote communication module (i.e., right-click the 1794-ACN15 module and select New Module). Configure the remote I/O modules the same way you do local I/O modules.

#### Accessing remote I/O

I/O information is presented as a structure of multiple fields, which depend on the specific features of the I/O module. The name of the structure is based on the location of the I/O module in the system. Each I/O tag is automatically created when you configure the I/O module through the programming software. Each tag name follows this format:

Location:SlotNumber:Type.MemberName.SubMemberName.Bit

where:

| This address variable: | ls:                                                                                                    |
|------------------------|----------------------------------------------------------------------------------------------------|
| Location               | Identifies network location                                                                                                    |
|                        | LOCAL = local DIN rail or chassis                                                                                                    |
|                        | ADAPTER_NAME = identifies remote adapter or bridge                                                                                                    |
| SlotNumber             | Slot number of I/O module in its chassis                                                                                                    |
| Туре                   | Type of data                                                                                                    |
|                        | l = input                                                                                                    |
|                        | 0 = output                                                                                                    |
|                        | C = configuration                                                                                                    |
|                        | S = status                                                                                                    |
| MemberName             | Specific data from the I/O module; depends on the type of data the module can store                                                                        |
|                        | For example, Data and Fault are possible fields of data for an I/O module. Data is the common name for values the are sent to or received from I/O points. |
| SubMemberName          | Specific data related to a MemberName.                                                                                                    |
| Bit (optional)         | Specific point on the I/O module; depends on the size of the I/O module (0-31 for a 32-point module)                                                       |

| EXAMPLE         I/O Configuration         I/O Configuration         < |  |
|----------------------------------------------------------------------------------------------------|--|
|----------------------------------------------------------------------------------------------------|--|

| Device:                       | Example Tag Names (automatically created by the software): |
|-------------------------------|------------------------------------------------------------|
| remote adapter "FLEX_adapter" | FLEX_adapter:I                                             |
|                               | FLEX_adapter:I.SlotStatusBits                              |
|                               | FLEX_adapter:I.Data                                        |
|                               | FLEX_adapter:0                                             |
|                               | FLEX_adapter:0.Data                                        |
| remote "input1" in slot 0     | FLEX_adapter:0:C                                           |
| direct connection             | FLEX_adapter:0:C.Config                                    |
|                               | FLEX_adapter:0:C.Filter0_00_11                             |
|                               | FLEX_adapter:0:C.Filter1_00_11                             |
|                               | FLEX_adapter:0:C.Filter2_00_11                             |
|                               | FLEX_adapter:0:C.Filter3_12_15                             |
|                               | FLEX_adapter:0:C.Filter4_12_15                             |
|                               | FLEX_adapter:0:C.Filter5_12_15                             |
|                               | FLEX_adapter:0:C.ResetCounter                              |
|                               | FLEX_adapter:0:C.DisableFilter                             |
|                               | FLEX_adapter:0:1                                           |
|                               | FLEX_adapter:0:1.Fault                                     |
|                               | FLEX_adapter:0:1.Data                                      |
|                               | FLEX_adapter:0:1.Counter                                   |

| Device:                                                       | Example Tag Names (automatically created by the software): |  |
|---------------------------------------------------------------|------------------------------------------------------------|--|
| remote "output1" in slot 1                                    | FLEX_adapter:1:C                                           |  |
| direct connection                                             | FLEX_adapter:1:C.SSDate                                    |  |
|                                                               | FLEX_adapter:1:I                                           |  |
|                                                               | FLEX_adapter:1:I.Fault                                     |  |
|                                                               | FLEX_adapter:1:0                                           |  |
|                                                               | FLEX_adapter:1:0.Data                                      |  |
| remote "input2" in slot 2                                     | FLEX_adapter:2:C                                           |  |
| rack-optimized connection                                     | FLEX_adapter:2:C.Config                                    |  |
|                                                               | FLEX_adapter:2:C.Filter0_00_11                             |  |
| These tags are created as aliases into                        | FLEX_adapter:2:C.Filter1_00_11                             |  |
| the FLEX_adapter:I tag                                        | FLEX_adapter:2:C.Filter2_00_11                             |  |
|                                                               | FLEX_adapter:2:C.Filter3_12_15                             |  |
|                                                               | FLEX_adapter:2:C.Filter4_12_15                             |  |
|                                                               | FLEX_adapter:2:C.Filter5_12_15                             |  |
|                                                               | FLEX_adapter:2:C.ResetCounter                              |  |
|                                                               | FLEX_adapter:2:C.DisableFilter                             |  |
|                                                               | FLEX_adapter:2:1                                           |  |
| remote "output2" in slot 3                                    | FLEX_adapter:3:C                                           |  |
| rack-optimized connection                                     | FLEX_adapter:3:C.SSDate                                    |  |
|                                                               | FLEX_adapter:3:0                                           |  |
| These tags are created as aliases into the FLEX_adapter:0 tag |                                                            |  |

For examples of local I/O tags, see chapter 4 "Placing and Configuring Local I/O".

# Scheduling the ControlNet Network

Use RSNetWorx software to schedule the ControlNet network. The controller project must already be downloaded from RSLogix 5000 programming software to the controller and the controller must be in Program or Remote Program mode.

1. In RSNetWorx software, go online, enable edits, and survey the network.

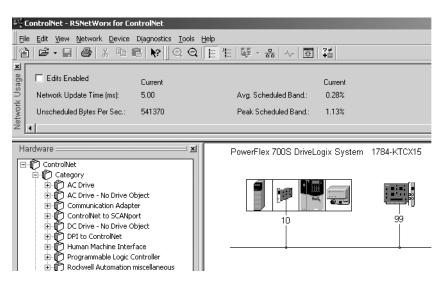

2. Specify the network update time (NUT)

| , | 🔽 Edits Enabled             | Current | Pending |                       | Current | Pending<br>Optimized Edits | Pending<br>Merged Edits |                          | Current | Pending |
|---|-----------------------------|---------|---------|-----------------------|---------|----------------------------|-------------------------|--------------------------|---------|---------|
|   | Network Update Time (ms):   | 5.00    | 5.00    | Avg. Scheduled Band.: | 0.28%   | 0.28%                      | 0.28%                   | Connection Memory Usage: | 0.17%   | 0.17%   |
|   | Unscheduled Bytes Per Sec.: | 541370  | 541370  | Peak Scheduled Band.: | 1.13%   | 1.13%                      | 1.13%                   |                          |         | Ţ       |
|   | •                           |         |         |                       |         |                            |                         |                          |         |         |

The default NUT is 5ms.

The NUT you specify must be lower than or equal to the lowest RPI in your ControlNet network. The RPI numbers for the local and extended-local

3. After you specify the NUT, save and re-write the schedule for all connections.

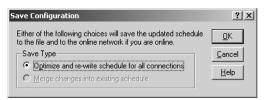

Every device on the network must be in Program or Remote Program mode for the software to re-write all its connections. If a device is not in the correct mode, the software prompts you to let it change the device's mode.

# **Sending Messages**

The DriveLogix controller can send MSG instructions to other controllers over a ControlNet link. Each MSG instruction requires you to specify a target and an address within the target. The number of messages that a device can support depends on the type of message and the type of device:

| This device:                                                 | Support this many unconnected messages: | Support this many<br>connected messages: |
|--------------------------------------------------------------|-----------------------------------------|------------------------------------------|
| 1756-CNB or 1756-CNBR module<br>(for a Logix5550 controller) | 20                                      | 64                                       |
| 1788-CNx daughtercard<br>(for a DriveLogix controller)       | 5                                       | 32<br>with a maximum of 9 scheduled      |
| ControlNet PLC-5 controller                                  | 32                                      | 128                                      |

MSG instructions are unscheduled. The type of MSG determines whether or not it requires a connection. If the MSG instruction requires a connection, it opens the needed connection when it is executed. You can configure the MSG instruction to keep the connection open (cache) or to close it after sending the message.

| This type of message:                | And this communication method: | Uses a connection:      |
|--------------------------------------|--------------------------------|-------------------------|
| CIP data table read or write         |                                | Х                       |
| PLC2, PLC3, PLC5, or SLC (all types) | CIP                            |                         |
|                                      | CIP with Source ID             |                         |
|                                      | DH+                            | Х                       |
| CIP generic                          | CIP                            | Optional <sup>(1)</sup> |
| block-transfer read or write         |                                | Х                       |

<sup>(1)</sup> You can connect CIP generic messages, but for most applications, we recommend you leave CIP generic messages unconnected.

Connected messages are unscheduled connections on ControlNet.

If a MSG instruction uses a connection, you have the option to leave the connection open (cache) or close the connection when the message is done transmitting.

| lf you:                     | Then:                                                                                                    |
|-----------------------------|----------------------------------------------------------------------------------------------------|
| Cache the connection        | The connection stays open after the MSG instruction is done.<br>This optimizes execution time. Opening a connection each time<br>the message executes increases execution time. |
| Do not cache the connection | The connection closes after the MSG instruction is done. This frees up that connection for other uses.                                                                          |

The controller has the following limits on the number of connections that you can cache:

| If you have this software and firmware revision: | Then you can cache:                                                  |
|--------------------------------------------------|----------------------------------------------------------------------|
| 11.x or earlier                                  | <ul> <li>block transfer messages for up to 16 connections</li> </ul> |
|                                                  | <ul> <li>other types of messages for up to 16 connections</li> </ul> |
| 12.x or later                                    | up to 32 connections                                                 |

## **Communicating with another Logix-based controller**

All Logix-based controllers can use MSG instructions to communicate with each other. The following examples show how to use tags in MSG instructions between Logix-based controllers.

| Type of MSG Instruction:                                    | Example Source  | e and Destination: |
|-------------------------------------------------------------|-----------------|--------------------|
| Logix-based controller writes to<br>Logix-based controller  | source tag      | array_1            |
| (CIP Data Table Write)                                      |                 |                    |
|                                                             | destination tag | array_2            |
| Logix-based controller reads from<br>Logix-based controller | source tag      | array_1            |
| (CIP Data Table Read)                                       |                 |                    |
|                                                             | destination tag | array_2            |

The source and destination tags:

- must be controller-scoped tags.
- can be of any data type, except for AXIS, MESSAGE, or MOTION\_GROUP.

## Communicating with other controllers over ControlNet

The DriveLogix controller also uses MSG instructions to communicate with PLC and SLC controllers. The MSG instructions differ depending on which controller initiates the instruction.

For MSG instructions originating from a DriveLogix controller to a PLC or SLC controller:

| Type of MSG<br>Instruction:       | Supported Source File Types:                                                                | Supported Destination File Types:                                  |
|-----------------------------------|---------------------------------------------------------------------------------------------|--------------------------------------------------------------------|
| DriveLogix writes to PLC-5 or SLC | In the DriveLogix controller, specify the source data type based on the destination device: | Specify the destination file type based on the destination device: |
|                                   | PLC-5: SINT, INT, DINT, or REAL                                                             | PLC-5 typed write: S, B, N, or F                                   |
|                                   | SLC: INT                                                                                    | PLC-5 word-range write: S, B, N, F, I, O, A, or D                  |
|                                   |                                                                                             | SLC: B or N                                                        |
|                                   |                                                                                             |                                                                    |
|                                   | Example source element: array_1                                                             | Example destination tag: <i>N7:10</i>                              |

| Type of MSG<br>Instruction:              | Supported Source File Types:                                       | Supported Destination File Types:                                                                |
|------------------------------------------|--------------------------------------------------------------------|--------------------------------------------------------------------------------------------------|
| DriveLogix writes<br>to PLC-2            | In the DriveLogix controller, select one of these data types:      | Use the PLC-2 compatibility file.                                                                |
|                                          | SINT, INT, DINT, or REAL                                           |                                                                                                  |
|                                          | Example source element: <i>array_1</i>                             | Example destination tag: 010                                                                     |
| DriveLogix reads<br>from PLC-5 or<br>SLC | Specify the destination file type based on the destination device: | In the DriveLogix controller, specify the destination data type based on the destination device: |
|                                          | PLC-5 typed read: S, B, N, or F                                    | PLC-5: SINT, INT, DINT, or REAL                                                                  |
|                                          | PLC-5 word-range read: S, B, N, F, I, O, A, or D                   | SLC: INT                                                                                         |
|                                          | SLC: B or N                                                        |                                                                                                  |
|                                          | Example source element: N7:10                                      | Example destination tag: array_1                                                                 |
| DriveLogix reads<br>from PLC-2           | Use the PLC-2 compatibility file.                                  | In the DriveLogix controller, select one of these data types:                                    |
|                                          |                                                                    | SINT, INT, DINT, or REAL                                                                         |
|                                          | Example source element: 010                                        | Example destination tag: <i>array_1</i>                                                          |

The DriveLogix controller can send typed or word-range commands to PLC-5 controllers. These commands read and write data differently. The following diagrams show how the typed and word-range commands differ.

#### Typed read command

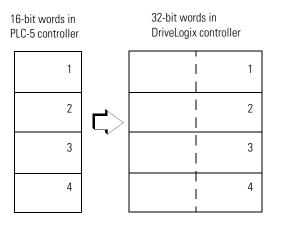

The typed commands maintain data structure and value.

#### Word-range read command

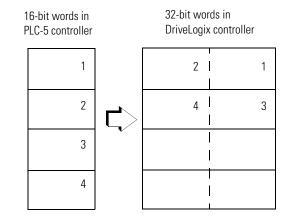

The word-range commands fill the destination tag contiguously. Data structure and value change depending on the destination data type.

The DriveLogix controller can process messages initiated from PLC or SLC controllers. These messages use data table addresses. In order for these controllers to access tags within the DriveLogix controller, you map tags to data table addresses.

#### **Mapping addresses**

The programming software includes a PLC/SLC mapping tool which allows you to make an existing controller array tag in the local controller available to PLC-2, PLC-3, PLC-5, or SLC controllers.

To map addresses:

- PLC2.3.5 / SLC Mapping
   OK

   File Number
   Tag Name

   Image: Image: I
- **1.** From the Logic menu, select Map PLC/SLC Messages.

#### 2. Specify this information:

| For:                              | In this field: | Specify:                                                                                                    | For example: |
|-----------------------------------|----------------|----------------------------------------------------------------------------------------------------|--------------|
| PLC-3, PLC-5, and SLC controllers | File Number    | Type the file number of the data table in the PLC/SLC controller.                                                                                                    | 10           |
|                                   | Tag Name       | Type the array tag name the local controller uses to refer<br>to the PLC/SLC data table address. The tag must be an<br>integer array (SINT, INT, or DINT) that is large enough for<br>the message data. | array_1      |
| PLC-2 controllers                 | Tag Name       | Type the tag name to be the PLC-2 compatibility file.                                                                                                    | 200          |

TIP

You can map as many tags as you want to a PLC-3, PLC-5, or SLC controller. You can map only one tag to a PLC-2 controller.

The following table shows example source and destination tags and elements for different controller combinations.

| Type of MSG Instruction:   | Example Source and Destination:                                                                                                    |  |  |
|----------------------------|----------------------------------------------------------------------------------------------------|--|--|
| PLC-5 writes to DriveLogix | source element N7:10                                                                                                    |  |  |
| SLC writes to DriveLogix   | destination tag "array_1"                                                                                                    |  |  |
| SLC 5/05                   | The PLC-5, PLC-3, and SLC controllers support logical ASCII addressing so you do not have to map a compatibility file for MSG instructions initiated by a PLC-5, PLC-3, or SLC controller. Place the DriveLogix tag name in double quotes ("). |  |  |
| SLC 5/04 OS402 and above   |                                                                                                    |  |  |
| SLC 5/03 OS303 and above   | You could optionally map a compatibility file. For example, if you enter <i>10</i> for the compatibility file, you enter <i>N10:0</i> for the destination tag.                                                                                 |  |  |

|                                                                                                    | Type of MSG Instruction:             | Example Source and Destination:                                                                                                    |                                                                                                    |  |  |  |
|----------------------------------------------------------------------------------------------------|--------------------------------------|----------------------------------------------------------------------------------------------------|----------------------------------------------------------------------------------------------------|--|--|--|
|                                                                                                    | PLC-2 writes to DriveLogix           | source element                                                                                                    | 010                                                                                                    |  |  |  |
|                                                                                                    |                                      | destination tag                                                                                                    | 200                                                                                                    |  |  |  |
|                                                                                                    |                                      | The destination tag is t                                                                                                    | he three-digit PLC-2 address you specified for PLC-2 mapping.                                                                                                    |  |  |  |
|                                                                                                    | PLC-5 reads from DriveLogix          | source tag                                                                                                    | "array_1"                                                                                                    |  |  |  |
|                                                                                                    | SLC reads from DriveLogix            | destination element                                                                                                    | N7:10                                                                                                    |  |  |  |
|                                                                                                    | SLC 5/05<br>SLC 5/04 OS402 and above | have to map a compati                                                                                                    | SLC controllers support logical ASCII addressing so you do not<br>bility file for MSG instructions initiated by a PLC-5, PLC-3, or SLC<br>iveLogix tag name in double quotes (").                                                                                         |  |  |  |
|                                                                                                    | SLC 5/03 OS303 and above             |                                                                                                    | ap a compatibility file. For example, if you enter <i>10</i> for the enter <i>N10:0</i> for the source tag.                                                                                                    |  |  |  |
|                                                                                                    | PLC-2 reads from DriveLogix          | source tag                                                                                                    | 200                                                                                                    |  |  |  |
|                                                                                                    |                                      | destination element                                                                                                    | 010                                                                                                    |  |  |  |
|                                                                                                    |                                      | The source tag is the the                                                                                                    | The source tag is the three-digit PLC-2 address you specified for PLC-2 mapping.                                                                                                    |  |  |  |
| you do not have to map compatibility f<br>the target device just as you would a tag<br>SLC 5/05 controllers, SLC 5/04 contro<br>SLC 5/03 controllers (OS303 and abov<br>and support PLC/SLC mapping (see th |                                      | SLC 5/04 controllers (OS402 and above), and<br>(OS303 and above) support logical ASCII addressing<br>C mapping (see the examples above). For all other SLC<br>ontrollers, you must map a PLC-2 compatibility file (see |                                                                                                    |  |  |  |
| Producing and<br>Consuming Data                                                                                                    |                                      | consume (receive) sys<br>consumed data is accontent<br>network. Produced and<br>controller sends or re-                                                                                                    | coller supports the ability to produce (broadcast) and<br>tem-shared tags over a ControlNet link. Produced and<br>essible by multiple controllers over a ControlNet<br>ad consumed data are scheduled connections because the<br>ceives data at a predetermined RPI rate. |  |  |  |
|                                                                                                    |                                      |                                                                                                    | ned tags must be controller-scoped tags of DINT or                                                                                                    |  |  |  |

| i iouuccu aite | a consumed tag   | s must be control |
|----------------|------------------|-------------------|
| REAL data ty   | ype, or in an ar | ray or structure. |

| Tag type: | Description:                                                    | Specify:                                                                                             |
|-----------|-----------------------------------------------------------------|----------------------------------------------------------------------------------------------------|
| produced  | These are tags that the controller                              | Enabled for producing                                                                                |
|           | produced for other controllers to consume.                      | <ul> <li>How many consumers allowed</li> </ul>                                                       |
| consumed  | These are tags whose values are produced by another controller. | <ul> <li>Controller name that owns the tag that the local controller<br/>wants to consume</li> </ul> |
|           |                                                                 | • Tag name or instance that the controller wants to consume                                          |
|           |                                                                 | <ul> <li>Data type of the tag to consume</li> </ul>                                                  |
|           |                                                                 | <ul> <li>Update interval of how often the local controller consumes<br/>the tag</li> </ul>           |

The producer and consumer must be configured correctly for the specified data to be shared. A produced tag in the producer must be specified exactly the same as a consumed tag in the consumer.

If any produced/consumed tag between a producer and consumer is not specified correctly, none of the produced/consumed tags for that producer and consumer will be transferred. However, other consumers can still access their shared tags, as long as their tags are specified correctly. One consumer failing to access shared data does not affect other consumers accessing the same data.

#### Maximum number of produced and consumed tags

The maximum number of produced/consumed tags that you can configure depends on the connection limits of the communication device that transfers the produced/consumed data.

Each produced tag uses one connection for the tag and the first configured consumer of the tag. Each consumer thereafter uses an additional connection.

#### Size limit of a produced or consumed tag

A produced or consumed tag can be as large as 488 bytes, but it must also fit within the bandwidth of the ControlNet network:

- As the number of connections over a ControlNet network increases, several connections, including produced or consumed tags, may need to share a network update.
- Since a ControlNet network can only pass 500 bytes in one update, the data of each connection must be less than 488 bytes to fit into the update.

If a produced or consumed tag is too large for your ControlNet network, make one or more of the following adjustments:

- Reduce the Network Update Time (NUT). At a faster NUT, less connections have to share an update slot.
- Increase the Requested Packet Interval (RPI) of all connections. At a higher RPI, connections can take turns sending data during an update slot.

• For a ControlNet bridge module (CNB) in a remote chassis, select the most efficient communication format for that chassis:.

| Are most of the modules in the<br>chassis non-diagnostic, digital<br>I/O modules? | Then select this communication<br>format for the remote<br>communication module: |
|-----------------------------------------------------------------------------------|----------------------------------------------------------------------------------|
| yes                                                                               | rack optimization                                                                |
| no                                                                                | none                                                                             |

The Rack Optimization format uses an additional 8 bytes for each slot in its chassis. Analog modules or modules that are sending or getting diagnostic, fuse, or timestamp data require direct connections and cannot take advantage of the rack optimized form. Selecting "None" frees up the 8 bytes per slot for other uses, such as produced or consumed tags.

- Separate the tag into two or more smaller tags:
  - Group the data according to similar update rates. For example, you could create one tag for data that is critical and another tag for data that is not as critical.
  - Assign a different RPI to each tag.
- Create logic to transfer the data in smaller sections (packets).

#### Producing a tag

Produced data must be of DINT or REAL data type or an array or structure. You can use a user-defined structure to group BOOL, SINT, and INT data to be produced. To create a produced tag:

- 1. You must be programming offline.
- **2.** In the controller organizer, double-click the Controller Tags folder and then click the Edit Tags tab.
- **3.** Select the tag that you want to produce, or enter a new tag, and display the Tag Properties dialog box.
- 4. Make sure the tag is controller scope.
- **5.** Select the "Produce this tag" check box. Specify how many controllers can consume the tag.

You can produce a base, alias, or consumed tag.

The consumed tag in a receiving controller must have the same data type as the produced tag in the originating controller. The controller performs type checking to ensure proper data is being received.

Produced tags require connections. The number of connections depends on how many controllers are consuming the tags. The controller requires one connection for the produced tag and the first consumer. Then, the controller requires an additional connection for each subsequent consumer.

## **Consuming a tag**

A consumed tag represents data that is produced (broadcast) by one controller and received and stored by the consuming controller. To create a consumed tag:

- 1. You must be programming offline.
- **2.** In the controller organizer, double-click the Controller Tags folder and then click the Edit Tags tab.
- **3.** Select the tag that you want to consume, or enter a new tag, and display the Tag Properties dialog box.
- 4. Specify:

| In this field:                     | Type or select:                                                                                                    |  |
|------------------------------------|----------------------------------------------------------------------------------------------------|--|
| Tag Type                           | Select Consumed.                                                                                                    |  |
| Controller                         | Select the name of the other controller. You must have already created the controller in the controller organizer for the controller name to be available.                                                                                                    |  |
| Remote Tag Name<br>Remote Instance | Type a name for the tag in the other controller you want to consume.                                                                                                    |  |
|                                    | <b>Important:</b> The name must match the name in the remote controller exactly, or the connection faults.                                                                                                    |  |
|                                    | If the remote controller is a ControlNet PLC-5, this field is Remote Instance. Select the instance number (1-128) of the data on the remote controller.                                                                                                    |  |
| RPI<br>(requested packet interval) | Type the amount of time in msec between updates of the data from the remote controller.<br>The local controller will receive data at least this fast.                                                                                                    |  |
| Display Style                      | If you are creating a consumed tag that refers to a tag whose data type is BOOL, SINT, INT, DINT, or REAL, you can select a display style. This display style defines how the tag value will be displayed in the data monitor and ladder editor. The display style does not have to match the display style of the tag in the remote controller. |  |

All consumed tags are automatically controller-scope.

To consume data from a remote controller, use RSNetWorx software to schedule the connection over the ControlNet network.

The produced tag in the originating DriveLogix controller must have the same data type as the consumed tag in the other DriveLogix controller. The DriveLogix controller performs type checking to ensure proper data is being received.

#### IMPORTANT

If a consumed-tag connection fails, all of the other tags being consumed from that remote controller stop receiving data.

# Guidelines for Configuring Connections

The 1788-CNx communication daughtercard supports 9 scheduled connections. How you configure these connections determines how many devices the daughtercard can support.

The NUT and RPI also play a part in determining how many connections a 1788-CNx can support in a given application, assuming the RPIs will be the same for all connections. You must also make sure that you do not exceed the maximum number of bytes per NUT.

- With the NUT = 5ms, the limit is 3 connections
- With the NUT = 10ms, the limit is 7connections
- With the NUT  $\geq$  20ms, the limit is 9 connections

#### Determining the API

The API (actual packets per interval) is related to the RPI for the connection and the NUT of the network. Use this table to select the API to enter in the above worksheet:

| lf:                                  | Enter this value for the API: |
|--------------------------------------|-------------------------------|
| $RPI \ge NUT$ and $RPI < 2*NUT$      | NUT                           |
| $RPI \ge 2*NUT$ and $RPI < 4*NUT$    | 2*NUT                         |
| $RPI \ge 4*NUT$ and $RPI < 8*NUT$    | 4*NUT                         |
| $RPI \ge 8*NUT$ and $RPI < 16*NUT$   | 8*NUT                         |
| $RPI \ge 16*NUT$ and $RPI < 32*NUT$  | 16*NUT                        |
| $RPI \ge 32*NUT$ and $RPI < 64*NUT$  | 32*NUT                        |
| $RPI \ge 64*NUT$ and $RPI < 128*NUT$ | 64*NUT                        |
| $RPI \ge 128*NUT$                    | 128*NUT                       |

# Example 1: DriveLogix Controller and Remote I/O

In the following example, one DriveLogix controller controls remote I/O through a 1794-ACN15 module.

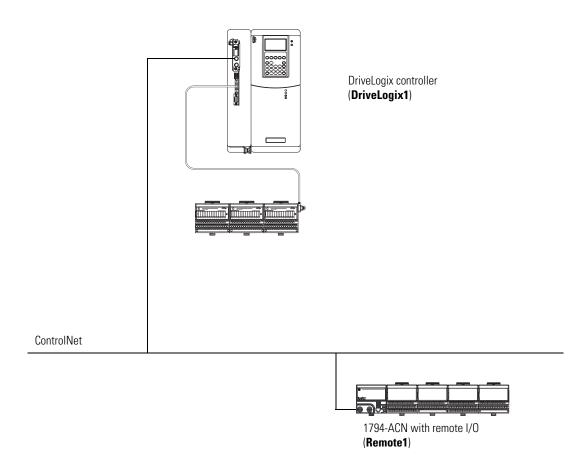

#### **Example 1: Controlling remote devices**

This example has DriveLogix1 controlling the I/O connected to the remote 1794-ACN15 module. The data the DriveLogix controller receives from the remote I/O modules depends on how you configure the remote I/O modules. You can configure each module as a direct connection or as rack optimized. One chassis can have a combination of some modules configured as a direct connection and others as rack optimized.

## Example 1: Total connections required by DriveLogix1

| Connection:                                               | Amount: |  |
|-----------------------------------------------------------|---------|--|
| DriveLogix1 controller to 3 local I/O modules             |         |  |
| rack-optimized connection for the DIN rail                | 1       |  |
| direct connection for each I/O module                     | 3       |  |
| DriveLogix1 controller to remote 1794-ACNR15              | 1       |  |
| DriveLogix1 to 4 remote I/O modules (through 1794-ACNR15) | 4       |  |
| all I/O modules configured as direct connection           |         |  |
| no connection to the 1794-ACNR15                          |         |  |
| total connections used                                    | : 9     |  |

The following table calculates the connections used in this example.

If you configured the remote I/O modules as rack-optimized, you would only need a rack-optimized connection to the 1794-ACNR15, reducing the above example by 3 connections.

# Example 2: DriveLogix Controller to DriveLogix Controller

In the following example, one DriveLogix controller communicates with another DriveLogix controller over ControlNet. Each DriveLogix controller has its own local I/O

#### **Distributed control**

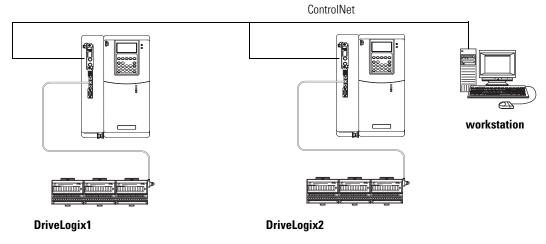

## **Example 2: Sending a MSG instruction**

To send a MSG from DriveLogix1 to DriveLogix2:

- **1.** For DriveLogix1, create a controller-scoped tag and select the MESSAGE data type.
- **2.** Enter a MSG instruction.

In this example logic, a message is sent when a specific condition is met. When count\_send is set, send count\_msg.

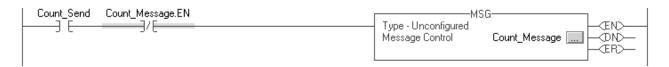

| For this item:     | Specify:                                  |
|--------------------|-------------------------------------------|
| Message Type       | CIP Data Table Read or                    |
|                    | CIP Data Table Write                      |
| Source Tag         | Tag containing the data to be transferred |
| Number of Elements | Number of array elements to transfer      |
| Destination Tag    | Tag to which the data will be transferred |

3. Configure the MSG instruction. On the Configuration tab:

4. On the Communication tab, specify the communication path.

A communication path requires pairs of numbers. The first number in the pair identifies the port from which the message exits. The second number in the pair designates the node address of the next device.

| For this item:     | Specify:                                     |  |
|--------------------|----------------------------------------------|--|
| Communication Path | 1,1,2,27,1,0                                 |  |
|                    | where:                                       |  |
|                    | 1 is the DriveLogix backplane of DriveLogix1 |  |
|                    | 1 is 1788-CNC daughtercard in slot 1         |  |
|                    | 2 is the ControlNet port                     |  |
|                    | 27 is the ControlNet node of DriveLogix2     |  |
|                    | 1 is the DriveLogix backplane of DriveLogix2 |  |
|                    | 0 is the controller slot of DriveLogix2      |  |

## **Example 2: Producing and consuming tags**

Produced data must be of DINT or REAL data type or an array or structure. You can use a user-defined structure to group BOOL, SINT, and INT data to be produced. You can produce a base, alias, or consumed tag. The consumed tag must have the same data type as the produced tag in the originating controller. The controller performs type checking to ensure proper data is being received.

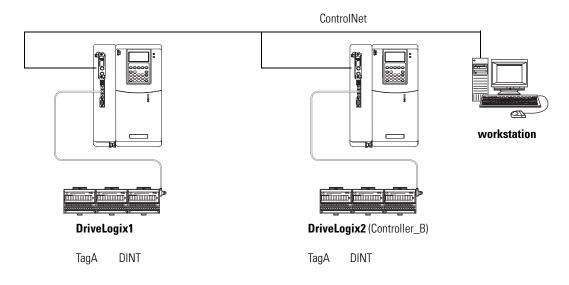

This example shows Flex1 as producing TagA and consuming TagB:

| □ -tagA    |   | DINT | Decimal |
|------------|---|------|---------|
| 🗖 🛨 🛨 tagB |   | DINT | Decimal |
| *          | • |      |         |

TagA

TagB

| 🖁 Tag Propert | ties - Tag_AOX                                             | 🎼 Tag Properti     | es - Tag_B 🗆 🗶                                           |
|---------------|------------------------------------------------------------|--------------------|----------------------------------------------------------|
| General*      |                                                            | General*           |                                                          |
| Name:         | Tag_4                                                      | Name:              | Tag B                                                    |
| Description:  | ×                                                          | Description:       | ×                                                        |
| Tag Type:     | C Base<br>C Alias<br>C Produce 2 🚊 consumers<br>C Consumed | Tag Type:          | C Base<br>C Alias<br>C Produce 1 consumers<br>C Consumed |
| Data Type:    | DINT Configure                                             | Producer:          | Controller_B RPI (ms):                                   |
| Scope:        | Example_Program                                            | Remote<br>Tag Name | Tag_B 2.0                                                |
| Style:        | Decimal                                                    | Data Type:         | REAL Configure                                           |
|               |                                                            | Style:             | Float                                                    |
|               | OK Cancel Apply Help                                       |                    | OK Cancel Apply Help                                     |

Each produced tags requires one connection for the producing controller and an additional connection for each consuming controller. Each consumed tag requires one connection.

#### Example 2: Total connections required by DriveLogix1

| Connection:                                           | Amount: |
|-------------------------------------------------------|---------|
| DriveLogix1 controller to 3 local I/O modules         |         |
| rack-optimized connection for the DIN rail            | 1       |
| direct connection for each I/O module                 | 3       |
| DriveLogix1 controller to local 1788-CNC              | 0       |
| DriveLogix1 controller to remote 1788-CNC             | 0       |
| connected, cached MSG from DriveLogix1 to DriveLogix2 | 1       |
| produced TagA                                         |         |
| produced from DriveLogix1 to DriveLogix2              | 1       |
| other consumer (2 are configured)                     | 1       |
| consumed TagB                                         | 1       |
| total connections used:                               | 8       |

The following table calculates the connections used in this example.

If you configured the local I/O modules as rack-optimized, you would only need the DIN-rail connection to the I/O modules, reducing the above example by 3 connections.

# Example 3: DriveLogix Controller to Other Devices

In the following example, one DriveLogix controller communicates with a Logix5550 controller and a ControlNet PLC-5 controller over ControlNet.

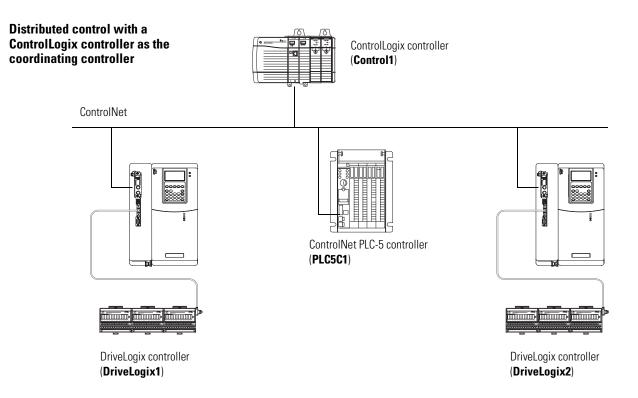

#### **Example 3: Sending MSG instructions**

You configure a MSG instruction to a Logix5550 controller the same as you do for a DriveLogix controller. All Logix-based controllers follow the same MSG configuration requirements. See Example 2 above.

Configuring a MSG instruction for a PLC-5 controller depends on the originating controller.

For MSG instructions originating from the DriveLogix controller to the ControlNet PLC-5 controller:

| Type of Logix MSG instruction: | Source:                                                               | Destination:           |
|--------------------------------|-----------------------------------------------------------------------|------------------------|
| Typed Read                     | any integer element (such as B3:0,<br>T4:0.ACC, C5:0.ACC, N7:0, etc.) | SINT, INT, or DINT tag |
|                                | any floating point element (such as F8:0, PD10:0.SP, etc.)            | REAL tag               |

| Type of Logix MSG instruction: | Source:                                                             | Destination:                                                          |
|--------------------------------|---------------------------------------------------------------------|-----------------------------------------------------------------------|
| Typed Write                    | SINT or INT tag                                                     | any integer element (such as B3:0,<br>T4:0.ACC, C5:0.ACC, N7:0, etc.) |
|                                | REAL tag                                                            | any floating point element (such as F8:0, PD10:0.SP, etc.)            |
| Word Range Read                | any data type (such as B3:0, T4:0, C5:0,<br>R6:0, N7:0, F8:0, etc.) | SINT, INT, DINT, or REAL                                              |
| Word Range Write               | SINT, INT, DINT, or REAL                                            | any data type (such as B3:0, T4:0, C5:0,<br>R6:0, N7:0, F8:0, etc.)   |

The PLC-5 controller supports logical ASCII addressing so you do not have to map a compatibility file for MSG instructions initiated by a PLC-5 controller. Place the DriveLogix tag name in double quotes (").

| Type of MSG Instruction:    | Example Source and Destination: |           |
|-----------------------------|---------------------------------|-----------|
| PLC-5 writes to DriveLogix  | source element                  | N7:10     |
|                             | destination tag                 | "array_1" |
| PLC-5 reads from DriveLogix | source tag                      | "array_1" |
|                             | destination element             | N7:10     |

#### **Example 3: Producing and consuming tags**

You can produce and consume tags with any Logix controller the same as you do with a DriveLogix controller. All Logix controllers follow the same requirements for producing and consuming tags. See Example 2 above.

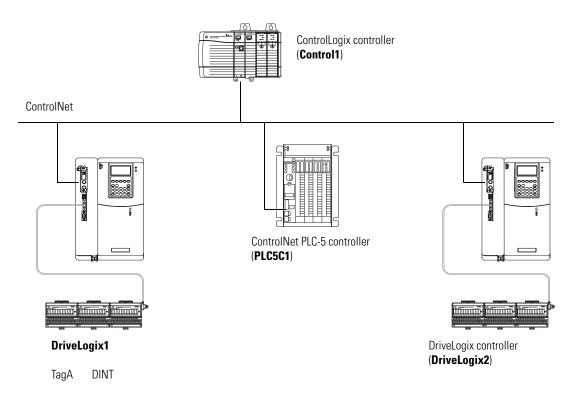

Producing and consuming tags with a ControlNet PLC-5 controller depends on the type of data.

#### Producing a tag to a ControlNet PLC-5 controller

To produce a tag that a ControlNet PLC-5 controller can consume:

1. Determine the type of data to produce?

| lf:          | And you are producing:      | Then:                                                                                                    |  |
|--------------|-----------------------------|----------------------------------------------------------------------------------------------------|--|
| INT          | na                          | A. Create a user-defined data type that contains an array of INTs with an even<br>number of elements, such as INT[2]. When you produce INTs, you must<br>produce two or more. |  |
|              |                             | B. Create a produced tag and select the user-defined data type you created.                                                                                                   |  |
| DINT or REAL | Only one DINT or REAL value | Create a produced tag and select the DINT or REAL data type, as appropriate.                                                                                                  |  |
|              | More than one DINT or REAL  | A. Create a user-defined data type that contains an array of DINTs or REALs, as appropriate.                                                                                  |  |
|              |                             | B. Create a produced tag and select the user-defined data type you created.                                                                                                   |  |

**2.** In RSNetWorx software, open the ControlNet configuration for the target ControlNet PLC-5 controller, insert a Receive Scheduled Message and enter the following Message size:

| If the produced tag contains: | Then, for the Message size, enter:                                                      |  |
|-------------------------------|-----------------------------------------------------------------------------------------|--|
| INTs                          | The number of integers in the produced tag                                              |  |
| DINTs                         | Two times the number of DINTs or REALs in the produced                                  |  |
| REALs                         | tag. For example, if the produced tag contains 10 DINTs, enter 20 for the Message size. |  |

3. In the RSNetWorx software, reschedule (save) the network.

The ControlNet PLC-5 controller does not perform type checking. Make sure the PLC-5 data type can correctly receive the DriveLogix produced tag to ensure proper data is being received.

When a ControlNet PLC-5 controller consumes a tag that is produced by a Logix5000 controller, it stores the data in consecutive 16-bit integers. The ControlNet PLC-5 controller stores floating-point data, which requires 32-bits regardless of the type of controller, as follows:

- The first integer contains the upper (left-most) bits of the value.
- The second integer contains the lower (right-most) bits of the value.

To re-construct the floating point data within the ControlNet PLC-5 controller, first reverse the order of the integers and then copy them to a floating-point file.

#### Consuming a tag from a ControlNet PLC-5 controller

To consume a tag from a ControlNet PLC-5 controller,:

- **1.** In RSNetWorx software, open the ControlNet configuration of the ControlNet PLC-5 controller, insert a Send Scheduled Message.
- **2.** In RSLogix 5000 software, add the ControlNet PLC-5 controller to the Controller Organizer.
- 3. Create a user-defined data type that contains these members:

| Data type:                                                                                                    | Description:                                   |
|----------------------------------------------------------------------------------------------------|------------------------------------------------|
| DINT                                                                                                    | Status                                         |
| INT[x], where "x" is the output size of the<br>data from the ControlNet PLC-5 controller.<br>(If you are consuming only one INT, no<br>dimension is required.) | Data produced by a ControlNet PLC-5 controller |

| For this tag property: | Type or select:                                                                                                    |
|------------------------|----------------------------------------------------------------------------------------------------|
| Тад Туре               | Consumed                                                                                                    |
| Controller             | The ControlNet PLC-5 that is producing the data                                                                              |
| Remote Instance        | The message number from the ControlNet configuration of the ControlNet PLC-5 controller                                      |
| RPI                    | A power of two times the NUT of the ControlNet network. For example, if the NUT is 5ms, select an RPI of 5, 10, 20, 40, etc. |
| Data Type              | The user-defined data type that you created.                                                                                 |
|                        |                                                                                                    |

4. Create a consumed tag with the following properties:

**5.** In the RSNetWorx for ControlNet software, reschedule (save) the network.

## Example 3: Total connections required by DriveLogix1

| The following table calculates the connections used in this exa | mple. |
|-----------------------------------------------------------------|-------|
|                                                                 |       |

| Connection:                                        | Amount: |
|----------------------------------------------------|---------|
| DriveLogix1 controller to 3 local I/O modules      |         |
| rack-optimized connection for the DIN rail         | 1       |
| direct connection for each I/O module              | 3       |
| DriveLogix1 controller to local 1788-CNC           | 0       |
| DriveLogix1 controller to remote 1756-CNB          | 1       |
| DriveLogix1 controller to remote ControlNet PLC-5  | 1       |
| connected, cached MSG from DriveLogix1 to Control1 | 1       |
| connected, cached MSG from DriveLogix1 to PLC5C1   | 1       |
| Produced TagA                                      |         |
| produced from DriveLogix1 to DriveLogix2           | 1       |
| consumed by PLC5C1                                 | 1       |
| Consumed TagB from DriveLogix2                     | 1       |
| Consumed INT from PLC5C1                           | 1       |
| total connections used:                            | 12      |

If you configured the local I/O modules as rack-optimized, you would only need the DIN-rail connection to the I/O modules, reducing the above example by 3 connections.

You can configure the 1756-CNB module to use no connection. This is useful if you configure all direct connections to their associated I/O modules and do not need a rack-optimized connection.

# Notes:

# Communicating with Devices on a DeviceNet Link

# **Using This Chapter**

| For information about:                                   | See page |
|----------------------------------------------------------|----------|
| Configuring your system for a DeviceNet link             | 8-1      |
| Placing DeviceNet devices                                | 8-5      |
| Accessing DeviceNet devices                              | 8-6      |
| Placing the communication card in Run mode               | 8-9      |
| Example 1: DriveLogix controller and DeviceNet devices 8 |          |
| Example 2: Using a 1788-CN2DN Linking Device             | 8-11     |

# Configuring Your System for a DeviceNet Link

For the DriveLogix controller to operate on a DeviceNet network, you need:

- a 1788-DNBO DeviceNet communication daughtercard.
- RSLogix 5000 programming software, version 10 or later, to configure the 1788-DNBO card as part of the DriveLogix system
- RSNetWorx for DeviceNet software to configure the 1788-DNBO card on the DeviceNet network

#### Step 1: Install the hardware

Before you can connect the DriveLogix system to the DeviceNet network, you must configure the 1788-DNBO communication card and make sure it's properly installed in the DriveLogix controller. Refer to Access Procedures on page C-1 to understand how to gain access to the NetLinx daughtercard slot on the DriveLogix controller.

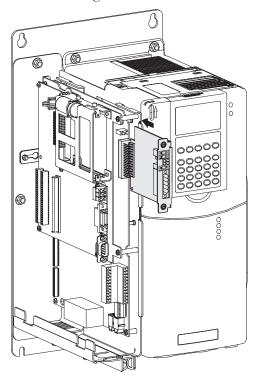

You'll need to configure the communication daughtercard slot number to 1 in the RSLogix 5000 programming software. The controller uses slot 0.

For more information about configuring a 1788-DNBO card, see the *DeviceNet Daughtercard Installation Instructions*, publication 1788-IN053.

#### Step 2: Configure the daughtercard as part of the system

Use RSLogix 5000 programming software to map the 1788-DNBO card as part of the DriveLogix system. In the Controller Organizer, add the card to the I/O Configuration folder.

1. In RSLogix 5000 programming software, select the I/O Configuration folder.

2 Right-click to select New Module and add a 1788-DNBO communication daughtercard.

| ឆ្លំ RSLogix 5000 - Example_Program [Pow       | Select Module Type                                                                              |
|------------------------------------------------|-------------------------------------------------------------------------------------------------|
| File Edit View Search Logic Communicati        | <u>I</u> ype: Major <u>R</u> evision:                                                           |
|                                                | 1788-DNB0/A                                                                                     |
| Offline 🛛 🗸 🗖 RUN                              | Type Description                                                                                |
| No Forces                                      | 1788-CNC/A 1788 ControlNet Bridge, Coax Media                                                   |
| No Edits                                       | 1788-CNCR/A 1788 ControlNet Bridge, Redundant Coax Media                                        |
|                                                | 1788-CNF/A 1788 ControlNet Bridge, Fiber Media                                                  |
|                                                | 1788-CNFR/A 1788 ControlNet Bridge, Redundant Fiber Media<br>1788-DNBD/A 1788 DeviceNet Scanner |
|                                                | 1788-ENBT/A 1788 10/100 Mbps Ethernet Bridge, Twisted-Pair Media                                |
| Controller Example_Program     Ontroller Tags  | PowerFlex 700S-200V Drive Interface (200V)                                                      |
| Controller Fault Handler                       | PowerFlex 700S-400V Drive Interface (400V)                                                      |
| Power-Up Handler                               | PowerFlex 700S-600V Drive Interface (600V) PowerFlex 700SE-200V Drive Interface (200V)          |
| 🖻 📾 Tasks                                      | PowerFlex 700SE-400V Drive Interface (400V)                                                     |
| ia-∰a MainTask<br>⊡-∰a MainProgram             | PowerFlex 700SE-600V Drive Interface (600V)                                                     |
|                                                | Show                                                                                            |
| Hotion Groups                                  | Vendor: All                                                                                     |
| Ungrouped Axes                                 | Analog 🔽 Digital 🔽 Communication 🔽 Motion 🔽 Controller Clear All                                |
| Data Types                                     |                                                                                                 |
| User-Defined                                   | OK Cancel Help                                                                                  |
| 🕀 🛄 Strings                                    |                                                                                                 |
| ⊕                                              |                                                                                                 |
|                                                |                                                                                                 |
| Flex New Module                                |                                                                                                 |
| Cut Ctrl+X                                     |                                                                                                 |
| Copy Ctrl+C                                    |                                                                                                 |
| Paste Ctrl+V                                   | Module Properties - Controller (1788-DNBO/A 1.1)                                                |
| Print Ctrl+P                                   |                                                                                                 |
| ·                                              | Type: 1788-DNBO/A 1788 DeviceNet Scanner                                                        |
| cify slot number 1 for the communication card. | Vendor: Allen-Bradley                                                                           |
|                                                | Name: NetLinx_DeviceNet_Interface_Card > Slot: 1 📑                                              |
|                                                | Description: Input Size: 124 🚎 (32-bit)                                                         |
|                                                |                                                                                                 |
|                                                | Utput Size: 23 (32-bit)                                                                         |
|                                                | <u>S</u> tatus Size: 32 🗾 (32-bit)                                                              |
|                                                |                                                                                                 |
|                                                |                                                                                                 |
|                                                | Revision: 1 1 🛨 Electronic Keying: Compatible Module 💌                                          |
|                                                |                                                                                                 |
|                                                | Constal Control Nexts Constant                                                                  |
|                                                | Cancel < Back Next> Finish>> Help                                                               |

Complete your system configuration and develop your program logic. Then download the project to the controller.

#### Step 3: Define the DeviceNet scanlist

Use RSNetWorx for DeviceNet to create a scanlist of the DeviceNet devices connected to the 1788-DNBO card. If the DriveLogix controller is powered-up while connected to the 1788-DNBO card, the controller project does not have to be downloaded from RSLogix 5000 programming software to the controller and the controller must be in Program or Remote Program mode.

1. In RSNetWorx software, go online, enable edits, and survey the network.

| <sup>20</sup> *DeviceNet - RSNetWorx for DeviceNet                                                                                                    |
|----------------------------------------------------------------------------------------------------|
| File Edit: Yiew Network: Device Diagnostics Tools Help                                                                                                    |
| 1 2 2 4 5 6 1 2 4 5 5 5 5 5 5 5 5 5 5 5 5 5 5 5 5 5 5                                                                                                    |
| Hardware 1788-DNBO PowerFlex                                                                                                    |
| Image: Construction Adapter         Image: Construction Adapter         Image: Construction Adapter         Image: Construction Adapter         Image: Construction Adapter         Image: Construction Adapter         Image: Construction Adapter         Image: Construction Adapter         Image: Construction Adapter         Image: Construction Control         Image: Construction Control |
| X Message Code Date Description                                                                                                    |
|                                                                                                    |
|                                                                                                    |
|                                                                                                    |
|                                                                                                    |
|                                                                                                    |
| Ready Offline                                                                                                    |

2. Assign a node address to each device.

Configure each device.

| 1788-DNBO                                                                              | <u>? ×</u>                                                                                                    |
|----------------------------------------------------------------------------------------|----------------------------------------------------------------------------------------------------|
| General Module Scanlist Input                                                          | Output ADR Summary                                                                                                    |
| Availa <u>b</u> le Devices:                                                            | Scanlist                                                                                                    |
| Automap on Add     Upload from Scanner     Download to Scanner     Edit I/O Parameters | ✓       Node Active         Electronic Key:       ✓         ✓       Device Type         ✓       Vendor         ✓       Product Code         ✓       Major Elevision         ✓       Minor         ✓       Independent |
| OKCa                                                                                   | ncel Apply Help                                                                                                    |

Placing DeviceNet Devices Use RSNetWorx for DeviceNet to configure a scan list for the 1788-DNBO card. The scanlist and the associated input/output data tables set up the data you want the controller to send to and receive from the card.

1.001

ΟK

Cancel

Revision:

1. In RSNetWorx software, go online, enable edits, and survey the network.

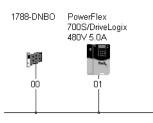

2. Double-click the 1788-DNBO card and use the Module tab to configure the card. Upload the network information when prompted.

| Scanner | Configuration Applet                                                                                                    | x                                                |
|---------|----------------------------------------------------------------------------------------------------|--------------------------------------------------|
| ٩       | Do you want to upload the configuration from the device, updating the<br>software's configuration; or download the software's configuration to<br>the device, updating the device? | General Module Scanlist Input Output ADR Summary |
|         | For more information, press F1                                                                                                    | 1788-DNB0                                        |
|         | Upload Download Cancel                                                                                                    | Name: 1788-DNB0                                  |
|         |                                                                                                    | Description:                                     |
|         |                                                                                                    |                                                  |
|         |                                                                                                    | Add <u>r</u> ess:                                |
|         |                                                                                                    | Device Identity [ Primary ]                      |
|         |                                                                                                    | Vendor: Rockwell Automation - Allen-Bradley [1]  |
|         |                                                                                                    | Type: Communication Adapter [12]                 |
|         |                                                                                                    | Device: 1788-DNB0 [81]                           |
|         |                                                                                                    | Catalog: 1788-DNB0                               |

3. Use the ScanList tab to define the scanning order of the DeviceNet devices.

| 1788-DNB0                                                                           | <u>? ×</u>                                                                                                    |
|-------------------------------------------------------------------------------------|----------------------------------------------------------------------------------------------------|
| General Module Scanlist In                                                          | put Output ADR Summary                                                                                                    |
| Availa <u>b</u> le Devices:                                                         | <u>S</u> canlist:                                                                                                    |
|                                                                                     | >     01. PowerFlex 700S/Driv       <     >>       <                                                                                                    |
| Automap on Add Upload from Scanner  Convolution of the Scanner  Edit I/O Parameters | ✓       Node Agtive         Electronic Key:       ✓         ✓       Device Type         ✓       Yendor         ✓       Product Code         ✓       Major Revision         ✓       Migor         ✓       In Higher |
| ОК                                                                                  | Cancel Apply Help                                                                                                    |

Help

#### **Defining the data blocks**

How you configure the DeviceNet devices determines how many words you use per device. The 1788-DNBO card supports a maximum of:

- 124 32-bit words of input data
- 123 32-bit words of output data
- 32 32-bit words of status data

Once you define the scanlist, you define how the data for the devices maps into the input, output, and status data blocks. Use the Input, Output, or Status tabs to define the associated data block

| 1788-DNB0 ? ×                                                                                                    | 1788-DNBO                                                                                                    |
|----------------------------------------------------------------------------------------------------|----------------------------------------------------------------------------------------------------|
| General Module Scanlist Input Output ADR Summary                                                                                                    | General Module Scanlist Input Output ADR Summary                                                                                                    |
| Node Type Size Map AutoMap                                                                                                    | Node Type Size Map AutoMap                                                                                                    |
| Unmap                                                                                                    |                                                                                                    |
| Advanced                                                                                                    | Advanced                                                                                                    |
| I Detions                                                                                                    | ▼ Dptions                                                                                                    |
| Memory: Assembly Data 💌 Start DWord: 0 📑                                                                                                    | Memory: Assembly Data 💌 Start DWord: 0 🚊                                                                                                    |
| Bits 31 - 0         1: Data[0]         01, PowerFlex 700S/DriveLogix 480V 5.0A         1: Data[1]         1: Data[1]         1: Data[1]         1: Data[1]         1: Data[2]         1: Data[3]         1: Data[6]         1: Data[6]         1: Data[7]         1: Data[8] | Bits 31 - 0       01, PowerFlex 7005/DriveLogix 480V 5.0A         1:0.Data[1]       1:0.Data[2]         1:0.Data[3]       1:0.Data[4]         1:0.Data[6]       1:0.Data[6]         1:0.Data[8]       ▼ |
| OK Cancel Apply Help                                                                                                    | OK Cancel Apply Help                                                                                                    |

Use the AutoMap button to simplify defining the data block for each DeviceNet device. The above screens show how many 32-bit words are mapped for the devices on this example network. These words map directly into the array tags that the software creates for the 1788-DNBO card.

Most DeviceNet devices support 16-bit words. Take care how you map these into the 32-bit words used in RSLogix 5000 programming software. RSNetWorx for DeviceNet lets you DINT-align the device data. While this might simplify the organization of the data, it might also limit the data you have available.

### Accessing DeviceNet Devices

I/O information is presented as a structure of multiple fields, which depend on the specific features of the I/O module. The name of the structure is based on the location of the I/O module in the system. Each I/O tag is automatically created when you configure the I/O module through the programming software. Each tag name follows this format:

Location:SlotNumber:Type.MemberName.SubMemberName.Bit

where:

| This address variable: | ls:                                                                                                    |  |
|------------------------|----------------------------------------------------------------------------------------------------|--|
| Location               | Identifies network location                                                                                                    |  |
|                        | LOCAL = identifies communication card within the workstation                                                                                               |  |
| SlotNumber             | Slot number of I/O module in its chassis                                                                                                    |  |
| Туре                   | Type of data                                                                                                    |  |
|                        | l = input                                                                                                    |  |
|                        | O = output                                                                                                    |  |
|                        | C = configuration                                                                                                    |  |
|                        | S = status                                                                                                    |  |
| MemberName             | Specific data from the I/O module; depends on the type of data the module can store                                                                        |  |
|                        | For example, Data and Fault are possible fields of data for an I/O module. Data is the common name for values the are sent to or received from I/O points. |  |
| SubMemberName          | Specific data related to a MemberName.                                                                                                    |  |
| Bit (optional)         | Specific point on the I/O module; depends on the size of the I/O module (0-31 for a 32-point module)                                                       |  |

#### EXAMPLE

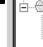

I/O Configuration
1788-DNBO/A NetLinx\_DeviceNet\_Interface\_Card FlexBus Local

The 1788-DNBO card in this example is in \_named "DeviceNet\_Interface\_Card".

The data for the card is configured as a rack-optimized connection.

The rack-optimized connection creates a DINT element for mapped data for each DeviceNet module connected to the card "dnet." The array dnet:I.Data contains the possible input elements; the dnet.O.Data contains the possible output elements.

| Tag Name 🗸 🗸                                                   | Value 🔶     | Force Mask 🗢 | Style   |
|----------------------------------------------------------------|-------------|--------------|---------|
| +-Local:I                                                      | {}          | {}           |         |
| t -Locat0                                                      | {}          | {}           |         |
| ⊟-NetLinx_DeviceNet_Interface_Card:I                           | {}          | {}           |         |
| HetLinx_DeviceNet_Interface_Card:I.StatusRegister              | {}          | {}           |         |
| HetLinx_DeviceNet_Interface_Card:I.Data                        | {}          | {}           | Decimal |
|                                                                | {}          | {}           |         |
| -NetLinx_DeviceNet_Interface_Card:0.CommandRegister            | {}          | {}           |         |
| HetLinx_DeviceNet_Interface_Card:0.Data                        | {}          | {}           | Decimal |
| -NetLinx_DeviceNet_Interface_Card:S                            | {}          | {}           |         |
| HetLinx_DeviceNet_Interface_Card:S.ScanCounter                 | 2#0000_0000 |              | Binary  |
| -NetLinx_DeviceNet_Interface_Card:S.DeviceFailureRegister      | {}          | {}           | Binary  |
| ■-NetLinx_DeviceNet_Interface_Card:S.AutoverifyFailureRegister | {}          | {}           | Binary  |
| ➡-NetLinx_DeviceNet_Interface_Card:S.DeviceIdleRegister        | {}          | {}           | Binary  |
| HetLinx_DeviceNet_Interface_Card:S.ActiveNodeRegister          | {}          | {}           | Binary  |
| ■ NetLinx_DeviceNet_Interface_Card:S.StatusDisplay             | {}          | {}           | Binary  |
| HetLinx_DeviceNet_Interface_Card:S.ScannerAddress              | 16#00       |              | Hex     |
| HetLinx_DeviceNet_Interface_Card:S.ScannerStatus               | 16#00       |              | Hex     |
| HetLinx_DeviceNet_Interface_Card:S.ScrollingDeviceAddress      | 16#00       |              | Hex     |
| HetLinx_DeviceNet_Interface_Card:S.ScrollingDeviceStatus       | 16#00       |              | Hex     |
| +-NetLinx_DeviceNet_Interface_Card:S.DeviceStatus              | {}          | {}           | Hex     |

The index number on the array element refers to the same numbered word mapped to the device in RSNetWorx for DeviceNet. Depending on the device, there can be several words mapped to on device. You can create aliases to the elements you actually use to more identify the data you need.

# Placing the Communication Card in Run Mode

To place the 1788-DNBO daughtercard in Run mode, your program logic needs to set the CommandRegister.Run bit in the output word for the 1788-DNBO card.

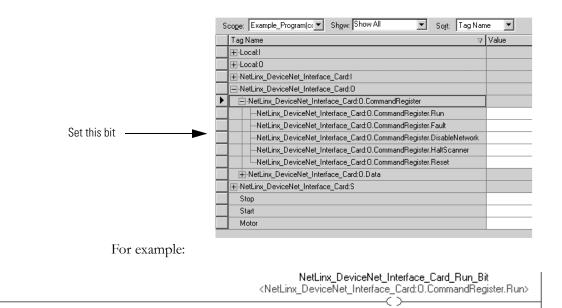

# Example 1: DriveLogix Controller and DeviceNet Devices

In the following example, one DriveLogix controller controls remote DeviceNet devices through a 1788-DNBO card.

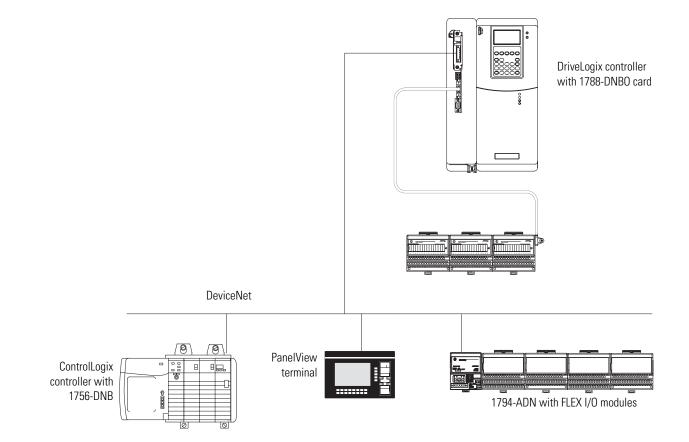

# Example 2: Using a 1788-CN2DN Linking Device

In the following example, one DriveLogix controller controls remote DeviceNet devices through a 1788-CN2DN linking device.

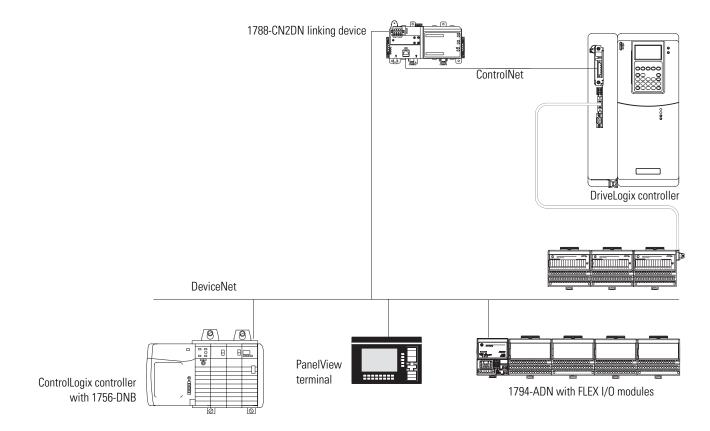

This example has a DriveLogix controller controlling three DeviceNet devices through the linking device. The controller automatically creates a rack-optimized connection for the remote data based on the configuration of the linking device.

The tag name for the rack-optimized array tag is based on the name of the linking device. For example, if you name the linking device "cn\_2\_dnet," the software automatically creates cn\_2\_dnet:I and cn\_2\_dnet:O data structures.

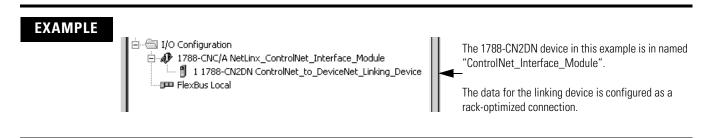

The rack-optimized connection creates a DINT element for mapped data for each DeviceNet module connected to the linking device "cnet\_2\_dnet." The array cnet\_2\_dnet:I.Data contains the possible input elements; the cnet\_2\_dnet.O.Data contains the possible output elements.

| S | cope: Example_Program(cc 💌 Show: Show All 💌 Sort: Tag               | Name 💌         |             |         |
|---|---------------------------------------------------------------------|----------------|-------------|---------|
|   | Tag Name $ abla$                                                    | Value 🔶        | Force Mas 🗢 | Style 🦯 |
| ► | ⊞-Local:I                                                           | {}             | {}          |         |
|   | ⊞-Local:0                                                           | {}             | {}          |         |
|   | ControlNet_to_DeviceNet_Linking_Device:                             | {}             | {}          |         |
|   |                                                                     | {}             | {}          |         |
|   |                                                                     | {}             | {}          | Decimal |
|   | ControlNet_to_DeviceNet_Linking_Device:0                            | {}             | {}          |         |
|   |                                                                     | {}             | {}          |         |
|   |                                                                     | {}             | {}          | Decimal |
|   | ControlNet_to_DeviceNet_Linking_Device:S                            | {}             | {}          |         |
|   |                                                                     | 2#0000_0000_00 |             | Binary  |
|   | ←-ControlNet_to_DeviceNet_Linking_Device:S.DeviceFailureRegister    | {}             | {}          | Binary  |
|   | ←ControlNet_to_DeviceNet_Linking_Device:S.AutoverifyFailureRegister | {}             | {}          | Binary  |
|   | ←-ControlNet_to_DeviceNet_Linking_Device:S.DeviceIdleRegister       | {}             | {}          | Binary  |
|   | ←-ControlNet_to_DeviceNet_Linking_Device:S.ActiveNodeRegister       | {}             | {}          | Binary  |
|   |                                                                     | {}             | {}          | Binary  |
|   | ←-ControlNet_to_DeviceNet_Linking_Device:S.ScannerAddress           | 16#00          |             | Hex     |
|   | ⊕-ControlNet_to_DeviceNet_Linking_Device:S.ScannerStatus            | 16#00          |             | Hex     |
|   |                                                                     | 16#00          |             | Hex     |
|   |                                                                     | 16#00          |             | Hex     |
|   | ControlNet_to_DeviceNet_Linking_Device:S.DeviceStatus     ()     He |                | Hex         |         |
|   |                                                                     |                |             |         |

The index number on the array element refers to the same numbered word mapped to the device in RSNetWorx for DeviceNet. Depending on the device, there can be several words mapped to on device. You can create aliases to the elements you actually use to more identify the data you need.

#### System requirements for using the linking device

If you want to use the linking device to connect to DeviceNet, you need:

• a 1788-CN2DN ControlNet to DeviceNet linking device

As a bridge, the linking device routes I/O and messaging data with a 5 ms delay. As a ControlNet device it offers a 2ms network update time. As a DeviceNet device, it provides full DeviceNet DML Scanner compatibility.

- a 1788-CNx communication card installed in the DriveLogix communication slot for the ControlNet network
- RSLogix 5000 programming software to configure the linking device module as part of the DriveLogix system
- RSNetWorx for ControlNet software to configure the 1788-CN2DN device on the ControlNet network

• RSNetWorx for DeviceNet software to configure the 1788-CN2DN device on the DeviceNet network

#### Placing DeviceNet devices

The linking device supports 124, 32-bit words each of input data, output data, and status data. How you configure the DeviceNet devices determines how many words you use per device.

Most DeviceNet devices support 16-bit words. Take care how you map these into the 32-bit words used in RSLogix 5000 programming software. RSNetWorx for DeviceNet lets you DINT-align the device data. While this might simplify the organization of the data, it might also limit the data you have available.

# Notes:

# **Communicating with Devices on a Serial Link**

# **Using This Chapter**

| For information about:                                                | See page |
|-----------------------------------------------------------------------|----------|
| Configuring your system for a serial link                             | 9-1      |
| Example 1: workstation directly connected to a DriveLogix controller  | 9-8      |
| Example 2: workstation remotely connected to a DriveLogix controller  | 9-9      |
| Example 3: DriveLogix controller communicating with a bar code reader | 9-14     |

IMPORTANT

Limit the length of serial (RS-232) cables to 15.2m (50 ft.).

# Configuring Your System for a Serial Link

For the DriveLogix controller to operate on a serial network, you need:

- a workstation with a serial port
- RSLinx software to configure the serial communication driver
- RSLogix 5000 programming software to configure the serial port of the controller

#### Step 1: Configure the hardware

The RS-232 port is an isolated serial port built-in to the front of the controller. Refer to Access Procedures on page C-1 to understand how to gain access to the front of the DriveLogix controller.

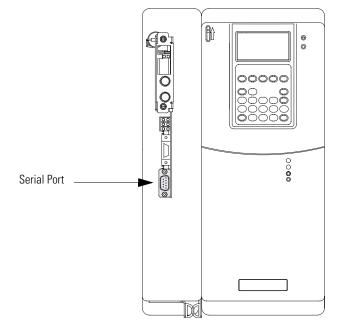

To connect to the serial port:

1. Select the appropriate cable.

The 1756-CP3 cable attaches the controller directly to the controller.

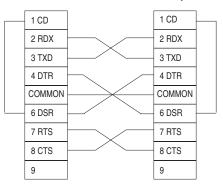

If you make your own cable, it must be shielded and the shields must be tied to the metal shell (that surrounds the pins) on both ends of the cable.

You can also use a 1747-CP3 cable (from the SLC product family). This cable has a taller right-angle connector housing than the 1756-CP3 cable.

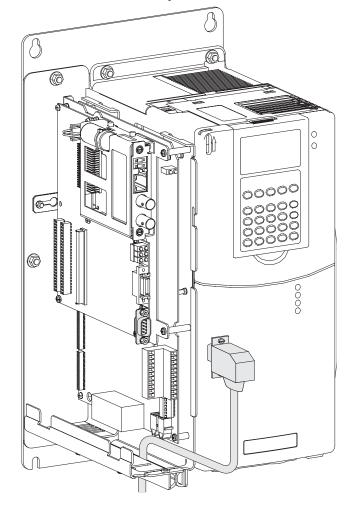

2. Connect the cable to the serial port on the controller.

TIP

Remember to route cable through sliding access panel at the bottom of the Control Assembly.

#### Step 2: Configure the serial port of the controller

**1.** In RSLogix 5000 programming software, select the Controller folder. Right-click to select Properties.

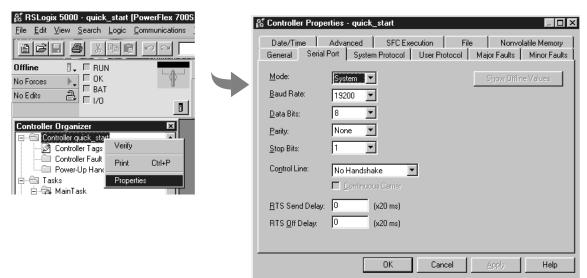

**3.** On the System Protocol tab, select the appropriate DF1 communication mode for point-to-point or master/slave communications. Or on the User Protocol tab, select ASCII to communicate with an ASCII device.

Specifying serial port characteristics

Specify these characteristics on the Serial Port tab (default values are shown in bold):

| Characteristic: | Description (default is shown in bold):                                                                        |  |  |
|-----------------|----------------------------------------------------------------------------------------------------|--|--|
| Mode            | Select System (for DF1 communication) or User mode (for ASCII communication).                                  |  |  |
| Baud rate       | Specifies the communication rate for the serial port. Select a baud rate that all devices your system support. |  |  |
|                 | Select 110, 300 600, 1200, 2400, 4800, 9600, <b>19200</b> , or 38400 Kbps.                                     |  |  |
| Parity          | Specifies the parity setting for the serial port. Parity provides additional message-packet error detection.   |  |  |
|                 | Select <b>None</b> or Even.                                                                                    |  |  |

| Characteristic: | Description (default is shown in bold):                                                                                   |  |
|-----------------|----------------------------------------------------------------------------------------------------|--|
| Data bits       | Specifies the number of bits per message packet.                                                                          |  |
|                 | Select 8.                                                                                                    |  |
| Stop bits       | Specifies the number of stop bits to the device with which the controller is communicating                                |  |
|                 | Select 1 or 2.                                                                                                    |  |
| Control line    | Specifies the mode in which the serial driver operates.                                                                   |  |
|                 | Select <b>No Handshake</b> , Full-Duplex, Half-Duplex with Continuous Carrier, or Half-Duplex without Continuous Carrier. |  |
|                 | If you are not using a modem, select No Handshake                                                                         |  |
|                 | If both modems in a point-to-point link are full-duplex, select Full-Duplex for both controllers.                         |  |
|                 | <b>IMPORTANT</b> Half-Duplex settings do not work as with other Logix                                                     |  |
|                 | controllers. RTS and CTS are not functional                                                                               |  |
|                 |                                                                                                    |  |
|                 | controllers. RTS and CTS are not functional                                                                               |  |

| Use this mode:     | For:                                                                               | See page: |
|--------------------|------------------------------------------------------------------------------------|-----------|
| DF1 point-to-point | communication between the controller and one other DF1-protocol-compatible device. | 9-8       |
|                    | This is the default system mode.                                                   |           |
|                    | This mode is typically used to program the controller through its serial port.     |           |

| Use this mode:  | For:                                                                                                    | See page: |
|-----------------|----------------------------------------------------------------------------------------------------|-----------|
| DF1 master mode | control of polling and message transmission between the master and slave nodes.                                                                                                    | 9-11      |
|                 | The master/slave network includes one controller configured as the master node and as many as 254 slave nodes. Link slave nodes using modems or line drivers.                                                                                                    |           |
|                 | A master/slave network can have node numbers from 0-254. Each node must have a unique node address. Also, at least 2 nodes must exist to define your link as a network (1 master and 1 slave station are the two nodes).                                                                                                    |           |
| DF1 slave mode  | using a controller as a slave station in a master/slave serial communication network.                                                                                                    | 9-11      |
|                 | When there are multiple slave stations on the network, link slave stations using modems or line drivers. When you have a single slave station on the network, you do not need a modem to connect the slave station to the master; you can configure the control parameters for no handshaking. You can connect 2-255 nodes to a single link. In DF1 slave mode, a controller uses DF1 half-duplex protocol. |           |
|                 | One node is designated as the master and it controls who has access to the link. All the other nodes are slave stations and must wait for permission from the master before transmitting.                                                                                                    |           |
| User mode       | communicating with ASCII devices                                                                                                    | 9-15      |
|                 | This requires your program logic to use the ASCII instructions to read and write data from and to an ASCII device.                                                                                                    |           |

### Step 3: Configure the communication driver

Use RSLinx software to configure the serial communication driver. Select the "DF1" driver.

1. In RSLinx software, select Communication  $\rightarrow$ Configure Driver. From the Available Driver Types list, select "RS-232 DF1 Devices".

| ∛}RSLinx Gateway - RSWho - 1                                      |                                                 | Configure Drivers                |         | ? ×                |
|-------------------------------------------------------------------|-------------------------------------------------|----------------------------------|---------|--------------------|
| File Edit View Communications Station DDE/OP                      | C Sec <u>u</u> rity <u>W</u> indow <u>H</u> elp | Available Driver Types:          |         |                    |
| B 옮 \$ <u>B</u> SWho                                              |                                                 | RS-232 DF1 devices               | Add New | <u>C</u> lose      |
| Configure Drivers                                                 |                                                 |                                  |         | <u>H</u> elp       |
| Configure Shortcuts                                               | t Browsing                                      |                                  |         |                    |
| Configure CIP Options                                             |                                                 | Configured Drivers:              |         |                    |
| ● 器 Linx Configure <u>G</u> ateway<br>● 器 TCP- Driver Diagnostics | 몲 :                                             | Name and Description             | Status  | <b></b>            |
| ⊡ਾਤੇਤ TCP*<br>Driver Diagnostics<br>CIP Diagnostics               | Linx T<br>Gatewa Et                             | TCP-1 to on 13112001132.27 ERROR | Running | Con <u>fig</u> ure |
| Gateway Diagnostics                                               |                                                 |                                  |         | Startup            |
|                                                                   |                                                 |                                  |         |                    |
|                                                                   |                                                 |                                  |         | <u>S</u> tart      |
|                                                                   |                                                 |                                  |         | Chan 1             |
|                                                                   |                                                 |                                  |         | Stop               |
|                                                                   |                                                 |                                  |         | <u>D</u> elete     |
|                                                                   | Click Add New.                                  |                                  |         |                    |
|                                                                   |                                                 |                                  |         |                    |
|                                                                   |                                                 |                                  |         |                    |
|                                                                   | 1                                               |                                  |         |                    |
| 2. Specify a name for the driver                                  |                                                 |                                  |         |                    |
|                                                                   |                                                 |                                  |         |                    |
|                                                                   | Add                                             | New RSLinx Driver                |         |                    |
|                                                                   |                                                 | ose a name for the new driver.   |         |                    |
|                                                                   | (15 c                                           | characters maximum)              |         |                    |
|                                                                   |                                                 | DF1-1 Cancel                     |         |                    |
|                                                                   | Click OK.                                       |                                  |         |                    |
|                                                                   |                                                 |                                  |         |                    |

**3.** Specify the appropriate communication settings.

|           | Configure RS-232 DF1 Devices                    |
|-----------|-------------------------------------------------|
|           | Device Name: AB_DF1-1                           |
|           | Comm Port: COM1   Device: PLC-CH0               |
|           | Baud Rate: 19200 Station Number: 00.<br>(Octal) |
|           | Parity: None Error Checking: BCC                |
|           | Stop Bits: 1 Protocol: Full Duplex              |
|           | Auto-Configure                                  |
|           | Use Modem Dialer                                |
| Click OK. | OK Cancel <u>D</u> elete <u>H</u> elp           |

# Example 1: Workstation Directly Connected to a DriveLogix Controller

In the following example, a workstation directly connects to a DriveLogix controller over a serial link. This is useful for downloading a controller project directly to the controller.

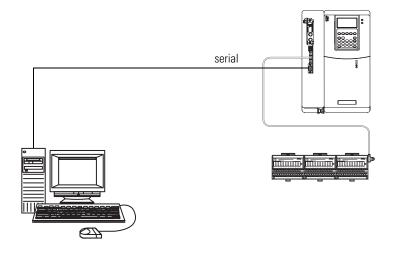

Use RSLogix 5000 programming software to configure the controller's serial port for the DF1 point-to-point (full-duplex) protocol. This type of protocol supports simultaneous transmission between two devices in both directions. The DF1 point-to-point protocol controls message flow, detects and signals errors, and retries if errors are detected.

#### Configuring a DF1 point-to-point station

| This field:        | Description:                                                                                                    |  |
|--------------------|----------------------------------------------------------------------------------------------------|--|
| Station address    | The station address for the serial port on the DF1 point-to-point network. Enter a valid DF1 address (0-254). Address 255 is reserved for broadcast messages. The default is 0. |  |
| NAK receive limit  | Specifies the number of NAKs the controller can receive in response to a message transmission.                                                                                  |  |
|                    | Enter a value 0-127. The default is 3.                                                                                                    |  |
| ENQ transmit limit | Specifies the number of inquiries (ENQs) you want the controller to send after an ACK timeout.                                                                                  |  |
|                    | Enter a value 0-127. The default is 3.                                                                                                    |  |
| ACK timeout        | Specifies the amount of time you want the controller to wait for an acknowledgment to its message transmission.                                                                 |  |
|                    | Enter a value 0-32767. Limits are defined in 20ms intervals. The default is 50 (1000ms).                                                                                        |  |

| This field:                | Description:                                                                                                    |  |
|----------------------------|----------------------------------------------------------------------------------------------------|--|
| Embedded response          | Specifies how to enable embedded responses.                                                                                                    |  |
|                            | Select Autodetect (enabled only after receiving one embedded response) or Enabled. The default is Autodetect.                                                                        |  |
| Error detection            | Select BCC or CRC error detection.                                                                                                    |  |
|                            | Configure both stations to use the same type of error checking.                                                                                                    |  |
|                            | <b>BCC:</b> the controller sends and accepts messages that end with a BCC byte for error checking. BCC is quicker and easier to implement in a computer driver. This is the default. |  |
|                            | <b>CRC:</b> the controller sends and accepts messages with a 2-byte CRC for error checking. CRC is a more complete method.                                                           |  |
| Enable duplicate detection | Select whether or not the controller should detect duplicate messages. The default is duplicate detection enabled.                                                                   |  |

# Example 2: Workstation Remotely Connected to a DriveLogix Controller

In the following example, a workstation remotely connects to a DriveLogix controller over s serial link. A modem is connected to the controller to provide remote access.

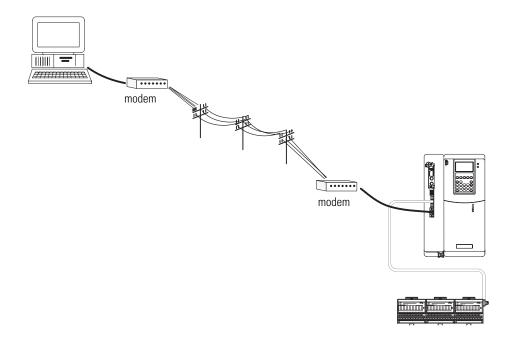

If you use a modem to remotely connect the controller to one workstation, use RSLogix 5000 programming software to configure the serial port of the controller for the DF1 point-to-point (full-duplex) protocol, as in the previous example. If the controller is part of a master/slave serial network, configure

the serial port of the controller for either the DF1 master or DF1 slave protocol (both half-duplex).

#### Master/slave communication methods

A master station can communicate with a slave station in two ways:

| Name:                                  | This method:                                                                                                    | Benefits:                                                                                                    |
|----------------------------------------|----------------------------------------------------------------------------------------------------|----------------------------------------------------------------------------------------------------|
| standard<br>communication<br>mode      | Initiates polling packets to slave stations according to their position in the polling array(s).                                                                                                    | This communication method is most often used for point-to-multipoint configurations.                                                                                                    |
| induc                                  |                                                                                                    | This method provides these capabilities:                                                                                                    |
|                                        | Polling packets are formed based on the<br>contents of the normal poll array and the<br>priority poll array.                                                                                                    | <ul> <li>slave stations can send messages to the master station<br/>(polled report-by-exception)</li> </ul>                                                                                                    |
|                                        |                                                                                                    | <ul> <li>slave stations can send messages to each other via the<br/>master</li> </ul>                                                                                                    |
|                                        |                                                                                                    | <ul> <li>master maintains an active station array</li> </ul>                                                                                                    |
|                                        |                                                                                                    | The poll array resides in a user-designated data file. You can configure the master:                                                                                                    |
|                                        |                                                                                                    | <ul> <li>to send messages during its turn in the poll array</li> </ul>                                                                                                    |
|                                        |                                                                                                    | Or                                                                                                    |
|                                        |                                                                                                    | <ul> <li>for between-station polls (master transmits any message<br/>that it needs to send before polling the next slave station)</li> </ul>                                                                                        |
|                                        |                                                                                                    | In either case, configure the master to receive multiple messages or a single message per scan from each slave station.                                                                                                    |
| message-based<br>communication<br>mode | initiates communication to slave stations<br>using only user-programmed message (MSG)<br>instructions.                                                                                                    | If your application uses satellite transmission or public<br>switched-telephone-network transmission, consider choosing<br>message-based communication. Communication to a slave<br>station can be initiated on an as-needed basis. |
|                                        | Each request for data from a slave station must be programmed via a MSG instruction.                                                                                                    | Also choose this method if you need to communicate with non-intelligent remote terminal units (RTUs).                                                                                                    |
|                                        | The master polls the slave station for a reply<br>to the message after waiting a<br>user-configured period of time. The waiting<br>period gives the slave station time to<br>formulate a reply and prepare the reply for<br>transmission. After all of the messages in the<br>master's message-out queue are transmitted,<br>the slave-to-slave queue is checked for<br>messages to send. |                                                                                                    |

| This field:                | Description:                                                                                                    |  |  |
|----------------------------|----------------------------------------------------------------------------------------------------|--|--|
| Station address            | The station address for the serial port on the DF1 slave.                                                                                                    |  |  |
|                            | Enter a valid DF1 address (0-254). Address 255 is reserved for broadcast messages. The default is 0.                                                                                 |  |  |
| Transmit retries           | The number of times the remote station retries a message after the first attempt before the station declares the message undeliverable.                                              |  |  |
|                            | Enter a value 0-127. The default is 3.                                                                                                    |  |  |
| Slave poll timeout         | Specifies the amount of time the slave station waits to be polled by a master before indicating a fault.                                                                             |  |  |
|                            | Enter a value 0-32767. Limits are defined in 20ms intervals. The default is 3000 (60,000ms).                                                                                         |  |  |
| EOT suppression            | Select whether or not to suppress sending EOT packets in response to a poll. The default is not to suppress sending EOT packets.                                                     |  |  |
| Error detection            | Select BCC or CRC error detection.                                                                                                    |  |  |
|                            | Configure both stations to use the same type of error checking.                                                                                                    |  |  |
|                            | <b>BCC:</b> the controller sends and accepts messages that end with a BCC byte for error checking. BCC is quicker and easier to implement in a computer driver. This is the default. |  |  |
|                            | <b>CRC:</b> the controller sends and accepts messages with a 2-byte CRC for error checking. CRC is a more complete method.                                                           |  |  |
| Enable duplicate detection | Select whether or not the controller should detect duplicate messages. The default is duplicate detection enabled.                                                                   |  |  |

# Configuring a DF1 slave station

# Configuring a DF1 master station

| This field:        | Description:                                                                                                    |  |  |
|--------------------|----------------------------------------------------------------------------------------------------|--|--|
| Station address    | The station address for the serial port on the DF1 master.                                                                                               |  |  |
|                    | Enter a valid DF1 address (0-254). Address 255 is reserved for broadcast messages. The default is 0.                                                     |  |  |
| Transmit retries   | Specifies the number of times a message is retried after the first attempt before being declared undeliverable.                                          |  |  |
|                    | Enter a value 0-127. The default is 3.                                                                                                    |  |  |
| ACK timeout        | Specifies the amount of time you want the controller to wait for an acknowledgment to its message transmission.                                          |  |  |
|                    | Enter a value 0-32767. Limits are defined in 20ms intervals. The default is 50 (1000ms).                                                                 |  |  |
| Reply message wait | Message-based polling mode only                                                                                                    |  |  |
|                    | Specifies the amount of time the master station waits after receiving an ACK to a master-initiated message before polling the slave station for a reply. |  |  |
|                    | Enter a value 0-65535. Limits are defined in 20ms intervals. The default is 5 (100ms).                                                                   |  |  |

| This field:            | Description:                                                                                                    |
|------------------------|----------------------------------------------------------------------------------------------------|
| Polling mode           | Select one of these:                                                                                                    |
|                        | <ul> <li>Message Based (slave cannot initiate messages)</li> </ul>                                                                                     |
|                        | <ul> <li>Message Based (slave can initiate messages) - default</li> </ul>                                                                              |
|                        | <ul> <li>Standard (multiple message transfer per node scan)</li> </ul>                                                                                 |
|                        | Standard (single message transfer per node scan)                                                                                                    |
| Master transmit        | Standard polling modes only                                                                                                    |
|                        | Select when the master station sends messages:                                                                                                    |
|                        | <ul> <li>between station polls (default)</li> </ul>                                                                                                    |
|                        | in polling sequence                                                                                                    |
| Normal poll node tag   | Standard polling modes only                                                                                                    |
|                        | An integer tag array that contains the station addresses of the slave stations.                                                                        |
|                        | Create a single-dimension array of data type INT that is large enough to hold all the normal station addresses. The minimum size is three elements.    |
|                        | This tag must be controller-scoped. The format is:                                                                                                    |
|                        | list[0] contains total number of stations to poll                                                                                                    |
|                        | list[1] contains address of station currently being polled                                                                                             |
|                        | list[2] contains address of first slave station to poll                                                                                                |
|                        | list[3] contains address of second slave station to poll                                                                                               |
|                        | list[n] contains address of last slave station to poll                                                                                                 |
| Normal poll group size | Standard polling modes only                                                                                                    |
|                        | The number of stations the master station polls after polling all the stations in the priority poll array. Enter 0 (default) to poll the entire array. |
| Priority poll node tag | Standard polling modes only                                                                                                    |
|                        | An integer tag array that contains the station addresses of the slave stations you need to poll more frequently.                                       |
|                        | Create a single-dimension array of data type INT that is large enough to hold all the priority station addresses. The minimum size is three elements.  |
|                        | This tag must be controller-scoped. The format is:                                                                                                    |
|                        | list[0] contains total number of stations to be polled                                                                                                 |
|                        | list[1] contains address of station currently being polled                                                                                             |
|                        | list[2] contains address of first slave station to poll                                                                                                |
|                        | list[3] contains address of second slave station to poll                                                                                               |
|                        | <i>list[n]</i> contains address of last slave station to poll                                                                                          |

| This field:                | Description:                                                                                                    |
|----------------------------|----------------------------------------------------------------------------------------------------|
| Active station tag         | Standard polling modes only                                                                                                    |
|                            | An array that stores a flag for each of the active stations on the DF1 link.                                                                                                    |
|                            | Both the normal poll array and the priority poll array can have active and inactive stations. A station becomes inactive when it does not respond to the master's poll.              |
|                            | Create a single-dimension array of data type SINT that has 32 elements (256 bits). This tag must be controller-scoped.                                                               |
| Error detection            | Select BCC or CRC error detection.                                                                                                    |
|                            | Configure both stations to use the same type of error checking.                                                                                                    |
|                            | <b>BCC:</b> the controller sends and accepts messages that end with a BCC byte for error checking. BCC is quicker and easier to implement in a computer driver. This is the default. |
|                            | <b>CRC:</b> the controller sends and accepts messages with a 2-byte CRC for error checking. CRC is a more complete method.                                                           |
| Enable duplicate detection | Select whether or not the controller should detect duplicate messages. The default is duplicate detection enabled.                                                                   |

*If you choose one of the standard polling modes* 

The master station polls the slave stations in this order:

- 1. all stations that are active in the priority poll array
- 2. one station that is inactive in the priority poll array
- **3.** the specified number (normal poll group size) of active stations in the normal poll array
- **4.** one inactive station, after all the active stations in the normal poll array have been polled

Use the programming software to change the display style of the active station array to binary so you can view which stations are active.

# Example 3: DriveLogix Controller to a Bar Code Reader

In the following example, a workstation connects to a bar code reader. A bar code reader is an ASCII device, so you configure the serial port differently than in the previous examples. Configure the serial port for user mode, rather than a DF1 mode.

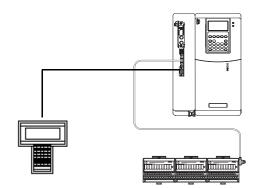

#### **Connect the ASCII device to the controller**

To connect the ASCII device to the serial port of the controller:

- **1.** For the serial port of the ASCII device, determine which pins send signals and which pins receive signals.
- **2.** Connect the sending pins to the corresponding receiving pins and attach jumpers:

| If the communications: | Then wire the connectors as follows: |            |  |  |
|------------------------|--------------------------------------|------------|--|--|
| handshake              | ASCII Device                         | Controller |  |  |
|                        | 1 CD                                 | 1          |  |  |
|                        | 2 RDX                                | 2 RDX      |  |  |
|                        | 3 TXD                                | 3 TXD      |  |  |
|                        | 4 DTR                                | 4 DTR      |  |  |
|                        | COMMON                               |            |  |  |
|                        | 6 DSR                                | 6 DSR      |  |  |
|                        | 7 RTS                                | 7          |  |  |
|                        | 8 CTS                                | 8          |  |  |
|                        | 9                                    | 9          |  |  |
| do not handshake       | ASCII Device                         | Controller |  |  |
|                        | 1 CD                                 | 1          |  |  |
|                        | 2 RDX                                | 2 RDX      |  |  |
|                        | 3 TXD                                | 3 TXD      |  |  |
|                        | 4 DTR                                | 4 DTR      |  |  |
|                        | COMMON                               | COMMON     |  |  |
|                        | 6 DSR                                | 6 DSR      |  |  |
|                        | 7 RTS                                | 7          |  |  |
|                        | 8 CTS                                | 8          |  |  |
|                        | 9                                    | 9          |  |  |

- **3.** Attach the cable shield to both connectors and tie the cable to both connectors.
- 4. Connect the cable to the controller and the ASCII device.

The following table lists the default serial port configuration settings for the ASCII protocol. You specify these settings on the User Protocol tab under Controller Properties.

#### **Configuring user mode**

| This field:               | Description:                                                                                                    |
|---------------------------|----------------------------------------------------------------------------------------------------|
| Buffer size               | Specify the maximum size (in bytes) of the data array you plan to send and receive. The default is 82 bytes.     |
| Termination<br>characters | Specify the characters you will use to designate the end of a line. The default characters are '\$r' and '\$FF'. |
| Append characters         | Specify the characters you will append to the end of a line. The default characters are '\$r' and '\$l'.         |
| XON/XOFF                  | Select whether or not to regulate the flow of incoming data. The default is disabled.                            |
| Echo mode                 | Select whether or not to echo data back to the device from which it was sent. The default is disabled.           |
| Delete mode               | Select Ignore, CTR, or Printer for the delete mode. The default is Ignore.                                       |

### **Programming ASCII instructions**

The controller supports ASCII instructions to communicate with ASCII devices. Your RSLogix 5000 programming software CDROM includes programming examples using ASCII instructions.

For information about using these examples, see the *Logix5000 Controllers Reference Manual*, publication 1756-UM001.

# Communicating with Devices on a DH-485 Link

# **Using This Chapter**

The DH-485 protocol uses RS-485 half-duplex as its physical interface. (RS-485 is a definition of electrical characteristics; it is *not* a protocol.) You can configure the RS-232 port of the DriveLogix controller to act as an DH-485 interface.

| For information about:                                                                                   | See page |
|----------------------------------------------------------------------------------------------------|----------|
| Configuring your system for a DH-485 link                                                                | 10-1     |
| Planning a DH-485 network                                                                                | 10-4     |
| Installing a DH-485 network                                                                              | 10-6     |
| Example 1: DriveLogix controller, ControlLogix controller, and SLC controller on the same DH-485 network | 10-9     |

IMPORTANT

A DH-485 network consists of multiple cable segments. Limit the total length of all the segments to 1219m (4000 ft.).

### Configuring Your System for a DH-485 Link

For the DriveLogix controller to operate on a DH-485 network, you need:

- a 1761-NET-AIC converter for each DriveLogix controller you want to put on the DH-485 network.
- RSLogix 5000 programming software to configure the serial port of the controller for DH-485 communications

#### Step 1: Configure the hardware

The RS-232 port on the front of the DriveLogix controller supports the requirements you need for the DH-485 network connection.

Connect the controller to an RS-232-to-RS-485 isolator. One possible isolator is the 1761-NET-AIC interface converter. Refer to Access Procedures on

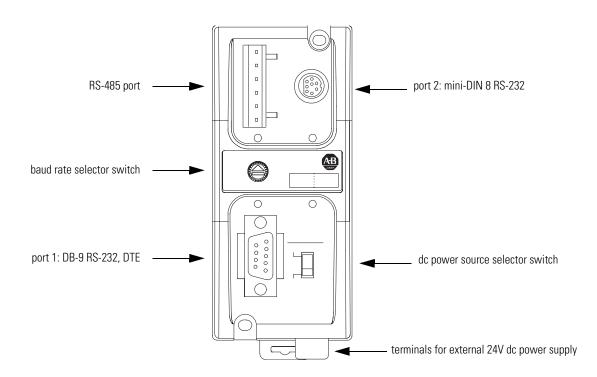

page C-1 to understand how to gain access to the front of the DriveLogix controller.

Connect the serial port of the DriveLogix controller to either port 1 or port 2 of the 1761-NET-AIC converter. Use the RS-485 port to connect the converter to the DH-485 network.

The cable you use to connect the controller depends on the port you use on the 1761-NET-AIC converter.

| If you connect to this port: | Use this cable: |
|------------------------------|-----------------|
| port 1                       | 1747-CP3        |
| DB-9 RS-232, DTE connection  | or              |
|                              | 1761-CBL-AC00   |
| port 2                       | 1761-CBL-AP00   |
| mini-DIN 8 RS-232 connection | or              |
|                              | 1761-CBL-PM02   |

### Step 2: Configure the DH-485 port of the controller

1. In RSLogix 5000 programming software, select the Controller folder. Right-click to select Properties.

| ន្លី RSLogix 5000 - quick_start [PowerFlex 7005]                                                                                                    | 🖁 Controller Properties - quick_start                                                                                                    |
|----------------------------------------------------------------------------------------------------|----------------------------------------------------------------------------------------------------|
| File Edit View Search Logic Communications Too                                                                                                    | Date/Time Advanced SFC Execution File Nonvolatile Memory<br>General Serial Port System Protocol User Protocol Major Faults Minor Faults                                                                                                    |
| Offine RUN<br>No Forces OK<br>No Edits OK<br>Controller Tags<br>Controller Tags<br>Controller Tags<br>Controller Fault +<br>Print Ctrl+P<br>Properties<br>Properties | Protocol:       DFI Point to Point       Error Detection         Station Address:       0       Image: Constraint Constraint C |
|                                                                                                    | OK Cancel Apply Help                                                                                                    |

3. On the Serial Port tab, specify the appropriate communication settings.

| 👸 Controller Prope | rties - quick_ | start     |          |       |              | _ 🗆 🗙          |
|--------------------|----------------|-----------|----------|-------|--------------|----------------|
| Date/Time          | Advanced       | SFC Exe   | cution   | File  | Nonvo        | blatile Memory |
| General Serial I   | Port System    | Protocol  | User Pro | tocol | Major Faults | Minor Faults   |
| Mode:              | System 💌       | [         |          |       | Show Offlin  | ne Values      |
| Baud Rate:         | 19200 💌        | [         |          |       |              |                |
| Data Bits:         | 8 💌            | [         |          |       |              |                |
| Parity:            | None 💌         | [         |          |       |              |                |
| Stop Bits:         | 1 💌            | [         |          |       |              |                |
| Control Line:      | No Handsha     | ke 🗖      | ·        |       |              |                |
|                    | 🔲 Continuou    | s Carrier |          |       |              |                |
| RTS Send Delay:    | 0 (            | x20 ms)   |          |       |              |                |
| RTS Off Delay:     | 0 (            | x20 ms)   |          |       |              |                |
|                    |                |           |          |       |              |                |
|                    |                | OK        | Cano     | cel   | Apply        | Help           |

The grayed out settings are selections that do not apply to a DH-485 network.

| Characteristic:         | Description (default is shown in bold):                                                                                                    |  |  |  |
|-------------------------|----------------------------------------------------------------------------------------------------|--|--|--|
| Baud Rate               | Specifies the communication rate for the DH-485 port. All devices on the same DH-485 network must be configured for the same baud rate. Select 9600 or <b>19200</b> Kbps.                                                  |  |  |  |
| Node Address            | Specifies the node address of the DriveLogix controller on the DH-485 network. Select a number <b>1</b> -31 decimal, inclusive.                                                                                            |  |  |  |
|                         | To optimize network performance, assign node addresses in sequential order. Initiators, such as personal computers, should be assigned the lowest address numbers to minimize the time required to initialize the network. |  |  |  |
| Token Hold Factor       | Number of transmissions (plus retries) that a node holding a token can send onto the data link each time that it receives the token. Enter a value between 1-4. The default is 1.                                          |  |  |  |
| Maximum Node<br>Address | Specifies the maximum node address of all the devices on the DH-485 network. Select a number 1- <b>31</b> decimal, inclusive.                                                                                              |  |  |  |
|                         | To optimize network performance, make sure:                                                                                                    |  |  |  |
|                         | • the maximum node address is the highest node number being used on the network                                                                                                    |  |  |  |
|                         | <ul> <li>that all the devices on the same DH-485 network have the same selection for the<br/>maximum node address.</li> </ul>                                                                                              |  |  |  |

Specify these characteristics on the Serial Port tab (default values are shown in bold):

#### Planning a DH-485 Network The DH-485 network offers:

- interconnection of 32 devices
- multi-master capability
- token passing access control
- the ability to add or remove nodes without disrupting the network
- maximum network length of 1219 m (4000 ft.)

The DH-485 protocol supports two classes of devices: initiators and responders. All initiators on the network get a chance to initiate message transfers. The DH-485 protocol uses a token-pass algorithm to determine which initiator has the right to transmit

#### **DH-485 token rotation**

A node holding the token can send any valid packet onto the network. Each node gets only one transmission (plus two retries) each time it receives the token. After a node sends one message packet, it attempts to give the token to its successor by sending a "token pass" packet to its successor. If no network activity occurs, the initiator sends the token pass packet again. After two retries (a total of three tries) the initiator attempts to find a new successor.

#### IMPORTANT

The maximum address that the initiator searches for before starting again with zero is the value in the configurable parameter "maximum node address." The default value for this parameter is 31 for all initiators and responders.

The allowable range of the node address of an initiator is 0 to 31. The allowable address range for all responders is 1 to 31. There must be at least one initiator on the network.

#### Network initialization

The network requires at least one initiator to initialize it. Network initialization begins when an initiator on the network detects a period of inactivity that exceeds the time of a link dead timeout. When the link dead timeout is exceeded, usually the initiator with the lowest address claims the token. When an initiator has the token it will begin to build the network.

Building a network begins when the initiator that claimed the token tries to pass the token to the successor node. If the attempt to pass the token fails, or if the initiator has no established successor (for example, when it powers up), it begins a linear search for a successor starting with the node above it in the addressing.

When the initiator finds another active initiator, it passes the token to that node, which repeats the process until the token is passed all the way around the network to the first node. At this point, the network is in a state of normal operation.

#### Number of nodes and node addresses

The number of nodes on the network directly affects the data transfer time between nodes. Unnecessary nodes (such as a second programming terminal that is not being used) slow the data transfer rate. The maximum number of nodes on the network is 32.

If the node addresses for controllers are assigned in sequence, starting at node 1 (with node 0 left for a programming terminal), it is as efficient to leave the maximum node address at 31 as it is to decrease it to the highest node address on the network. Then, adding devices to the network at a later time will not require modifying the maximum node address in every device on the network.

The maximum node address should be the same for all devices on a DH-485 network for optimal operation.

The best network performance occurs when node addresses start at 0 and are assigned in sequential order. The controller defaults to node address 1 (controllers cannot be node 0). Initiators, such as personal computers, should be assigned the lowest numbered addresses to minimize the time required to initialize the network.

# Installing a DH-485 Network

A DH-485 network consists of a number of cable segments daisy-chained together. The total length of the cable segments cannot exceed 1219 m (4000 ft).

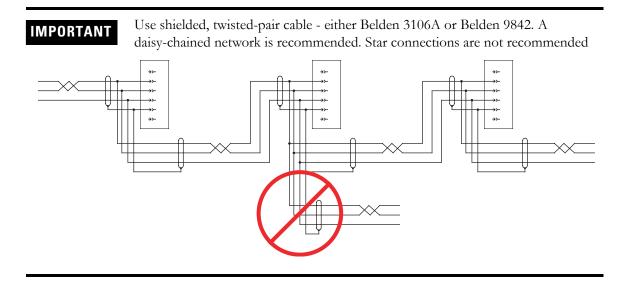

When cutting cable segments, make them long enough to route them from one link coupler to the next with sufficient slack to prevent strain on the connector. Allow enough extra cable to prevent chafing and kinking in the cable.

#### **Single Cable Connection**

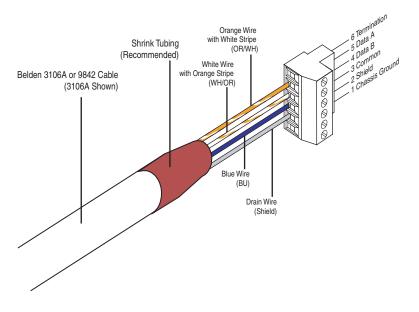

#### **Connections Using Belden 3106 Cable**

The table and schematic diagram below shows wire/terminal connections for Belden 3106A cable.

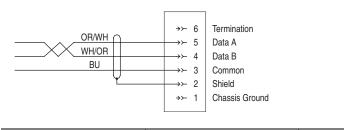

| For this Wire/Pair | <b>Connect this Wire</b> | To this Terminal |
|--------------------|--------------------------|------------------|
| white/orange       | orange with white stripe | 5 - Data A)      |
|                    | white with orange stripe | 4 - (Data B)     |
| blue               | blue                     | 3 - (Common)     |
| shield/drain       | non-jacketed             | 2 - Shield       |

### **Connections Using Belden 9842 Cable**

The table and schematic diagram below shows wire/terminal connections for Belden 9842 cable.

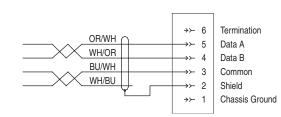

| For this Wire/Pair | Connect this Wire                         | To this Terminal |  |
|--------------------|-------------------------------------------|------------------|--|
| white/orange       | orange with white stripe                  | 5 - (Data A)     |  |
|                    | white with orange stripe                  | 4 - (Data B)     |  |
| blue/white         | white with blue stripe cut back - no conn |                  |  |
|                    | blue with white stripe                    | 3 - (Common)     |  |
| shield/drain       | non-jacketed                              | 2 - Shield       |  |

(1) To prevent confusion when installing the communication cable, cut back the white with blue stripe wire immediately after the insulation jacket is removed. This wire is not used by DH-485.

#### Grounding and terminating a DH-485 network

You must terminate the network at the first and last PHYSICAL devices, by connecting pin 6 (Termination) to pin 5 (Data A).

You must ground the network at the first PHYSICAL device by connecting pin 1 (Chassis Ground) to pin 2 (Shield).

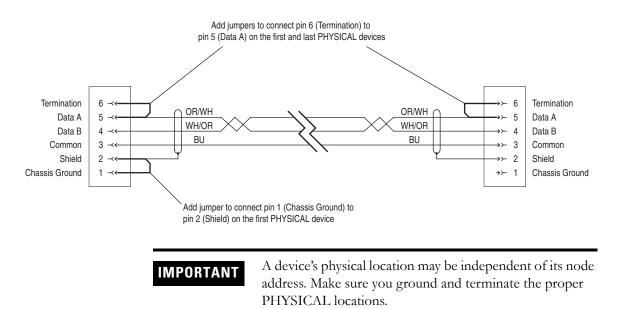

Example: DriveLogix Controller, ControlLogix Controller, and SLC Controller on the Same DH-485 Network

In the following example, both a DriveLogix controller and a ControlLogix controller use its own 1761-NET-IAC+ converter to connect to a DH-485

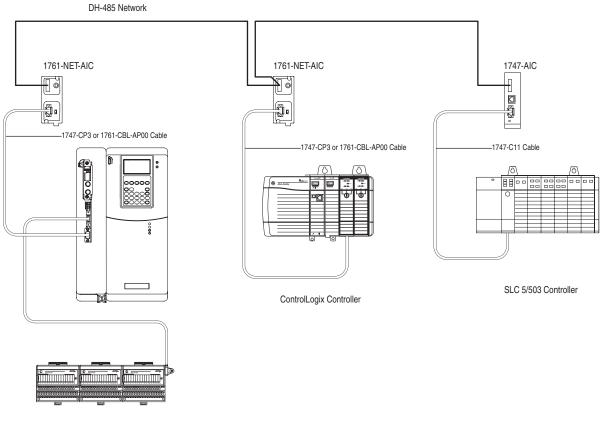

network. In addition, an SLC 5/03 controller uses a 1747-AIC converter to connect to the same DH-485 network.

DriveLogix Controller

On the DH-485 network, the DriveLogix controller can send and receive messages to and from other controllers on the network.

# Communicating with Devices on a Third-Party Link

## **Using This Chapter**

| For information about:                         | See page |
|------------------------------------------------|----------|
| Configuring Your System for a Third-Party Link | 9-1      |

## Configuring Your System for a Third-Party Link

For the DriveLogix controller to operate on a third-party network, you need:

- a 1788-MODULE generic module communication daughtercard.
- RSLogix 5000 programming software (Version 12 or later) to configure the 1788-MODULE card as part of the DriveLogix system
- Software that configures the 1788-MODULE card on the third-party network

Figure 11.1 shows an example system on third-party link.

#### Figure 11.1

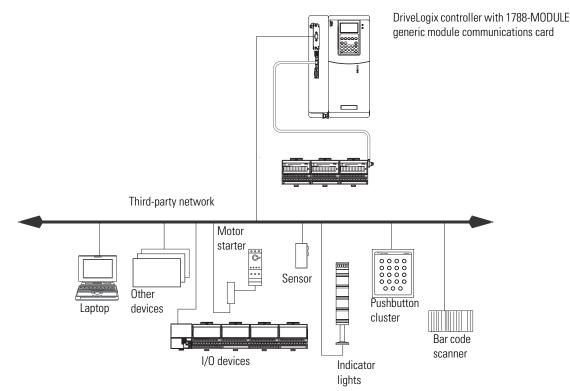

#### Step 1: Install the hardware

Before you can connect the DriveLogix system to the third-party network, you must configure the 1788-MODULE communication card and make sure it is properly installed in the DriveLogix controller. Refer to Access Procedures on page C-1 to understand how to gain access to the NetLinx daughtercard slot on the DriveLogix controller.

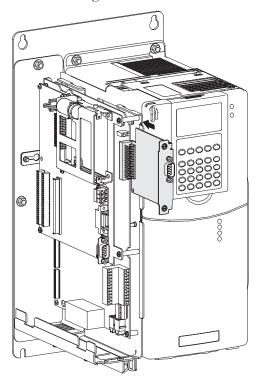

Remember which slot you use for which communication card. You'll need the slot number to configure the communication card in the RSLogix 5000 programming software. The controller uses slot 0.

#### Step 2: Configure the daughtercard as part of the system

Use RSLogix 5000 programming software to map the 1788-MODULE card as part of the DriveLogix system. In the Controller Organizer, add the card to the I/O Configuration folder.

- **1.** In RSLogix 5000 programming software, select the I/O Configuration folder.
- 2 Right-click to select New Module and add a 1788-MODULE communication daughtercard.
- **3.** Specify the appropriate communication settings.

| 🛱 RSLogix 5000 - Profibus [PowerFlex 7005]*       | Select Module Type                                                                                        | ×           |
|---------------------------------------------------|----------------------------------------------------------------------------------------------------|-------------|
| File Edit View Search Logic Communications Toc    | Lype: Major <u>R</u> evision:                                                                             |             |
|                                                   | 1788-MODULE 1                                                                                             |             |
| Offline D RUN                                     | Type Description                                                                                          |             |
|                                                   | 1788-CNC/A 1788 ControlNet Bridge, Coax Media<br>1788-CNCR/A 1788 ControlNet Bridge, Redundant Coax Media | <b>-</b>    |
| No Edits 🖹 🗆 1/0                                  | 1788-CNF/A 1788 ControlNet Bridge, Fiber Media                                                            |             |
|                                                   | 1788-CNFR/A 1788 ControlNet Bridge, Redundant Fiber Media<br>1788-DNBD/A 1788 DeviceNet Scanner           |             |
|                                                   | 1788-DNBO/A 1788 DeviceNet Scanner<br>1788-ENBT/A 1788 10/100 Mbps Ethernet Bridge, Twisted-Pair Media    |             |
| Controller Tags                                   | 1788-MODULE Generic 1788 Module                                                                           |             |
| Power-Up Handler                                  | PowerFlex 700S-200V Drive Interface (200V) PowerFlex 700S-400V Drive Interface (400V) Generic             | 1788 Module |
| ia ← 🔄 Tasks<br>ia ← 🛱 MainTask                   | PowerFlex 700S-600V Drive Interface (600V)                                                                |             |
| 🗄 🕮 MainProgram                                   | PowerFlex 700SE-200V Drive Interface (200V)<br>PowerFlex 700SE-400V Drive Interface (400V)                |             |
| Unscheduled Programs                              | Show                                                                                                    | <b>_</b>    |
| Ungrouped Axes                                    | Vendor: All                                                                                               | st All      |
| Trends                                            | Analog 🔽 Digital 🔽 Communication 🔽 Motion 🔽 Controller Clea                                               |             |
| ⊡ Data Types<br>□                                 |                                                                                                    |             |
| 🕀 🎰 Strings                                       | OK Cancel He                                                                                              | lp          |
| ⊕                                                 |                                                                                                    |             |
| I/O Configuration                                 |                                                                                                    |             |
| [2] PowerFile     FiexBus Loca     Cut     Ctrl+X |                                                                                                    |             |
| 🗊 [0] 1794- Copy Ctrl+C                           |                                                                                                    |             |
| [1] 1794- Paste Ctrl+V                            |                                                                                                    |             |
| Print Ctrl+P                                      | Module Properties - Controller (1788-MODULE 1.1)                                                          |             |
|                                                   | Type: 1788-MODULE Generic 1788 Module                                                                     |             |
|                                                   | Parent: Controller Connection Parameters                                                                  |             |
|                                                   | Assembly<br>Instance: Size:                                                                               |             |
| cify the module's properties. For more            | ► Name: Profibus Input: 125                                                                               |             |
| ation on communications format the connection     |                                                                                                    |             |
| eters, see the next section.                      | Description:                                                                                              | (32-b       |
|                                                   | Configuration: 0                                                                                          |             |
|                                                   | Comm Format: Data - DINT Status Input:                                                                    | _           |
|                                                   | Slot: 1 Status Output                                                                                     |             |
|                                                   | Starms ontbut:                                                                                            |             |
|                                                   |                                                                                                    |             |
|                                                   | Cancel < Back Next > Finish >>                                                                            | Help        |

#### **Communication Format**

The Communication Format field chooses a data type for information transmitted between the controller and a remote device connected to the 1788-MODULE communication card. This format creates an array in the controller of whatever data type you choose for the input and output data.

#### **Connection Parameters**

You must set connection parameters to define data identification and connection size. An Assembly Instance and Data Size must be assigned for each:

- Input
- Output
- Configuration.

#### Assembly Instance

The Assembly Instance is a number that identifies what data transferred between the owner-controller and I/O module looks like. You must create a map that defines your assembly instance entries.

#### Size

The size field determines how large the connections are between the owner-controller and the I/O module. Connections are sent in sizes matching the communications format data type selected. The default, DINT, results in 32-bit quantities.

Complete your system configuration and develop your program logic. Then download the project to the controller.

# DriveLogix Back-Up on DeviceNet

## **Using This Chapter**

| For information about:                        | See page |
|-----------------------------------------------|----------|
| How the Back-up Works                         | 12-2     |
| Power-Up and System Start-up                  | 12-4     |
| Developing the DriveLogix Back-Up Application | 12-6     |
| Using Indicators to Check Status              | 12-13    |
| Development and Debugging Tips                | 12-13    |

This chapter offers a solution to back-up your DriveLogix controller on DeviceNet. DriveLogix Back-Up on DeviceNet is a simple, low-cost, back-up system most effective when used in smaller applications that require fast switchovers from a primary to a secondary controller.

This back-up solution will:

- minimize downtime in case of controller failure when the same program is used in both programs.
- mitigate the risk of changes adversely affecting the application (use old, proven program in one controller and new, untested program in other controller). If the new untested program causes a problem, a forced switchover can be made to the older proven program without downloading the program again.

The DriveLogix Back-Up on DeviceNet solution takes advantage of *Shared DeviceNet Mastership of Slave I/O Devices* technology. Typically, only a single DeviceNet master exists for any particular slave. With Shared DeviceNet Mastership, two masters can exist. Heartbeat communications between primary and secondary controllers determines which scanner is the master and which scanner remains in stand-by mode.

## How the Back-up Works

Figure 11.2 shows an example back-up system. In the back-up system, the following occurs:

- Both controllers/scanners simultaneously receive all inputs.
- Both controllers execute in parallel but are NOT synchronized.
- Only the primary controllers sends output data to the I/O devices. A virtual switch in the 1788-DNBO cards is used to switch outputs between primary and secondary controllers.
- After failure or forced switchover, outputs are automatically switched by the 1788-DNBO card from the primary controller to secondary. When the switch occurs, the secondary controller becomes the primary controller.

The switchover occurs so quickly that the I/O devices do not timeout; these devices are unaware that redundant controllers/scanners exist and are unaware of the switchover.

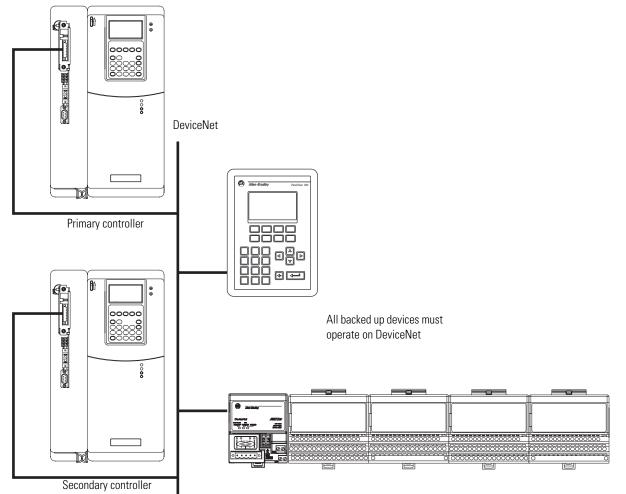

#### Figure 11.2

#### **Requirements of the Back-Up**

The DriveLogix Back-Up on DeviceNet solution requires that you use the following:

- RSLogix 5000, version 10 or higher
- 2 DriveLogix controllers, firmware revision 10.x or higher
- 2 1788-DNBO communication cards, firmware revision 2.x or higher

| IMPORTANT | Many applications use multiple communications<br>cards in a DriveLogix controller to communicate with<br>several networks. This solution requires the software<br>and DriveLogix controllers use version 10.x or higher. |
|-----------|----------------------------------------------------------------------------------------------------|
|           | However, if you are using the 1788-ENBT card in<br>your application, remember that you must use<br>software and DriveLogix controllers of version 11.x<br>or higher.                                                     |

Additional requirements are as follows:

• When setting up the DeviceNet network, you must set the primary and secondary 1788-DNBO cards to the same node address and reserve the next node address.

We recommend you set the primary and secondary 1788-DNBO node addresses to 0 and reserve node 1. However, you can use any successive node numbers (e.g. 30 and 31).

- All I/O and operator interfaces that required back-up must be on DeviceNet.
- The scanlists in the two DeviceNet scanner must be identical.

## Power-Up and System Start-up

To configure a DriveLogix Back-up system on DeviceNet, you can take the following steps. Some of these steps are described in greater detail in the rest of the appendix.

1. Install all I/O and operator interfaces that you need to back-up on DeviceNet.

We recommend that you reserve node addresses 0 and 1 for the two DriveLogix controllers used in the back-up. If you do not use 0 and 1, make sure you reserve two consecutive numbers for the controllers when you install I/O and other devices on DeviceNet.

- **2.** Connect a DriveLogix controller with a 1788-DNBO scanner to the DeviceNet network.
- **3.** Set the controller node address to 0 (or the lower of the 2 node addresses reserved for the DriveLogix controllers).
- 4. Power-up the controller and the network.
- **5.** Use RSNetWorx for DeviceNet to download the network's scanlist to the 1788-DNBO card.

You can use either a scanlist from a new configuration or previously-used configuration. If the scanlist is a new configuration, we recommend you save it to a new project for later use.

**6.** Use RSLogix 5000 software to download the appropriate user program to the DriveLogix controller.

The program should contain the explicit message(s) that enable the back-up feature for this controller and scanner. The messages are described in the Developing the DriveLogix Back-Up Application section beginning on page 12-6.

- 7. Put controller into RUN mode.
- **8.** Either disable power to the controller or disconnect the scanner from DeviceNet. This controller will be the secondary controller.

- **9.** Connect the other DriveLogix controller with a 1788-DNBO scanner on the network.
- **10.** Set the node address to 0.
- **11.** Power-up the controller and scanner.
- **12.** Use RSNetWorx for DeviceNet to download the same scanlist used in step 5.

It may be necessary to browse the network again before downloading the scanlist. This second browsing of the network allows RSNetWorx for DeviceNet to establish communication to the new scanner at the same node number as the previous scanner.

**13.** Use RSLogix 5000 to download the user program to the second DriveLogix controller as performed in step 6.

Typically, the same user program is downloaded to the second DriveLogix controller as the first. However, unlike the scanlists, the user programs in the controllers do not have to be identical.

14. Put the controller into RUN mode.

This controller is now ready to go and is the primary controller.

**15.** Reapply power to the secondary controller and/or reconnect the secondary scanner to the DeviceNet subnet.

This completes the back-up process. For more detailed information on some of the steps listed previously, see the next section.

## Developing the DriveLogix Back-Up Application

The DriveLogix back-up is enabled from an RSLogix 5000 user program with a few simple ladder rungs (or equivalent). The following rungs are used in the DriveLogix back-up:

- Back-up Heartbeat Configuration Rungs required
- Reading Back-up State Rung optional
- Reading Back-up Status optional

#### **Back-up Heartbeat Configuration Rungs**

The first, and most critical, step is to set the back-up "heartbeat" constant in the DeviceNet scanner. The heartbeat constant enables the back-up feature and determines the switchover time (2 x heartbeat).

By default, the heartbeat is zero; this default value disables the back-up mode. Your user program must set the heartbeat to a non-zero value to enable back-up.

The heartbeat occurs in multiples of 8ms (i.e. 8, 16, 24, etc.). We recommend a value of 16-48ms for most applications. The recommended heartbeat times result in switchover times of 32-96ms. However, these times do not include controller scan delays.

IMPORTANT

If multiples of 8 are not used for the requested heartbeat, then the DeviceNet scanner uses the next higher supported heartbeat value that can be read from the scanner. For example, if you set the heartbeat to 10, the scanner uses a 16ms heartbeat.

#### Setting the Heartbeat Constant

You can set the heartbeat constant with five rungs of ladder logic. Figure 11.3 shows rungs 0 & 1 and the message set-up used in rung 1. The message in rung 1 uses the INT data type.

#### Figure 11.3

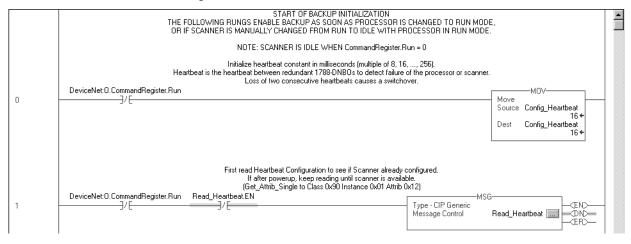

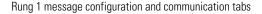

| Message Configuration - Read_Heartbeat                                             | ×                                                           |
|------------------------------------------------------------------------------------|-------------------------------------------------------------|
| Configuration Communication Tag                                                    |                                                             |
| Message <u>Type:</u>                                                               |                                                             |
| Service Get Attribute Single<br>Service<br>Code:<br>Instance: 1 Attribute 12 (Hex) | Source Element:<br>Source Length:<br>Destination<br>New Tag |
| Enable C Enable Waiting Start     Error Code: Extended Error Code: Error Path:     | ● Done Done Length: 2                                       |
| Error Text:                                                                        | Cancel Apply Help                                           |

| Message Configuration - Read_Heartbeat                                                                           | ×            |
|----------------------------------------------------------------------------------------------------|--------------|
| Path: DeviceNet                                                                                                  | Browse       |
| DeviceNet                                                                                                    |              |
| Communication Method<br>C CP © DH+ Channel: Destination Link:<br>C CP With<br>Source Link: D = Destination Node: | 0 T          |
| Connected                                                                                                    |              |
|                                                                                                    | ie Length: 2 |
| 🔾 Error Coi Extended Error Code:                                                                                 | Timed Out 🗲  |
| Error Path:<br>Error Text:                                                                                       |              |
| OK Cancel                                                                                                    | Apply Help   |

Figure 11.4 shows rung 2 and the message set-up used on it. The message in rung 2 uses the INT data type.

#### Figure 11.4

|   |                                 |                   | eeds updating, set the Heartbeat using I<br>ib_Single to Class 0x90 Instance 0x01 A        |     |  |
|---|---------------------------------|-------------------|--------------------------------------------------------------------------------------------|-----|--|
| 2 | DeviceNet:O.CommandRegister.Run | Read_Heartbeat.DN | NEQ<br>Not Equal<br>Source A Current_Heartbeat<br>0 ←<br>Source B Config_Heartbeat<br>16 ← | MSG |  |

#### Rung 2 message configuration and communication tabs

| Message Configuration - Set_Heartbeat                                                          | ×                                                                                                    |
|------------------------------------------------------------------------------------------------|----------------------------------------------------------------------------------------------------|
| Configuration Communication Tag                                                                |                                                                                                    |
| Message <u>Type:</u>                                                                           |                                                                                                    |
| Service Set Attribute Single<br>Service 10 (Hex) Class: 90 (Hex)<br>Code: 1 Attribute 12 (Hex) | Source Element: Conig_Heartbeat V<br>Source Length: 2 (Bytes)<br>Destination Insert_time_read V<br>New Tag |
| O Enable O Enable Waiting O Start                                                              | O Done Done Length: 2                                                                                      |
| Error Code: Extended Error Code: Error Path: Error Text:                                       | ☐ Timed Out ←                                                                                              |
| OK                                                                                             | Cancel Apply Help                                                                                          |

|                      | e Configuration<br>uration Commun                                       |         |                         |              |                | X                 |
|----------------------|-------------------------------------------------------------------------|---------|-------------------------|--------------|----------------|-------------------|
|                      | DeviceNet<br>DeviceNet                                                  |         | -3 1                    |              | Brows          | e ]               |
| ø                    | nmunication Meth<br>CIP C D <u>H</u> +<br>CIP <u>Wi</u> th<br>Source ID |         |                         | Destination  |                | e<br>e<br>(Cetal) |
|                      | C <u>o</u> nnected                                                      |         | 🗹 Cach <u>e</u> C       | onnections 🔸 |                |                   |
| O Ena                |                                                                         | -       | Start<br>ed Error Code: | Done         | Done Length: 2 |                   |
| Error Pa<br>Error Te | ath:                                                                    | Exterio |                         |              |                |                   |

Figure 11.5 shows rungs 3 & 4 and the message set-up used on it. The message in rung 3 uses the INT data type.

#### Figure 11.5

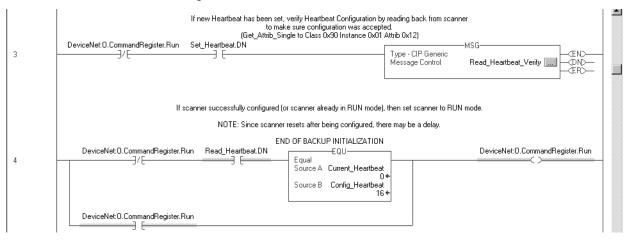

#### Rung 3 message configuration and communication tabs

| Message Configuration - Read_Heartbeat_Veri                                                 | Message Configuration - Read_Heartbeat_Verify    |                                 |  |  |  |  |
|---------------------------------------------------------------------------------------------|--------------------------------------------------|---------------------------------|--|--|--|--|
| Configuration Communication Tag                                                             |                                                  |                                 |  |  |  |  |
| Message Type: CIP Generic                                                                   |                                                  |                                 |  |  |  |  |
| Service Get Attribute Single<br>Service Hext Class: 90 (Hext)<br>Code: Attribute: 12 (Hext) | Source Element:<br>Source Length:<br>Destination | (Bpres)<br>Current, Heartbeat   |  |  |  |  |
| Enable C Enable Waiting Start     Error Code: Extended Error Code: Error Path:              | 🔾 Done                                           | Done Length: 2<br>☐ Timed Dut ← |  |  |  |  |
| Error Text:                                                                                 | Cancel                                           | <u>Apply</u> Help               |  |  |  |  |

| Configuration Communication | Tag               |               | Brow           | se)                    |
|-----------------------------|-------------------|---------------|----------------|------------------------|
| DeviceNet                   |                   |               |                |                        |
| Communication Method        |                   | Destination   |                | r<br>F<br>F<br>(Octal) |
|                             |                   |               |                |                        |
|                             | Carbe C           | annections 6  |                |                        |
| Connected                   | 🗹 Cash <u>e</u> C | ionnections 🔸 |                |                        |
| Connected                   | 🗹 Cache (         | ionnections • |                |                        |
| Connected                   | Cachg C           | ionnections + | Done Length: 2 | ,<br>                  |
| ) Enable 🔿 Enable Waiting   |                   |               | Done Length: 2 |                        |
| ) Enable 🔿 Enable Waiting   | ) Start           |               |                |                        |

This completes the required portion of ladder logic to enable the DriveLogix back-up on DeviceNet. The following sections describe how to use additional ladder logic to read back-up state and status. However, these sections are not required to complete the back-up solution.

#### **Reading Back-up State Rung**

You can read the back-up state of the DeviceNet scanner with a single rung of ladder logic. The back-up state is useful for debug or more sophisticated back-up schemes. The message in this rung uses the SINT data type.

Figure 11.6 shows the rung you can use to read the back-up state.

#### Figure 11.6

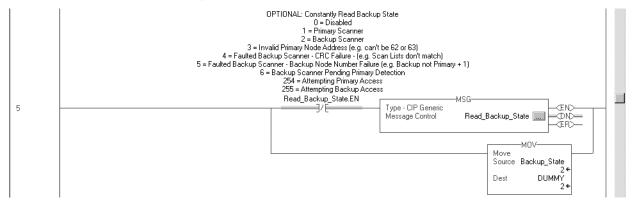

#### Rung 5 message configuration and communication tabs

| Message Configuration - Read_Backup_State Configuration Communication Tag Message Type: CIP Genetic                                |                                                                             |
|----------------------------------------------------------------------------------------------------|-----------------------------------------------------------------------------|
| Service Get Attribute Single T<br>Type: Get Attribute Single T<br>Godge a Hext Class: 90 (Hext)<br>Instance: 1 Attribute 13 (Hext) | Source Length:<br>Source Length:<br>Destination<br>Reackup_State<br>New Tag |
| C Enable O Enable Waiting O Start     D Error Code: Extended Error Code: Error Path: Error Text:                                   | ● Done Done Length: 1 Timed Dut                                             |
| OK                                                                                                    | Cancel Apply Help                                                           |

| Path: DeviceNet                                     |              |           |               | Brow                | se)       |
|-----------------------------------------------------|--------------|-----------|---------------|---------------------|-----------|
| DeviceNet                                           |              |           |               |                     |           |
| Communication M<br>CIP C D<br>CIP With<br>Source ID |              |           | Destination   |                     | E (Octal) |
|                                                     |              |           |               |                     |           |
| Connected                                           |              | 🔽 Cache C | ionnections ( |                     |           |
| Connected                                           |              | 🔽 Cache C | ionnections 4 | •                   |           |
|                                                     |              |           |               | •                   |           |
|                                                     | able Waiting | Cache C   | ionnections • | Done Length: 2      | !         |
| ) Enable ) En<br>) Error Co:                        | -            |           |               | ►<br>Done Length: 2 |           |
| ) Enable () En                                      | -            | 🔾 Start   |               |                     |           |

Table 11.1 describes the possible values this message may return when reading the back-up state of the DeviceNet scanner.

| lf the message reads<br>this value: | the back-up state of the DeviceNet scanner is:                                                                                                |  |
|-------------------------------------|----------------------------------------------------------------------------------------------------|--|
| 0                                   | Disabled                                                                                                    |  |
| 1                                   | Primary scanner                                                                                                    |  |
| 2                                   | Back-up scanner                                                                                                    |  |
| 3                                   | Invalid primary node address (e.g. the node address cannot be 62 or 63)                                                                       |  |
| 4                                   | Faulted back-up scanner - CRC failure (e.g. the scanlists in the scanners do not match)                                                       |  |
| 5                                   | Faulted back-up scanner - back-up node number failure (e.<br>the back-up scanner is not using a node number = the<br>primary node number + 1) |  |
| 6                                   | Back-up scanner pending primary detection                                                                                                    |  |
| 254                                 | Attempting primary access                                                                                                    |  |
| 255                                 | Attempting back-up access                                                                                                    |  |

#### **Reading Back-up Status**

You can read the back-up status of the DeviceNet scanner with a single rung of ladder logic. The back-up state is useful for debugging or more sophisticated back-up schemes. The message in this rung uses the SINT data type.

Figure 11.7 shows the rung you can use to read the back-up state.

#### Figure 11.7

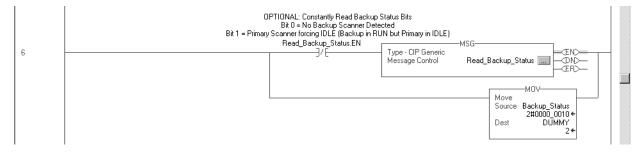

#### Rung 6 message configuration and communication tabs

| essage Configuration - Read_Backup_Status                      | ×                         |
|----------------------------------------------------------------|---------------------------|
| Message Type: CIP Generic                                      |                           |
| Service Get Attribute Single                                   | Source Element:           |
| Sergice e (Hex) <u>C</u> lass: 90 (Hex)                        | Destination Backup_Status |
| Instance: 1 Attribute: 14 (Hex)                                | Ne <u>w</u> Tag           |
|                                                                |                           |
| A Facility () Facility (2) and (2)                             | O David seaths 0          |
| )) Enable 🔾 Enable Waiting 🌘 Start                             | ODone Done Length: 0      |
| ) Error Code: Extended Error Code:<br>rror Path:<br>rror Text: | Timed Out 🗢               |
| OK                                                             | Cancel Apply Help         |

| Message Configuration - Read                                                                           | _Heartbeat<br>Tag |               |                | X            |
|----------------------------------------------------------------------------------------------------|-------------------|---------------|----------------|--------------|
| Path: DeviceNet<br>DeviceNet                                                                           |                   |               | Browse.        | ]            |
| Communication Method<br>© CIP © D <u>H</u> + Channel<br>© CIP <u>With</u><br>Source ID <u>Source</u> I |                   | Destination   |                | )<br>(Octal) |
| Connected                                                                                              | 🗹 Cach <u>e</u> C | ionnections 🔶 |                |              |
| ◯ Enable ◯ Enable Waiting                                                                              | 🔾 Start           | Done          | Done Length: 2 |              |
| ○ Error Co: Exten<br>Error Path:<br>Error Text:                                                        | ded Error Code:   |               | ☐ Timed Out ←  |              |
|                                                                                                    | OK                | Cancel        | Apply          | Help         |

Table 11.1 describes the possible values this message may return when reading the back-up status of the DeviceNet scanner.

#### Table 11.2

| If the message reads<br>this value: | the back-up state of the DeviceNet scanner is:                    |
|-------------------------------------|-------------------------------------------------------------------|
| 0                                   | No back-up scanner detected                                       |
| 1                                   | Primary scanner forcing IDLE (back-up in RUN but primary in IDLE) |

## Using Indicators to Check Status

The 1788-DNBO card's status indicators provide useful information (e.g. determining which controller is primary) about back-up scanner status. Table 11.3 lists the indicators to monitor when checking back-up status.

#### Table 11.3

| If this indicator                  | exhibits this behavior | this condition exists:                                                     |
|------------------------------------|------------------------|----------------------------------------------------------------------------|
| Module status (MS)                 | Flashing red           | A secondary controller was not<br>found (or other minor fault<br>detected) |
| Back-up status (BS) <sup>(1)</sup> | Solid green            | This scanner is the primary controller.                                    |
|                                    | Flashing green         | This scanner is a qualified secondary controller.                          |
|                                    | Off                    | This scanner is not configured for back-up mode.                           |

<sup>(1)</sup> The BS status indicator may not be labelled on current 1788-DNBO communication cards.

## Development and Debugging Tips

When you implement the DriveLogix Back-Up on DeviceNet solution, we recommend you consider the following development and debugging tips:

- Develop and debug the entire application with only the primary controller and scanner present. When the application is totally verified, then download the program and exact same scanlist to the secondary controller, without the primary controller present. Verify that the secondary is also functioning properly, and then both primary and secondary can be added to the network at the same time.
- No configuration parameters are entered from RSNetworx for DeviceNet or RSLogix 5000 to enable Back-up. All configuration occurs in the user program. Almost your entire application (e.g. except for a few ladder rungs) can be developed without knowledge that the application will have a back-up controller and scanner.
- Local I/O still works when this solution is used but the Local I/O is not backed up.
- Switchover time depends on the user configurable heartbeat. After two heartbeats are lost between primary and secondary the switchover occurs. This time can be as little as 50ms with a heartbeat of 16ms.
- The I/O during switchover is NOT bumpless. Since the programs and I/O updates are not synchronized, it is possible for the secondary controller to be either slightly faster or slower than the primary.

For example, if output changes during a switchover, the fact that the primary and secondary controllers are unsynchronized can cause the

output to momentarily switch between an older and newer value. If you configure the switchover time slower than the program scan and I/O update, the secondary lags behind the primary and eliminates this.

- State variables, such as counters or timers are NOT synchronized. The user program must synchronize the primary and secondary controllers, typically over an EtherNet/IP or ControlNet link between controllers. If the outputs are dependent on a state variable, the lack of synchronization can also cause a bumpy switchover.
- As with all back-up and redundancy systems, the I/O must change at a slower rate than the switchover time. If the inputs change faster than the switchover, the change of state is lost.
- Either the user program or user action determine the primary controller. In its simplest mode, the first scanner to power-up or become available on DeviceNet first is the primary.
- Unlike some back-up systems (i.e. PLC5), the primary controller still maintain control of the I/O and switchover does NOT occur if the primary controller is set to Program/Idle mode. The secondary 1788-DNBO scanner also indicates that it is in Idle Mode.
- By default, a switchover will NOT occur if the default fault routine or user fault routine is executed in the primary controller. However, the user fault routine can force a switchover if so desired.
- If an operator interface is on DeviceNet, then it can work without knowledge which controller is primary or secondary.
- Online edits are not automatically performed on both Primary and Secondary since no synchronization exists between Primary and Secondary. Once an online edit occurs on the Primary, then the Primary and Secondary will have different programs.
- DriveLogix Back-up on DeviceNet is not Hot Back-up. Hot Back-up implies complete synchronization of program, program variables, and I/O. Also, I/O switchover is completely bumpless is Hot Back-up.

# **DriveLogix System Specifications**

# **Using This Appendix**

| For information about:              | See page |
|-------------------------------------|----------|
| DriveLogix Controller               | A-1      |
| 1756-BA1 Battery                    | A-3      |
| DriveLogix Controller Serial Cables | A-4      |
| DriveLogix Controller LEDs          | A-6      |

# **DriveLogix Controller**

| Category:                         | DriveLogix 5720                 | DriveLogix 5720 with Memory Expansion      |  |  |
|-----------------------------------|---------------------------------|--------------------------------------------|--|--|
| user memory                       | 256k bytes                      |                                            |  |  |
| FLEXBUS Local Rail current output | 640 mA maximum @ 5              | 640 mA maximum @ 5.1V dc                   |  |  |
| thermal dissipation               | 87 BTU/hour                     | 87 BTU/hour                                |  |  |
| storage temperature               | -40 to 70 degrees C (-4         | -40 to 70 degrees C (-40 to 158 degrees F) |  |  |
| battery                           | 1756-BA1 (Allen-Bradle          | 1756-BA1 (Allen-Bradley PN 94194801)       |  |  |
|                                   | 0.59g lithium                   | 0.59g lithium                              |  |  |
| serial cable                      | 1756-CP3 directly to co         | 1756-CP3 directly to controller            |  |  |
|                                   | 1747-CP3 directly to controller |                                            |  |  |
| FLEXBUS Local I/O cable           | 4100-CCF3                       |                                            |  |  |

| Category:                | DriveLogix 5720          | DriveLogix 5720 with Memory Expansion                                     |  |  |
|--------------------------|--------------------------|---------------------------------------------------------------------------|--|--|
| Certifications:          | The drive is designed to | o meet the following specifications:                                      |  |  |
| (when product is marked) | NFPA 70 - US National    | NFPA 70 - US National Electric Code                                       |  |  |
|                          | NEMA ICS 3.1 - Safety    | NEMA ICS 3.1 - Safety standards for Construction and Guide for Selection, |  |  |
|                          | Installation and Ope     | Installation and Operation of Adjustable Speed Drive Systems.             |  |  |
|                          | NEMA 250 - Enclosures    | s for Electrical Equipment                                                |  |  |
|                          | IEC 146 - International  | Electrical Code.                                                          |  |  |
|                          |                          | UL and cUL Listed to UL508C and CAN/CSA-C2.2 No. 14-M91                   |  |  |
|                          | C V US                   |                                                                           |  |  |
|                          |                          | Marked for all applicable European Directives (1)                         |  |  |
|                          | CE                       | EMC Directive (89/336/EEC)                                                |  |  |
|                          |                          | Emissions                                                                 |  |  |
|                          |                          | EN 61800-3 Adjustable Speed electrical power drive systems Part 3         |  |  |
|                          |                          | Immunity                                                                  |  |  |
|                          |                          | EN 61800-3 Second Environment, Restricted Distribution                    |  |  |
|                          |                          | Low Voltage Directive (73/23/EEC)                                         |  |  |
|                          |                          | EN 60204-1 Safety of Machinery - Electrical Equipment of Machines         |  |  |
|                          |                          | EN 50178 Electronic Equipment for use in Power Installations              |  |  |

TIP

Refer to publication 20D-UM001 for PowerFlex 700S drive specifications. Environmental specifications for the host drive apply to the DriveLogix controller.

IMPORTANT

The amount of memory that the software displays includes both the user available memory and the memory reserved for overhead. See the specifications for your controller to determine how much memory you have available for programming. The software might display a higher number, but the additional memory is required by system overhead and may not be available for programming.

# 1756-BA1 Battery

The DriveLogix controller uses the 1756-BA1 battery:

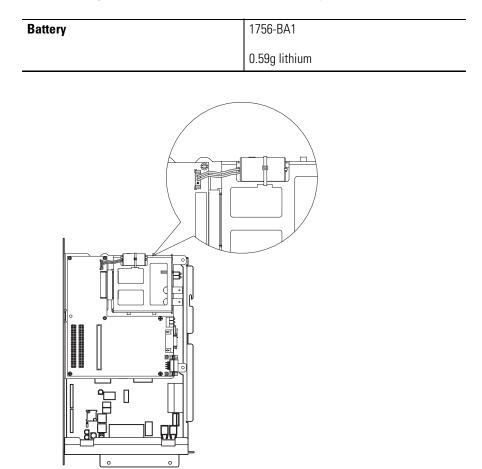

## DriveLogix Controller Serial Cables

The RS-232 port is a non-isolated serial port built-in to the front of the controller.

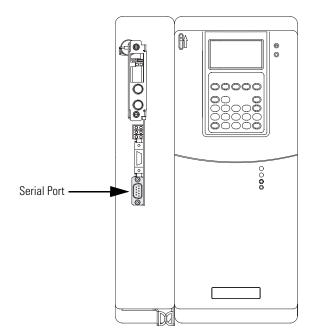

To connect to the serial port, determine whether you need an optical isolator. If you connect the controller to a modem or an ASCII device, consider installing an isolator between the controller and modem or ASCII device. An isolator is also recommended when connecting the controller directly to a programming workstation.

| Are you using an isolator? | Use this                                                               | s cable:                                                                                        |                                                                                                    |  |
|----------------------------|------------------------------------------------------------------------|-------------------------------------------------------------------------------------------------|----------------------------------------------------------------------------------------------------|--|
| No                         | The 1756-CP3 cable attaches the controller directly to the controller. |                                                                                                 |                                                                                                    |  |
|                            |                                                                        | 1 CD                                                                                            | 1 CD                                                                                                    |  |
|                            |                                                                        | 2 RDX                                                                                           | 2 RDX                                                                                                    |  |
|                            |                                                                        | 3 TXD                                                                                           | 3 TXD                                                                                                    |  |
|                            |                                                                        | 4 DTR                                                                                           | 4 DTR                                                                                                    |  |
|                            |                                                                        |                                                                                                 | COMMON                                                                                                    |  |
|                            |                                                                        | 6 DSR                                                                                           | 6 DSR                                                                                                    |  |
|                            |                                                                        | 7 RTS                                                                                           | 7 RTS                                                                                                    |  |
|                            |                                                                        |                                                                                                 | $\times$                                                                                                    |  |
|                            |                                                                        | 8 CTS                                                                                           | 8 CTS                                                                                                    |  |
|                            |                                                                        | 9                                                                                               | 9                                                                                                    |  |
|                            | must be<br>ends of<br>You can<br>This cab                              | tied to the metal shell (<br>the cable.<br>also use a 1747-CP3 cal<br>le has a taller right-ang | hust be shielded and the shields<br>that surrounds the pins) on both<br>ble (from the SLC product family).<br>le connector housing than the |  |
|                            | 1756-CP3 cable.                                                        |                                                                                                 |                                                                                                    |  |
| Yes                        | the 1761<br>attaches<br>The mini                                       | -CBL-PM02 cable (strai<br>the controller to port 2                                              | -angle connector to controller) or<br>ght connector to the controller)<br>on the 1761-NET-AIC isolator.<br>ommercially available, so you    |  |
|                            | 6<br>7<br>8<br>9                                                       |                                                                                                 | 678<br>3                                                                                                    |  |
|                            | DB-9 right-angle or straight 8-pin, mini-DIN cable end cable end       |                                                                                                 |                                                                                                    |  |
|                            |                                                                        |                                                                                                 |                                                                                                    |  |
|                            | Pin:                                                                   | DB-9 end:                                                                                       | Mini-DIN end:                                                                                                    |  |
|                            | 1                                                                      | DCD                                                                                             | DCD                                                                                                    |  |
|                            | 2                                                                      | RxD                                                                                             | RxD                                                                                                    |  |
|                            | 3                                                                      | TxD                                                                                             | TxD                                                                                                    |  |
|                            | 4                                                                      | DTR                                                                                             | DTR                                                                                                    |  |
|                            | 5                                                                      | ground                                                                                          | ground                                                                                                    |  |
|                            | 6                                                                      | DSR                                                                                             | DSR                                                                                                    |  |
|                            | 7                                                                      | RTS                                                                                             | RTS                                                                                                    |  |
|                            | 8                                                                      | CTS                                                                                             | CTS                                                                                                    |  |
|                            | 9                                                                      | N/A                                                                                             | N/A                                                                                                    |  |
|                            | 5                                                                      |                                                                                                 |                                                                                                    |  |

Publication 20D-UM002C-EN-P - November 2003

# DriveLogix Controller LEDs

| Туре                 | Name    | Color  | State         | Description                                                       |
|----------------------|---------|--------|---------------|-------------------------------------------------------------------|
| Daughtercard<br>LEDs | PORT    | Green  | _             | Status of DPI port internal communications (if present).          |
| LLD3                 | MOD     | Yellow |               | Status of communications module (when installed).                 |
|                      | NET A   | Red    | _             | Status of network (if connected).                                 |
|                      | NET B   | Red    | _             | Status of secondary network (if connected).                       |
|                      | NET A   |        | OFF No power, |                                                                   |
|                      |         |        |               |                                                                   |
|                      |         |        |               | Host is faulted,                                                  |
|                      |         |        |               | Host is holding daughtercard in reset.                            |
|                      |         | Red    | Steady        | Major Fault                                                       |
|                      |         | Red    | Flashing      | Minor Fault                                                       |
|                      |         | Green  | Flashing      | No connections established                                        |
|                      |         | Green  | Steady        | Connections established                                           |
|                      | NET B   | OFF    |               | No power,                                                         |
|                      |         |        |               | Host is faulted,                                                  |
|                      |         |        | 1             | Host is holding daughtercard in reset.                            |
|                      |         | Red    | Steady        | Major Fault                                                       |
|                      |         | Red    | Flashing      | Minor Fault                                                       |
|                      |         | Green  | Flashing      | No connections established                                        |
|                      |         | Green  | Steady        | Connections established                                           |
| Controller<br>_EDs   | RUN     | Green  | Off           | No task(s) running.                                               |
|                      |         |        |               | Controller in Program mode.                                       |
|                      |         | Green  | Steady        | One or more tasks are running.                                    |
|                      |         |        |               | Controller is in Run mode.                                        |
|                      | FORCE   | Amber  | Off           | No forces present.                                                |
|                      |         | Amber  | Steady        | Forces present and enabled.                                       |
|                      |         | Amber  | Flashing      | Forces present but not enabled.                                   |
|                      | BATT    | Red    | Off           | Battery will support memory.                                      |
|                      |         | Red    | Steady        | Battery may not support memory - replace battery.                 |
|                      | I/O     | Green  | Off           | Controller project not downloaded (the condition after power up). |
|                      |         |        |               | No I/O or communications configured.                              |
|                      |         | Green  | Steady        | Communicating to all devices.                                     |
|                      |         | Green  | Flashing      | One or more devices are not responding.                           |
|                      |         | Red    | Flashing      | No required I/O connections can be made, controlle                |
|                      | RS 232  | Green  | Off           | is in Run mode.<br>No activity.                                   |
|                      | 110 202 | Green  | Flashing      | Data being received or transmitted.                               |
|                      | ОК      |        | i iasiiliiy   | -                                                                 |
|                      | UN      | Off    | Floobing      | No power applied.                                                 |
|                      |         | Red    | Flashing      | Recoverable fault or flash programming.                           |
|                      |         | Red    | Steady        | Controller faulted.                                               |
|                      |         | 0      | Ota '         | Clear faults, clear memory, or replace the controller             |
|                      |         | Green  | Steady        | Controller OK.                                                    |

# Installing and Maintaining the Battery

## **Using this Appendix**

| For information about:                 | See page |
|----------------------------------------|----------|
| Installing and Maintaining the Battery | B-1      |
| Storing replacement batteries          | B-2      |
| Estimating battery life                | B-2      |
| Replacing batteries                    | B-3      |

## **Connecting the Battery**

Allen-Bradley ships the DriveLogix controller with the battery installed, but disconnected. You must connect the battary while installing the drive:

- **1.** Referring to Access Procedures on page C-1, remove the cover(s) to gain access to the DriveLogix controller.
- **2.** Connect the plug on the battery lead into the socket on the DriveLogix controller.

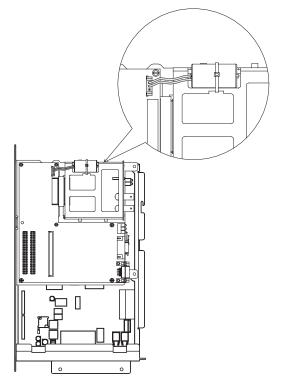

3. Referring to Access Procedures on page C-1, replace the cover(s)

## Storing Replacement Batteries

Because a battery may leak potentially dangerous chemicals if stored improperly, store batteries as follows:

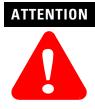

Store batteries in a cool, dry environment. We recommend 25° C with 40% to 60% relative humidity. You may store batteries for up to 30 days between -45° to 85° C, such as during transportation. To avoid possible leakage, *do not* store batteries above 60° C for more than 30 days.

## **Estimating Battery Life**

When the battery is about 95 percent discharged, the controller provides the following warnings:

- On the front of the controller, the BATTERY LED turns on (solid red).
- A minor fault occurs (type 10, code 10).

To prevent the battery from leaking potentially dangerous chemicals, replace the battery at least as often as:

| ATTENTION | To prevent possible ba<br>LED is off, replace the    |
|-----------|------------------------------------------------------|
|           | If the temperature 1 in.<br>below the controller is: |
|           | 0° to 35° C                                          |
|           | 36° to 40° C                                         |
|           | 41° to 45° C                                         |
|           | 46° to 50° C                                         |
|           | 51° to 55° C                                         |
|           | 56° to 60° C                                         |

To prevent possible battery leakage, even if the BATTERY LED is off, replace the battery according to this schedule:

3 years 2 years 16 months 11 months 8 months

**Replace the battery within:** 

No required replacement

To estimate how long the battery will support the memory of the controller:

1. Determine the temperature (° C) 1 in. below the DriveLogix controller.

|         | week.                                                                                |
|---------|--------------------------------------------------------------------------------------|
| EXAMPLE | If a controller is off:                                                              |
|         | • 8 hr/day during a 5-day work week                                                  |
|         | • all day Saturday and Sunday                                                        |
|         | Then the controller is off 52% of the time:                                          |
|         | 1. total hours per week = $7 \ge 24 = 168$ hours                                     |
|         | 2. total off hours per week = (5 days x 8 hrs/day) + Saturday + Sunday<br>= 88 hours |
|         | 3. percentage off time = $88/168 = 52\%$                                             |
|         |                                                                                      |

Use the off-time percentage you calculated with the following table to

2. Determine the percentage of time that the controller is powered off per

| Worst-case battery life estimate: |                 |                |                                                            |
|-----------------------------------|-----------------|----------------|------------------------------------------------------------|
| Temperature:                      | Power off 100%: | Power off 50%: | Battery duration after<br>the LED turns on: <sup>(1)</sup> |
| 60° C                             | 2 months        | 3.5 months     | 3 days                                                     |
| 25° C                             | 2 months        | 4 months       | 3 days                                                     |

<sup>(1)</sup> The battery indicators (BATTERY) warns you when the battery is low. These durations are the amounts of time the battery will retain controller memory from the time the controller is powered down after the LED first turns on.

IMPORTANT

If the BATTERY LED turns on when you apply power to the controller, the battery life may be less than the table above indicates. Some of the warning time may have been used while the controller was off and unable to turn on the BATTERY LED.

## **Replacing a Battery**

Because the controller uses a lithium battery, you must follow specific precautions when handling or disposing a battery.

# ATTENTION

The controller uses a lithium battery, which contains potentially dangerous chemicals. Before handling or disposing a battery, review *Guidelines for Handling Lithium Batteries*, publication AG-5.4.

- 1. Remove the front cover of the drive's control assembly.
- **2.** Upload the controller's memory and program to a computer with RSLogix 5000 programming software.
- 3. Turn off power to the DriveLogix controller.
- **4.** Remove the side cover of the drive's control assembly (not necesary for high power drives).
- 5. Remove drive's control assembly, if necessary.
- 6. Does the existing battery show signs of leakage or damage?

| lf: | Then:                                                                                                    |
|-----|----------------------------------------------------------------------------------------------------|
| Yes | Before handling the battery, review <i>Guidelines for Handling Lithium Batteries</i> , publication AG-5.4. |
| No  | Go to the next step.                                                                                       |

7. Remove the old battery, by unplugging the battery and cutting the cable tie that holds the battery.

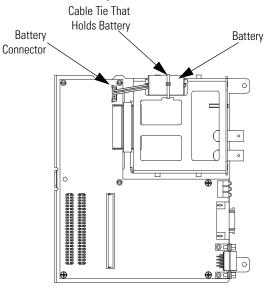

8. Install a new 1756-BA1 battery.

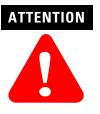

Only install a 1756-BA1 battery. If you install a different battery, you may damage the controller.

**9.** Attach the battery label. Write on the battery label the date you install the battery.

- 10. Secure the new battery by installing a new cable tie.
- **11.** Re-install the control assembly, if removed.
- 12. Turn on power to the DriveLogix controller.
- 13. On the front of the controller, is the BATTERY LED off?

| lf: | Then:                                                                                                    |  |
|-----|----------------------------------------------------------------------------------------------------|--|
| Yes | Go to the next step.                                                                                                    |  |
| No  | A. Check that the battery is correctly connected to the controller.                                                                |  |
|     | B. If the BATTERY LED remains on, install another 1756-BA1 battery.                                                                |  |
|     | C. If the BATTERY LED remains on after you complete Step B., contact your Rockwell Automation representative or local distributor. |  |

- 14. Download the controller's memory and program from the computer with RSLogix 5000 programming software.
- **15.** Turn off power to the DriveLogix controller.
- **16.** Re-install the cover(s).
- 17. Dispose the old battery according to state and local regulations.

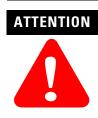

Do not incinerate or dispose lithium batteries in general trash collection. They may explode or rupture violently. Follow state and local regulations for disposal of these materials. You are legally responsible for hazards created while your battery is being disposed.

## Notes:

# **Access Procedures**

# Using this Appendix

| For information about:                  | See page |
|-----------------------------------------|----------|
| Removing Cover(s)                       | C-2      |
| Removing Cover (For High Power Drives)  | C-3      |
| Replacing Cover(s)                      | C-4      |
| Replacing Cover (For High Power Drives) | C-6      |

# Removing Cover(s)

| Task | Description                             |
|------|-----------------------------------------|
| A    | Loosen captive screw                    |
| B    | Push down on front cover                |
| ©    | Pull front cover away from assembly     |
| D    | Pull side cover forward                 |
| E    | Lift side cover off of control assembly |

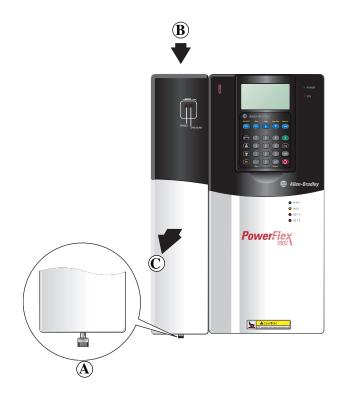

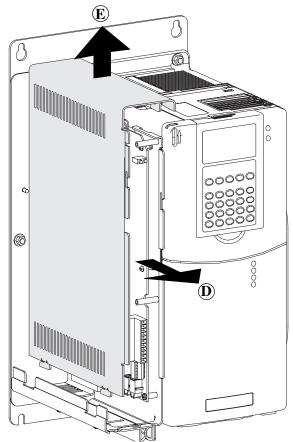

# Removing Cover (For High Power Drives)

| Task | Description                    |
|------|--------------------------------|
| A    | Remove eight (8) screws        |
| B    | Remove power cover (top cover) |

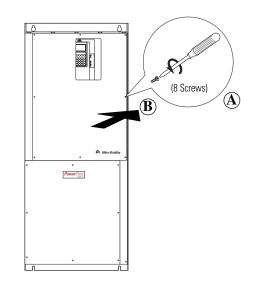

# Replacing Cover(s)

| Task | Description                                  |  |
|------|----------------------------------------------|--|
| A    | Align tabs on side cover with slots on drive |  |
| B    | Push side cover down onto control assembly   |  |
| ©    | Push side cover back onto control assembly   |  |

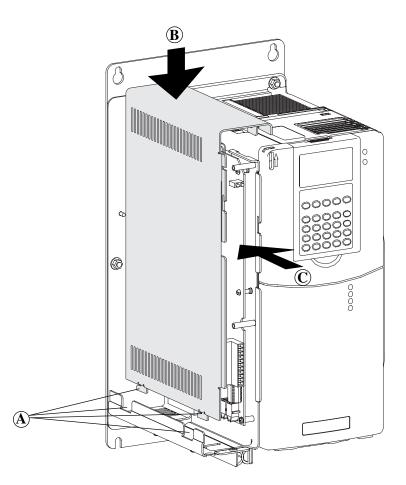

# Replacing Cover(s) Continued

| Task | Description                                     |
|------|-------------------------------------------------|
| D    | Locate tabs on inside of front cover            |
| E    | Align tabs on front cover with slots on flanges |
| F    | Push front cover onto drive                     |
| G    | Push front cover up into slots                  |
| Ð    | Tighten captive screw                           |

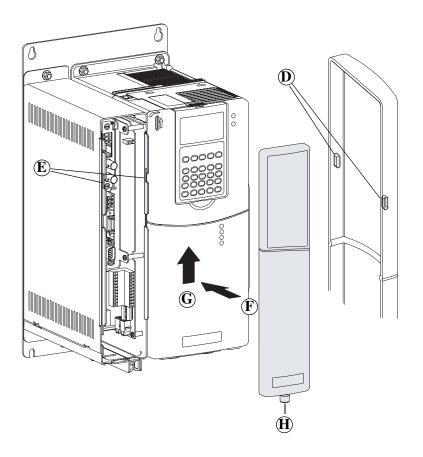

# Replacing Cover (For High Power Drives)

| Task | Description |
|------|-------------|

 (A)
 Install power cover (top cover)

 (B)
 Install eight (8) screws

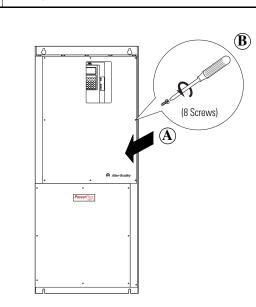

#### Numerics

**1756-BA1** B-1 **1788-CN2DN** 8-11 **1788-CNCx** 7-1 **1788-DNBO** 8-1 **1788-ENBT** 6-1 **1788-MODULE** 11-1

## A

adding local analog module 1-12 local output module 1-10 alias defining 4-16 getting started 1-17 analog module adding 1-12 ASCII protocol 9-15

## B

battery B-1 how to replace B-3 life B-2 storage B-2 when to replace B-2

# C

changing module properties 1-14 project properties 1-5 commands motion 5-12 motion event 5-12 motion group 5-12 motion move 5-12motion state 5-12 communicating ControlNet 7-1 DeviceNet 8-1 DH-485 10-1 EtherNet/IP 6-1 mapping address 6-18, 7-15 serial 9-1 with other controllers 6-15, 7-13 with other Logix-based controller 6-14, 7-12 communication card ControlNet 7-4 DeviceNet 8-3

EtherNet/IP 6-7

installing (ControlNet) 7-2 installing (DeviceNet) 8-2 installing (EtherNet/IP) 6-2 installing (Third Party Link) 11-2 Third-Party Link 11-2 communication driver ControlNet 7-3 serial 9-7 communication format 3-1, 3-6, 4-8 Custom User-Defined Control 3-1, 3-11 mapping 3-2 Motion Control 3-1, 3-10 Position Control 3-1, 3-8 User-Defined 3-1 User-Defined Control 3-9 Velocity Control 3-1, 3-7 configuring alias 4-16 ASCII protocol 9-15 communication format 4-8 ControlNet system 7-1 DeviceNet system 8-1 DF1 master 9-11 DF1 point-to-point 9-8 DF1 slave 9-11 DH-485 system 10-1 DIN rail 4-5 drive for motion 5-2 electronic keying 4-7 EtherNet/IP system 6-1 host PowerFlex 700S 1-6, 3-4 inhibit I/O module 4-10 local I/O 4-6 motion 5-1 remote devices 6-8, 7-5 response to connection failure 3-24, 4-16 serial system 9-1 third party link 11-1 configuring Ethernet communication drivers ??-6-6 AB ETH driver 6-3-6-6 connection ControlNet guidelines 7-21 EtherNet/IP guidelines 6-23 I/O module 2-12 monitoring rack-optmized 4-19 requirements 2-17 response to failure 4-16 connection failure 3-24 controller ownership 4-8 controller updates 3-3 ControlNet

accessing remote devices 7-7 communication card 7-4 communication driver 7-3 configuring the system 7-1 connection guidelines 7-21 consuming a tag 7-20 example DriveLogix Controller and Remote I/0 7-22 example DriveLogix Controller to DriveLogix Controller 7-24 example DriveLogix Controller to Other Devices 7-28 hardware 7-2 installing communication card 7-2 mapping address 7-15 message to other controller 7-13 message to other Logix-based controller 7-12 overview 7-1 produced/consumed tag 7-17 producing a tag 7-19 remote devices 7-5 schedule network 7-10 sending messages 7-11 cover removing C-2 removing (high power drives) C-3 replacing C-4 cover (high power drives) replacing C-6 creating project 1-3, 1-4

#### D

tags 1-16

data 4-13 DecviceNet scan list 8-4 developing programs 2-2 DeviceNet accessing remote devices 8-6 communication card 8-3 configuring the system 8-1 DriveLogix back-up on the network 12-1-12-14 example using a 1788-CN2DN linking device 8-11 hardware 8-2 installing communication card 8-2 overview 8-1 DF1 protocol

master 9-5, 9-11 master/slave methods 9-10 point-to-point 9-5, 9-8 slave 9-5, 9-11 DH-485 configuring the port 10-3 configuring the system 10-1 example network configuration 10-9 grounding 10-9 hardware 10-1 installing 10-6 network initialization 10-5 nodes 10-5 overview 10-1 terminating 10-9 token rotation 10-4 **DIN** rail configuring 4-5 documenting I/O 1-17 downloading project 1-3, 1-20, 2-20 drive revision 3-5 **DriveExecutive** 3-15, 3-21

#### Ε

electronic keying 3-5, 4-7 entering logic 1-18 EtherNet/IP accessing remote devices 6-10 communication card 6-7 configuring the system 6-1 connection guidelines 6-23 consuming a tag 6-22 example DriveLogix controller and remote devices 6-23 example DriveLogix controller to other devices 6-29 hardware 6-2 installing communication card 6-2 mapping address 6-18 message to other controller 6-15 message to other Logix-based controller 6-14 overview 6-1 produced/consumed tag 6-20 producing a tag 6-21 remote devices 6-8 sending messages 6-13 event tasks 2-6-2-8 example

3

DH-485 configuration 10-9 DriveLogix controller and remote devices over EtherNet/IP 6-23 DriveLogix Controller and Remote I/O on ControlNet 7-22 DriveLogix Controller to DriveLogix Controller on ControlNet 7-24 DriveLogix Controller to Other Devices on ControlNet 7-28 DriveLogix controller to other devices over EtherNet/IP 6-29 monitoring I/O module 4-18 monitoring rack-optimized connection 4-19 using a 1788-CN2DN linking device 8-11

## F

fault bit 4-17

## G

getting started

adding a local analog module 1-12 adding a local output module 1-10 changing module properties 1-14 changing project properties 1-5 configuring the host PowerFlex 700S 1-6, 3-4 creating a project 1-4 creating tags 1-16 documenting I/O with alias tags 1-17 downloading a project 1-20 entering logic 1-18 overview 1-1 steps 1-3 viewing controller memory usage 1-22 viewing I/O tags 1-15 viewing scan time 1-21

## H

hardware ControlNet 7-2 DeviceNet 8-2 DH-485 10-1 EtherNet/IP 6-2 serial 9-2 Third-Party Link 11-2 host PowerFlex 700S configuring 1-6, 3-4 placing 3-4

#### 

I/O configuration FLEX I/O adapter 6-9-?? local ENBT module 6-8-?? I/O module alias 4-16 communication format 4-8 configuring local 4-6 connection 2-12 DIN rail 4-5 electronic keying 4-7 example logic for monitoring a rack-optmized connection 4-19 example logic for monitoring the module 4-18 fault bits 4-17 local overview 4-1 monitoring 4-16 inhibit operation Drive Connection 3-13 I/O module 4-10 installing communication card (ControlNet) 7-2 communication card (DeviceNet) 8-2 communication card (EtherNet/IP) 6-2 communication card (Third Party Link) 11-2cover C-4 cover (high power drives) C-6

#### K

keying drive 3-5 keying, electronic 4-7 3-5

#### L

local I/O configuring 4-6 DIN rail 4-5 overview 4-1 logic entering 1-18 Logix environment 2-1 low battery B-2

#### Μ

mapping address 6-18, 7-15 master/slave communication 9-10 memory

controller usage 1-22 nonvolatile 2-20 message sending over ControlNet 7-11 sending over EtherNet/IP 6-13 to other controller 6-15, 7-13 to other Logix-based controller 6-14, 7-12 monitoring example logic for I/O module 4-18 example logic for rack-optmized connection 4-19 1/0 module 4-16 rack-optimized connection 4-19 motion configuring 5-1 configuring host drive 5-2 motion event 5-12 motion group 5-12 motion move 5-12 motion state 5-12 programming 5-5 supported commands 5-12 system requirements 5-1 motion event supported commands 5-12 motion group supported commands 5-12 motion move supported commands 5-12 motion state supported commands 5-12

## Ν

nonvolatile memory 2-20

## 0

output module adding 1-10

#### Ρ

placing host PowerFlex 700S 3-4 priority 2-3 produced/consumed tag overview 6-20, 7-17 program defining 2-5 developing 2-2 programming for motion 5-5 **project** creating 1-3, 1-4 developing 2-2 downloading 1-3, 1-20 program 2-5 properties 1-5 routine 2-5 task 2-3

#### R

rack optimized I/O add FLEX I/O adapter to I/O configuration 6-9-22 add local ENBT module to I/O configuration 6-8-?? remote devices accessing over ControlNet 7-7 accessing over DeviceNet 8-6 accessing over EtherNet/IP 6-10 configuring over ControlNet 7-5 configuring over EtherNet/IP 6-8 removing cover C-2 cover (high power drives) C-3 replace the battery how B-3 when B-2 replacing cover C-4 cover (high power drives) C-6 **Requested Packet Interval 3-4** revision drive 3-5 routine defining 2-5 **RPI** 3-4 **RSLinx communication drivers** ??–6-6 AB\_ETH driver 6-3-6-6

## S

scan list 8-4 scan time 1-21 schedule network 7-10 serial ASCII protocol 9-15 communication driver 9-7 configuring the port 9-4 configuring the system 9-1 hardware 9-2 master 9-11 overview 9-1 point-to-point 9-8 slave 9-11 slave/master communication 9-10 store batteries B-2 supported motion commands 5-12 system requirements motion 5-1

Т

tag alias 4-16 consuming 6-22, 7-20 creating 1-16 names 4-13 produced/consumed overview 6-20, 7-17 producing 6-21, 7-19 sample alias 1-17 viewing 1-15 task defining 2-3 priority 2-3 Third Party Link installing communication card 11-2 third party link configuring the system 11-1 Third-Party Link communication card 11-2 third-party link hardware 11-2

## V

#### viewing

Communication Interface to the Controller 3-18 controller memory usage 1-22 I/O tags 1-15 scan time 1-21

#### www.rockwellautomation.com

Corporate Headquarters Rockwell Automation, 777 East Wisconsin Avenue, Suite 1400, Milwaukee, WI, 53202-5302 USA, Tel: (1) 414.212.5200, Fax: (1) 414.212.5201

#### Headquarters for Allen-Bradley Products, Rockwell Software Products and Global Manufacturing Solutions

Americas: Rockwell Automation, 1201 South Second Street, Milwaukee, WI 53204-2496 USA, Tel: (1) 414.382.2000, Fax: (1) 414.382.4444 Europe: Rockwell Automation SA/NV, Vorstlaan/Boulevard du Souverain 36-BP 3A/B, 1170 Brussels, Belgium, Tel: (32) 2 663 0600, Fax: (32) 2 663 0640 Asia Pacific: Rockwell Automation, 27/F Citicorp Centre, 18 Whitfield Road, Causeway Bay, Hong Kong, Tel: (852) 2887 4788, Fax: (852) 2508 1846

#### Headquarters for Dodge and Reliance Electric Products

Americas: Rockwell Automation, 6040 Ponders Court, Greenville, SC 29615-4617 USA, Tel: (1) 864.297.4800, Fax: (1) 864.281.2433 Europe: Rockwell Automation, Brühlstraße 22, D-74834 Elztal-Dallau, Germany, Tel: (49) 6261 9410, Fax: (49) 6261 1774 Asia Pacific: Rockwell Automation, 55 Newton Road, #11-01/02 Revenue House, Singapore 307987, Tel: (65) 351 6723, Fax: (65) 355 1733

#### U.S. Allen-Bradley Drives Technical Support

Tel: (1) 262.512.8176, Fax: (1) 262.512.2222, Email: support@drives.ra.rockwell.com, Online: www.ab.com/support/abdrives

Publication 20D-UM002C-EN-P - November 2003 Supersedes 20D-UM002B-EN-P March 2003

User Manual

DriveLogix System

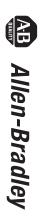